### **RFDS Description**

The optional RFDS is a Field Replaceable Unit (FRU) used to perform RF tests of the site from the CBSC or from the LMF. The RFDS contains the following elements:

- Antenna Select Unit (ASU)
- FWT Interface Card (FWTIC)
- Subscriber Unit Assembly (SUA)

For complete information regarding the RFDS, refer to the CDMA RFDS Hardware Installation manual (Motorola part no. 6864113A93) CDMA RFDS User's Guide (Motorola part no. 6864113A37), and the CDMA LMF Operator's Guide (Motorola part no. 6864113A21).

### **RFDS Parameter Settings**

The bts-#.cdf file includes RFDS parameter settings that must match the installed RFDS equipment. The paragraphs below describe the editable parameters and their defaults. Table 3-38 explains how to edit the parameter settings.

- **RfdsEquip** valid inputs are 0 through 2.
	- $0 =$  (default) RFDS is not equipped
	- 1 = Non-Cobra/Patzer box RFDS
	- $2 = \text{Cobra RFDS}$
- **TsuEquip** valid inputs are 0 or 1  $0 =$  (default) TSU not equipped  $1 = TSU$  is equipped in the system
- **MC1....4** valid inputs are 0 or 1  $0 =$  (default) Not equipped
	- $1 = Multicouplers equipped in RFDS system$ *(9600 system RFDS only)*
- **Asu1/2Equip** valid inputs are 0 or 1  $0 =$  (default) Not equipped
	- $1 =$ Equipped
- TestOrigDN valid inputs are "' (default) or a numerical string up to 15 characters. (This is the phone number the RFDS dials when originating a call. A dummy number needs to be set up by the switch, and is to be used in this field.)

### **NOTE**

Any text editor may be used to open the bts–#.cdf file to verify, view, or modify data.

**3**

# **RFDS Setup and Calibration** – continued

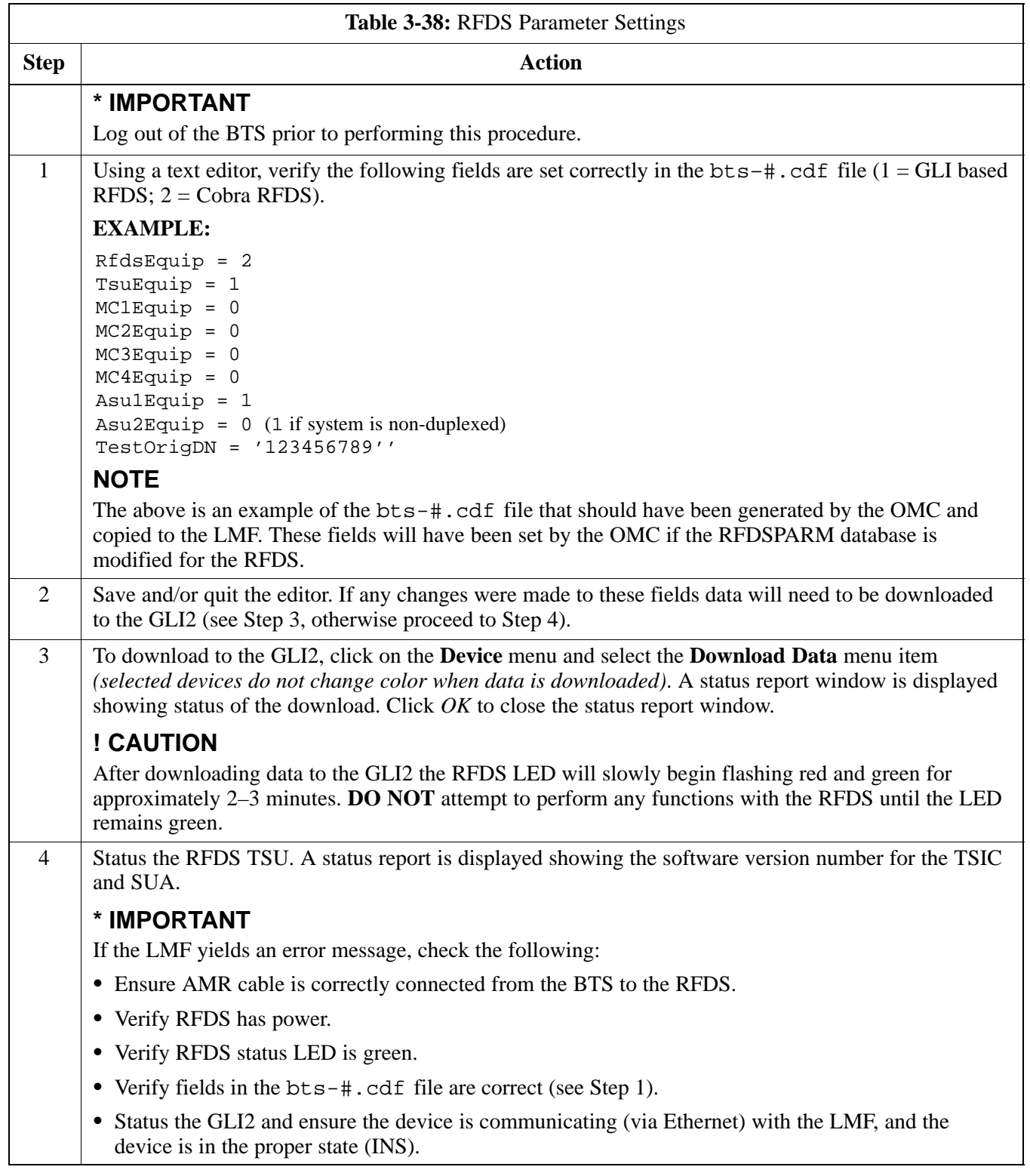

**DRAFT** 3-72 **SC™4812ET BTS Optimization/ATP — CDMA LMF** <sub>A</sub> \_\_\_\_\_\_\_\_\_\_\_\_\_Apr 2001

### **RFDS TSU NAM Programming**

The NAM (number assignment module) information needs to be programmed into the TSU before it can receive and process test calls, or be used for any type of RFDS test. The RFDS TSU NAM must be programmed with the appropriate system parameters and phone number during hardware installation. The TSU phone and TSU MSI must be recorded for each BTS used for OMC–R RFDS software configuration.

### **NOTE**

The user will only need to program the NAM for the initial install of the RFDS.

#### **Explanation of Parameters used when Programming the TSU NAM**

Table 3-39 defines the parameters used when editing the tsu.nam file.

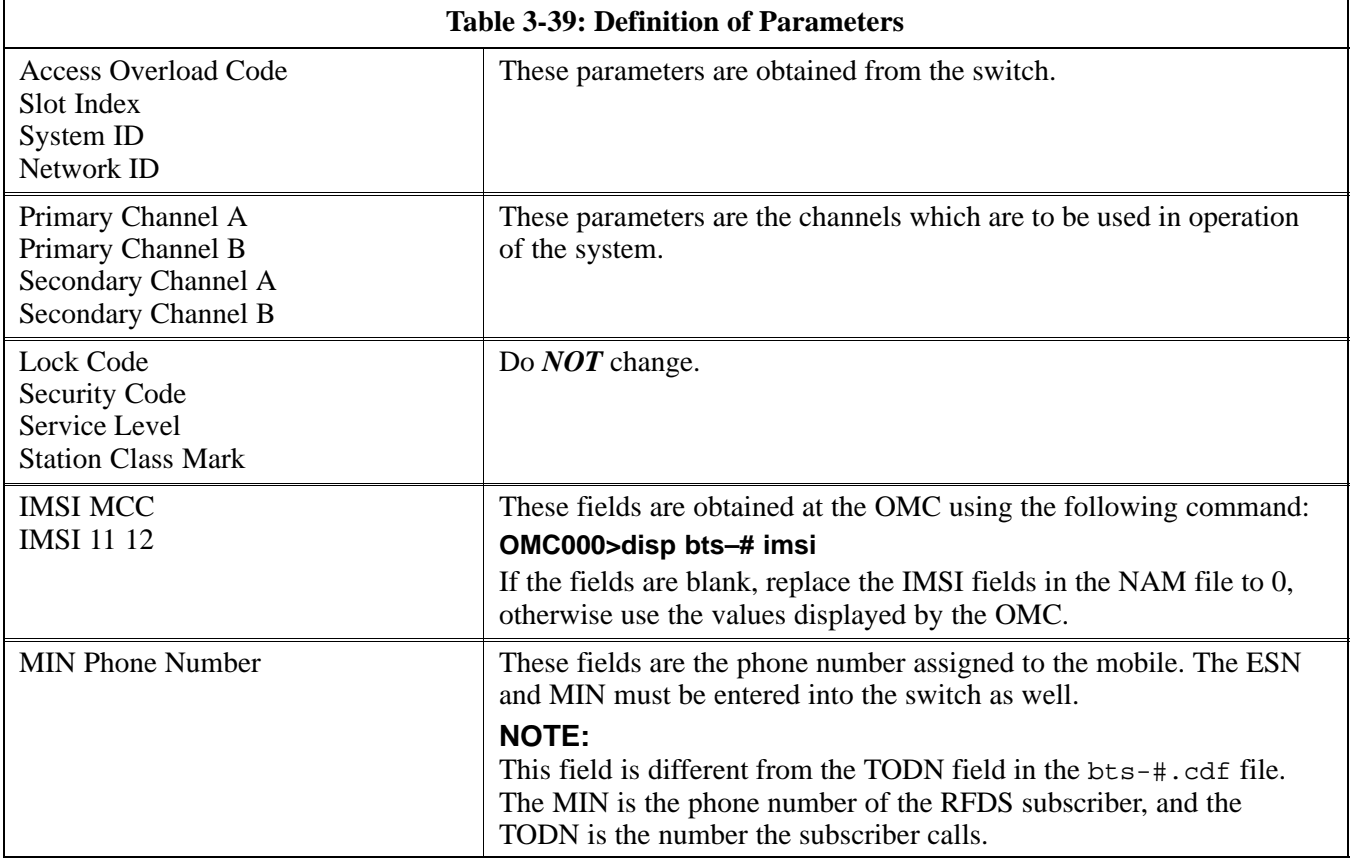

## **Valid NAM Ranges**

Table 3-40 provides the valid NAM field ranges. If any of the fields are missing or out-of–range, the RFDS will error out.

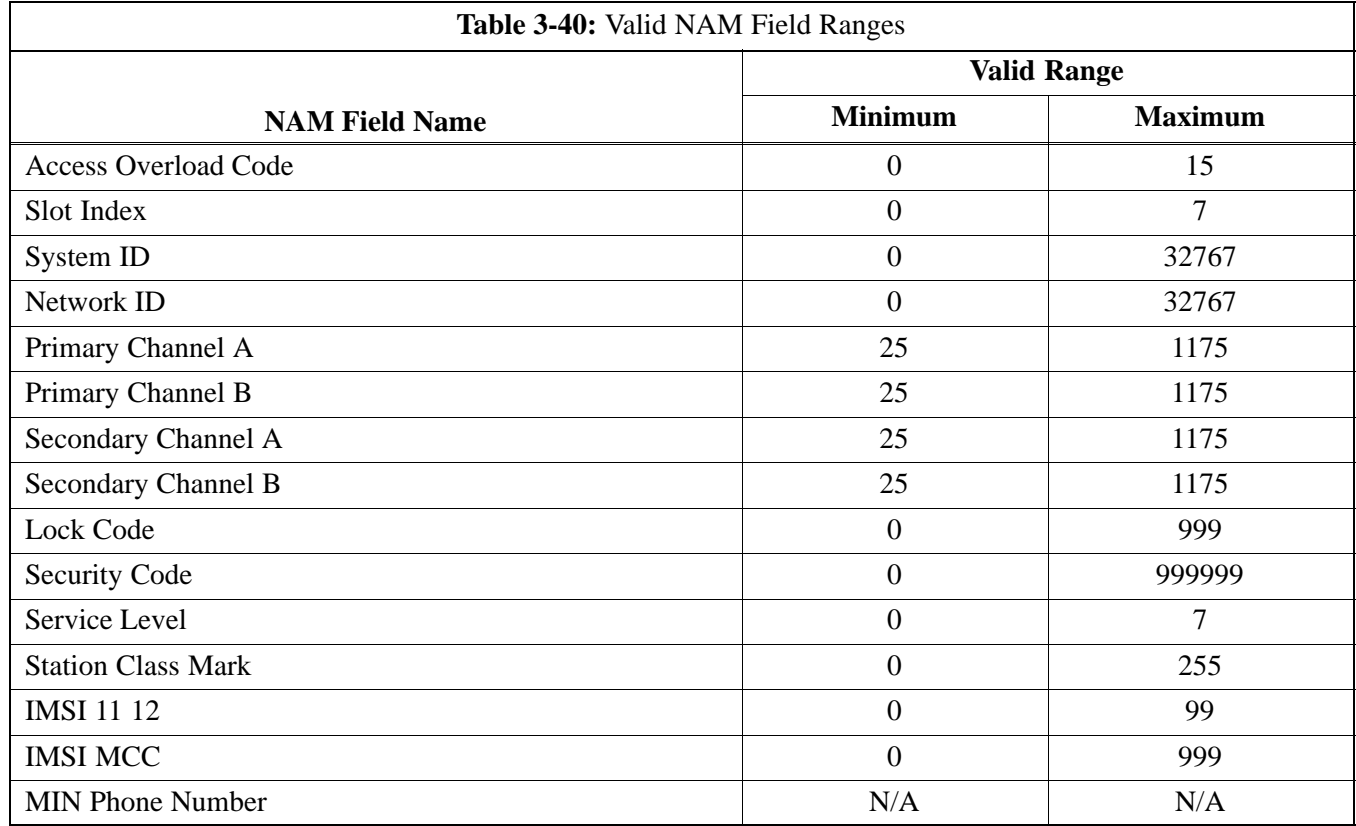

### **Measuring Directional Coupler Loss**

Uas the following procedure to calibrate directional couplers associated with RFDS installation. The procedure involves measuring the forward port loss and the antenna port loss to find the directional coupler loss.

### **Prerequisites**

• RFDS installed

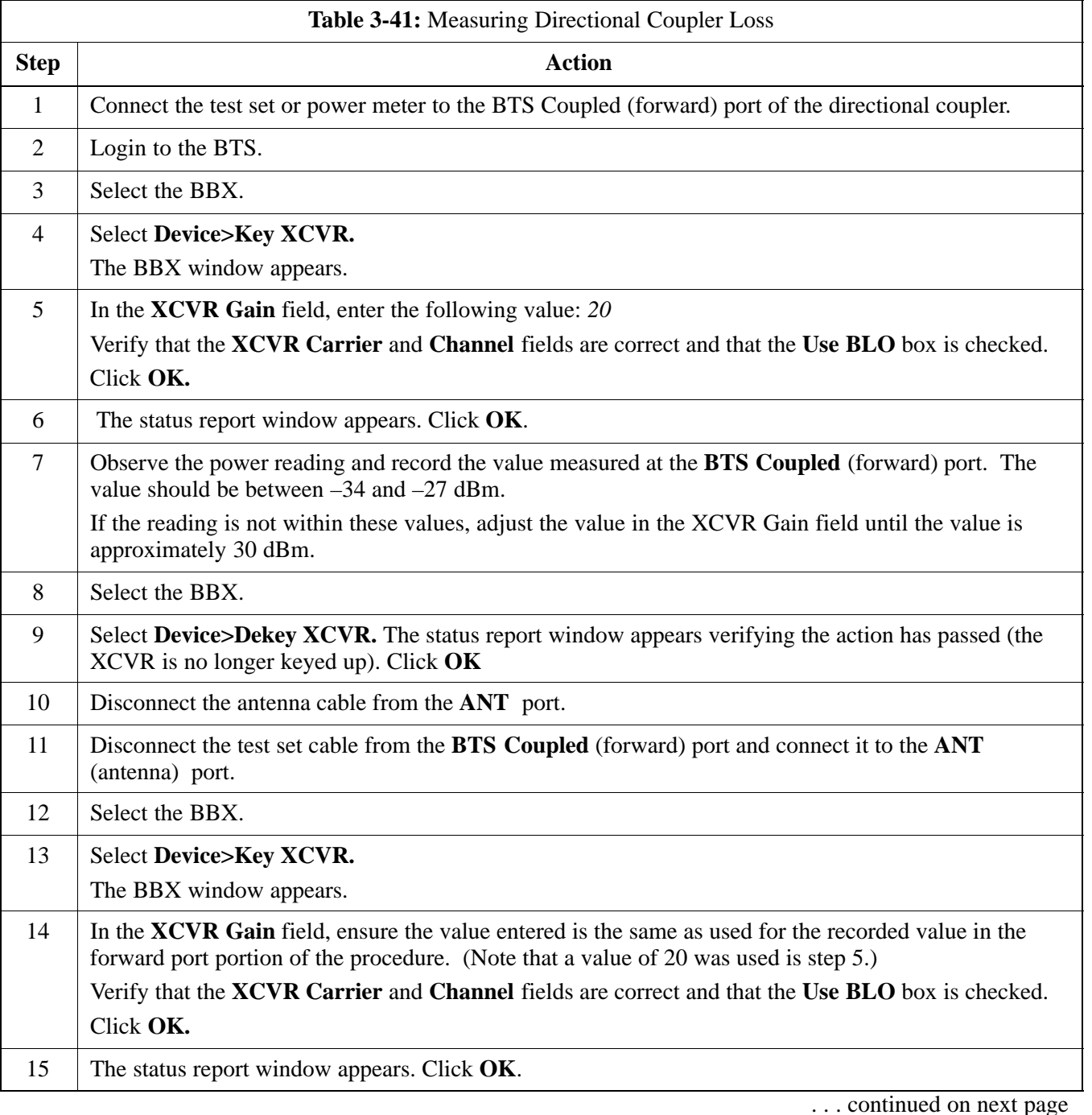

**3**

# **RFDS Setup and Calibration** – continued

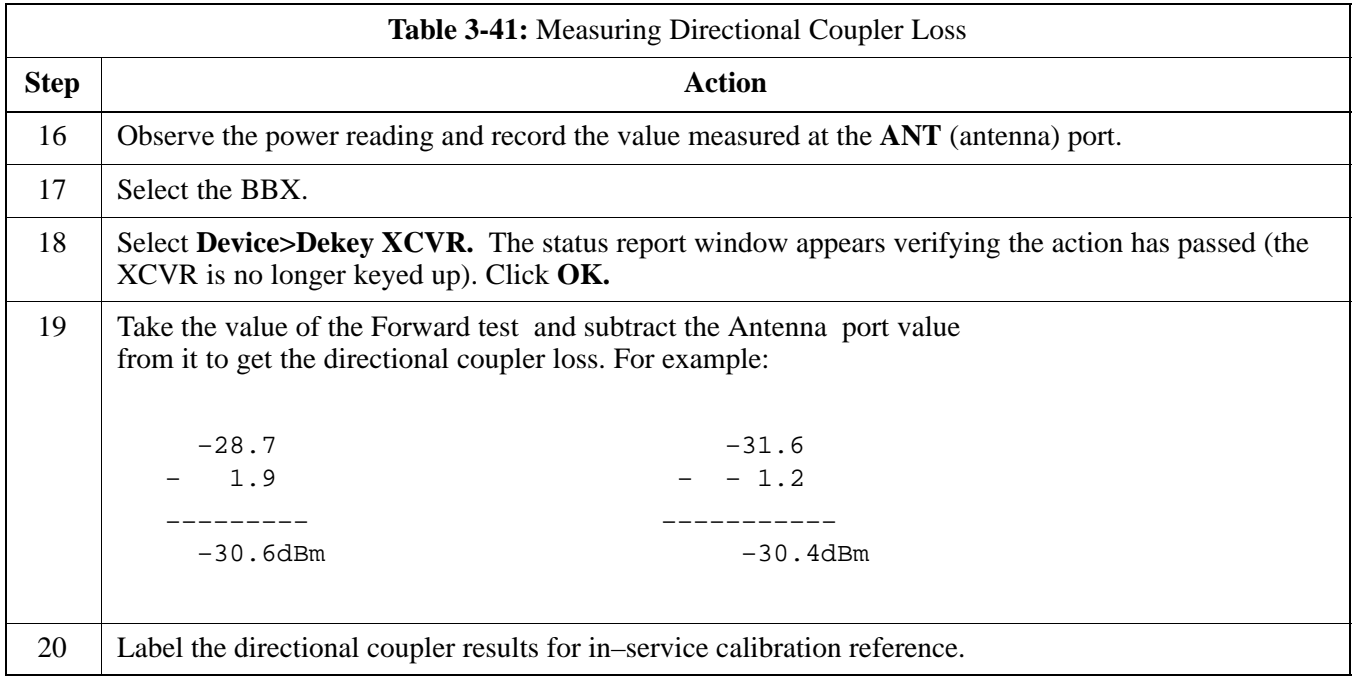

## **Set Antenna Map Data**

The antenna map data must be entered manually if an RFDS is installed. Antenna map data does not have to be entered if an RFDS is not installed. The antenna map data is only used for RFDS tests and is required if a RFDS is installed.

### **Prerequisite**

• Logged into the BTS

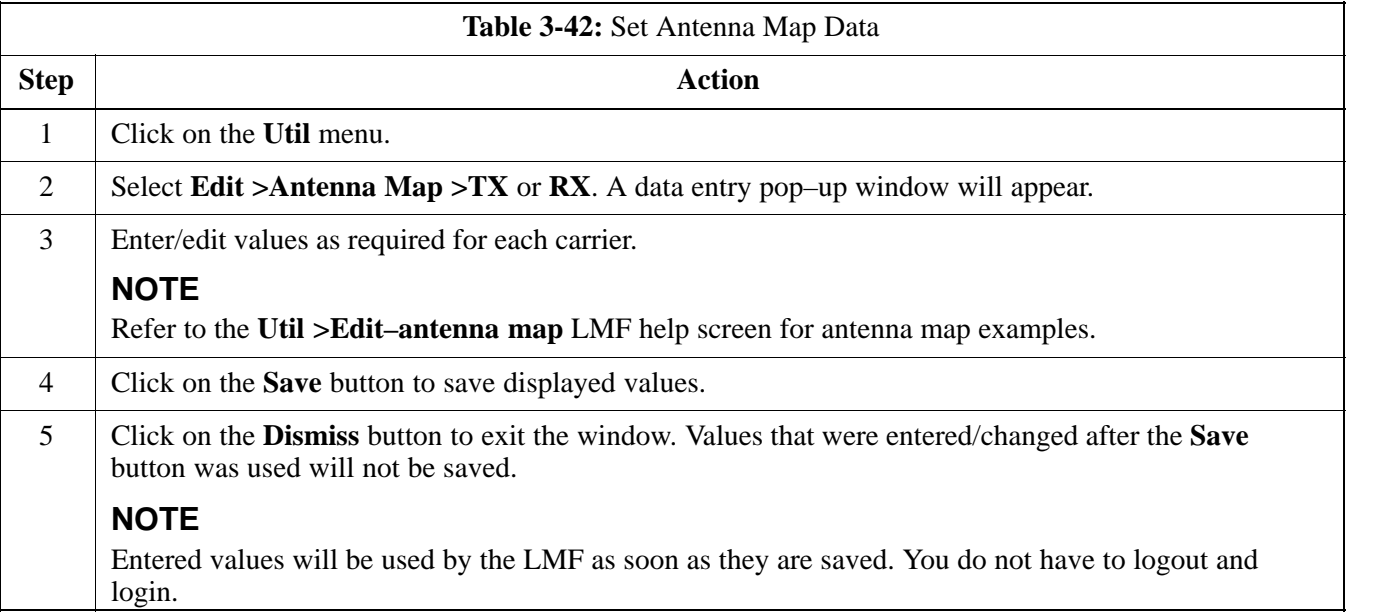

**3**

## **Set RFDS Configuration Data**

If an RFDS is installed the RFDS configuration data must be manually entered.

### **Prerequisite**

• Logged into the BTS

**IMPORTANT**

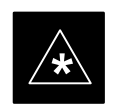

The entered **antenna#** index numbers must correspond to the **antenna#** index numbers used in the antenna maps.

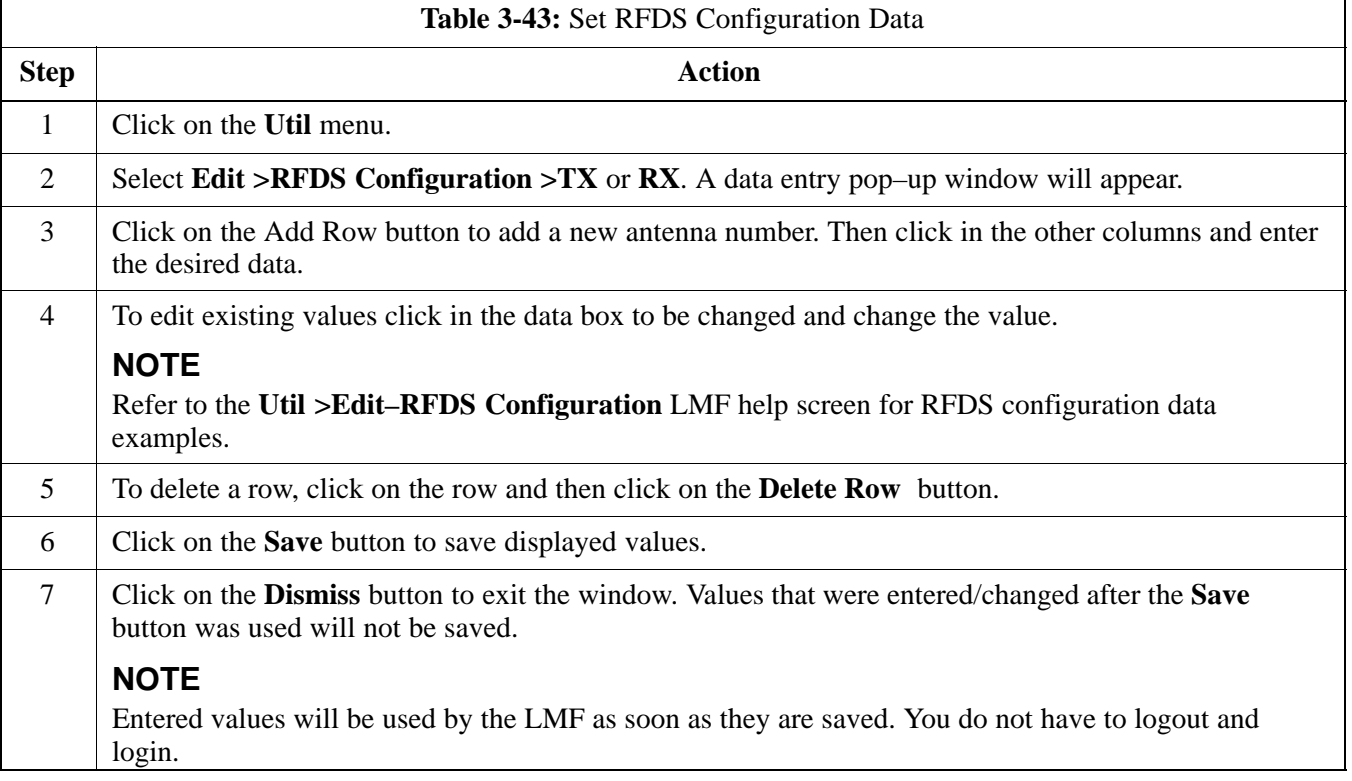

### **RFDS Calibration**

The RFDS Calibration option is used to calibrate the RFDS TX and RX paths. For a TX antenna path calibration the BTS XCVR is keyed at a pre–determined power level and the BTS power output level is measured by the RFDS. The power level is then measured at the TX antenna directional coupler by the power measuring test equipment item being used (power meter or analyzer). The difference (offset) between the power level at the RFDS and the power level at the TX antenna directional coupler is used as the TX RFDS calibration offset value.

For an RX antenna path calibration the RFDS is keyed at a pre–determined power level and the power input level is measured by the BTS XCVR. A CDMA signal at the same power level measured by the BTS XCVR is then injected at the RX antenna directional coupler by the CDMA communications analyzer. The difference (offset) between the RFDS keyed power level and power level measured at the BTS XCVR is the RFDS RX calibration offset value.

The TX and RX RFDS calibration offset values are written to the CAL file.

#### **Prerequisites**

- BBX2s are is INS\_TEST
- Cable calibration has been performed
- TX calibration has been performed and BLO has bee downloaded for the BTS
- Test equipment has been connected correctly for a TX calibration
- Test equipment has been selected and calibrated

**3**

# **RFDS Setup and Calibration** – continued

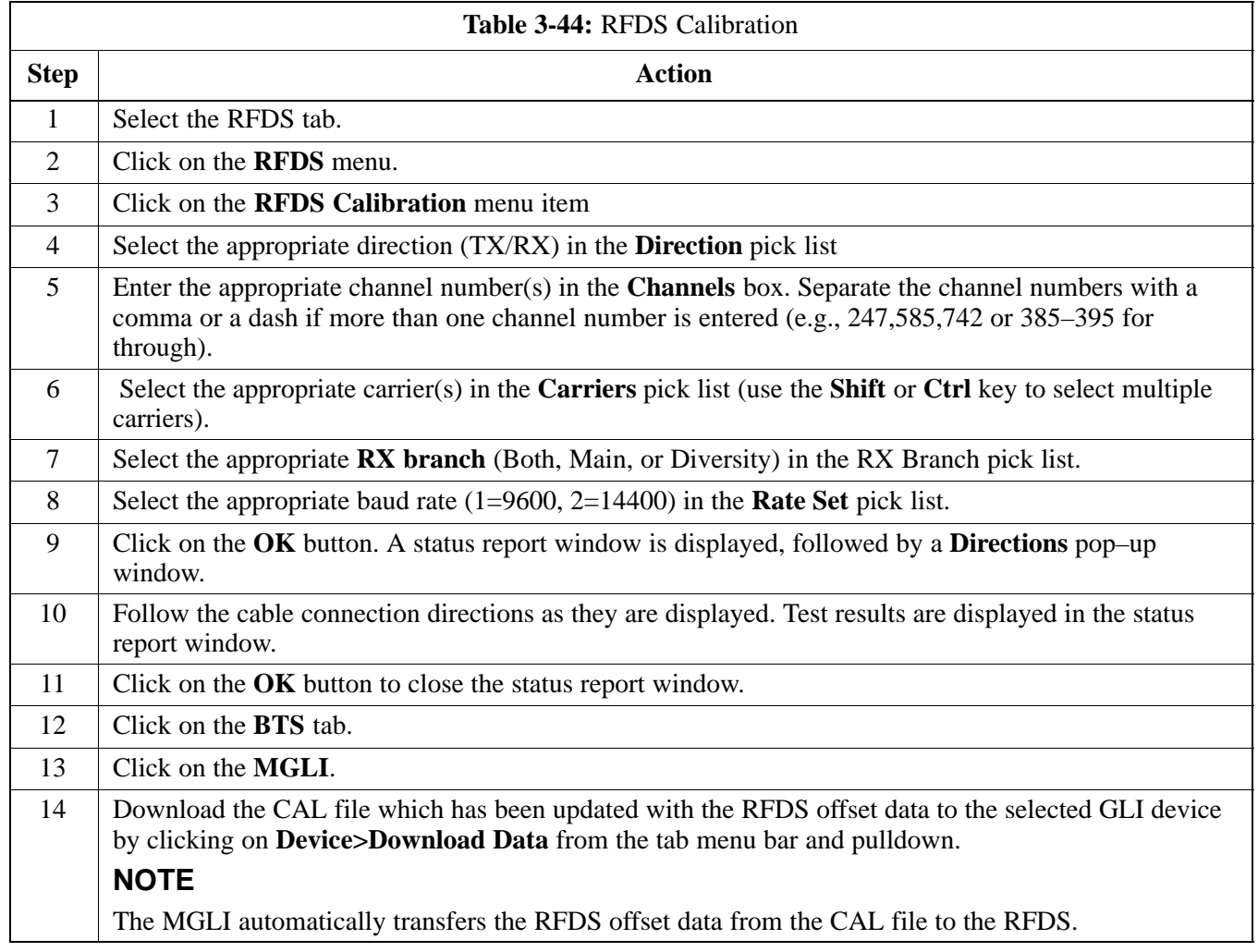

## **Program TSU NAM**

Follow the procedure in Table 3-45 to program the TSU NAM. The NAM must be programmed before it can receive and process test calls, or be used for any type of RFDS test.

### **Prerequisites**

- MGLI is INS.
- TSU is powered up and has a code load.

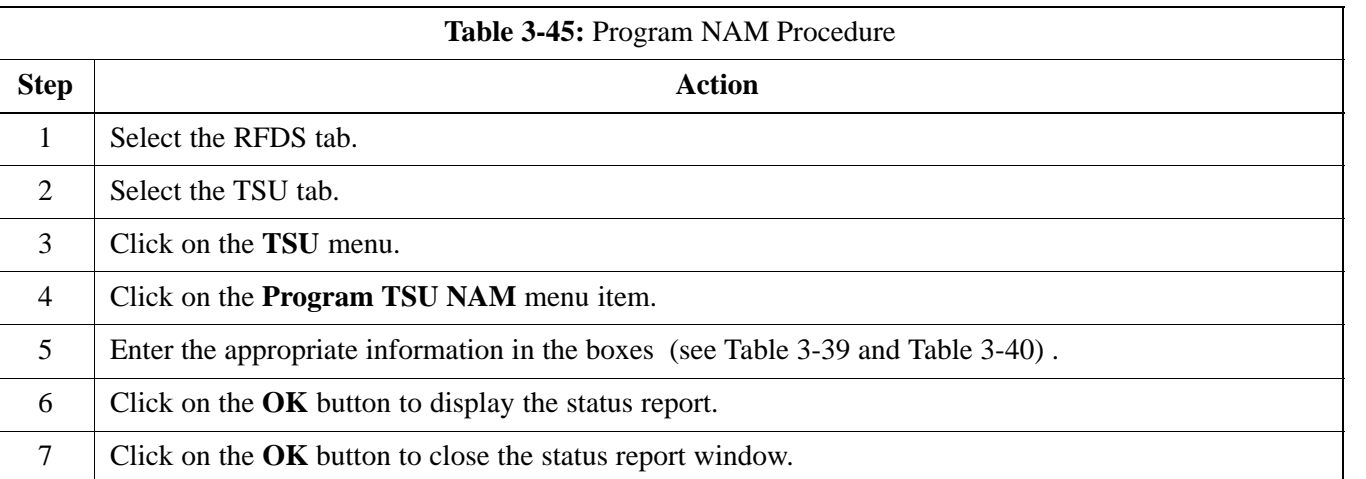

# **Alarms Testing**

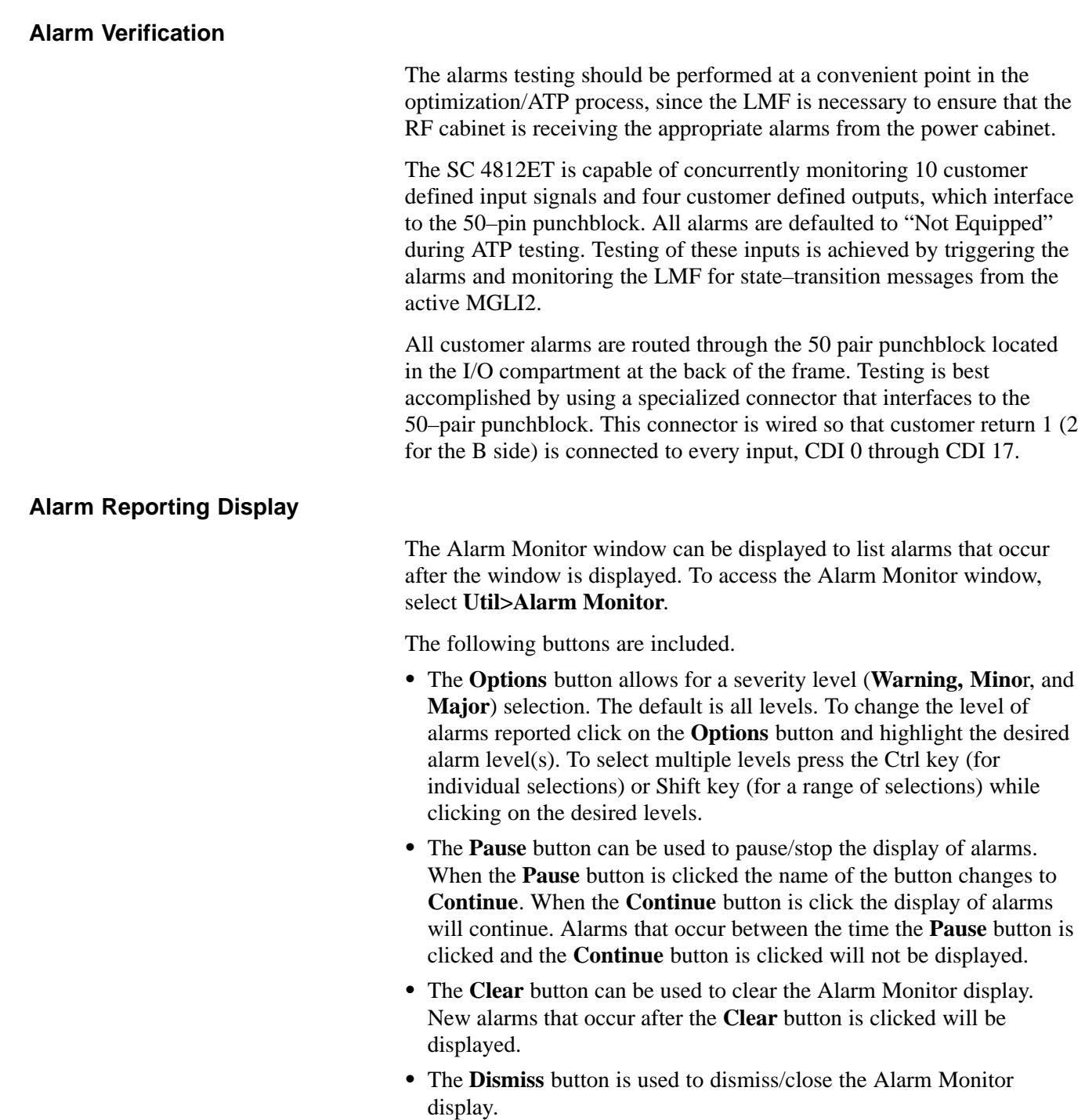

## **Alarms Testing** – continued

### **Heat Exchanger Alarm Test**

Table 3-46 gives instructions on testing the Heat Exchanger alarm.

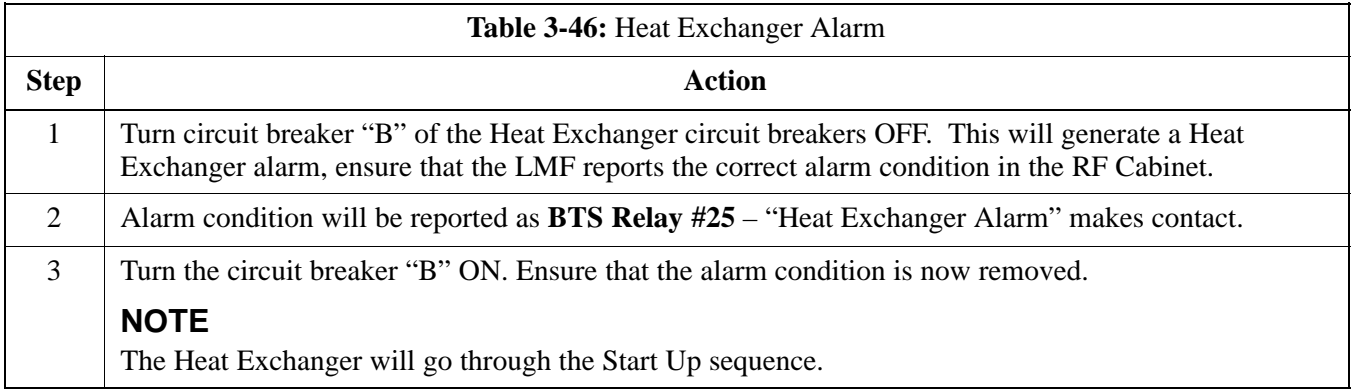

### **Door Alarm**

Table 3-47 gives instructions on testing the door alarms.

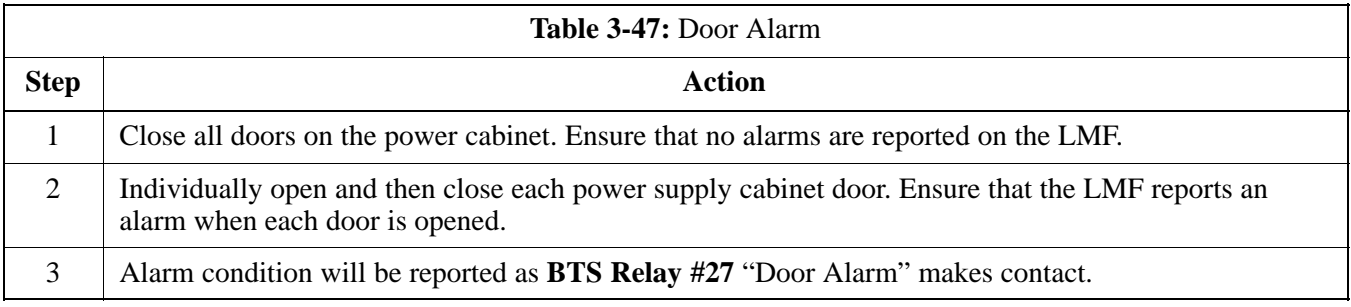

## **AC Fail Alarm**

Table 3-48 gives instructions on testing the AC Fail Alarm.

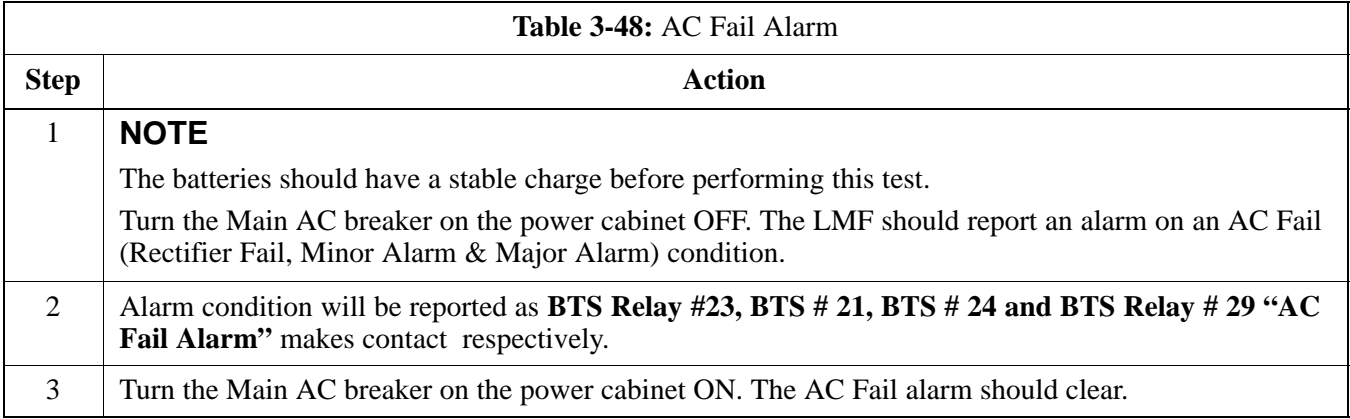

**3**

## **Alarms Testing** – continued

### **Minor Alarm**

Table 3-49 gives instructions on testing minor alarm.

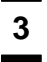

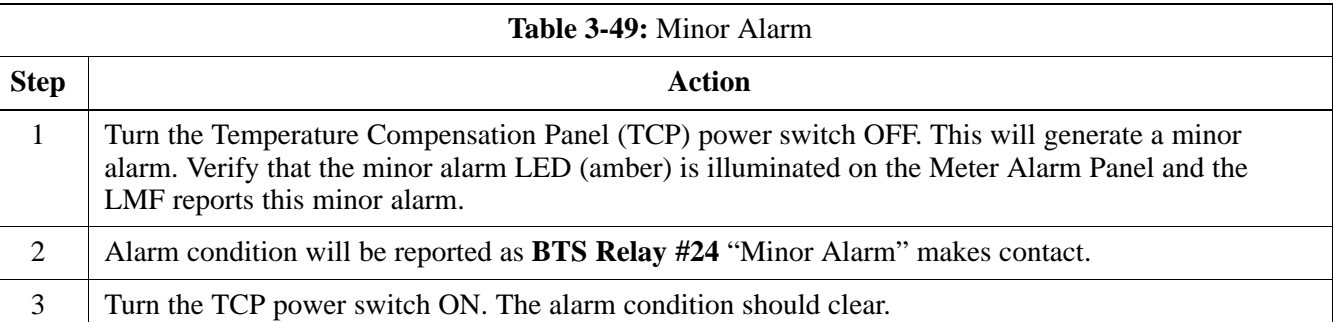

### **Rectifier Alarms**

The following series of tests are for single rectifier modules in a multiple rectifier system. The systems include a three rectifier and a six rectifier system.

### **Single Rectifier Failure (Three Rectifier System)**

Table 3-50 gives instructions on testing single rectifier failure or minor alarm in a **three (3) rectifier system**.

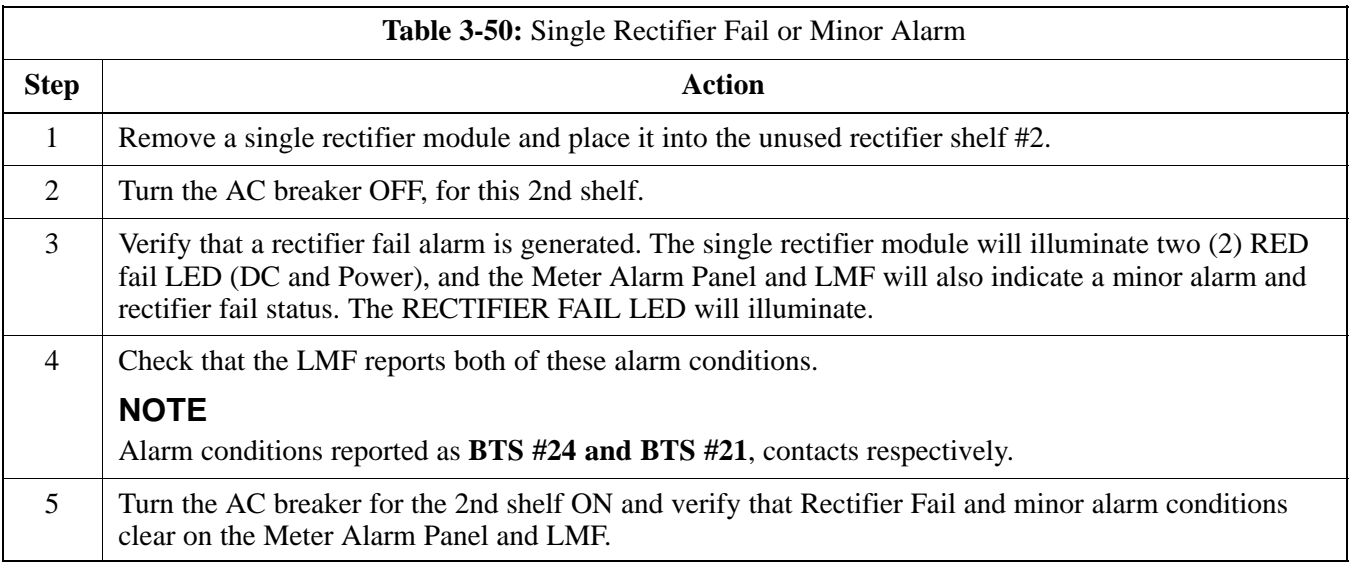

### **Multiple Rectifier Failure**

Table 3-51 gives instructions on testing multiple rectifier failure or major alarm in a **three (3) rectifier system**.

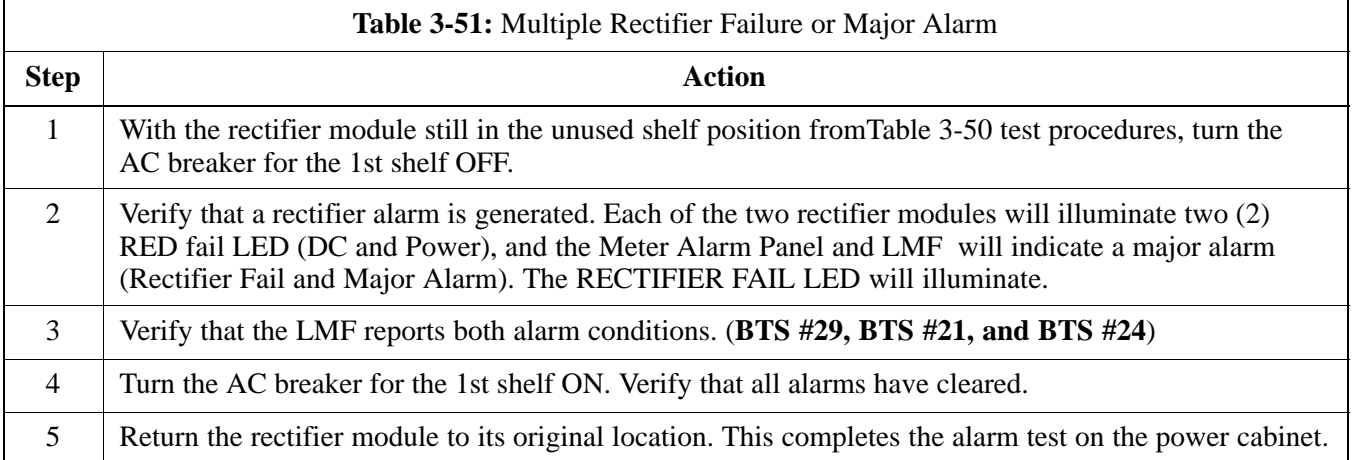

### **Single Rectifier Failure (Six Rectifier System)**

Table 3-52 gives instructions on testing single rectifier failure or minor alarm in a **six (6) rectifier system**.

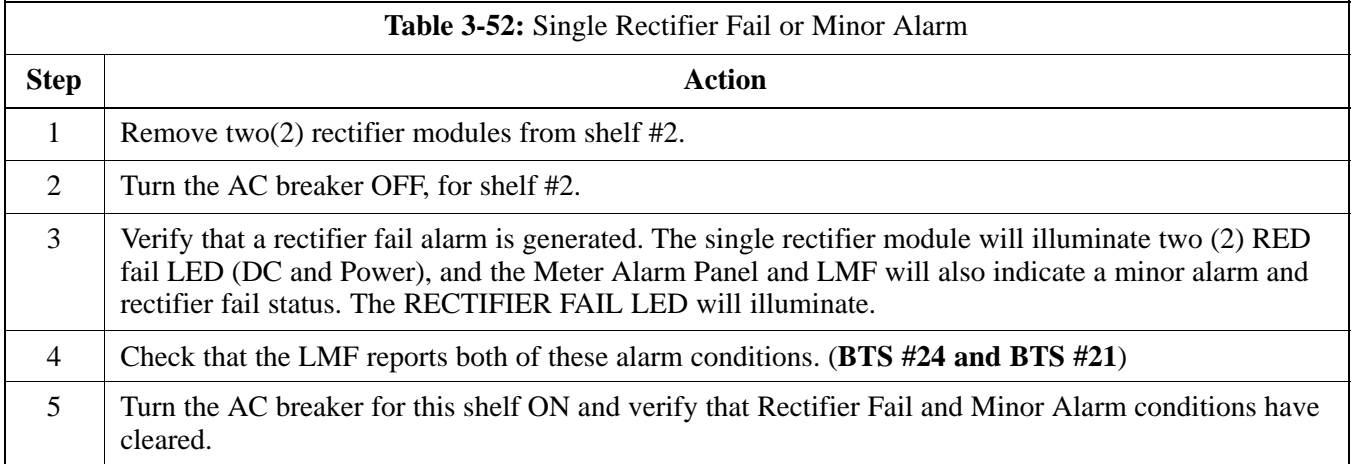

### **Multiple Rectifier Failure (Six Rectifier System)**

Table 3-53 gives instructions on testing multiple rectifier failure or major alarm in a **six (6) rectifier system**.

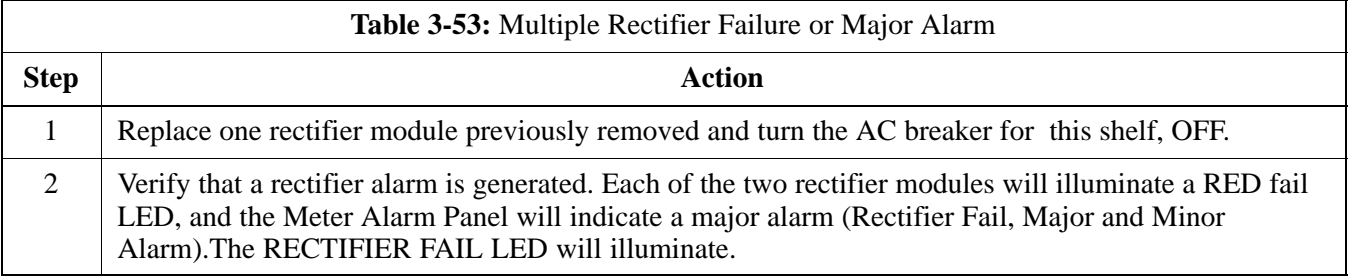

. . . continued on next page

**3**

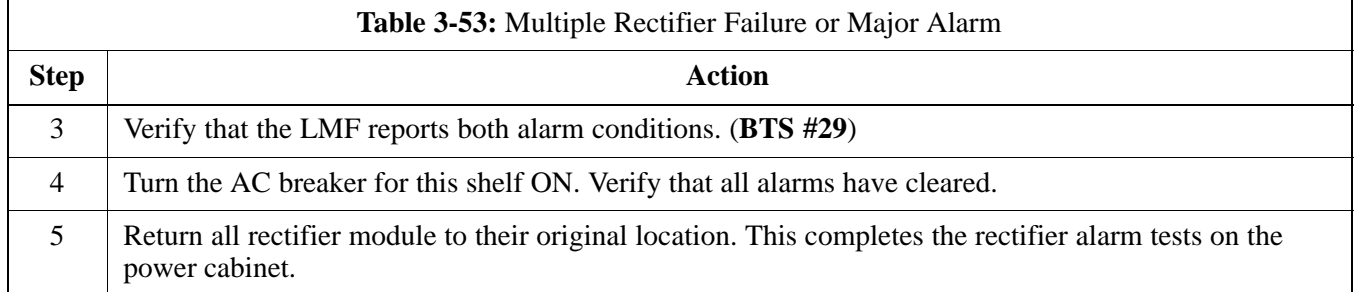

# **Battery Over Temperature**

**Alarm** (Optional)

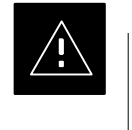

### **CAUTION**

Use special care to avoid damaging insulation on cables, or damaging battery cases when using a power heat gun.

Table 3-54 gives instructions on testing the battery over temperature alarm system.

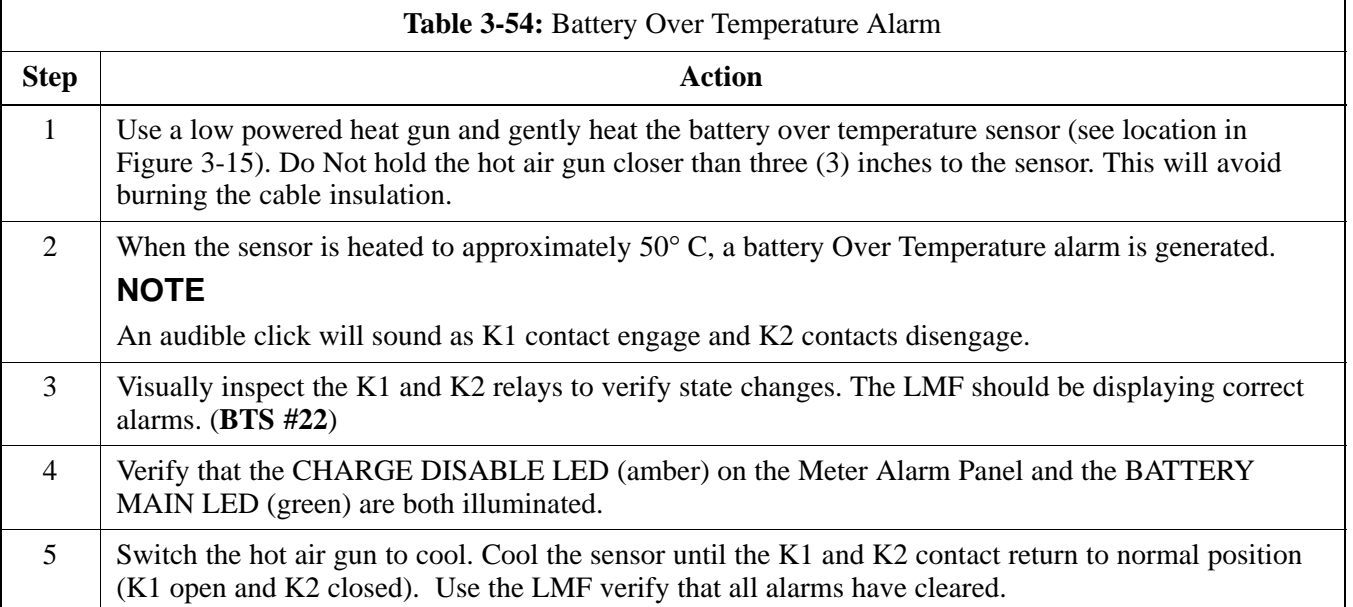

## **Alarms Testing** – continued

**Figure 3-15:** Battery Overtemperature Sensor

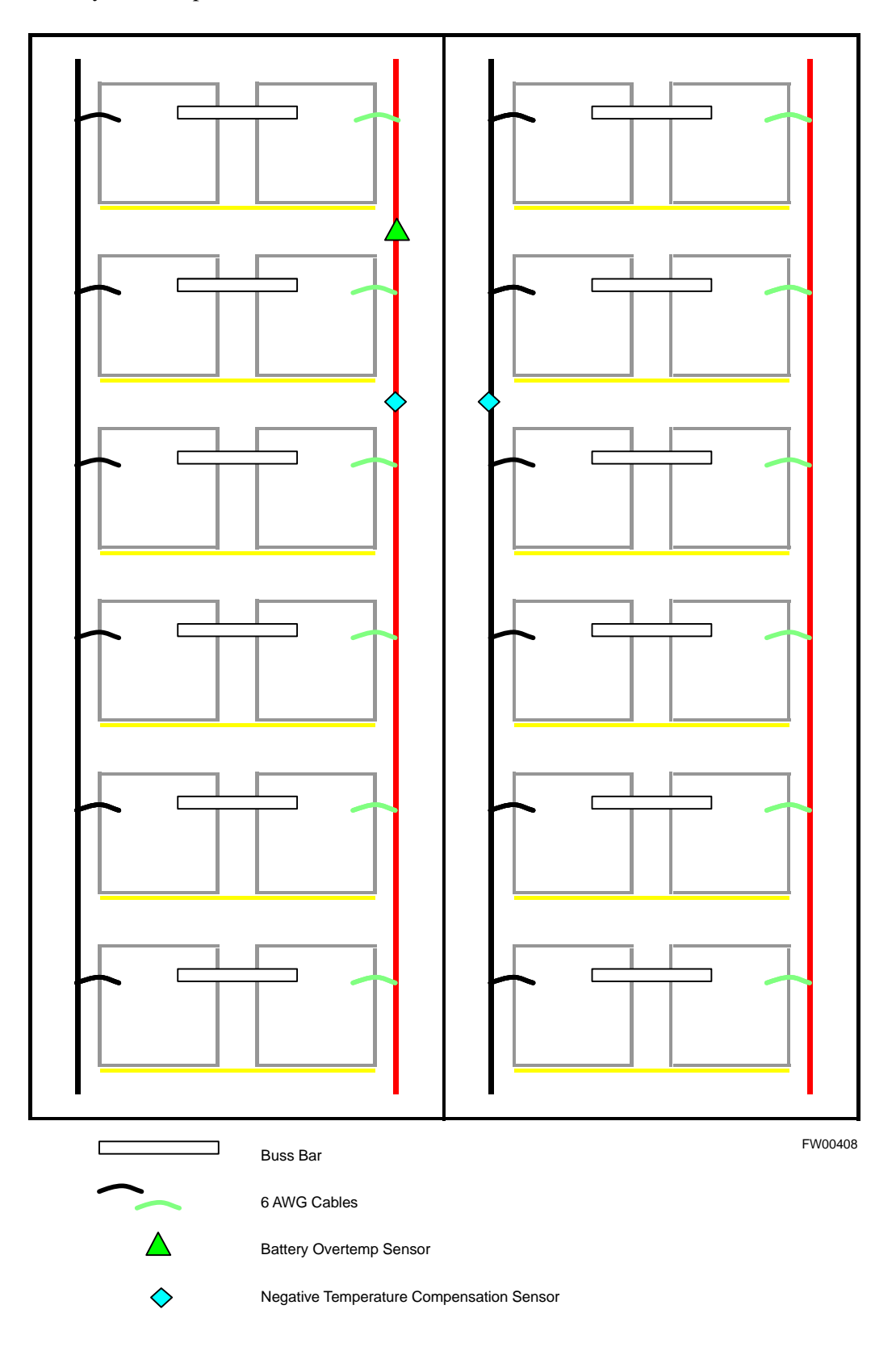

**3**

**Rectifier Over Temperature Alarm**

## **NOTE**

This is the J8 on the rear of the Meter Alarm Panel itself, this is not connector J8 on the connector bulkhead at the rear of the cabinet.

Table 3-55 gives instructions on testing the battery over temperature alarm system.

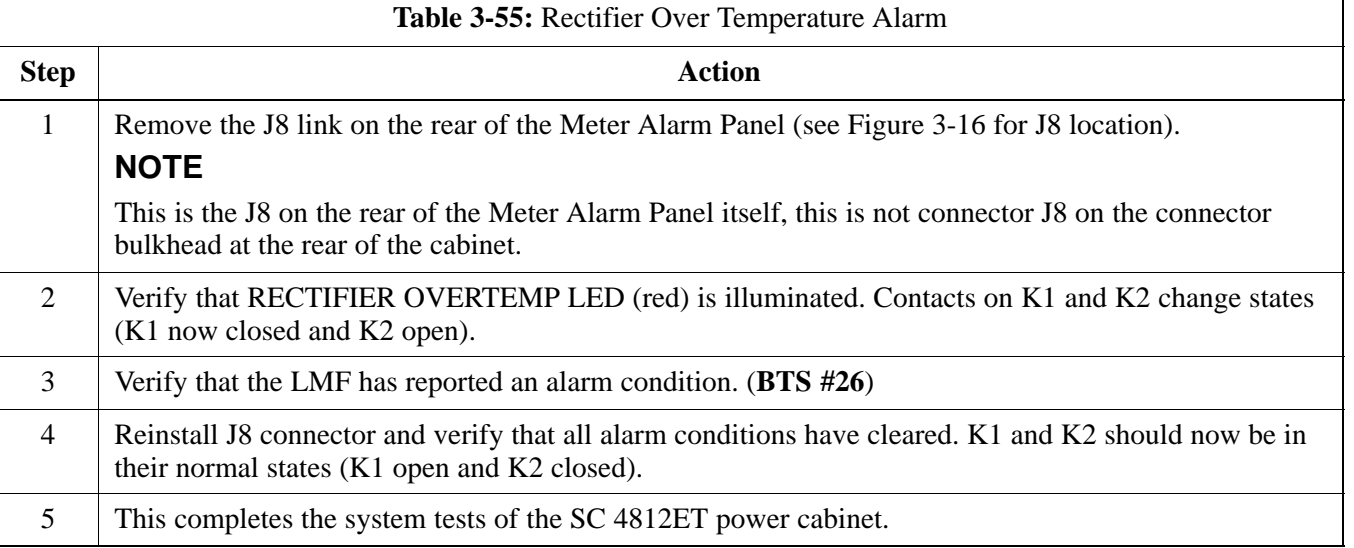

## **Alarms Testing** – continued

### **Figure 3-16:** Location of Connector J8 on the Meter Alarm Panel

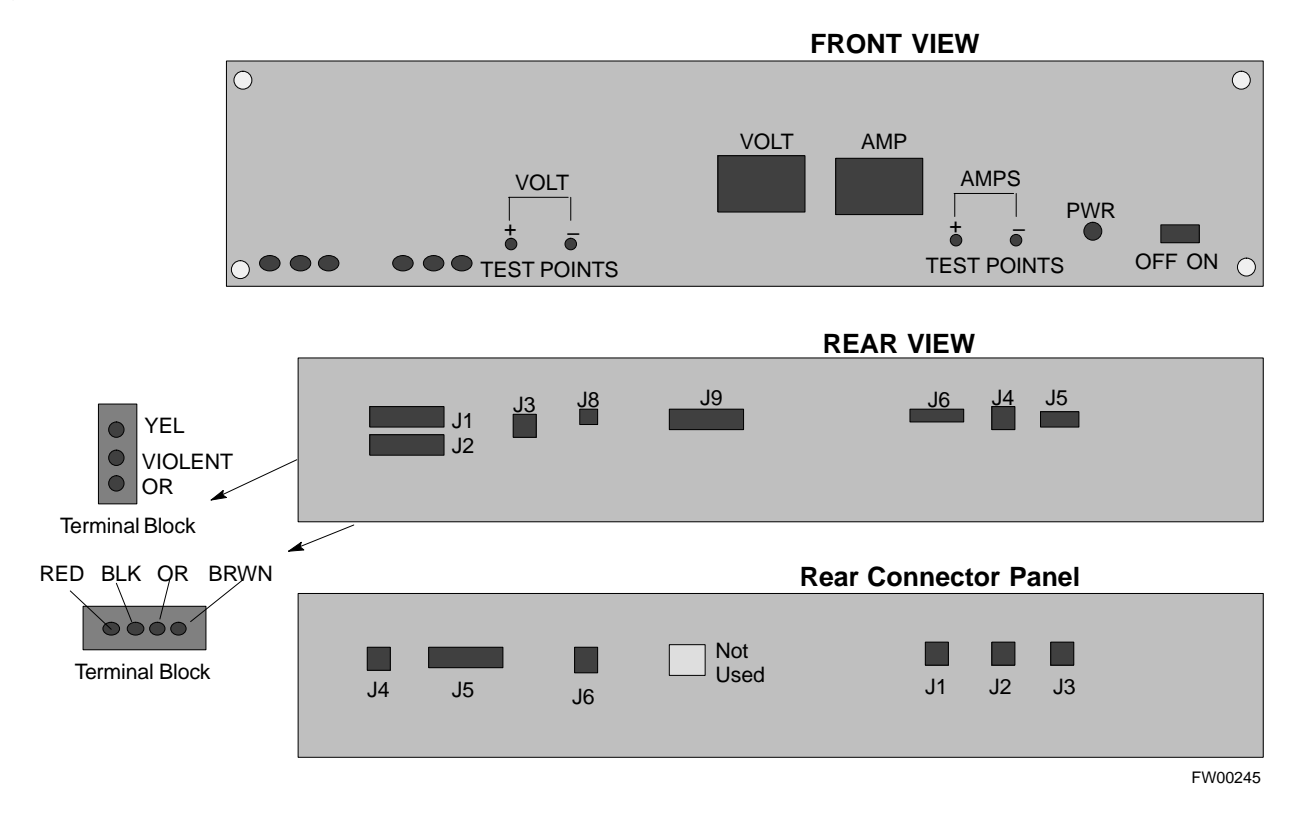

### **Before Leaving the site**

Table 3-56 gives instructions on what to check before leaving the site.

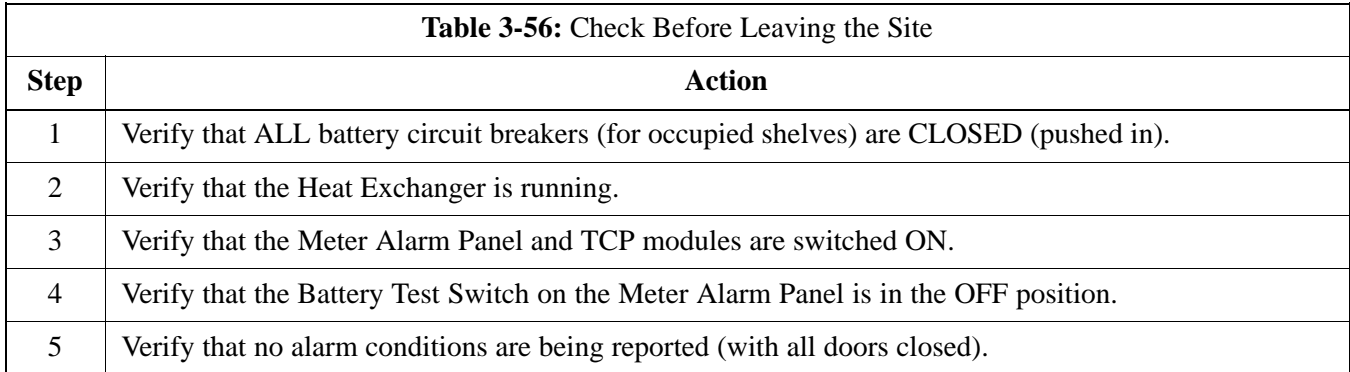

# **Alarms Testing** – continued

**Notes**

# **Chapter 4: Automated Acceptance Test Procedure (ATP)**

## **Table of Contents**

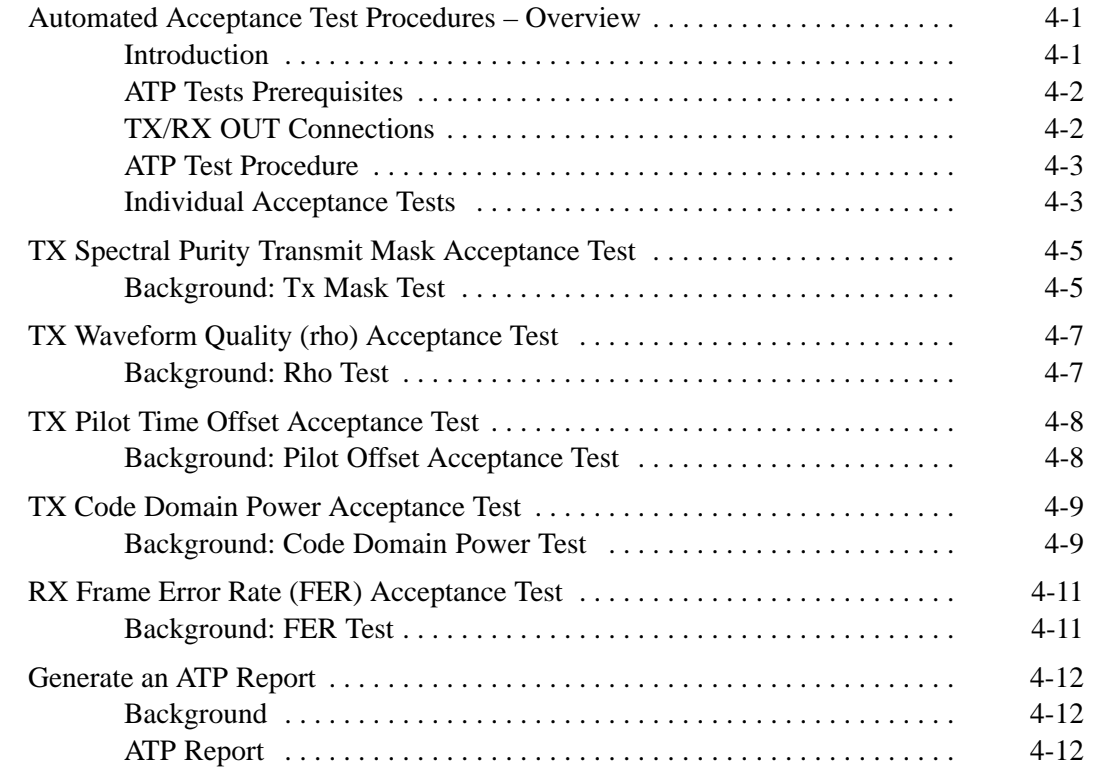

## **Table of Contents** – continued

**Notes**

## **Automated Acceptance Test Procedures – Overview**

#### **Introduction**

The Automated Acceptance Test Procedure (ATP) allows Motorola Cellular Field Engineers (CFEs) to run automated acceptance tests on all equipped BTS subsystem devices using the Local Maintenance Facility (LMF) and supported test equipment per the current Cell Site Data File (CDF) assignment.

The results of these tests (at the option of the operator) are written to a file that can be printed. All tests are controlled via the LMF platform using the GPIB interface, therefore, only recommended test equipment supported by the LMF can be used.

This chapter describes the tests run from the GUI environment, which is the recommended method. The GUI provides the advantages of simplifying the LMF user interface, reducing the potential for miskeying commmands and associated parameters, and speeding up the execution of complex operations involving multiple command strings. If you feel the command line interface (CLI) will provide additional insight into the progress of ATPs and problems that could possibly be encountered, refer to *LMF CLI Commands, R15.X (68P09251A59).*

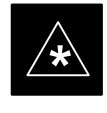

#### **IMPORTANT**

Before using the LMF, use an editor to view the "CAVEATS" section in the "readme.txt" file in the c:\wlmf folder for any applicable information.

The ATP test is to be performed on out-of-service sectors *only.*

DO NOT substitute test equipment with other models not supported by the LMF.

#### **NOTE**

Refer to Chapter 3 for detailed information on test set connections for calibrating equipment, cables and other test set components, if required.

Customer requirements determine which ATP tests to are to be performed and the field engineer selects the appropriate ATP tests to run.

The tests can be run individually or as one of the following groups:

- **All TX:** TX tests verify the performance of the BTS transmit line up. These include the GLI2, MCC, BBX2, and CIO cards, the LPAs and passive components including splitters, combiners, bandpass filter, and RF cables.

. . . continued on next page

- All RX: RX tests verify the performance of the BTS receiver line up. These includes the MPC (for starter frames), EMPC (for expansion frames), CIO, BBX2, MCC, and GLI2 cards and the passive components including RX filter (starter frame only), and RF cables.
- All TX/RX: Executes all the TX and RX tests.
- **Full Optimization:** Executes the TX calibration, download BLO, and TX audit before running all of the TX and RX tests.

### **ATP Tests Prerequisites**

Before attempting to run *any* ATP tests*,* ensure the following:

- BTS has been optimized and calibrated (see Chapter 3).
- LMF is logged into the BTS
- CSMs, GLI2s, BBX2s, MCCs and TSU (if the RFDS is installed) have correct code load and data load
- Primary CSM and GLI2 are INS\_ACT
- MCCs are INS\_ACT
- BBX2s are OOS-RAM
- BBX2s are calibrated and BLOs are downloaded
- Test cables are calibrated
- Test equipment is selected
- Test equipment is connected for ATP tests
- Test equipment has been warmed up 60 minutes and calibrated
- GPIB is on

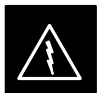

### **WARNING**

Before the FER is run, be sure that all LPAs are turned OFF (circuit breakers pulled) or that all transmitter ports are properly terminated.

All transmit ports must be properly terminated for all ATP tests.

Failure to observe these warnings may result in bodily injury or equipment damage.

### **TX/RX OUT Connections**

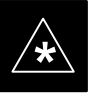

### **IMPORTANT**

Many of the acceptance test procedures require taking measurements at the **TX OUT** (BTS/RFDS) connector. At sites with RFDS, all measurements are through the RFDS directional coupler **TX OUT** connector.

### **ATP Test Procedure**

There are three different ATP testing options that can be performed to completely test a BTS. Depending on your requirements, one of the following ATP testing options should be run.

Table 4-1 provides the procedure to execute an ATP test. To completely test a BTS, run the ATP tests according to one of the following ATP testing options.

ATP Testing Option 1

- **All TX/RX** test

ATP Testing Option 2

- **All TX** test
- **All RX** test

ATP Testing Option 3

- **TX Mask** test
- **Rho** test
- **Pilot Time Offset** test
- **Code Domain Power** test
- **FER** test

#### **NOTE**

The Full Optimization test can be run if you want the TX path calibrated before all the TX and RX tests are run.

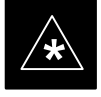

### **IMPORTANT**

If manual testing has been performed with the HP analyzer, remove the manual control/system memory card from the card slot and set the **IO CONFIG** to the **Talk & Listen** mode before starting the automated testing.

### **Individual Acceptance Tests**

The following individual ATP tests can be used to verify the results of specific tests:

### **Spectral Purity TX Mask**

This test verifies that the transmitted CDMA carrier waveform, generated on each sector, meets the transmit spectral mask specification with respect to the assigned CDF file values.

### **Waveform Quality (rho)**

This test verifies that the transmitted Pilot channel element digital waveform quality (rho) exceeds the minimum specified value in ANSI–J\_STD–019. "*Rho*" represents the correlation between actual and perfect CDMA modulation spectrum. A rho value of 1.0000 represents 100% (or perfect correlation).

#### **Pilot Time Offset**

The Pilot Time Offset is the difference between the CDMA analyzer measurement interval (based on the BTS system time reference) and the incoming block of transmitted data from the BTS (Pilot only, Pilot Gain = 262, PN Offset = 0).

### **Code Domain Power**

This test verifies code domain power levels, which have been set for all ODD numbered Walsh channels, using the OCNS command. This is done by verifying that the ratio of PILOT divided by OCNS is equal to **10.2 + 2 dB**, and, that the noise floor of all EVEN numbered "OFF" Walsh channels measures **< –27 dB** .

#### **Frame Error Rate**

The Frame Error Rate (FER) test verifies RX operation of the entire CDMA Reverse Link using all equipped MCCs assigned to all respective sector/antennas. The test verifies the BTS sensitivity on all traffic channel elements currently configured on all equipped MCCs at an RF input level of –119 dBm (or –116 dBm if using TMPC). Follow the procedure in Table 4-1 to perform any ATP test.

#### **NOTE**

The **STOP** button can be used to stop the testing process.

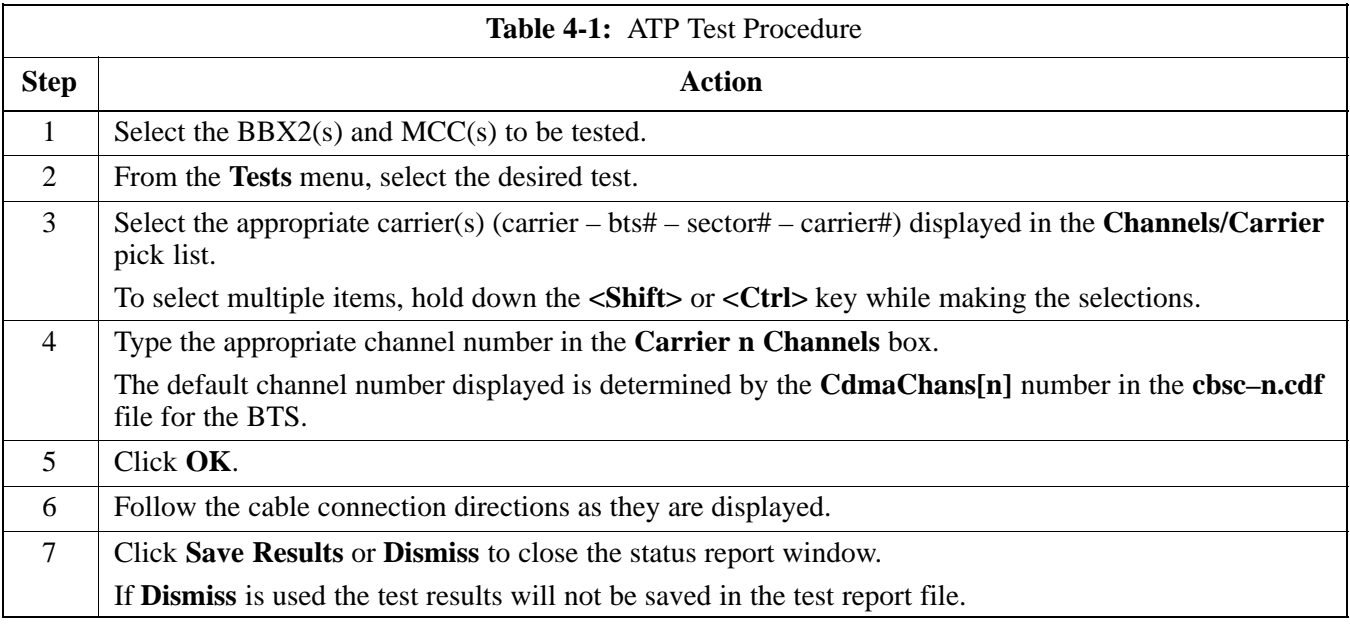

### **Background: Tx Mask Test**

This test verifies the spectral purity of each BBX2 carrier keyed up at a specific frequency, *per the current CDF file assignment*. All tests are performed using the external calibrated test set, controlled by the same command. All measurements are through the appropriate **TX OUT** (BTS/RFDS) connector.

The Pilot Gain is set to 541 for each antenna and all channel elements from the MCCs are forward-link disabled. The BBX2 is keyed up, using both bbxlvl and bay level offsets, to generate a CDMA carrier (with pilot channel element only). BBX2 power output is set to obtain +40 dBm as measured at the **TX OUT** connector (on either the BTS or RFDS directional coupler).

### **NOTE**

TX output power is set to +40 dBm by setting BTS power level to +33.5 dBm to compensate for 6.5 dB increase from pilot gain set to 541.

The calibrated communications test set measures and returns the attenuation level of all spurious and IM products in a 30 kHz resolution bandwidth with respect to the mean power of the CDMA channel, measured in a 1.23 MHz bandwidth, in dB, verifying that results meet system tolerances at the following test points:

- $\bullet$  1.9 GHz
	- at least **–45 dB @ + 900 kHz** from center frequency
	- at least **–45 dB @ 900 kHz** from center frequency
- 800 MHz:
	- at least **–45 dB @ + 750 kHz** from center frequencY
	- at least **–45 dB @ 750 kHz** from center frequency
	- at least **–60 dB @ 1980 kHz** from center frequency
	- at least **–60 dB @ 1980 kHz** from center frequency

The BBX2 then de-keys, and, if selected, the MCC is re-configured to assign the applicable redundant BBX2 to the current TX antenna path under test. The test is then repeated.

## **TX Spectral Purity Transmit Mask Acceptance Test** – continued

**Figure 4-1:** TX Mask Verification Spectrum Analyzer Display

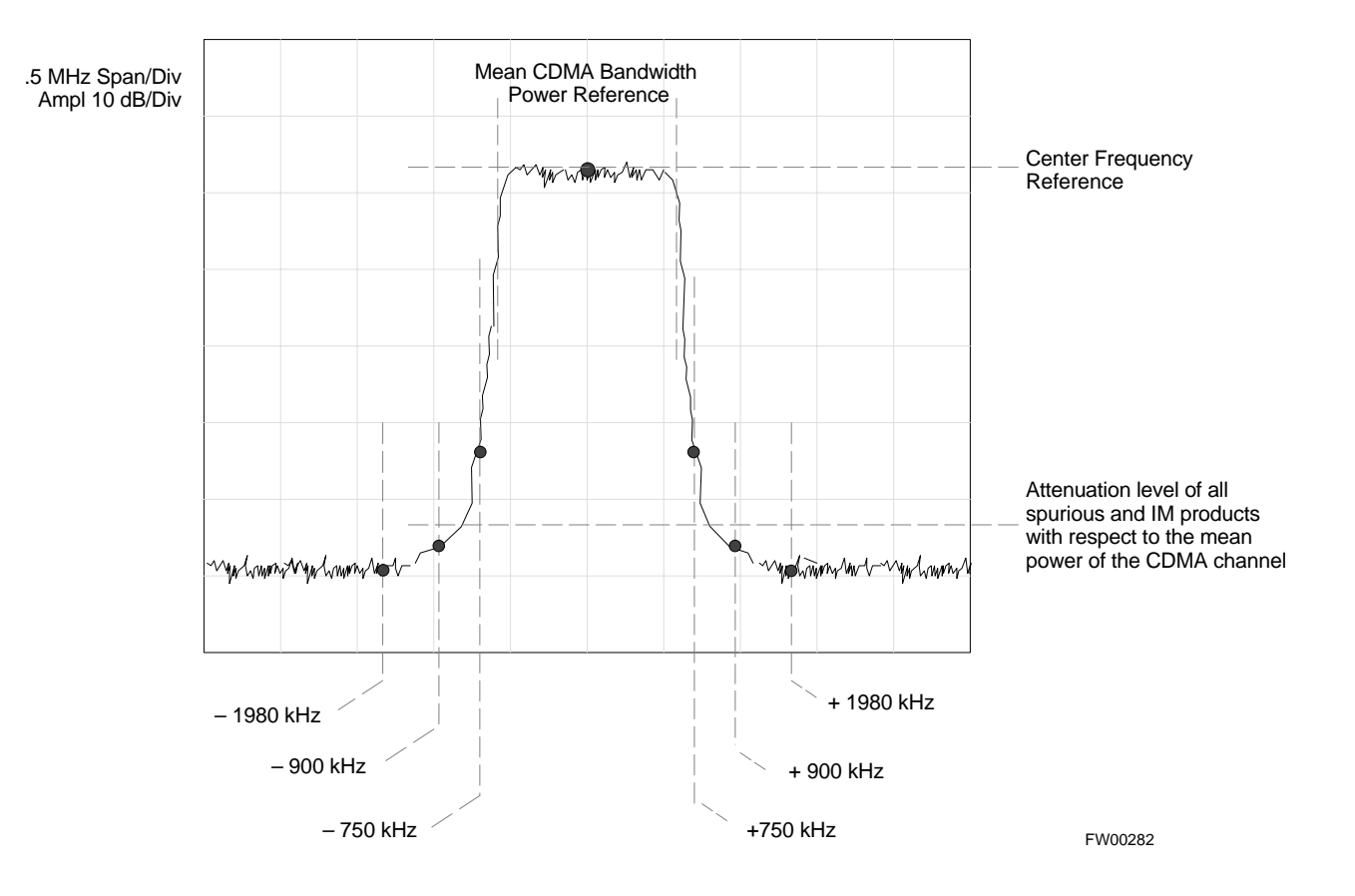

### **Background: Rho Test**

This test verifies the transmitted Pilot channel element digital waveform quality of each BBX2 carrier keyed up at a specific frequency *per the current CDF file assignment*. All tests are performed using the external calibrated test set controlled by the same command. All measurements are via the appropriate **TX OUT** (BTS/RFDS) connector.

The Pilot Gain is set to 262 for each antenna, and all channel elements from the MCCs will be forward link disabled. The BBX2 is keyed up using both bbxlvl and bay level offsets, to generate a CDMA carrier (with pilot channel element only, Walsh code 0). BBX2 power output is set to 40 dBm as measured at the **TX OUT** connector (on either the BTS or RFDS directional coupler).

The calibrated communications test set measures and returns the Pilot channel element digital waveform quality (rho) in dB, verifying that result meets system tolerances Waveform quality (rho) should be  $\geq 0.912$ **(–0.4 dB).**

The BBX2 then de-keys and the applicable redundant BBX2 is assigned to the current TX antenna path under test. The test is then repeated.

The LMF Tests menu list item, **Rho,** performs the waveform quality test for a XCVR(s). All measurements are made through the appropriate TX output connector using the calibrated TX cable setup.

## **TX Pilot Time Offset Acceptance Test**

**Background: Pilot Offset Acceptance Test**

> This test verifies the transmitted Pilot channel element Pilot Time Offset of each BBX2 carrier keyed up at a specific frequency *per the current CDF file assignment*. All tests are performed using the external calibrated test set controlled by the same command. All measurements will be via the appropriate **TX OUT** (BTS/RFDS) connector.

> The Pilot Gain is set to 262 for each antenna and all TCH elements from the MCCs are forward link disabled. The BBX is keyed up using both bbxlvl and bay level offsets to generate a CDMA carrier (with pilot channel element only, Walsh code 0). BBX power output is set to 40 dBm as measured at the **TX OUT** connector (on either the BTS or RFDS directional coupler).

The calibrated communications test set measures and returns the Pilot Time Offset in uS, verifying results meet system tolerances: Pilot Time Offset should be within  $\leq 3 \mu s$  of the target PT Offset (0  $\mu$ S).

The BBX2 then de-keys, and the applicable redundant BBX2 is assigned to the current TX antenna path under test. The test is then repeated.

## **TX Code Domain Power Acceptance Test**

**Background: Code Domain Power Test**

> This test verifies the Code Domain Power/Noise of each BBX2 carrier keyed up at a specific frequency *per the current CDF file assignment*. All tests are performed using the external calibrated test set controlled by the same command. All measurements are via the appropriate **TX OUT** (BTS/RFDS) connector.

> For each sector/antenna under test, the Pilot Gain is set to 262 and all MCC channel elements under test are configured to generate Orthogonal Channel Noise Source (OCNS) on different odd Walsh codes, and are assigned a full–rate gain of 81. The maximum number of MCC/CEs to be tested an any one time is 32 (32 odd Walsh codes). If more than 32 CEs exist, then multiple sets of measurements are made, so all channel elements are verified on all sectors.

BBX2 power output is set to 40 dBm as measured at the **TX OUT** connector (on either the BTS or RFDS directional coupler).

Code domain power levels, which have been set for all ODD numbered Walsh channels, are verified using the OCNS command. This is done by verifying that Pilot Power (dBm) minus OCNS Power (dBm) is equal to **10.2**  $\pm$  **2 dB** and that the noise floor of all "OFF" Walsh channels measures  $\leq -27$  dB (with respect to total CDMA channel power).

The BBX2 then de-keys and, the applicable redundant BBX2 is assigned to the current TX antenna path under test. The test is then repeated. Upon completion of the test, OCNS is disabled on the specified MCC/CE.

## **TX Code Domain Power Acceptance Test** – continued

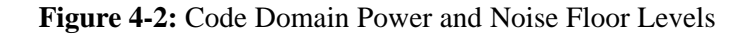

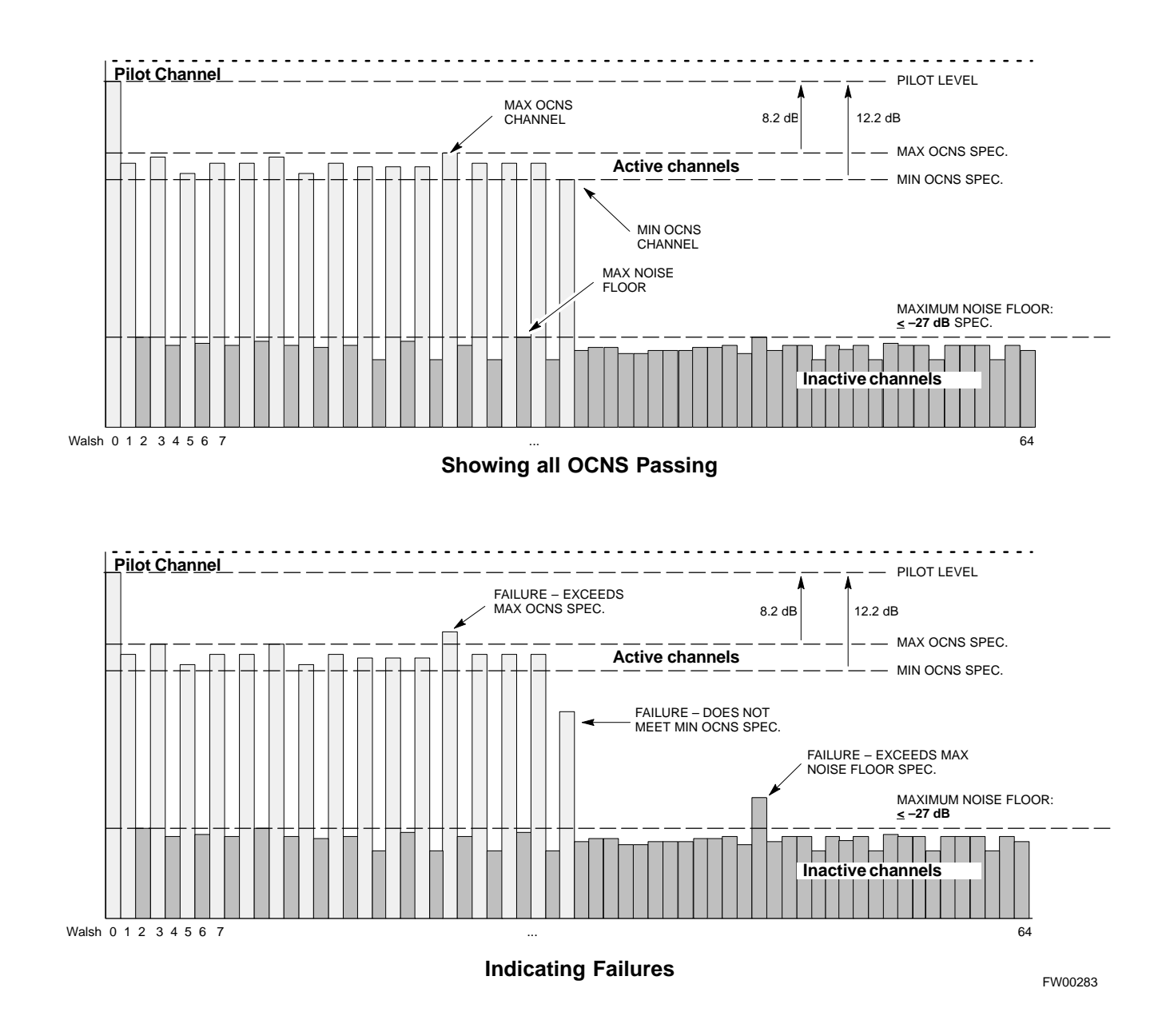

### **Background: FER Test**

This test verifies the BTS Frame Error Rate (FER) on *all* traffic channel elements currently configured on *all* equipped MCCs (full rate at 1% FER) at an RF input level of –119 dBm [or –116 dBm if using Tower Top Amplifier (TMPC)]. All tests are performed using the external calibrated test set as the signal source controlled by the same command. All measurements will be via the LMF.

The pilot gain is set to 262 for each TX antenna and all channel elements from the MCCs are forward-link disabled. The BBX2 is keyed up using only bbxlvl level offsets, to generate a CDMA carrier (with pilot channel element only). BBX2 power output is set to –20 dBm as measured at the **TX OUT** connector (on either the BTS or RFDS directional coupler). The BBX2 must be keyed in order to enable the RX receive circuitry.

The LMF prompts the MCC/CE under test to measure all zero longcode and provide the FER report on the selected active MCC on the reverse link for both the main and diversity RX antenna paths, verifying the results meet the following specification: FER returned less than **1%** and total frames measured is **1500**.

All MCC/CEs selected are tested on the specified RX antenna path. The BBX then de-keys and, the applicable redundant BBX2 is assigned to the current RX antenna paths under test. The test is then repeated.

# **Generate an ATP Report**

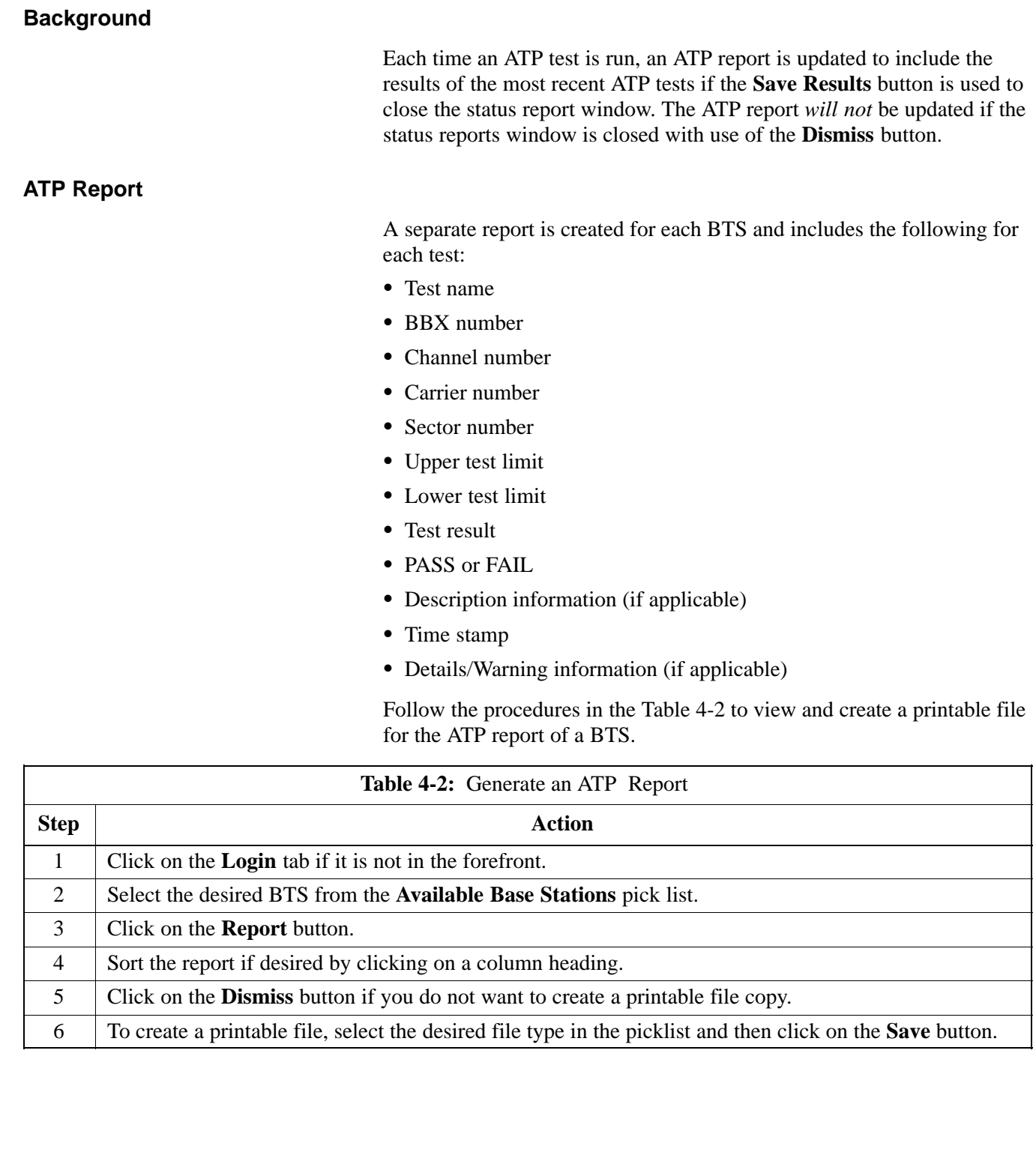

# **Chapter 5: Leaving the Site**

## **Table of Contents**

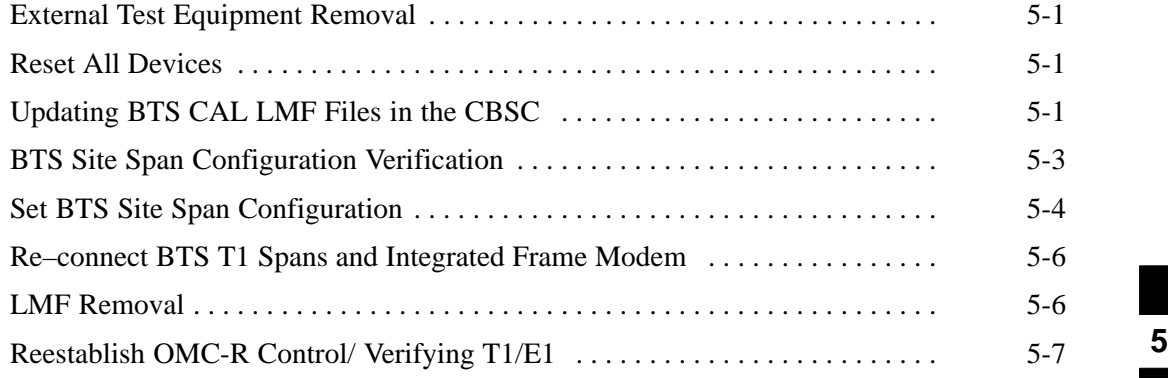

## **Table of Contents** – continued

**Notes**
# **Prepare to Leave the Site**

#### **External Test Equipment Removal**

Perform the procedure outlined in Table 5-1 to disconnect the test equipment and configure the BTS for active service.

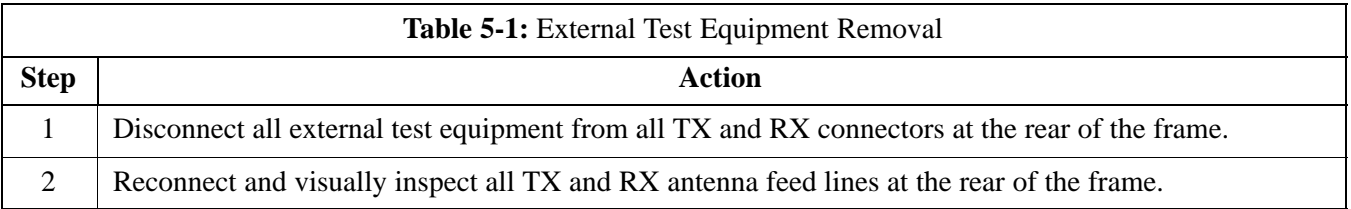

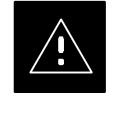

#### **CAUTION**

Verify all sector antenna feed lines are connected to the correct ports on the frame. Crossed antenna cables will cause system degradation of call processing.

#### **Reset All Devices**

Reset all devices by cycling power before leaving the site. The CBSC configuration data and code loads could be different from data and code on the LMF. By resetting all devices, the CBSC can load the proper data and code when the span is active again.

#### **Updating BTS CAL LMF Files in the CBSC**

Updated CAL file information is moved from the LMF Windows environment back to the CBSC which resides in a Unix environment. The procedures that follow detail how to move files from the Windows environment to the CBSC.

#### **Copying CAL files from LMF to a Disk**

Follow the procedures in Table 5-2 to copy CAL files from a LMF computer to a 3.5 diskette.

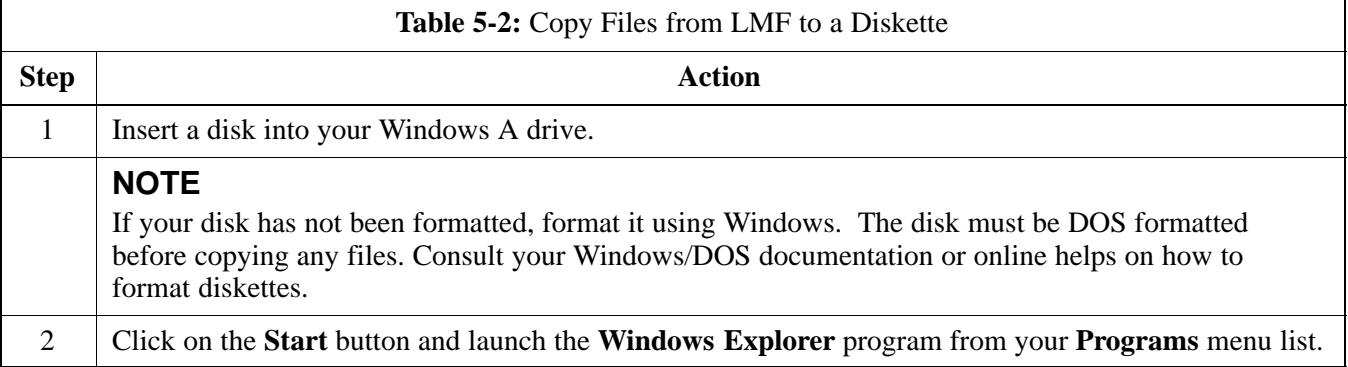

Apr 2001 **SC**<sup>™</sup> 4812ET BTS Optimization/ATP — CDMA LMF<sub> - -</sub> - - - 5-1 **DRAFT**

# **Prepare to Leave the Site** – continued

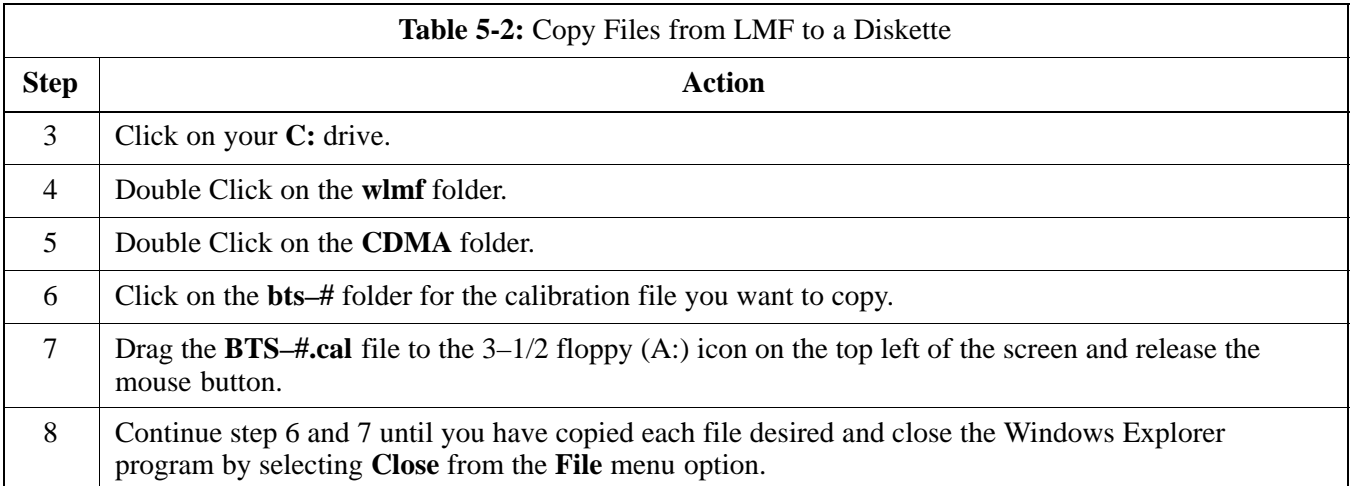

## **Copying CAL files from diskette to the CBSC**

Follow the procedures in Table 5-3 to copy CAL files from a diskette to the CBSC.

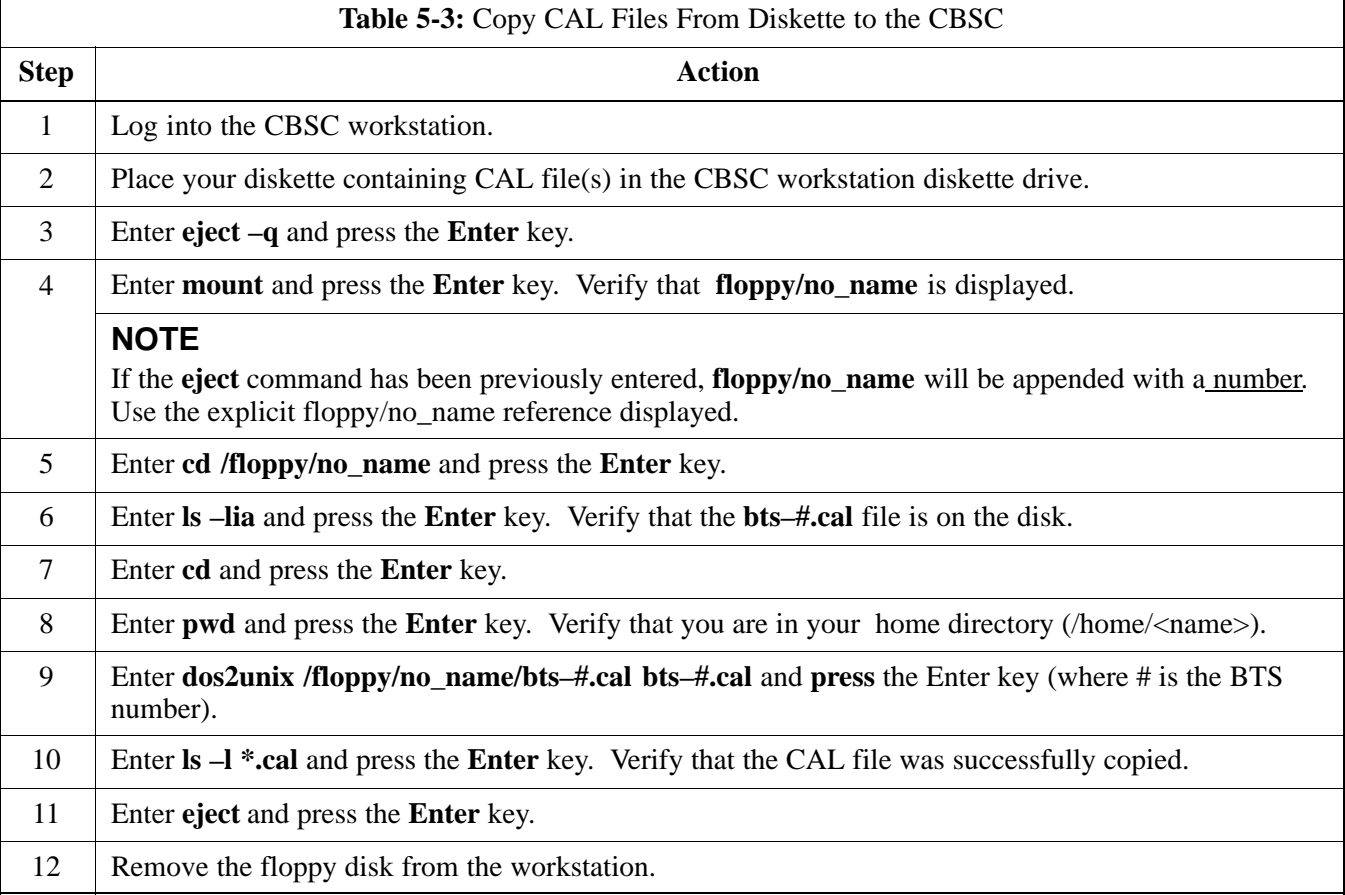

**DRAFT** 5-2 **SC™4812ET BTS Optimization/ATP — CDMA LMF** <sub>A</sub> \_\_\_ Apr 2001

## **BTS Site Span Configuration Verification**

Perform the procedure in Table 5-4 to verify the current Span Framing Format and Line Build Out (LBO) parameters. *ALL* MGLI2/SGLI2 boards in all C–CCP shelves that terminate a T1/E1 span should be verified.

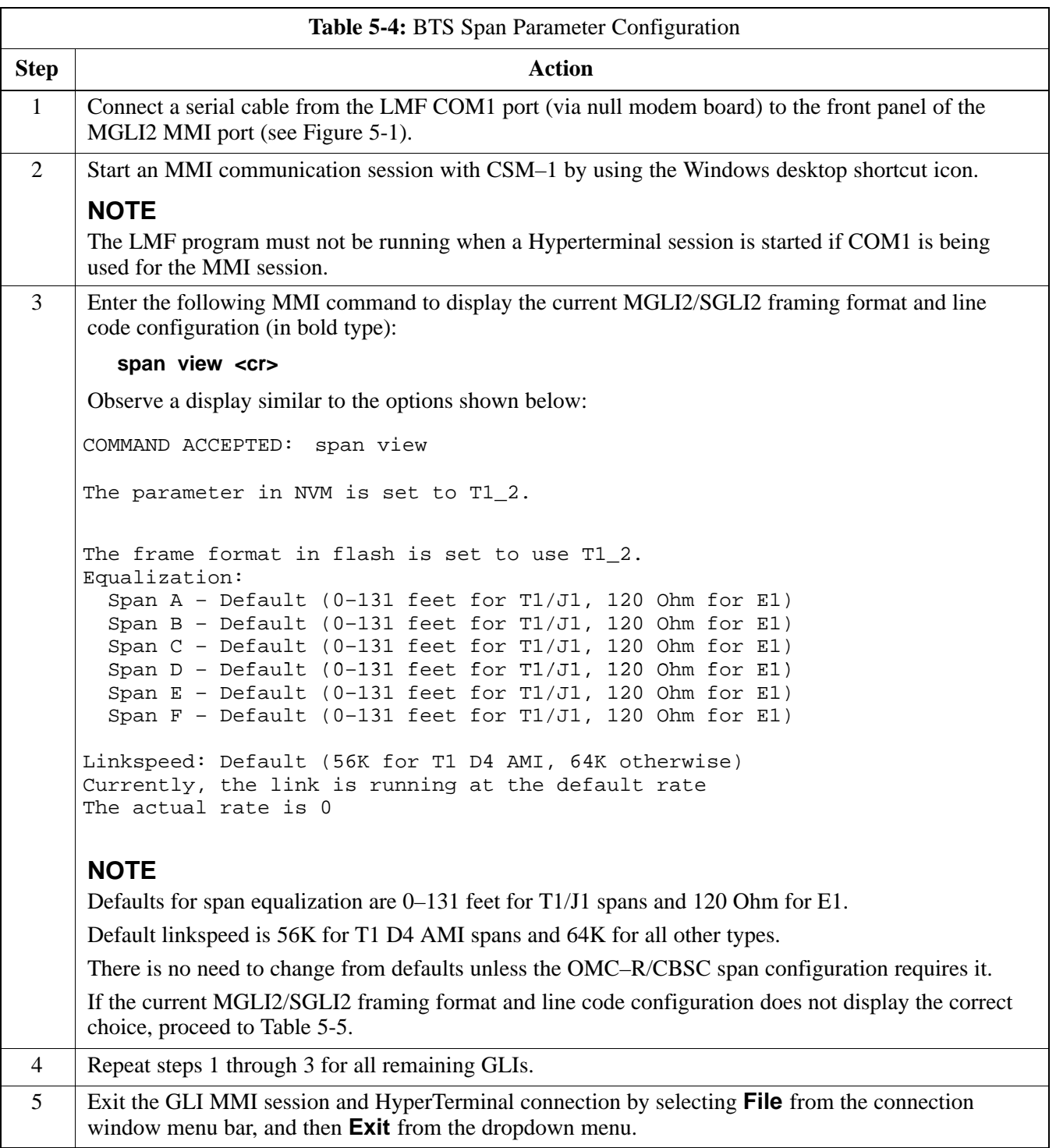

Apr 2001 **SC™4812ET BTS Optimization/ATP — CDMA LMF\_** \_ \_ \_ \_\_\_ 5-3 **DRAFT**

**5**

# **Prepare to Leave the Site** – continued

#### **Figure 5-1:** MGLI2/SGLI2 MMI Port Connection

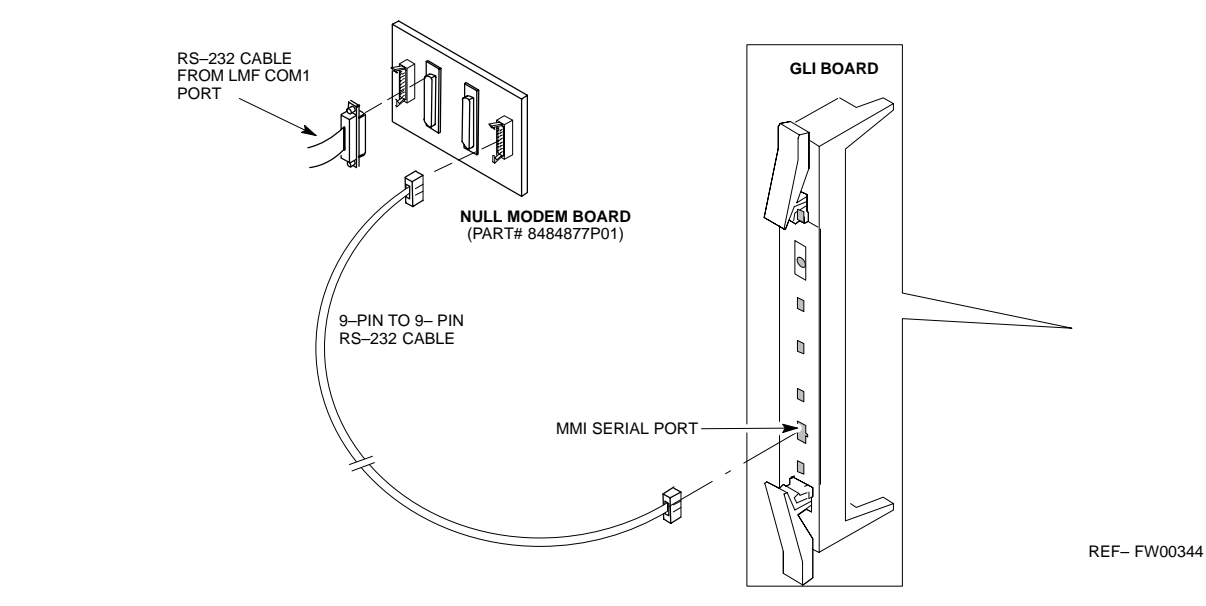

**Set BTS Site Span Configuration**

> Perform the procedure in Table 5-5 to configure the Span Framing Format and Line Build Out (LBO) parameters. *ALL* MGLI2/SGLI2 boards in all C–CCP shelves that terminate a T1/E1 span must be configured.

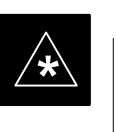

#### **IMPORTANT**

Perform the following procedure *ONLY* if span configurations loaded in the MGLI2/GLI2s do not match those in the OMCR/CBSC data base, *AND ONLY* when the exact configuration data is available. Loading incorrect span configuration data will render the site inoperable.

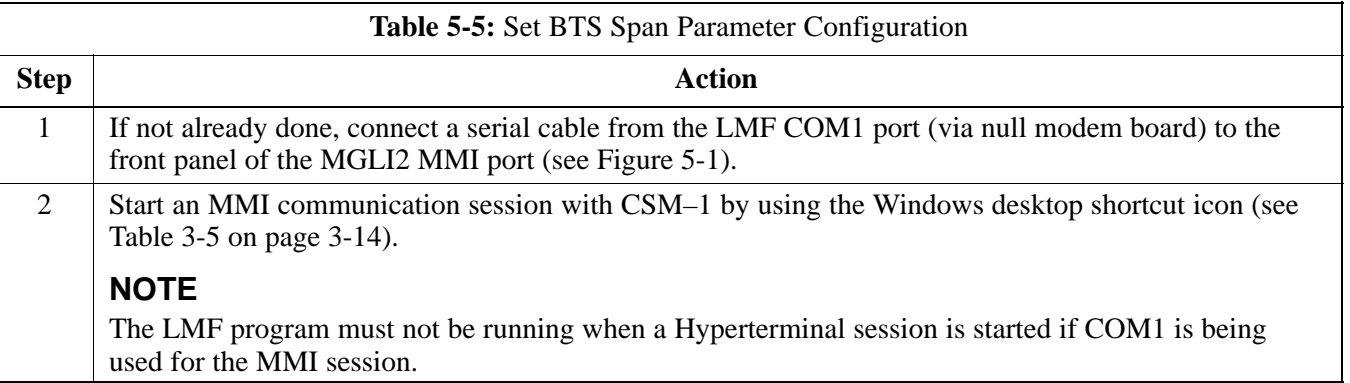

. . . continued on next page

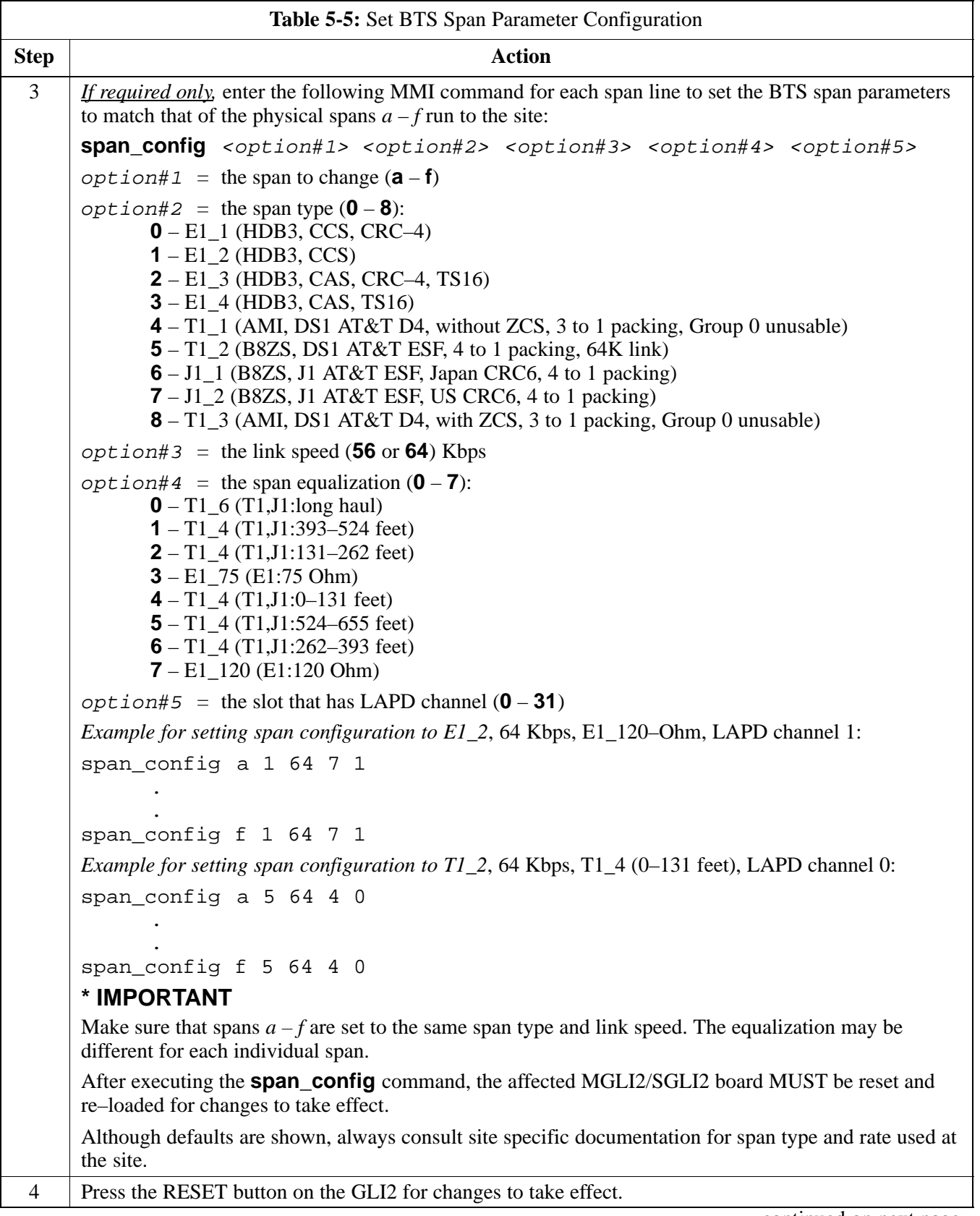

**5**

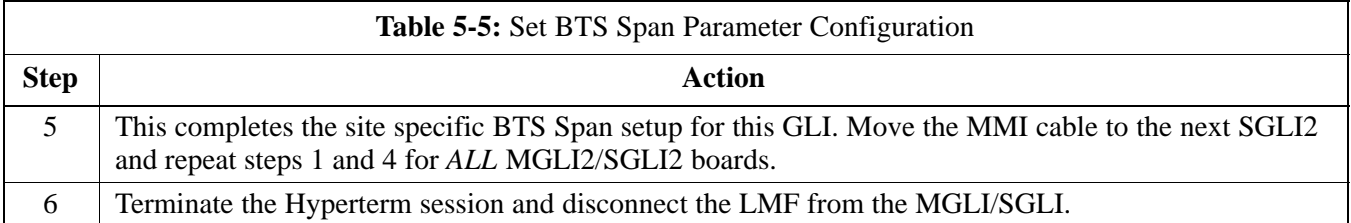

#### **Re–connect BTS T1 Spans and Integrated Frame Modem**

Before leaving the site, connect any T1 span TELCO connectors which were removed to allow the LMF to control the BTS. Refer to Table 5-6.

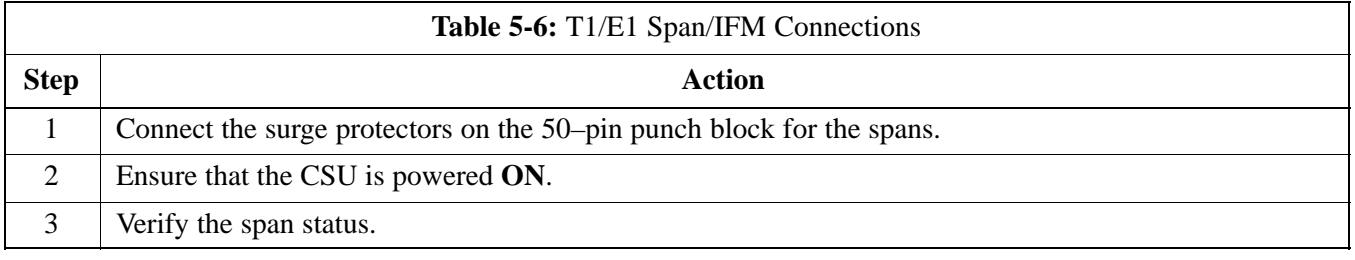

## **LMF Removal**

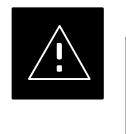

## **CAUTION**

**DO NOT** power down the CDMA LMF without performing the procedure indicated below. Corrupted/lost data files may result, and in some cases, the CDMA LMF may lock up.

Follow the procedures in Table 5-7 to terminate the LMF session and remove the terminal.

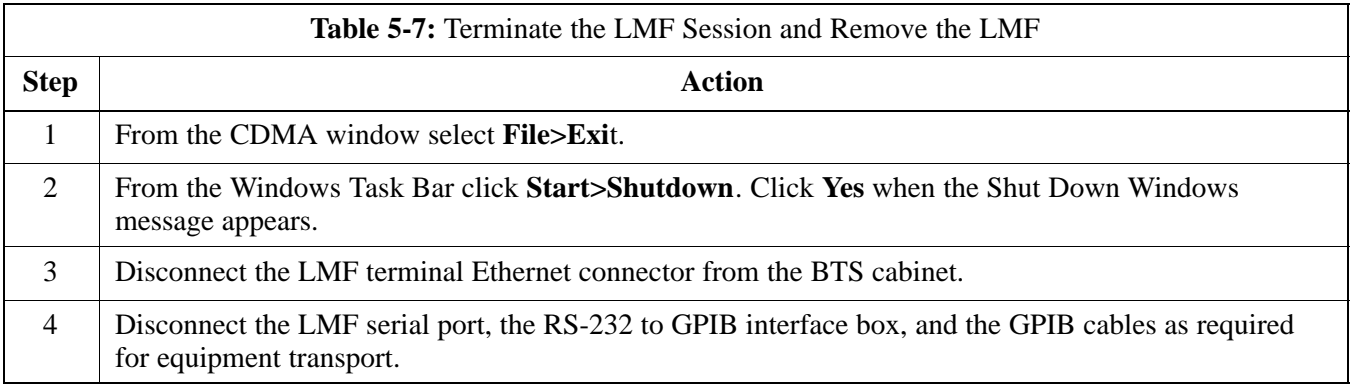

**Reestablish OMC-R Control/ Verifying T1/E1**

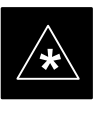

#### **IMPORTANT**

After all activities at the site have been completed, including disconnecting the LMF, place a phone call to the OMC-R and request the BTS be placed under control of the OMC-R.

# **Prepare to Leave the Site** – continued

**Notes**

# **Chapter 6: Basic Troubleshooting**

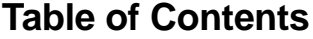

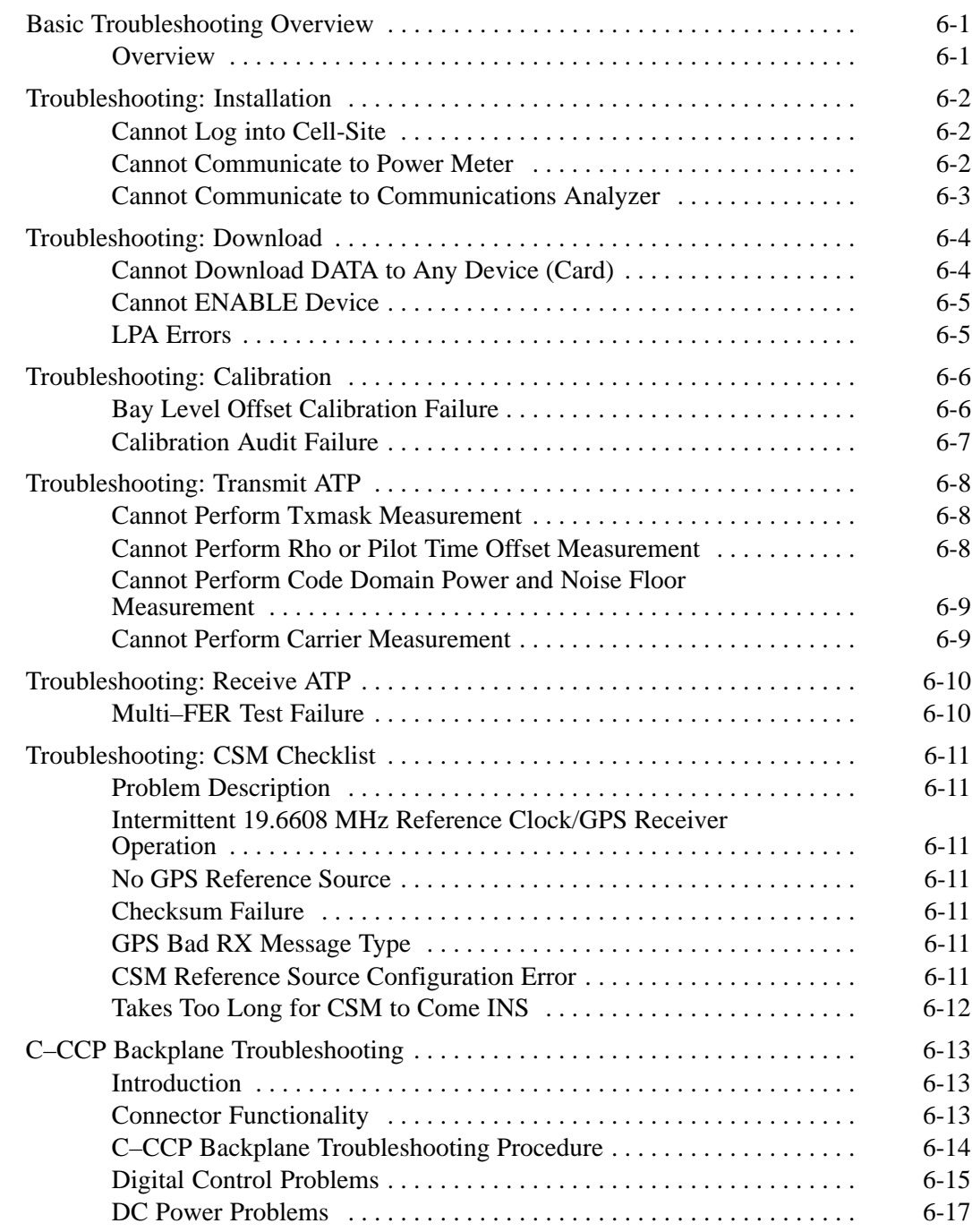

Apr 2001 **SC**™4812ET BTS Optimization/ATP — CDMA LMF **DRAFT**

# **Table of Contents** – continued

**6**

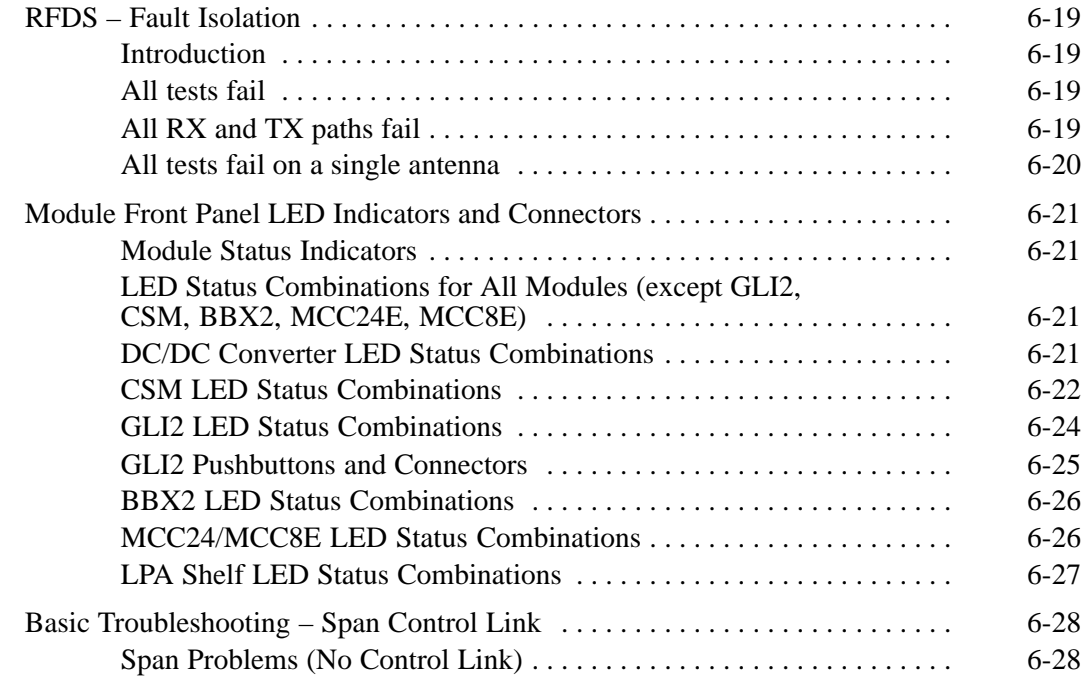

# **Basic Troubleshooting Overview**

**Overview**

The information in this chapter addresses some of the scenarios likely to be encountered by Customer Field Engineering (CFE) team members. This troubleshooting guide was created as an interim reference document for use in the field. It provides basic "what to do if" basic troubleshooting suggestions when the BTS equipment does not perform per the procedure documented in the manual.

Comments are consolidated from inputs provided by CFEs in the field and information gained form experience in Motorola labs and classrooms.

# **Troubleshooting: Installation**

## **Cannot Log into Cell-Site**

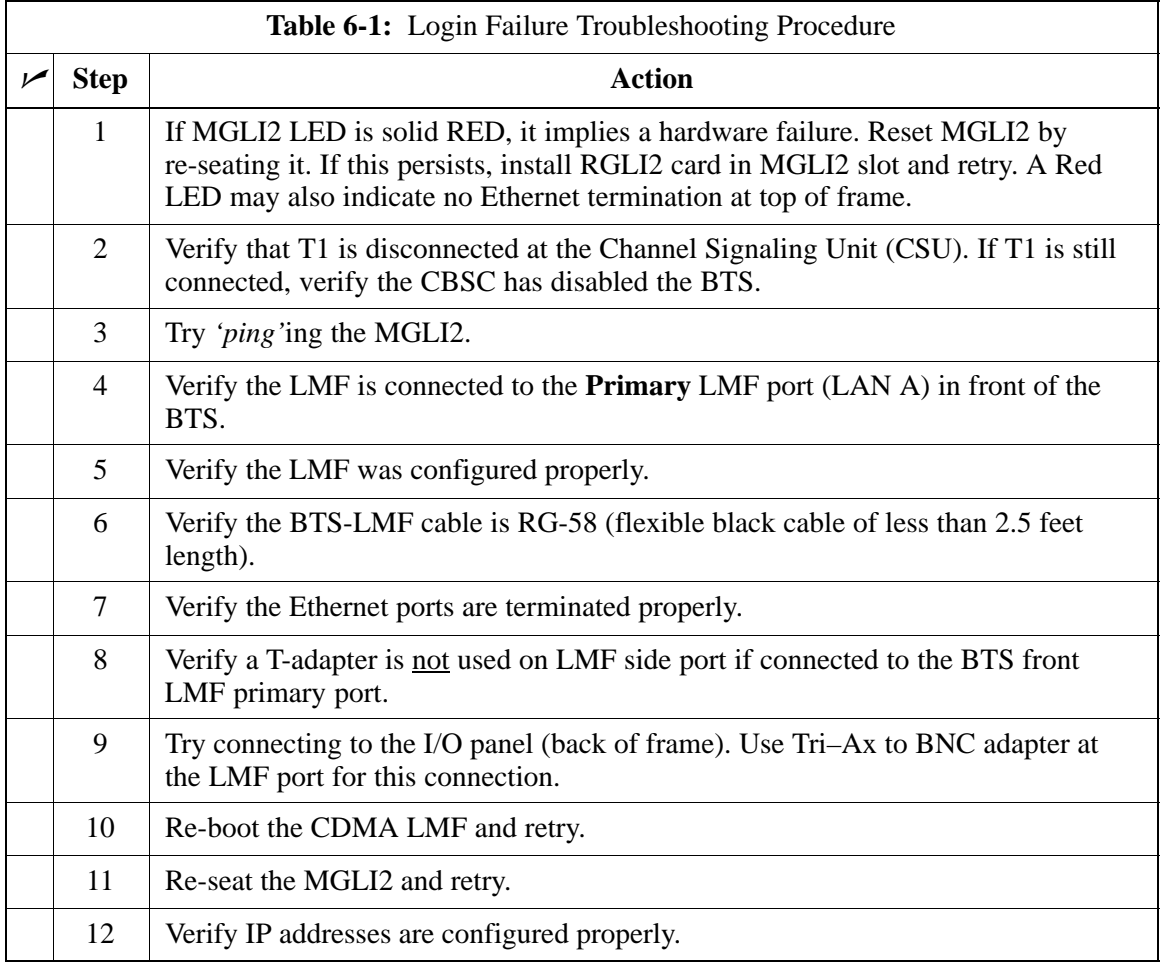

### **Cannot Communicate to Power Meter**

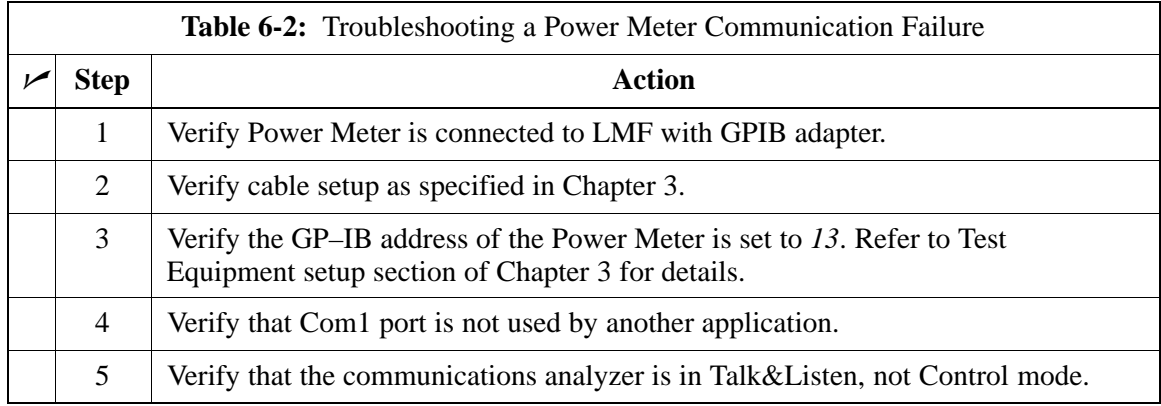

# **Troubleshooting: Installation** – continued

## **Cannot Communicate to Communications Analyzer**

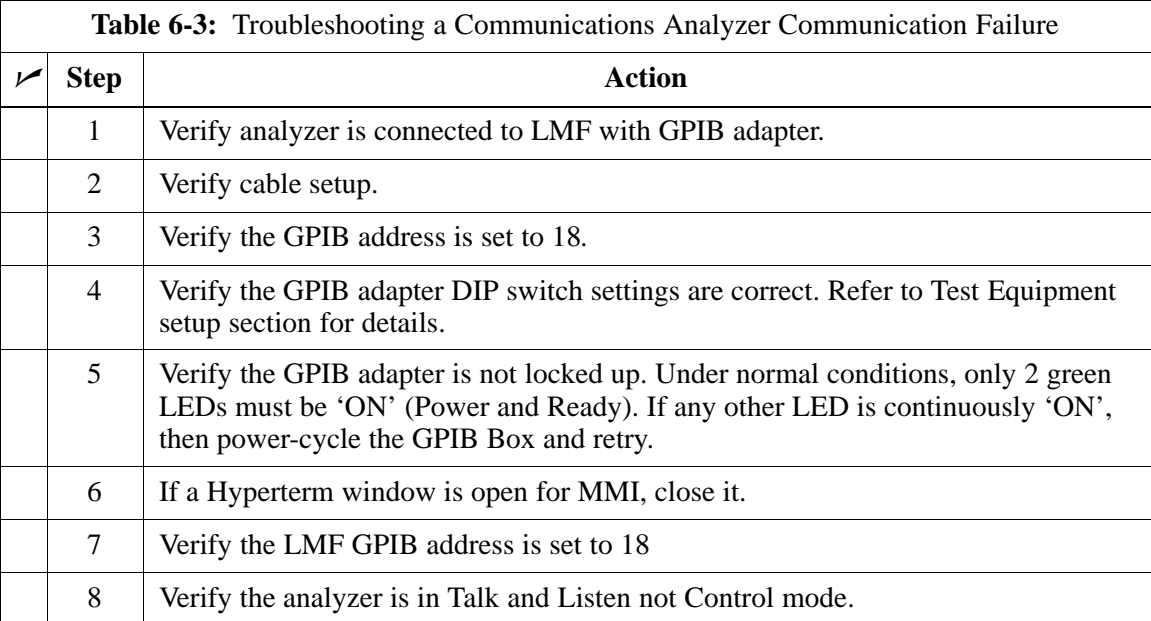

# **Troubleshooting: Download**

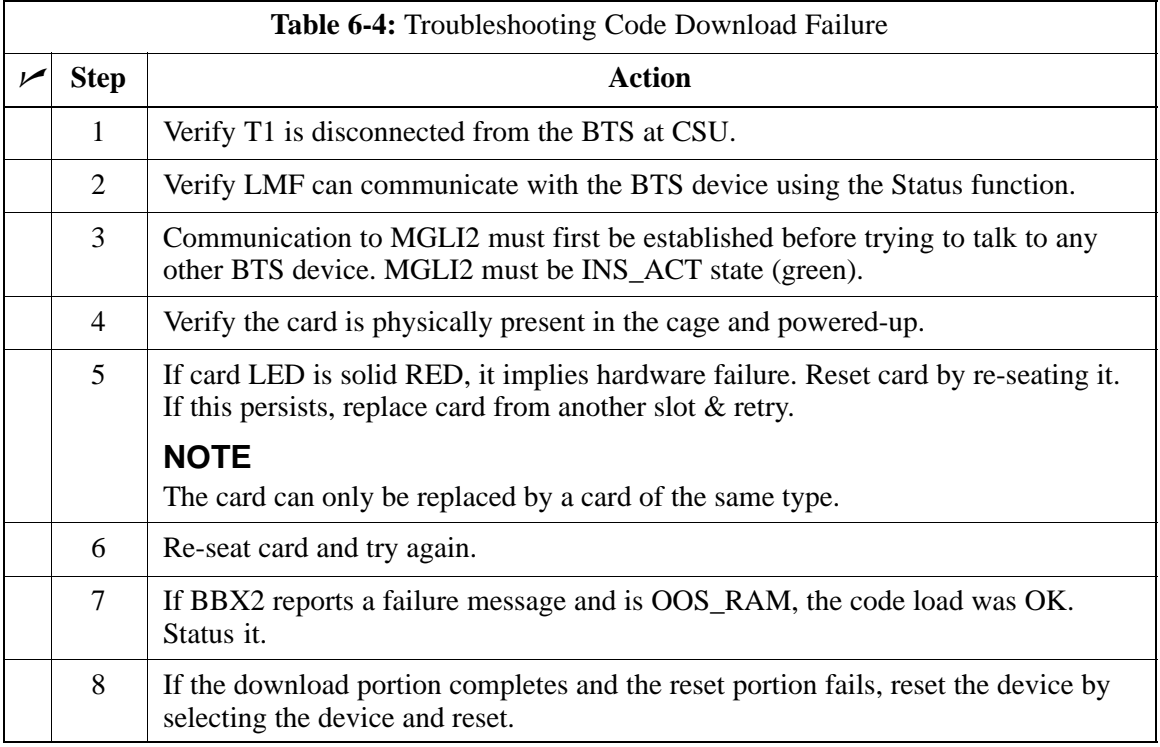

## **Cannot Download DATA to Any Device (Card)**

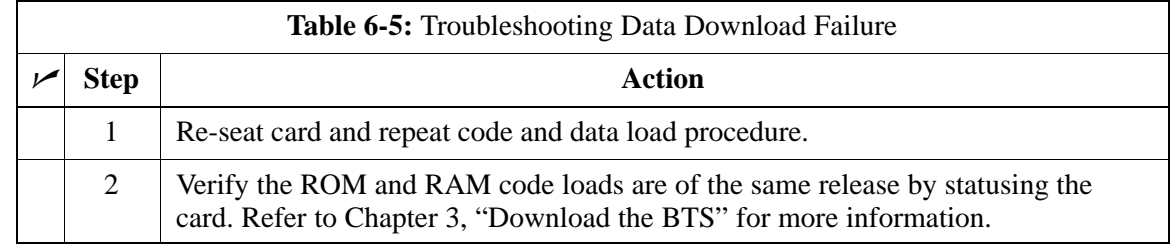

## **Cannot ENABLE Device**

Before a device can be enabled (placed in-service), it must be in the OOS\_RAM state (yellow on the LMF) with data downloaded to the device. The color of the device on the LMF changes to green, once it is enabled.

The three states that devices can be displayed:

- Enabled (green, INS)
- Disabled (yellow, OOS\_RAM)
- Reset (blue, OOS\_ROM)

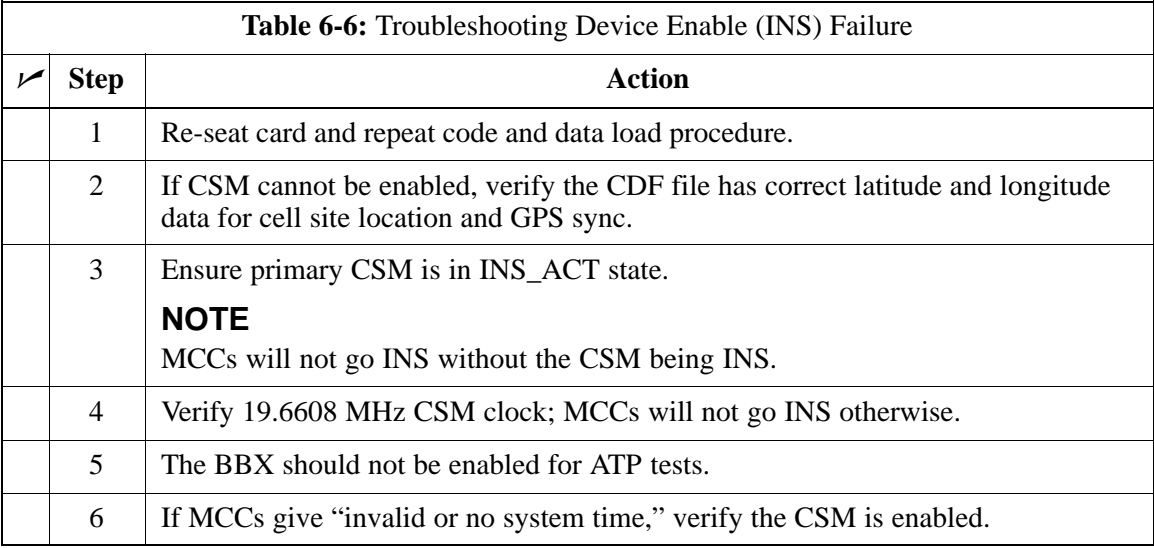

### **LPA Errors**

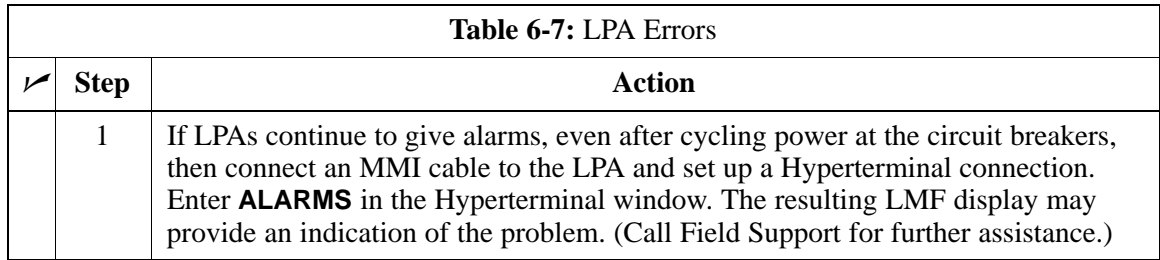

# **Troubleshooting: Calibration**

#### **Bay Level Offset Calibration Failure**

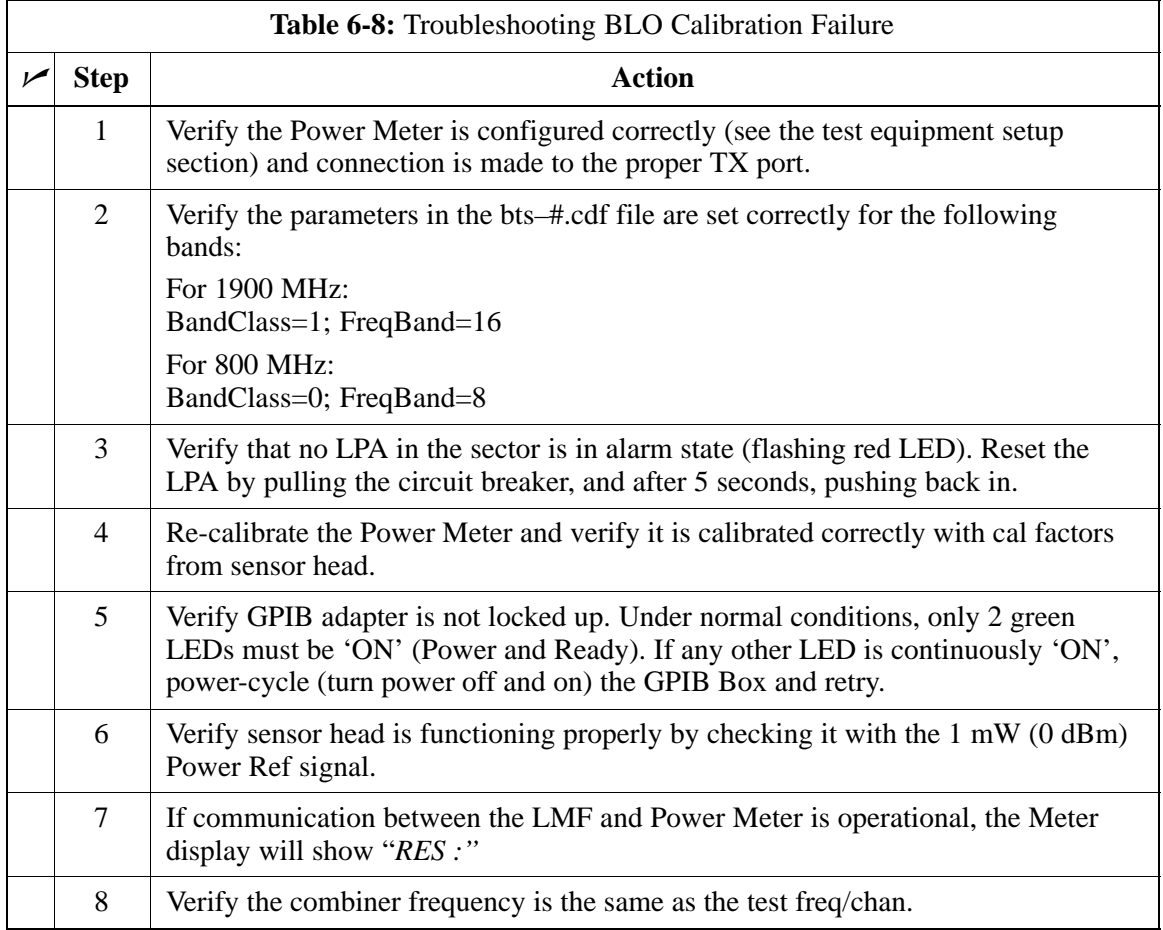

# **Troubleshooting: Calibration** – continued

# **Calibration Audit Failure**

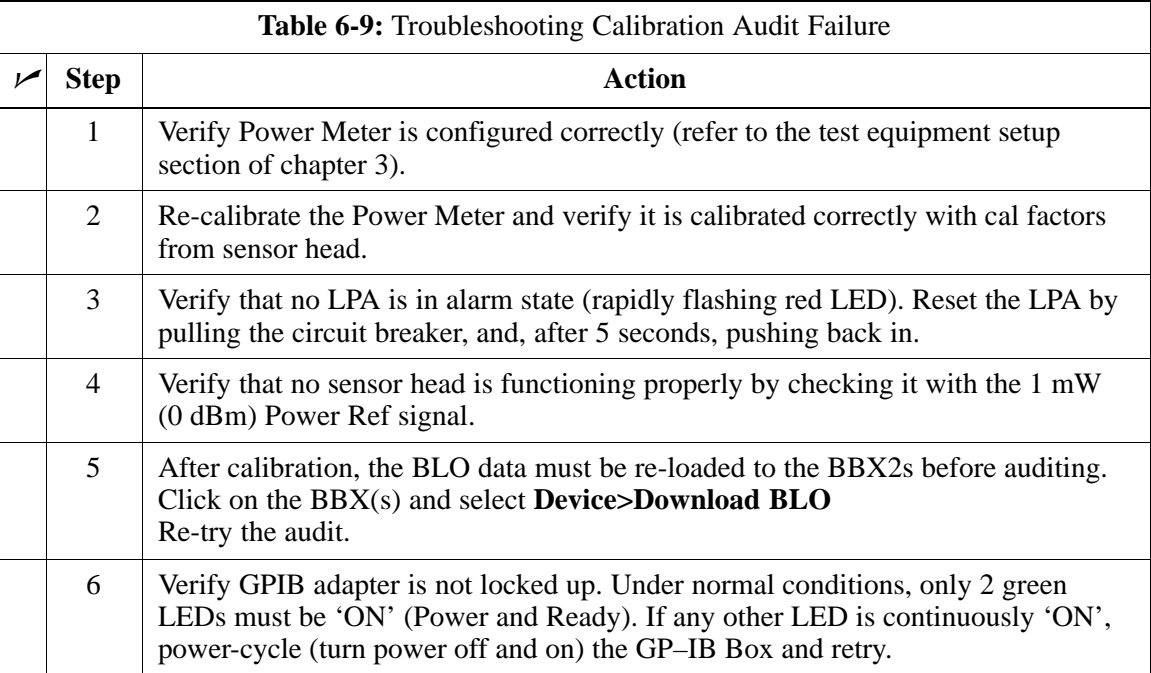

#### **Cannot Perform Txmask Measurement**

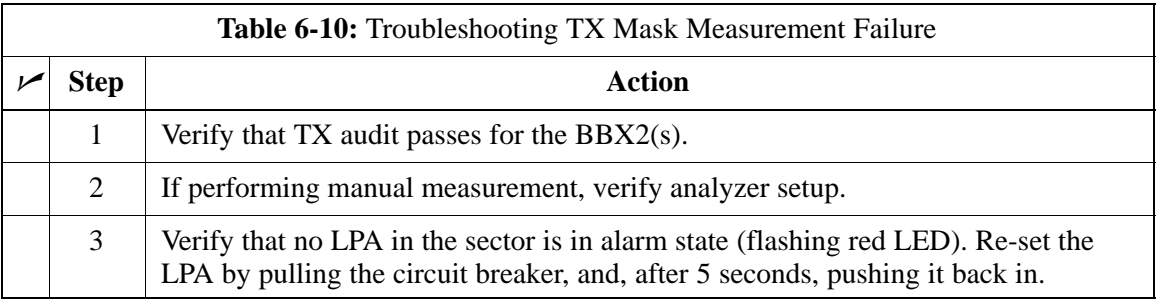

#### **Cannot Perform Rho or Pilot Time Offset Measurement**

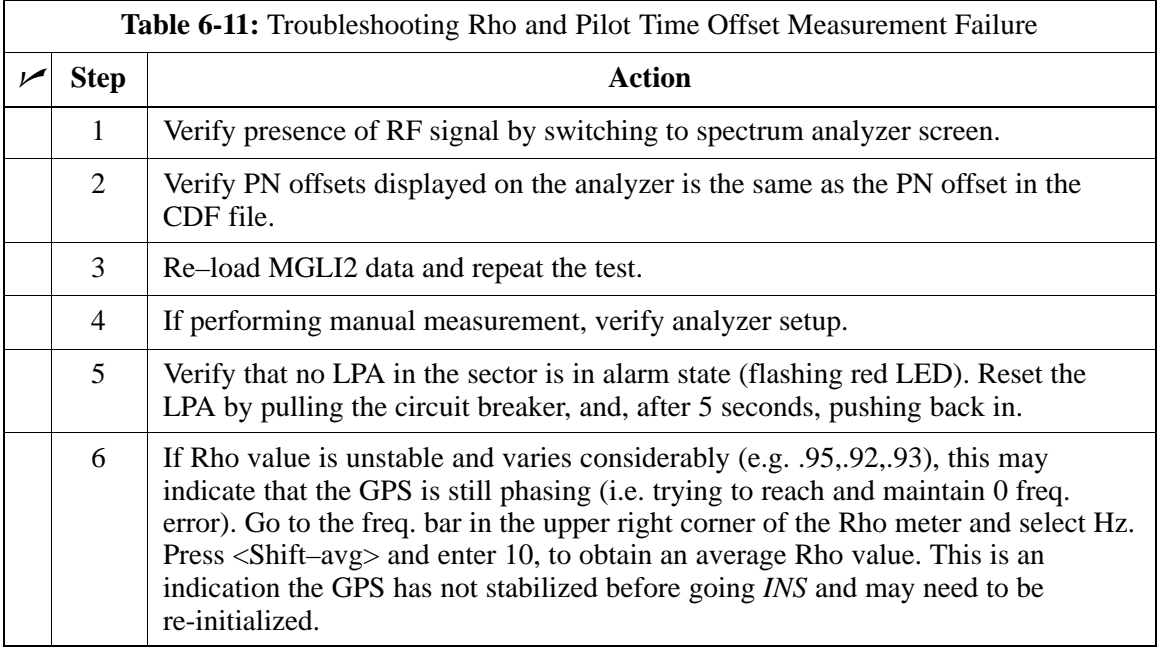

# **Troubleshooting: Transmit ATP** – continued

#### **Cannot Perform Code Domain Power and Noise Floor Measurement**

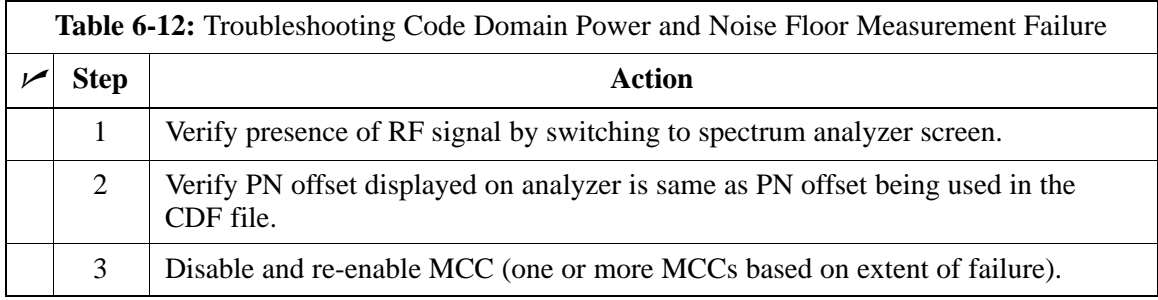

#### **Cannot Perform Carrier Measurement**

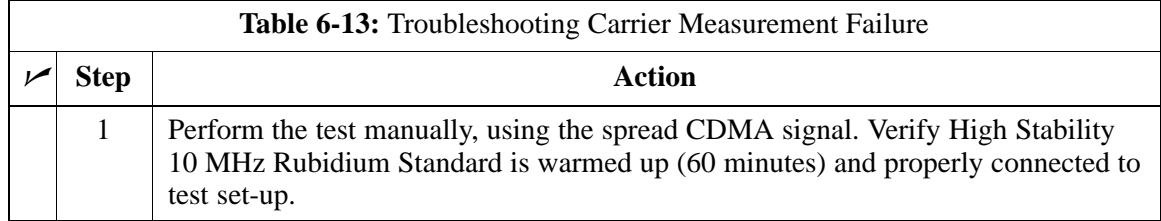

# **Troubleshooting: Receive ATP**

## **Multi–FER Test Failure**

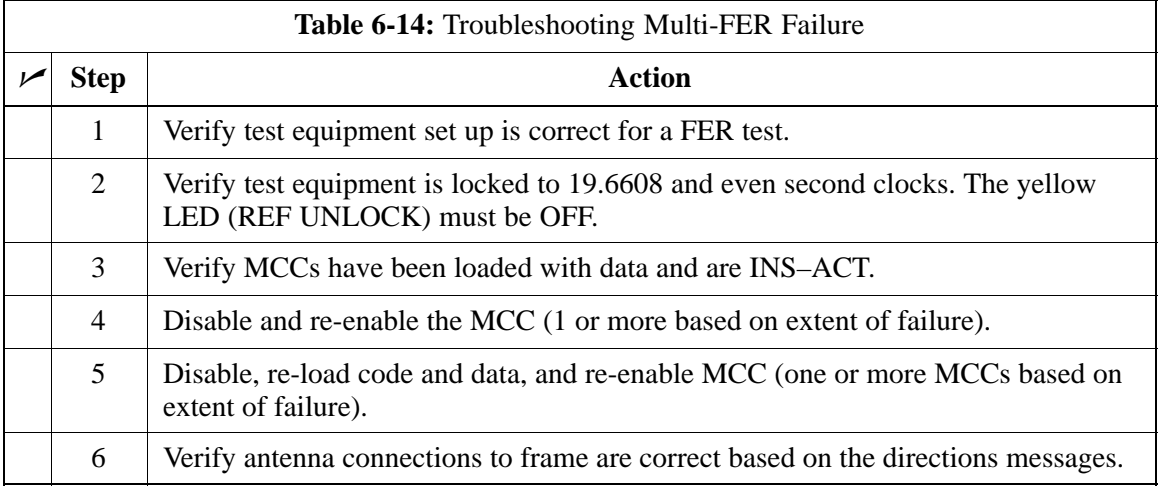

# **Troubleshooting: CSM Checklist**

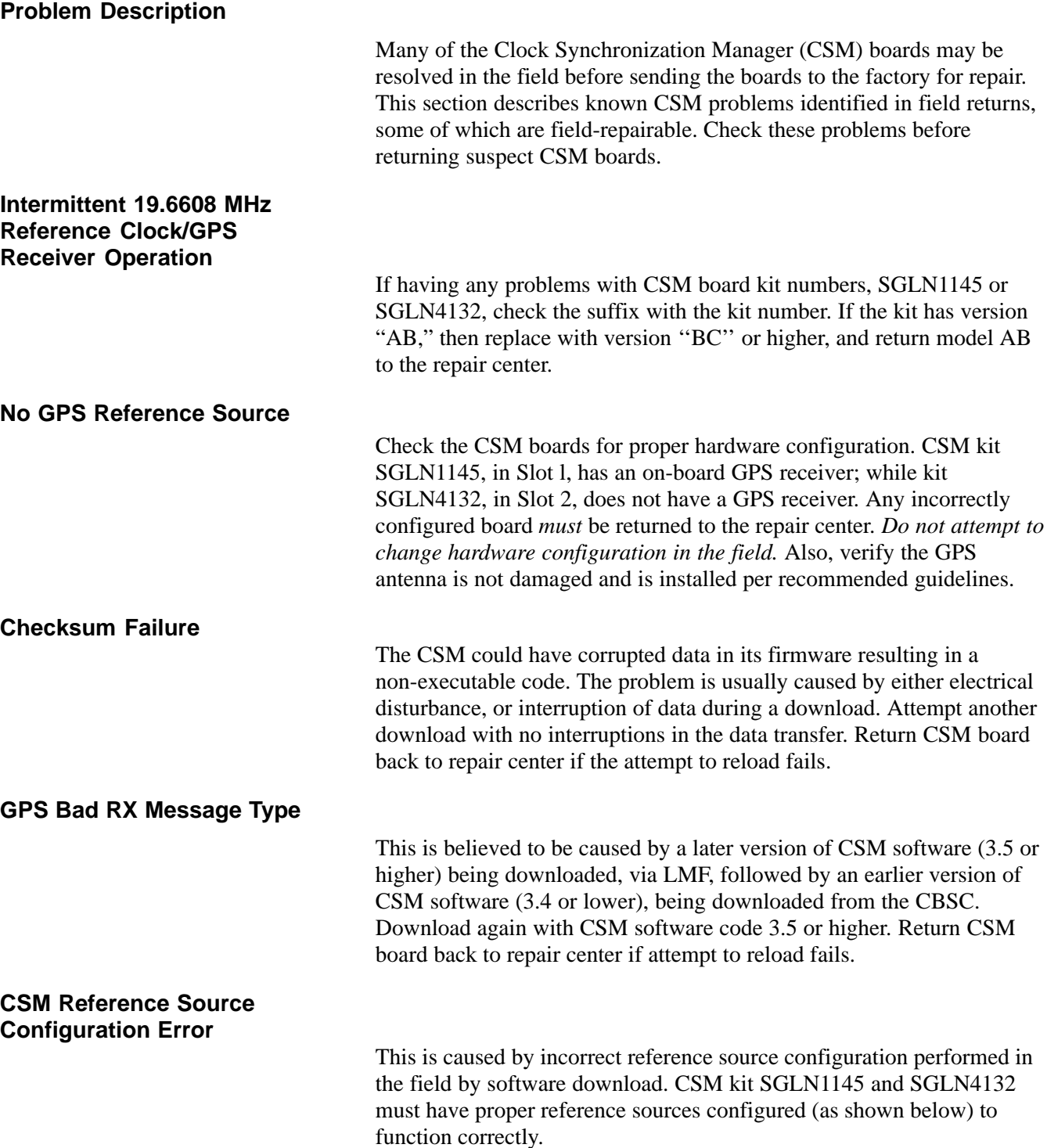

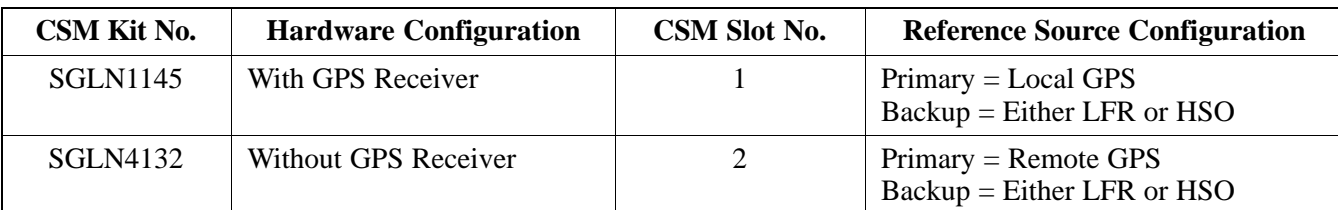

# **Troubleshooting: CSM Checklist** – continued

**Takes Too Long for CSM to Come INS**

> This may be caused by a delay in GPS acquisition. Check the accuracy flag status and/or current position. Refer to the GSM system time/GPS and LFR/HSO verification section in Chapter 3. At least 1 satellite should be visible and tracked for the "surveyed" mode and 4 satellites should be visible and tracked for the "estimated" mode. Also, verify correct base site position data used in "surveyed" mode.

# **C–CCP Backplane Troubleshooting**

#### **Introduction**

#### **Connector Functionality**

The C–CCP backplane is a multi–layer board that interconnects all the C–CCP modules. The complexity of this board lends itself to possible improper diagnoses when problems occur.

The following connector overview describes the major types of backplane connectors along with the functionality of each. This will allow the Cellular Field Engineer (CFE) to:

- Determine which connector(s) is associated with a specific problem type.
- Allow the isolation of problems to a specific cable or connector.

#### **Primary "A" and Redundant "B" ISB (Inter Shelf Bus) connectors**

The 40 pin ISB connectors provide an interface bus from the master GLI2 to all other GLI2s in the modem frame. Its basic function is to provide clock synchronization from the master GLI2 to all other GLI2s in the frame.

The ISB is also provides the following functions:

- span line grooming when a single span is used for multiple cages.
- provide MMI connection to/from the master GLI2 to cell site modem.
- provide interface between GLI2s and the AMR (for reporting BTS alarms).

#### **Span Line Connector**

The span line input is an 8 pin RJ–45 connector that provides a primary and secondary (if used) span line interface to each GLI2 in the C–CCP shelf. The span line is used for MM/EMX switch control of the Master GLI2 and also all the BBX2 traffic.

#### **Power Input (Return A, B, and C connectors)**

Provides a +27 Volt input for use by the power supply modules.

#### **Power Supply Module Interface**

Each power supply module has a series of three different connectors to provide the needed inputs/outputs to the C–CCP backplane. These include a VCC/Ground input connector, a Harting style multiple pin interface, and a +15 V/Analog Ground output connector. The Transceiver Power Module converts 27/48 Volts to a regulated +15, +6.5, +5.0 Volts to be used by the C–CCP shelf cards.

#### **GLI2 Connector**

This connector consists of a Harting 4SU digital connector and a 6–conductor coaxial connector for RDM distribution. The connectors provide inputs/outputs for the GLI2s in the C–CCP backplane.

Apr 2001 **SC**<sup>™</sup> 4812ET BTS Optimization/ATP — CDMA LMF<sub> –</sub> – – – 6-13 **DRAFT**

## **GLI2 Ethernet "A" and "B" Connections**

These BNC connectors are located on the C–CCP backplane and routed to the GLI2 board. This interface provides all the control and data communications between the master GLI2 and the other GLI2, between gateways, and for the LMF on the LAN.

## **BBX2 Connector**

Each BBX2 connector consists of a Harting 2SU/1SU digital connector and two 6–conductor coaxial connectors. These connectors provide DC, digital, and RF inputs/outputs for the BBX2s in the C–CCP backplane.

### **CIO Connectors**

- RX RF antenna path signal inputs are routed through RX Tri–Filters (on the I/O plate), and via coaxial cables to the two MPC modules – the six "A" (main) signals go to one MPC; the six "B" (diversity) to the other. The MPC outputs the low–noise–amplified signals via the C–CCP backplane to the CIO where the signals are split and sent to the appropriate BBX2.
- A digital bus then routes the baseband signal through the BBX2, to the backplane, then on to the MCC24 slots.
- Digital TX antenna path signals originate at the MCC24s. Each output is routed from the MCC24 slot via the backplane appropriate BBX2.
- TX RF path signal originates from the BBX2, through the backplane to the CIO, through the CIO, and via multi-conductor coaxial cabling to the LPAs in the LPA shelf.

#### **C–CCP Backplane Troubleshooting Procedure**

The following table provides a standard procedure for troubleshooting problems that appear to be related to a defective C–CCP backplane. The table is broken down into possible problems and steps which should be taken in an attempt to find the root cause.

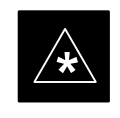

#### **IMPORTANT**

It is important to note that all steps be followed before replacing ANY C–CCP backplane.

**6**

# **CCP Backplane Troubleshooting** – continued

## **Digital Control Problems**

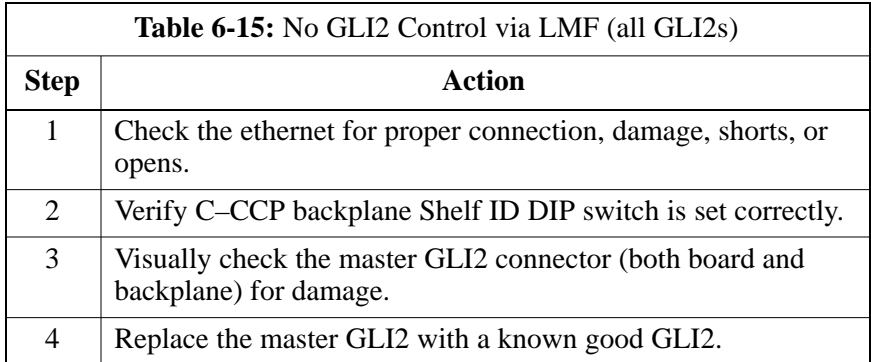

## **No GLI2 Control via LMF (all GLI2s)**

## **No GLI2 Control through Span Line Connection (All GLI2s)**

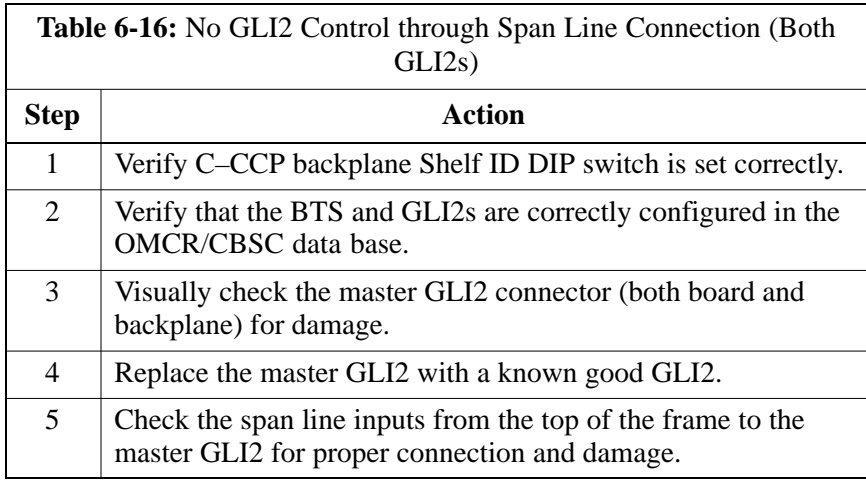

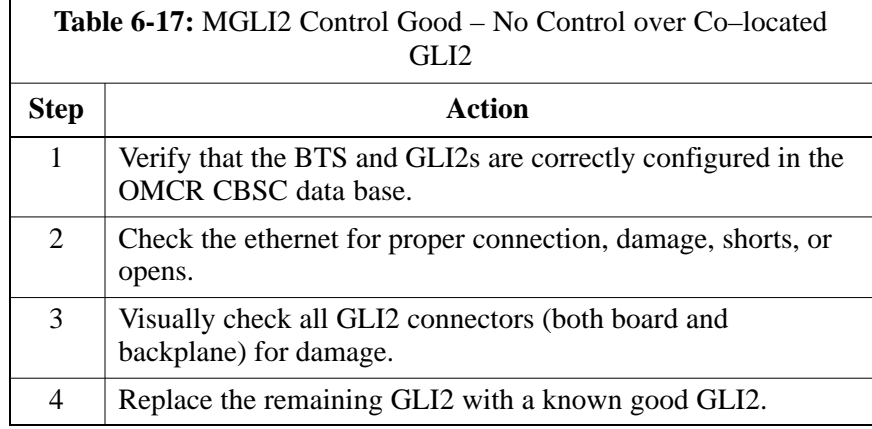

# **CCP Backplane Troubleshooting** – continued

# **No AMR Control (MGLI2 good)**

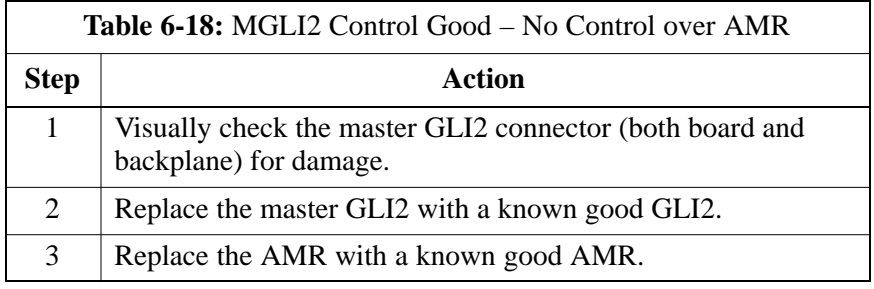

## **No BBX2 Control in the Shelf**

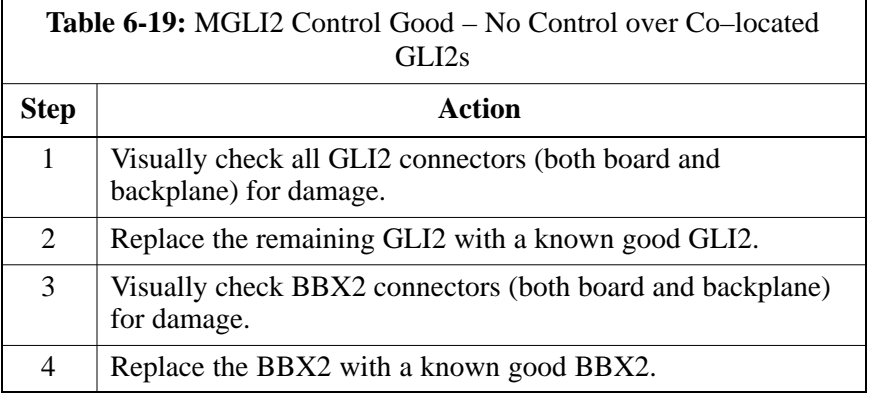

## **No (or Missing) Span Line Traffic**

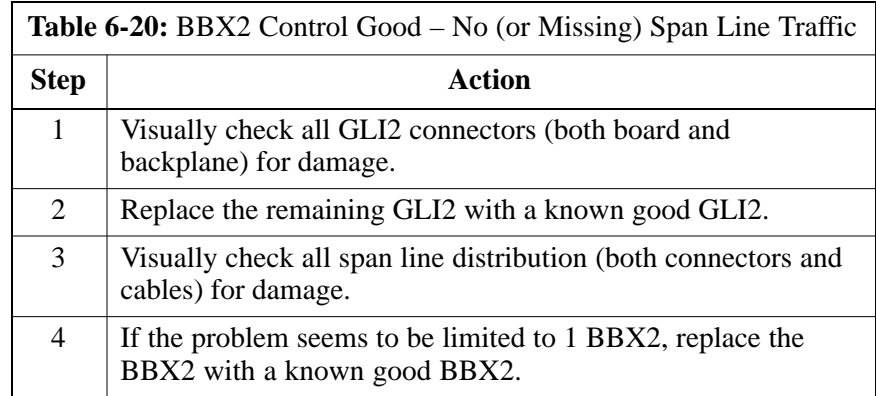

## **No (or Missing) MCC24 Channel Elements**

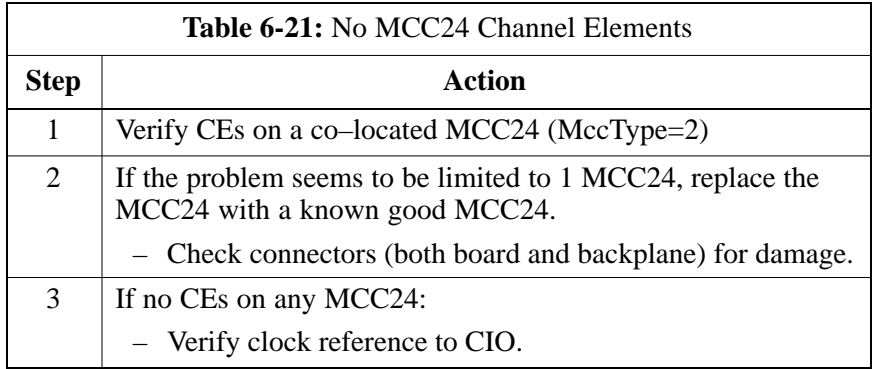

**DRAFT** 6-16 **SC™4812ET BTS Optimization/ATP — CDMA LMF** <sub>A</sub> \_\_\_\_\_\_\_\_\_\_\_\_\_Apr 2001

### **DC Power Problems**

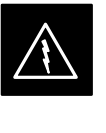

### **WARNING**

Potentially lethal voltage and current levels are routed to the BTS equipment. This test must be carried out with a second person present, acting in a safety role. Remove all rings, jewelry, and wrist watches prior to beginning this test.

## **No DC Input Voltage to Power Supply Module**

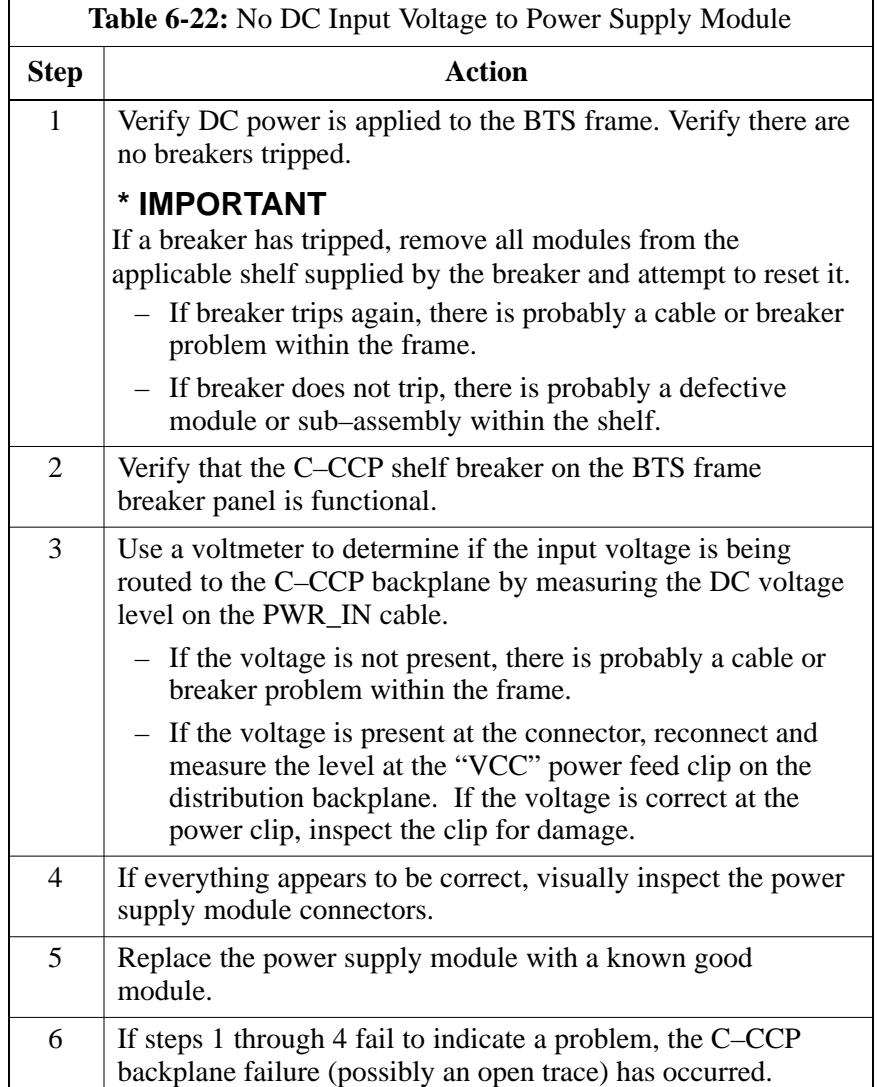

## **No DC Voltage (+5, +6.5, or +15 Volts) to a Specific GLI2, BBX2, or Switchboard**

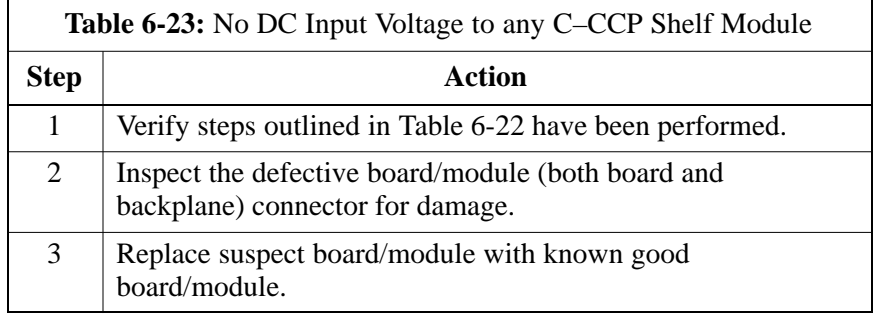

#### **TX and RX Signal Routing Problems**

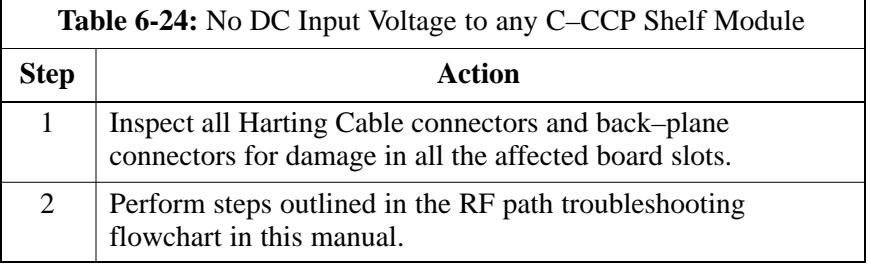

# **RFDS – Fault Isolation**

#### **Introduction**

The RFDS is used to perform Pre–Calibration Verification and Post-Calibration Audits which limit-check the RFDS-generate and reported receive levels of every path from the RFDS through the directional coupler coupled paths. In the event of test failure, refer to the following tables.

#### **All tests fail**

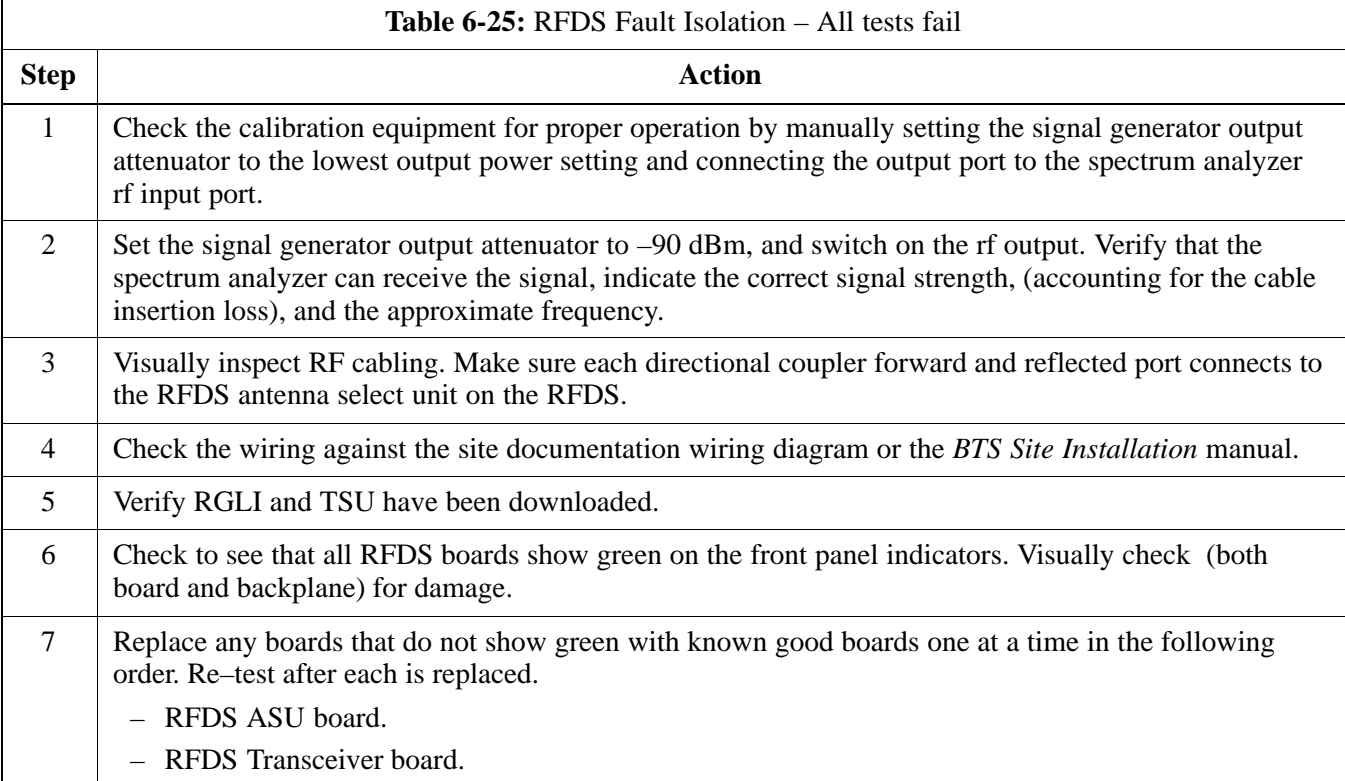

#### **All RX and TX paths fail**

If every receive or transmit path fails, the problem most likely lies with the rf converter board or the transceiver board. Refer to the following table for fault isolation procedures.

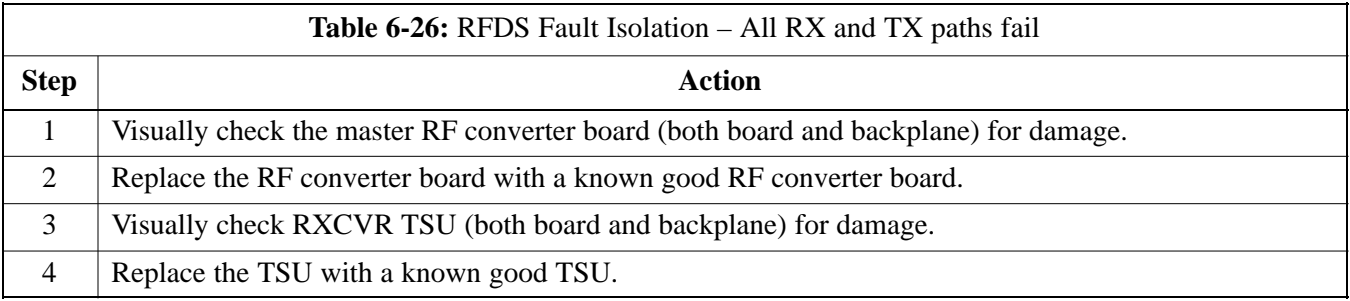

# **RFDS – Fault Isolation** – continued

### **All tests fail on a single antenna**

If all path failures are on one antenna port, forward and/or reflected, make the following checks.

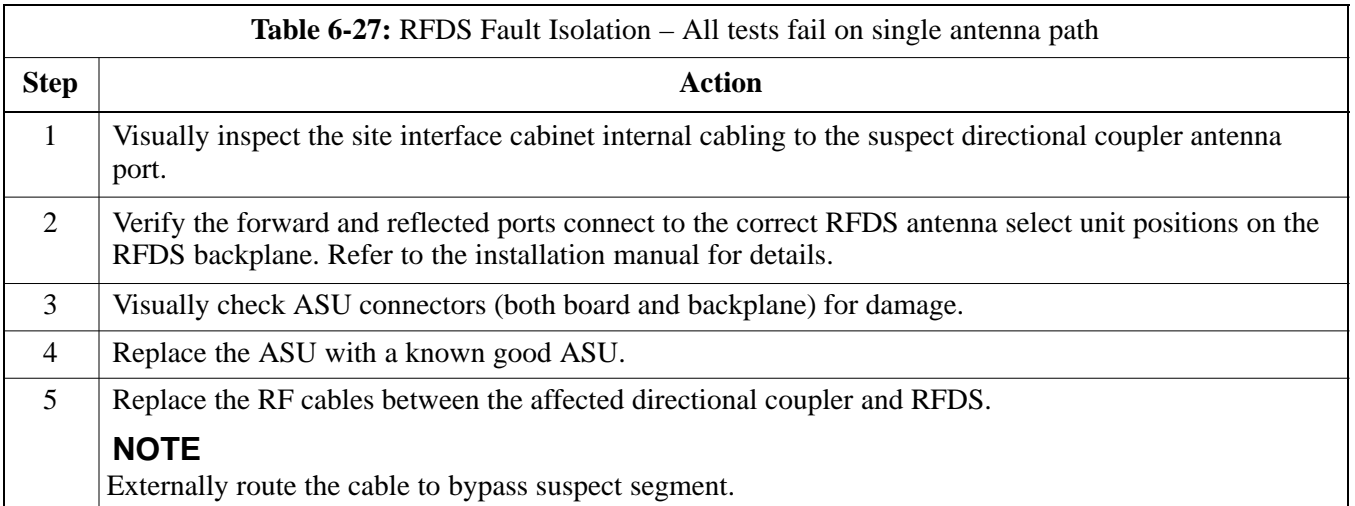

### **Module Status Indicators**

Each of the non-passive plug-in modules has a bi-color (green & red) LED status indicator located on the module front panel. The indicator is labeled PWR/ALM. If both colors are turned on, the indicator is yellow.

Each plug-in module, except for the fan module, has its own alarm (fault) detection circuitry that controls the state of the PWR/ALM LED.

The fan TACH signal of each fan module is monitored by the AMR. Based on the status of this signal the AMR controls the state of the PWR/ALM LED on the fan module.

**LED Status Combinations for All Modules (except GLI2, CSM, BBX2, MCC24E, MCC8E)**

#### **PWR/ALM LED**

The following list describes the states of the module status indicator.

- Solid GREEN module operating in a normal (fault free) condition.
- Solid RED module is operating in a fault (alarm) condition due to electrical hardware failure.

Note that a fault (alarm) indication may or may not be due to a complete module failure and normal service may or may not be reduced or interrupted.

#### **DC/DC Converter LED Status Combinations**

The PWR CNVTR has its own alarm (fault) detection circuitry that controls the state of the PWR/ALM LED.

#### **PWR/ALM LED**

The following list describes the states of the bi-color LED.

- Solid GREEN module operating in a normal (fault free) condition.
- Solid RED module is operating in a fault (alarm) condition due to electrical hardware problem.

# **Module Front Panel LED Indicators and Connectors** – continued

#### **CSM LED Status Combinations**

#### **PWR/ALM LED**

The CSMs include on-board alarm detection. Hardware and software/firmware alarms are indicated via the front panel indicators.

After the memory tests, the CSM loads OOS–RAM code from the Flash EPROM, if available. If not available, the OOS–ROM code is loaded from the Flash EPROM.

- Solid GREEN module is INS\_ACT or INS\_STBY no alarm.
- Solid RED Initial power up or module is operating in a fault (alarm) condition.
- Slowly Flashing GREEN OOS\_ROM no alarm.
- Long RED/Short GREEN OOS\_ROM alarm.
- Rapidly Flashing GREEN OOS\_RAM no alarm or INS\_ACT in DUMB mode.
- Short RED/Short GREEN OOS\_RAM alarm.
- Long GREEN/Short RED INS\_ACT or INS\_STBY alarm.
- Off no DC power or on-board fuse is open.
- Solid YELLOW After a reset, the CSMs begin to boot. During SRAM test and Flash EPROM code check, the LED is yellow. (If SRAM or Flash EPROM fail, the LED changes to a solid RED and the CSM attempts to reboot.)

**Figure 6-1:** CSM Front Panel Indicators & Monitor Ports

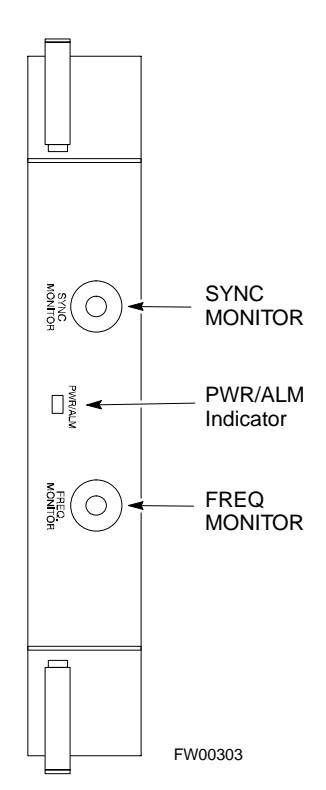

. . . continued on next page

**DRAFT** 6-22 **SC**<sup>™</sup> 4812ET BTS Optimization/ATP — CDMA LMF Apr 2001

**6**

### **FREQ Monitor Connector**

A test port provided at the CSM front panel via a BNC receptacle allows monitoring of the 19.6608 MHz clock generated by the CSM. When both CSM 1 and CSM 2 are in an in-service (INS) condition, the CSM 2 clock signal frequency is the same as that output by CSM 1.

The clock is a sine wave signal with a minimum amplitude of  $+2$  dBm (800 mVpp) into a 50  $\Omega$  load connected to this port.

#### **SYNC Monitor Connector**

A test port provided at the CSM front panel via a BNC receptacle allows monitoring of the "Even Second Tick" reference signal generated by the CSMs.

At this port, the reference signal is a TTL active high signal with a pulse width of 153 nanoseconds.

**MMI Connector** – Only accessible behind front panel. The RS–232 MMI port connector is intended to be used primarily in the development or factory environment, but may be used in the field for debug/maintenance purposes.

#### **GLI2 LED Status Combinations**

The GLI2 module has indicators, controls and connectors as described below and shown in Figure 6-2.

The indicators and controls consist of:

- Four LEDs
- One pushbutton

#### **ACTIVE LED**

Solid GREEN – GLI2 is active. This means that the GLI2 has shelf control and is providing control of the digital interfaces.

Off – GLI2 is not active (i.e., Standby). The mate GLI2 should be active.

#### **MASTER LED**

- Solid GREEN GLI2 is Master (sometimes referred to as MGLI2).
- Off GLI2 is non-master (i.e., Slave).

#### **ALARM LED**

- Solid RED GLI2 is in a fault condition or in reset.
- While in reset transition, STATUS LED is OFF while GLI2 is performing ROM boot (about 12 seconds for normal boot).
- While in reset transition, STATUS LED is ON while GLI2 is performing RAM boot (about 4 seconds for normal boot).
- Off No Alarm.

### **STATUS LED**

- Flashing GREEN- GLI2 is in service (INS), in a stable operating condition.
- On GLI2 is in OOS RAM state operating downloaded code.
- Off GLI2 is in OOS ROM state operating boot code.

#### **SPANS LED**

- Solid GREEN Span line is connected and operating.
- Solid RED Span line is disconnected or a fault condition exists.

#### **GLI2 Pushbuttons and Connectors**

**RESET Pushbutton** – Depressing the RESET pushbutton causes a partial reset of the CPU and a reset of all board devices. GLI2 will be placed in the OOS\_ROM state

**MMI Connector** – The RS–232MMI port connector is intended to be used primarily in the development or factory environment but may be used in the field for debug/maintenance purposes.

**Figure 6-2:** GLI2 Front Panel Operating Indicators

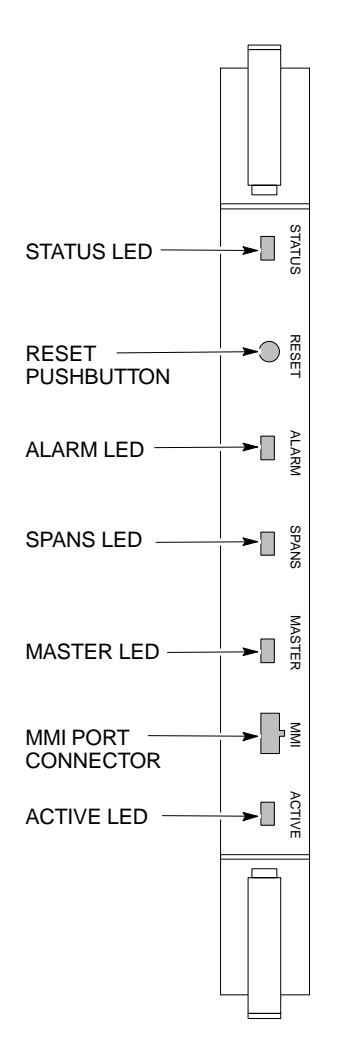

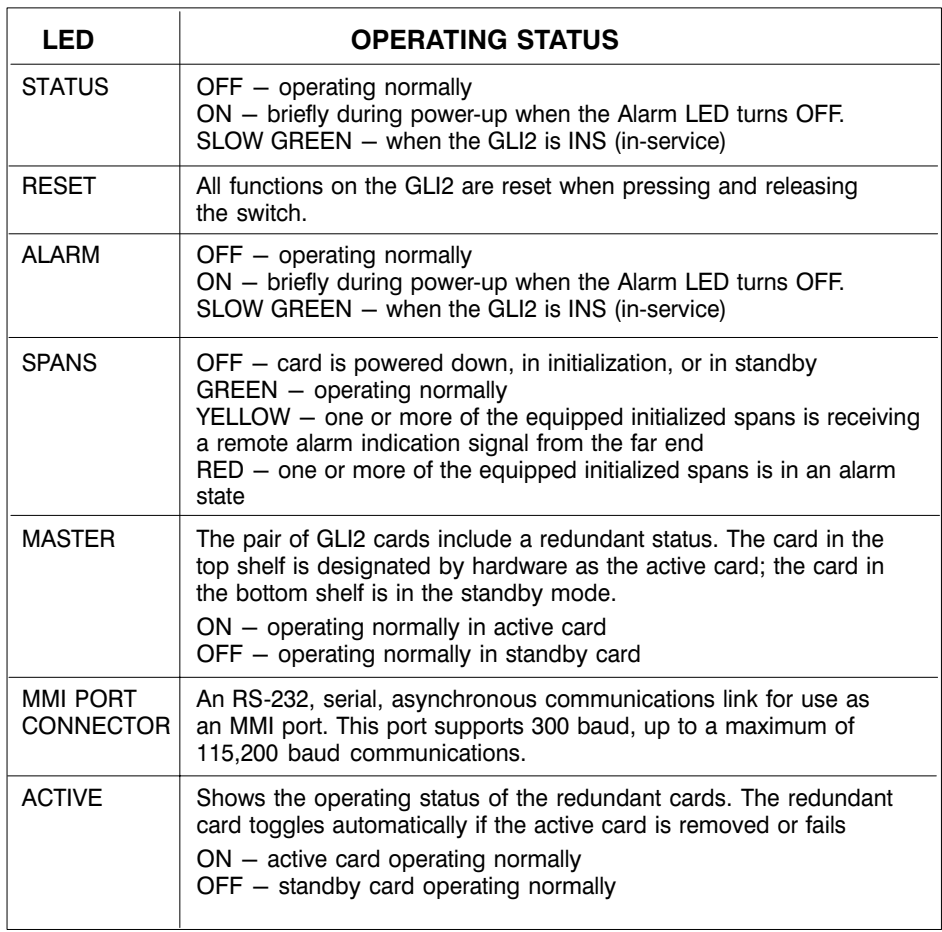

FW00225

**6**

# **Module Front Panel LED Indicators and Connectors** – continued

#### **BBX2 LED Status Combinations**

#### **PWR/ALM LED**

The BBX module has its own alarm (fault) detection circuitry that controls the state of the PWR/ALM LED.

The following list describes the states of the bi-color LED:

- Solid GREEN INS\_ACT no alarm
- Solid RED Red initializing or power-up alarm
- Slowly Flashing GREEN OOS\_ROM no alarm
- Long RED/Short GREEN OOS\_ROM alarm
- Rapidly Flashing GREEN OOS\_RAM no alarm
- Short RED/Short GREEN OOS\_RAM alarm
- Long GREEN/Short RED INS\_ACT alarm

#### **MCC24/MCC8E LED Status Combinations**

The MCC24/MCC8E module has LED indicators and connectors as described below. See Figure 6-3. Note that the figure does not show the connectors as they are concealed by the removable lens.

The LED indicators and their states are as follows:

#### **PWR/ALM LED**

• RED – fault on module

### **ACTIVE LED**

- Off module is inactive, off-line, or not processing traffic.
- Slowly Flashing GREEN OOS\_ROM no alarm.
- Rapidly Flashing Green OOS\_RAM no alarm.
- Solid GREEN module is INS\_ACT, on-line, processing traffic.

#### **PWR/ALM and ACTIVE LEDs**

• Solid RED – module is powered but is in reset or the BCP is inactive.

#### **MMI Connectors**

- The RS-232 MMI port connector (four-pin) is intended to be used primarily in the development or factory environment but may be used in the field for debugging purposes.
- The RJ–11 ethernet port connector (eight-pin) is intended to be used primarily in the development environment but may be used in the field for high data rate debugging purposes.

. . . continued on next page
### **Module Front Panel LED Indicators and Connectors** – continued

PWR/ALM ХK/ PWR/ALM LED ➤ **LED OPERATING STATUS** COLOR **RED**  $PWR/ALM$  | RED | OFF – operating normally ON - briefly during power-up and during failure conditions An alarm is generated in the event of a failure LENS (REMOVABLE) ACTIVE RAPIDLY BLINKING - Card is code-loaded but **GREEN** not enabled SLOW BLINKING - Card is not code-loaded ON - card is code-loaded and enabled (INS\_ACTIVE)  $RED$   $ON$  – fault condition SLOW FLASHING (alternating with green) - CHI bus inactive on power-up ACTIVE ACTIVE LED - 1 FW00224

#### **Figure 6-3:** MCC24/8E Front Panel LEDs and LED Indicators

### **LPA Shelf LED Status Combinations**

### **LPA Module LED**

Each LPA module contains a bi–color LED just above the MMI connector on the ETIB module. Interpret this LED as follows:

- GREEN LPA module is active and is reporting no alarms (Normal condition).
- Flashing GREEN/RED LPA module is active but is reporting an low input power condition. If no BBX is keyed, this is normal and does not constitute a failure.
- Flashing RED LPA is in alarm.

# **Basic Troubleshooting – Span Control Link**

### **Span Problems (No Control Link)**

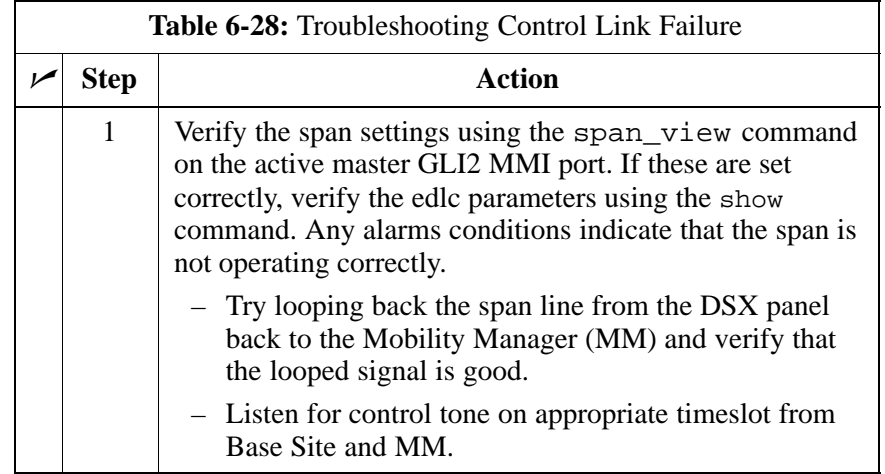

# **Appendix A: Data Sheets Appendix Content**

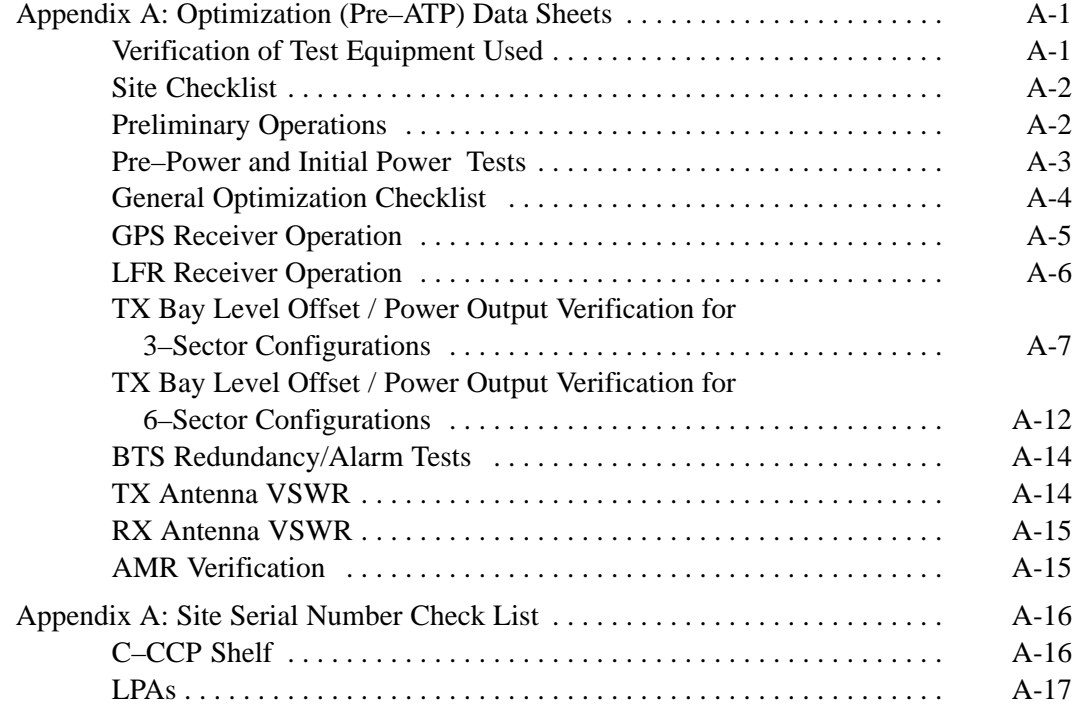

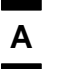

## **Table of Contents** – continued

**Notes**

### **Verification of Test Equipment Used**

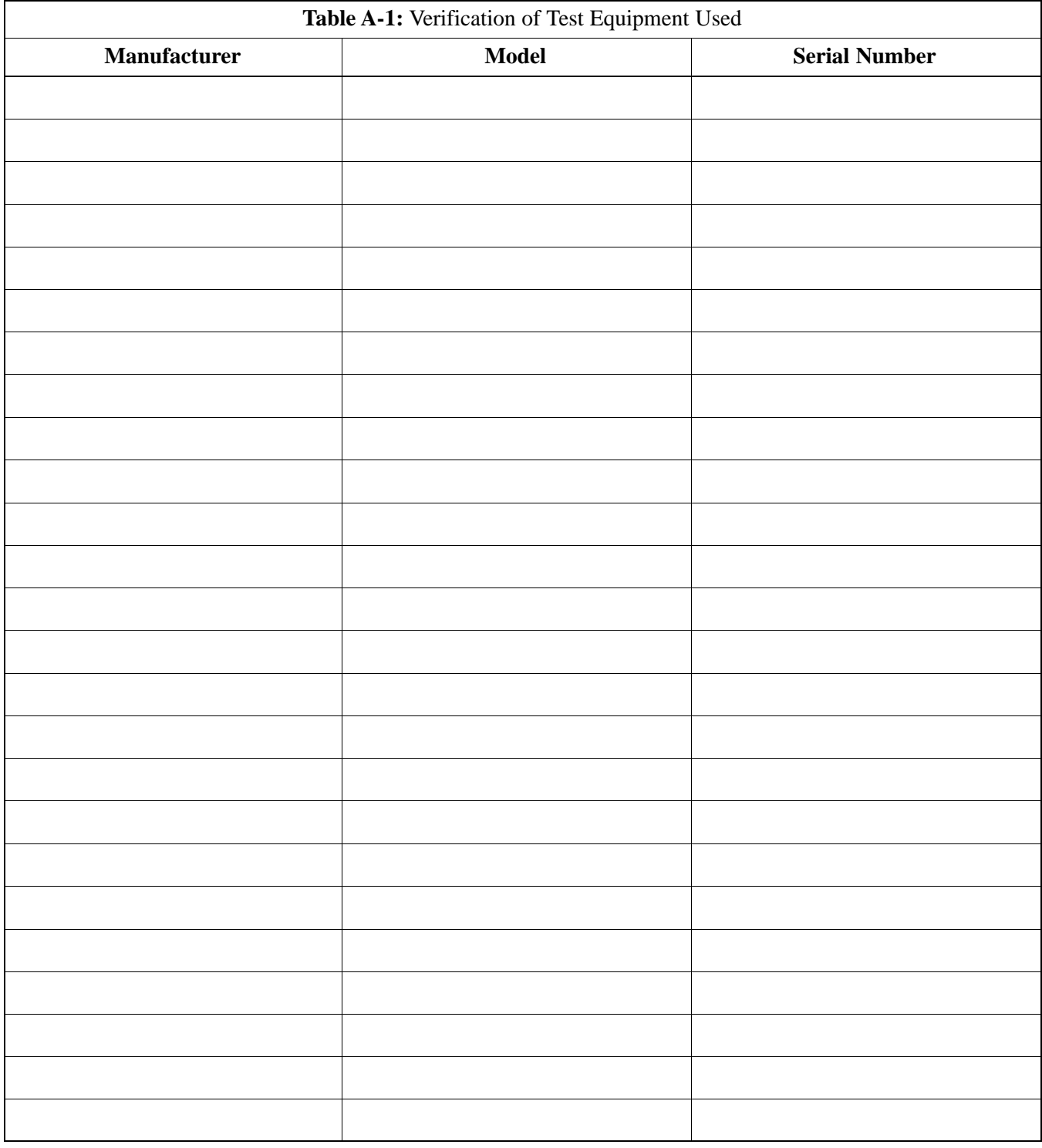

Comments:\_\_\_\_\_\_\_\_\_\_\_\_\_\_\_\_\_\_\_\_\_\_\_\_\_\_\_\_\_\_\_\_\_\_\_\_\_\_\_\_\_\_\_\_\_\_\_\_\_\_\_\_\_\_\_\_

\_\_\_\_\_\_\_\_\_\_\_\_\_\_\_\_\_\_\_\_\_\_\_\_\_\_\_\_\_\_\_\_\_\_\_\_\_\_\_\_\_\_\_\_\_\_\_\_\_\_\_\_\_\_\_\_\_\_\_\_\_\_\_\_\_\_

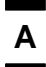

## **Appendix A: Optimization (Pre–ATP) Data Sheets** – continued

### **Site Checklist**

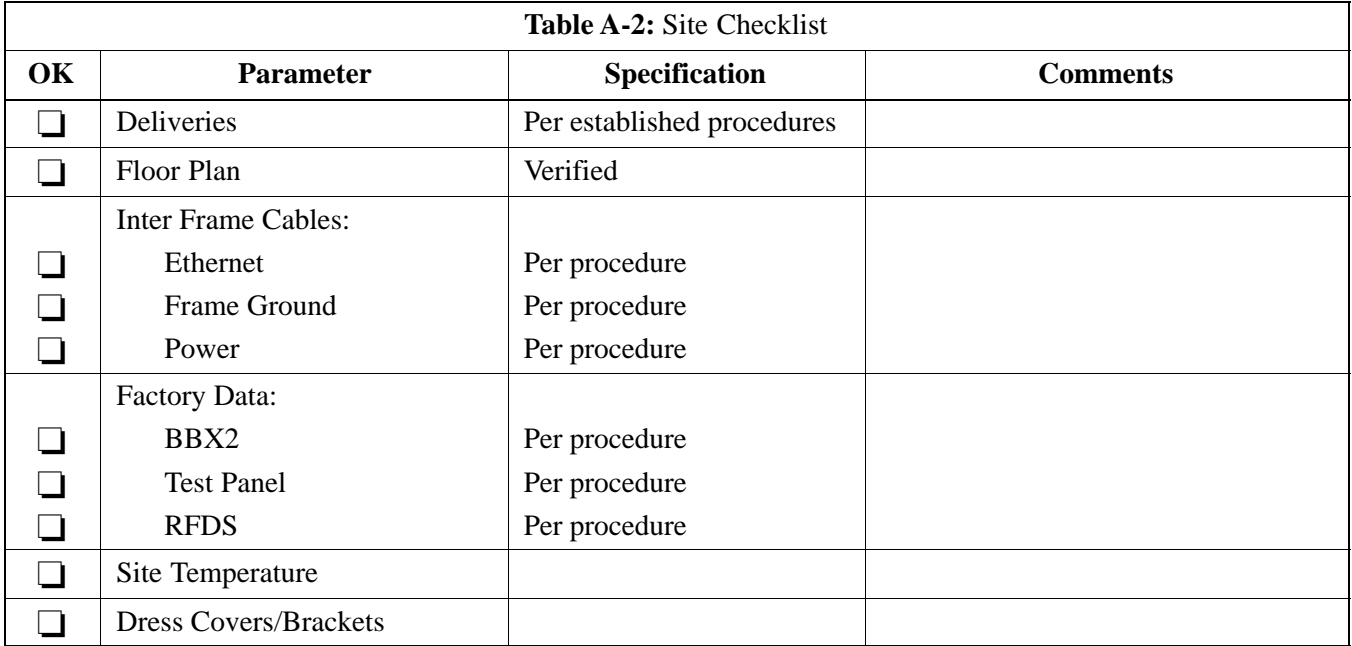

### **Preliminary Operations**

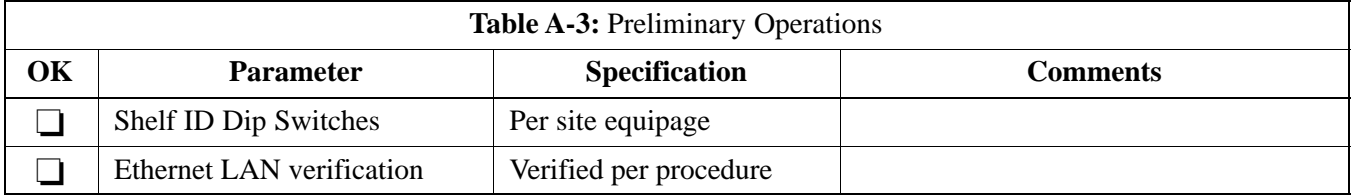

Comments:\_\_\_\_\_\_\_\_\_\_\_\_\_\_\_\_\_\_\_\_\_\_\_\_\_\_\_\_\_\_\_\_\_\_\_\_\_\_\_\_\_\_\_\_\_\_\_\_\_\_\_\_\_\_\_\_\_

### **Pre–Power and Initial Power Tests**

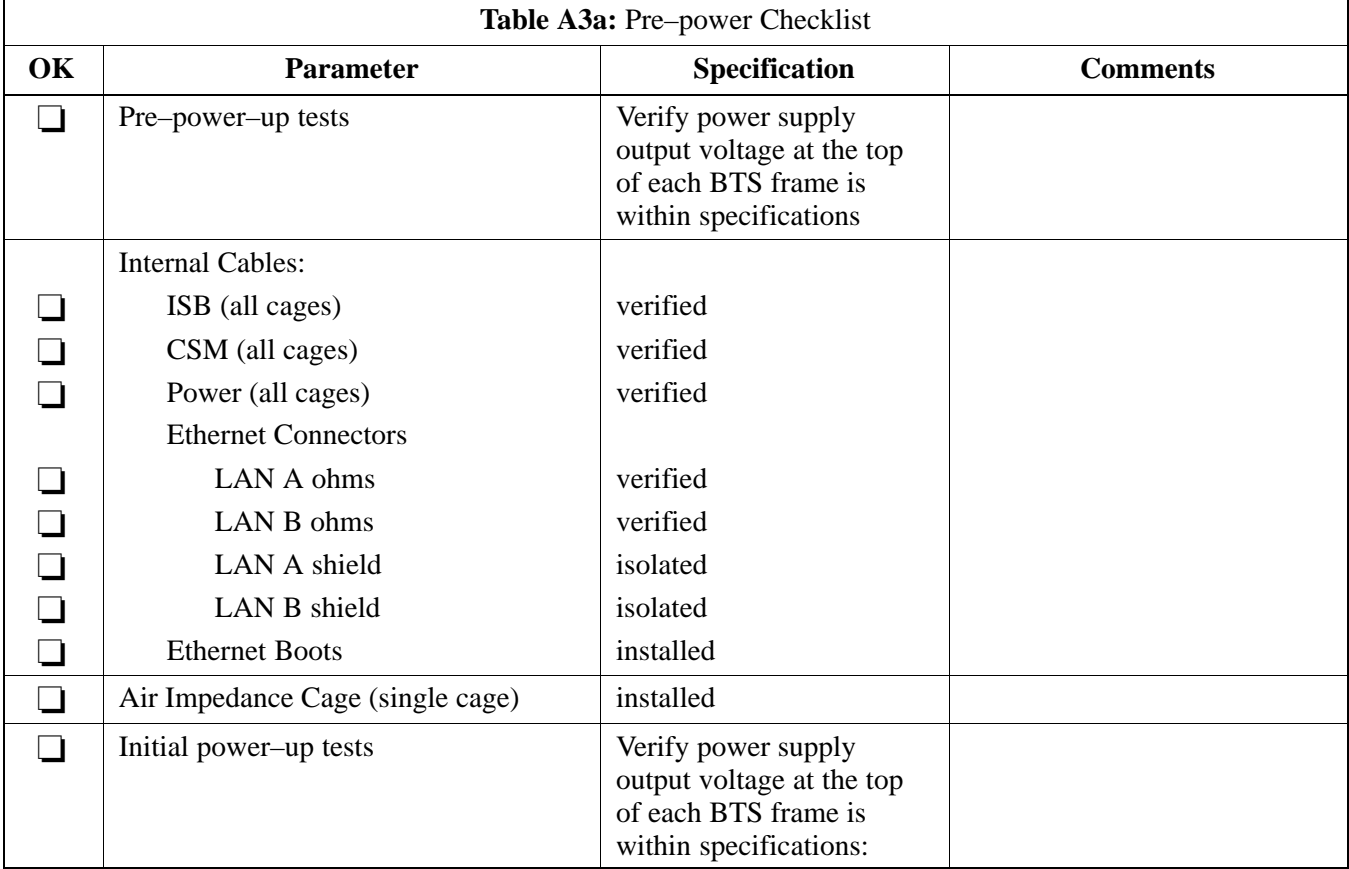

Comments:\_\_\_\_\_\_\_\_\_\_\_\_\_\_\_\_\_\_\_\_\_\_\_\_\_\_\_\_\_\_\_\_\_\_\_\_\_\_\_\_\_\_\_\_\_\_\_\_\_\_\_\_\_\_\_\_\_

### **General Optimization Checklist**

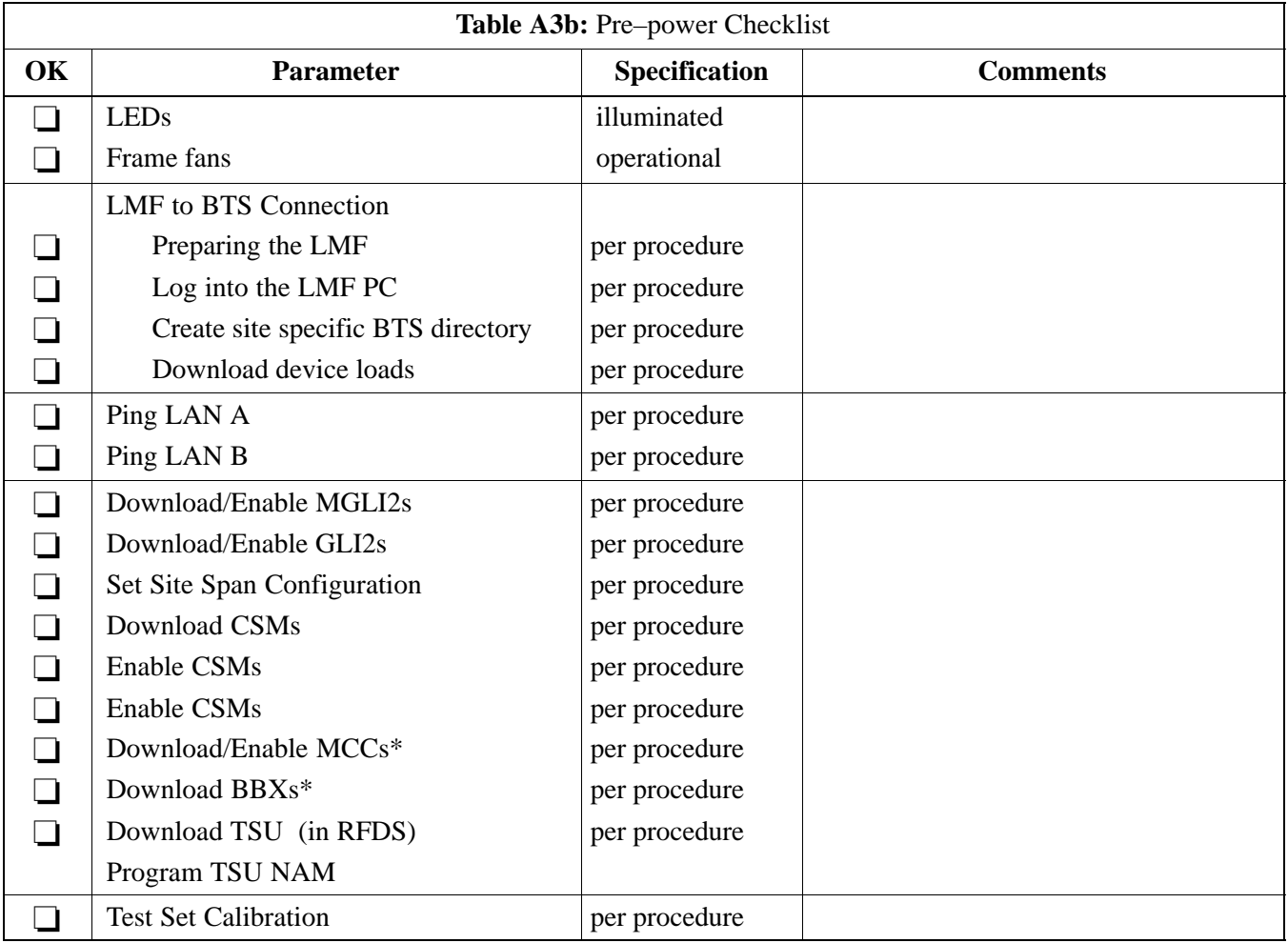

\*MCCs may be MCC8Es, MCC24s or MCC–1Xs. BBXs may be BBX2s or BBX1Xs Comments:

### **GPS Receiver Operation**

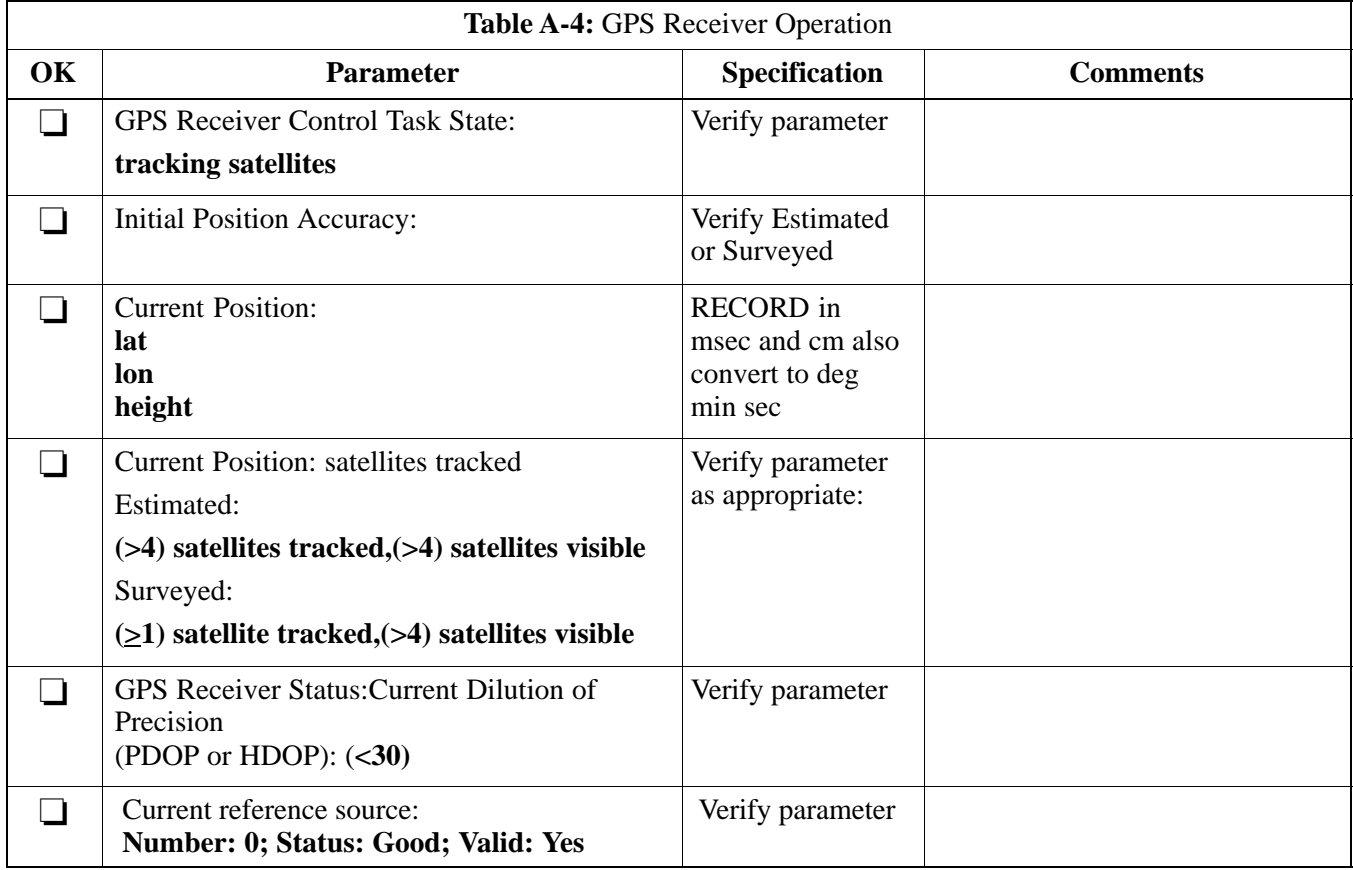

Comments:\_\_\_\_\_\_\_\_\_\_\_\_\_\_\_\_\_\_\_\_\_\_\_\_\_\_\_\_\_\_\_\_\_\_\_\_\_\_\_\_\_\_\_\_\_\_\_\_\_\_\_\_\_\_\_\_\_

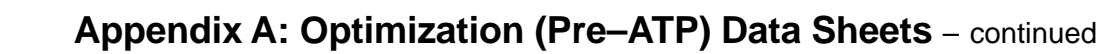

### **LFR Receiver Operation**

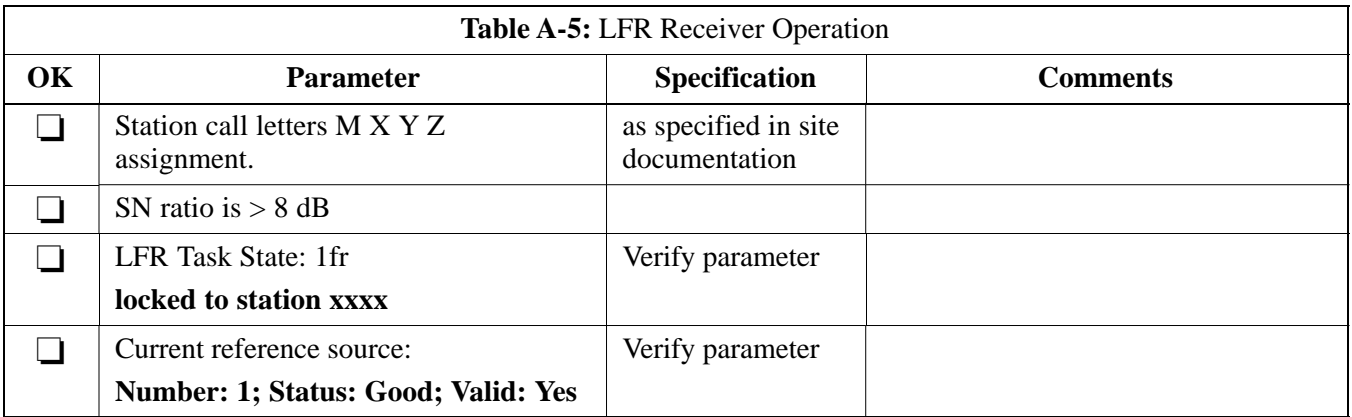

Comments:\_\_\_\_\_\_\_\_\_\_\_\_\_\_\_\_\_\_\_\_\_\_\_\_\_\_\_\_\_\_\_\_\_\_\_\_\_\_\_\_\_\_\_\_\_\_\_\_\_\_\_\_\_\_\_\_\_

### **LPA IM Reduction**

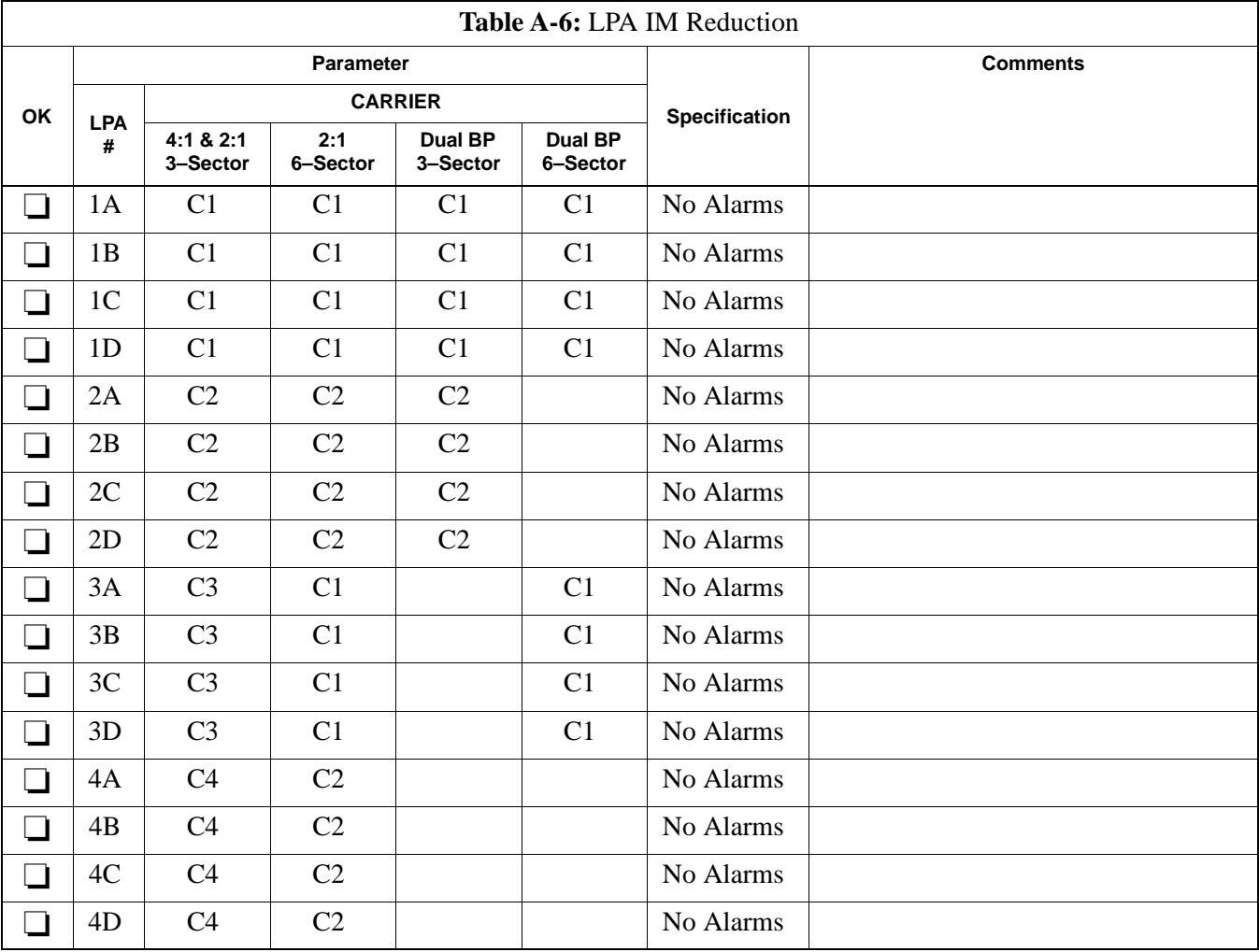

Comments:\_\_\_\_\_\_\_\_\_\_\_\_\_\_\_\_\_\_\_\_\_\_\_\_\_\_\_\_\_\_\_\_\_\_\_\_\_\_\_\_\_\_\_\_\_\_\_\_\_\_\_\_\_\_\_\_\_

### **TX Bay Level Offset / Power Output Verification for 3–Sector Configurations**

**1–Carrier 2–Carrier Non–adjacent Channels 4–Carrier Non–adjacent Channels**

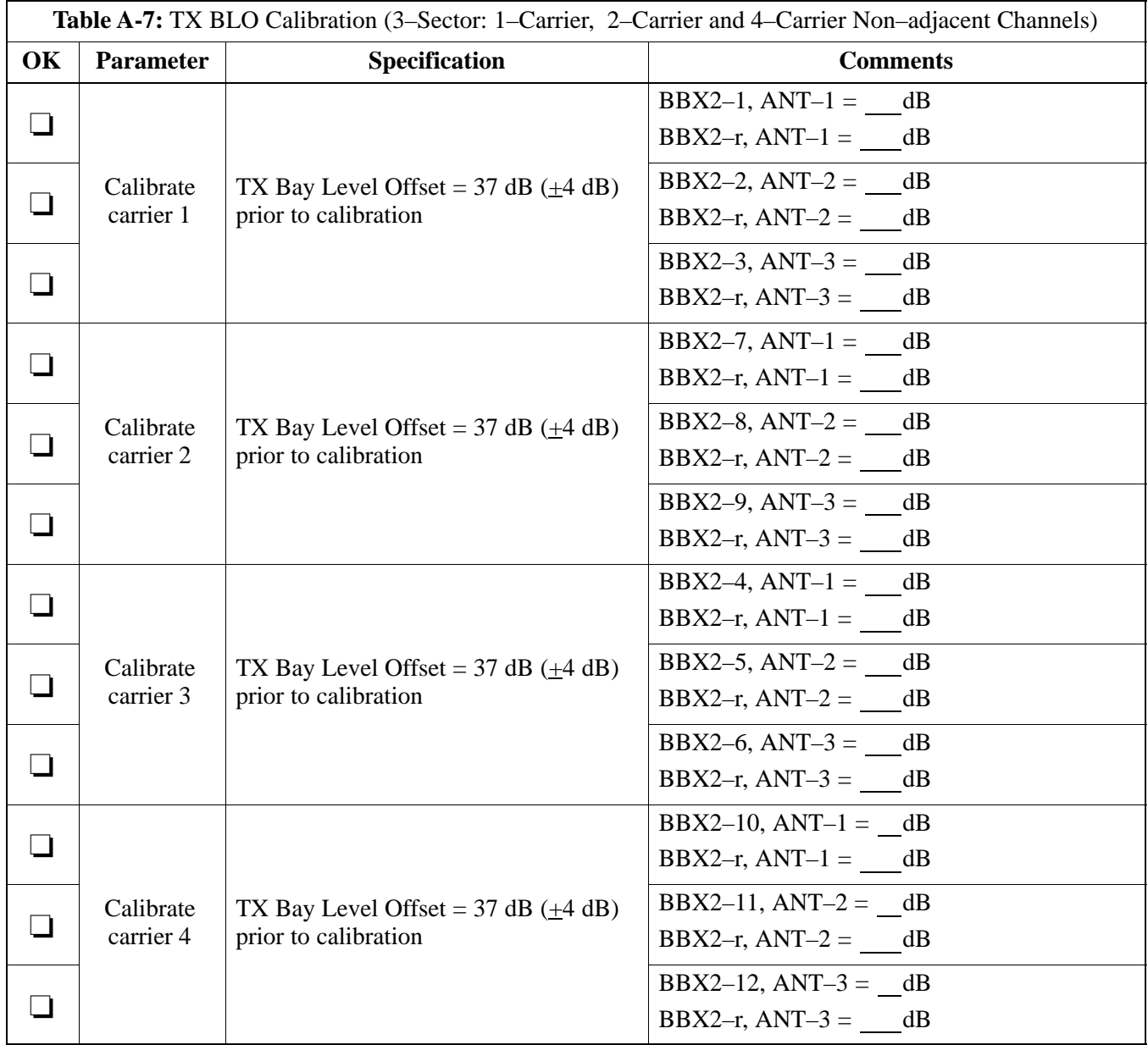

. . . continued on next page

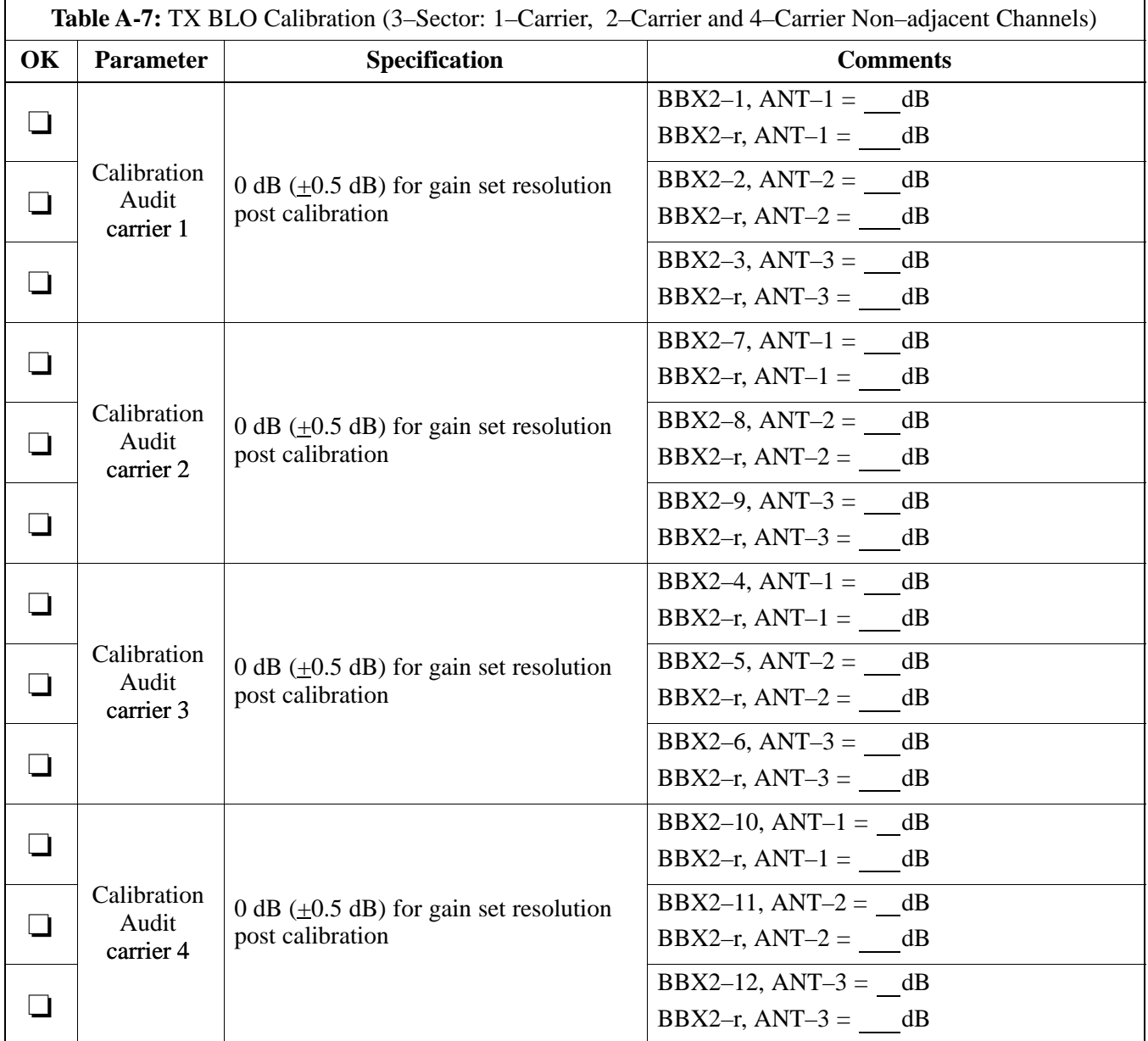

Comments:\_\_\_\_\_\_\_\_\_\_\_\_\_\_\_\_\_\_\_\_\_\_\_\_\_\_\_\_\_\_\_\_\_\_\_\_\_\_\_\_\_\_\_\_\_\_\_\_\_\_\_\_\_\_\_\_

\_\_\_\_\_\_\_\_\_\_\_\_\_\_\_\_\_\_\_\_\_\_\_\_\_\_\_\_\_\_\_\_\_\_\_\_\_\_\_\_\_\_\_\_\_\_\_\_\_\_\_\_\_\_\_\_\_\_\_\_\_\_\_\_\_\_

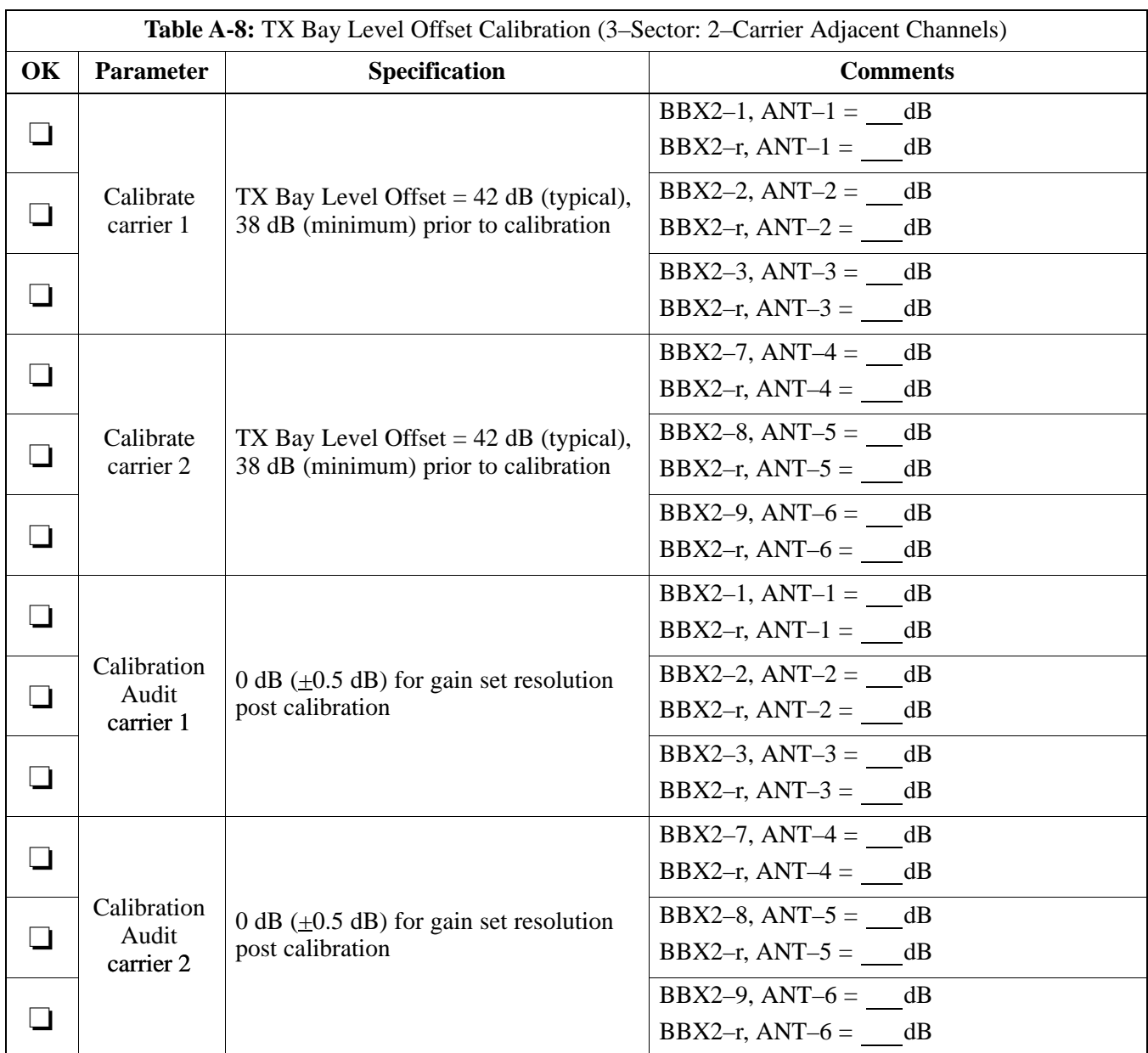

## **2–Carrier Adjacent Channel**

Comments:\_\_\_\_\_\_\_\_\_\_\_\_\_\_\_\_\_\_\_\_\_\_\_\_\_\_\_\_\_\_\_\_\_\_\_\_\_\_\_\_\_\_\_\_\_\_\_\_\_\_\_\_\_\_\_\_

\_\_\_\_\_\_\_\_\_\_\_\_\_\_\_\_\_\_\_\_\_\_\_\_\_\_\_\_\_\_\_\_\_\_\_\_\_\_\_\_\_\_\_\_\_\_\_\_\_\_\_\_\_\_\_\_\_\_\_\_\_\_\_\_\_\_

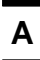

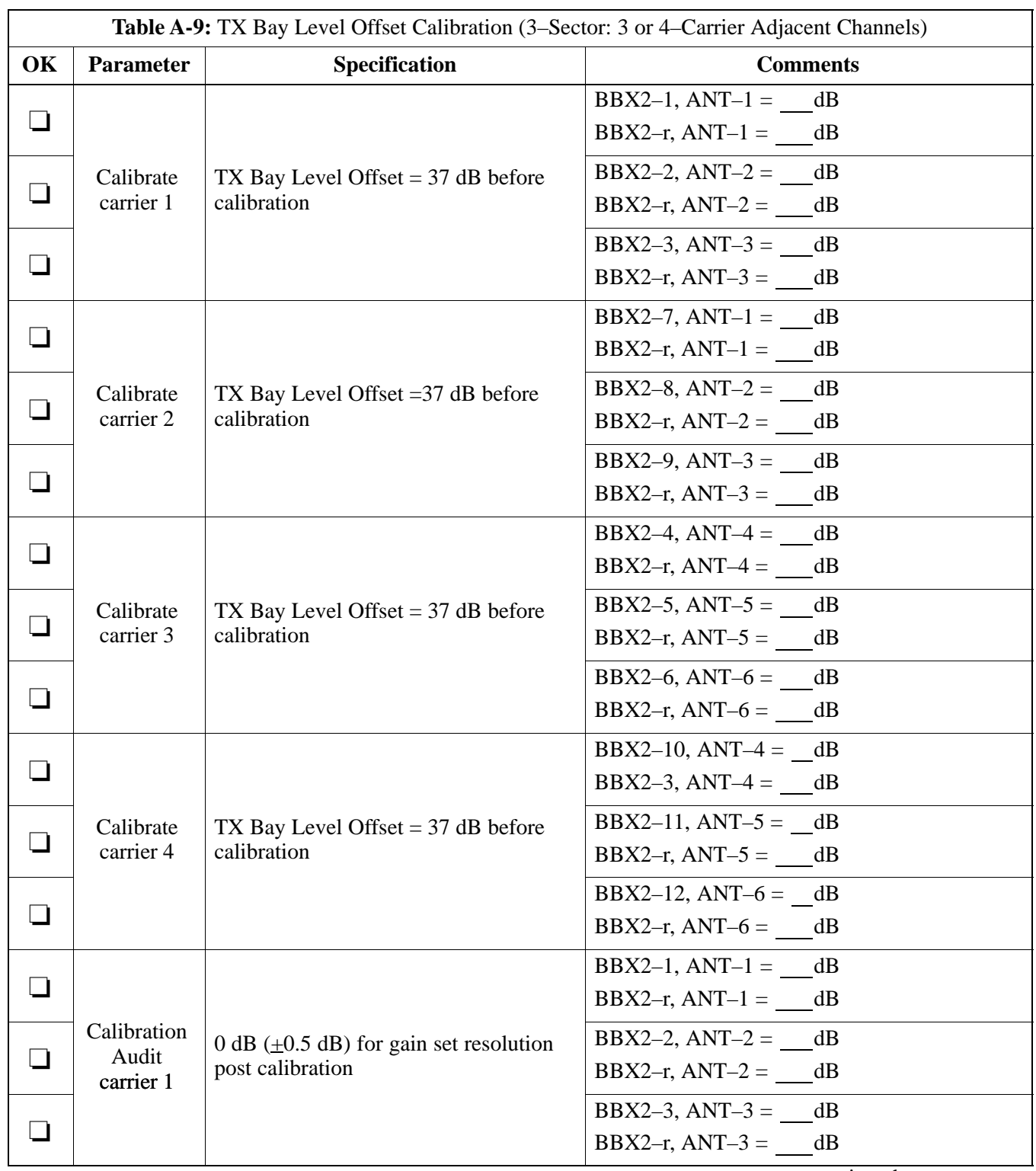

### **3–Carrier Adjacent Channels 4–Carrier Adjacent Channels**

. . . continued on next page

## **Appendix A: Optimization (Pre–ATP) Data Sheets** – continued

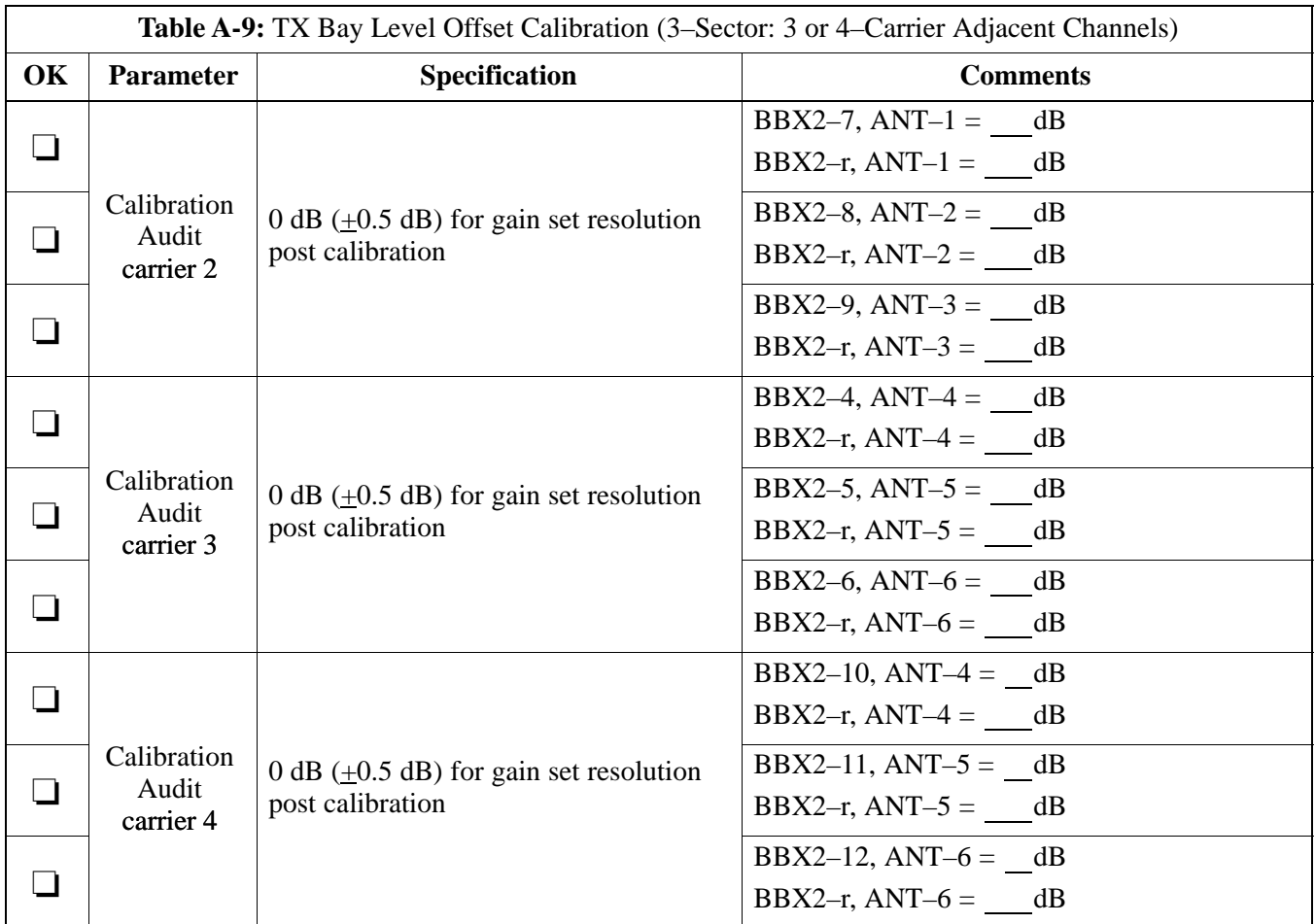

\_\_\_\_\_\_\_\_\_\_\_\_\_\_\_\_\_\_\_\_\_\_\_\_\_\_\_\_\_\_\_\_\_\_\_\_\_\_\_\_\_\_\_\_\_\_\_\_\_\_\_\_\_\_\_\_\_\_\_\_\_\_\_\_\_\_

Comments:\_\_\_\_\_\_\_\_\_\_\_\_\_\_\_\_\_\_\_\_\_\_\_\_\_\_\_\_\_\_\_\_\_\_\_\_\_\_\_\_\_\_\_\_\_\_\_\_\_\_\_\_\_\_\_\_

### **TX Bay Level Offset / Power Output Verification for 6–Sector Configurations**

**1–Carrier 2–Carrier Non–adjacent Channels**

| Table A-10: TX BLO Calibration (6–Sector: 1–Carrier, 2–Carrier Non–adjacent Channels) |                        |                                                                                  |                                                         |
|---------------------------------------------------------------------------------------|------------------------|----------------------------------------------------------------------------------|---------------------------------------------------------|
| OK                                                                                    | <b>Parameter</b>       | Specification                                                                    | <b>Comments</b>                                         |
| ┚                                                                                     | Calibrate<br>carrier 1 | TX Bay Level Offset = $42$ dB (typical),<br>38 dB (minimum) prior to calibration | BBX2-1, $ANT-1 = dB$<br>BBX2-r, $ANT-1 =$ dB            |
|                                                                                       |                        |                                                                                  | BBX2-2, $ANT-2 = dB$<br>BBX2-r, $ANT-2 = dB$            |
| $\Box$                                                                                |                        |                                                                                  | BBX2-3, ANT-3 = $dB$<br>BBX2-r, $ANT-3 =$ ___ dB        |
| ப                                                                                     |                        |                                                                                  | BBX2-4, ANT-4 = $dB$<br>BBX2-r, $ANT-4 = dB$            |
| ┓                                                                                     |                        |                                                                                  | $BBX2-5$ , $ANT-5 =$<br>dB<br>BBX2-r, $ANT-5 =$ ____ dB |
| ┓                                                                                     |                        |                                                                                  | BBX2-6, ANT- $6 =$ dB<br>BBX2-r, $ANT-6 = dB$           |
| $\Box$                                                                                | Calibrate<br>carrier 2 | TX Bay Level Offset = $42$ dB (typical),<br>38 dB (minimum) prior to calibration | BBX2-7, ANT-1 = $dB$<br>BBX2-r, $ANT-1 =$ ____dB        |
| $\Box$                                                                                |                        |                                                                                  | BBX2-8, ANT-2 = $dB$<br>BBX2-r, $ANT-2 = dB$            |
| $\Box$                                                                                |                        |                                                                                  | BBX2-9, ANT-3 = $dB$<br>BBX2-r, $ANT-3 = dB$            |
| $\Box$                                                                                |                        |                                                                                  | BBX2-10, $ANT-4 = dB$<br>BBX2-3, ANT-4 = $dB$           |
| ப                                                                                     |                        |                                                                                  | BBX2-11, ANT- $5 =$ dB<br>BBX2-r, $ANT-5 =$ ____ dB     |
|                                                                                       |                        |                                                                                  | BBX2-12, $ANT-6 = dB$<br>BBX2-r, $ANT-5 = dB$           |

. . . continued on next page

## **Appendix A: Optimization (Pre–ATP) Data Sheets** – continued

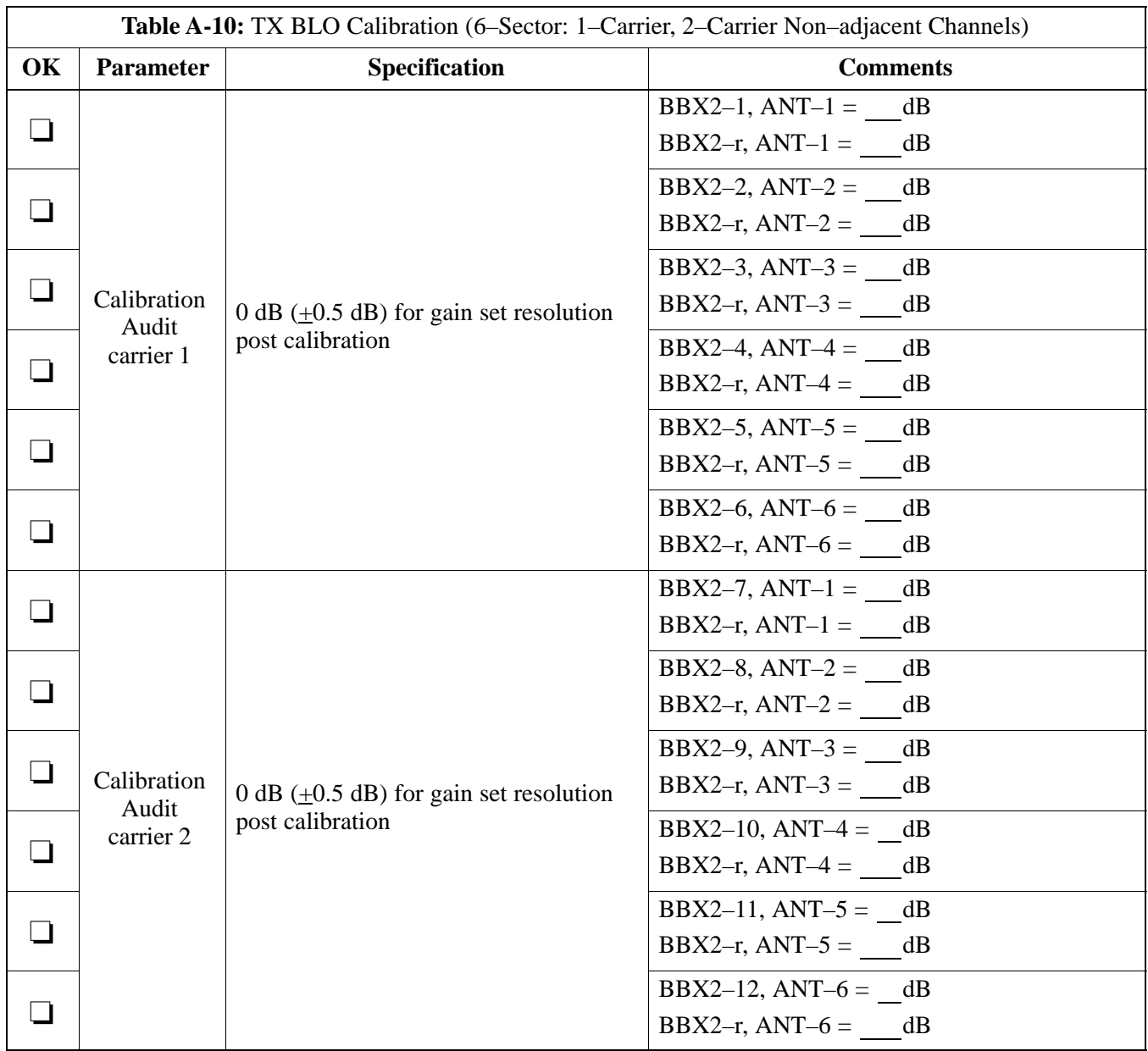

Comments:\_\_\_\_\_\_\_\_\_\_\_\_\_\_\_\_\_\_\_\_\_\_\_\_\_\_\_\_\_\_\_\_\_\_\_\_\_\_\_\_\_\_\_\_\_\_\_\_\_\_\_\_\_\_\_\_

**A**

**DRAFT** A-14 **SC™4812ET BTS Optimization/ATP — CDMA LMF** <sub>A</sub> \_\_\_\_\_\_\_\_\_\_\_\_\_Apr 2001

\_\_\_\_\_\_\_\_\_\_\_\_\_\_\_\_\_\_\_\_\_\_\_\_\_\_\_\_\_\_\_\_\_\_\_\_\_\_\_\_\_\_\_\_\_\_\_\_\_\_\_\_\_\_\_\_\_\_\_\_\_\_\_\_\_\_

\_\_\_\_\_\_\_\_\_\_\_\_\_\_\_\_\_\_\_\_\_\_\_\_\_\_\_\_\_\_\_\_\_\_\_\_\_\_\_\_\_\_\_\_\_\_\_\_\_\_\_\_\_\_\_\_\_\_\_\_\_\_\_\_\_\_

### **TX Antenna VSWR**

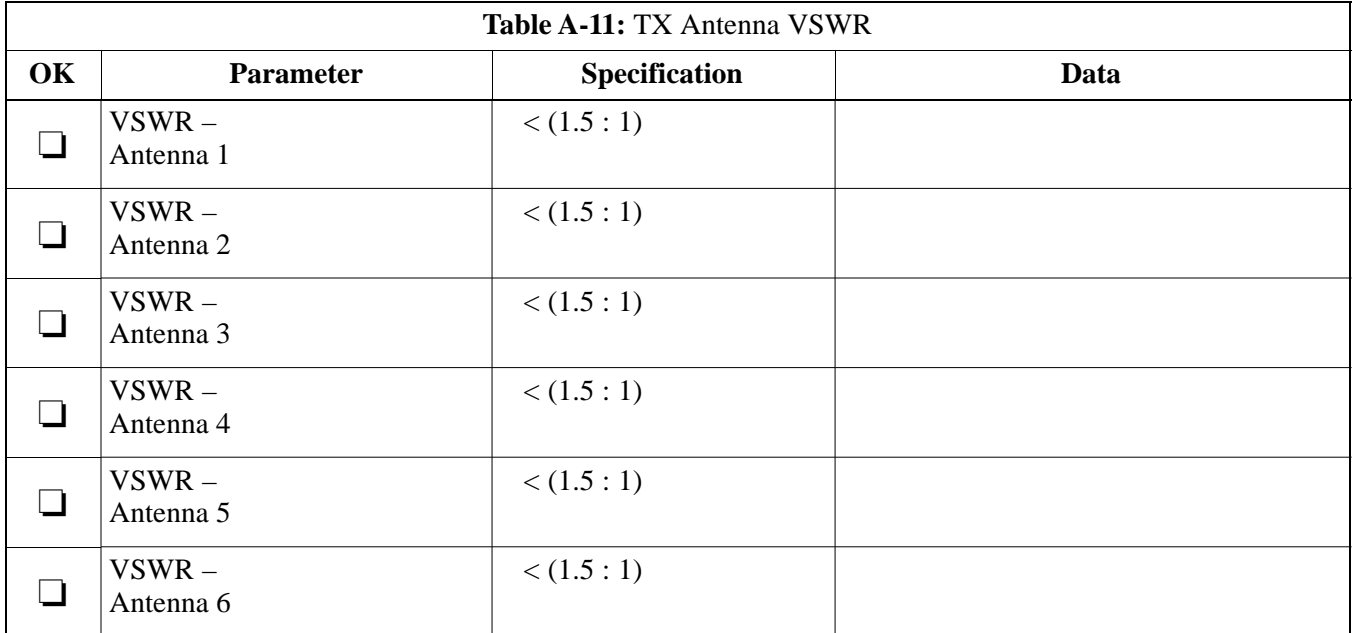

### Comments:\_\_\_\_\_\_\_\_\_\_\_\_\_\_\_\_\_\_\_\_\_\_\_\_\_\_\_\_\_\_\_\_\_\_\_\_\_\_\_\_\_\_\_\_\_\_\_\_\_\_\_\_\_\_\_\_

### **RX Antenna VSWR**

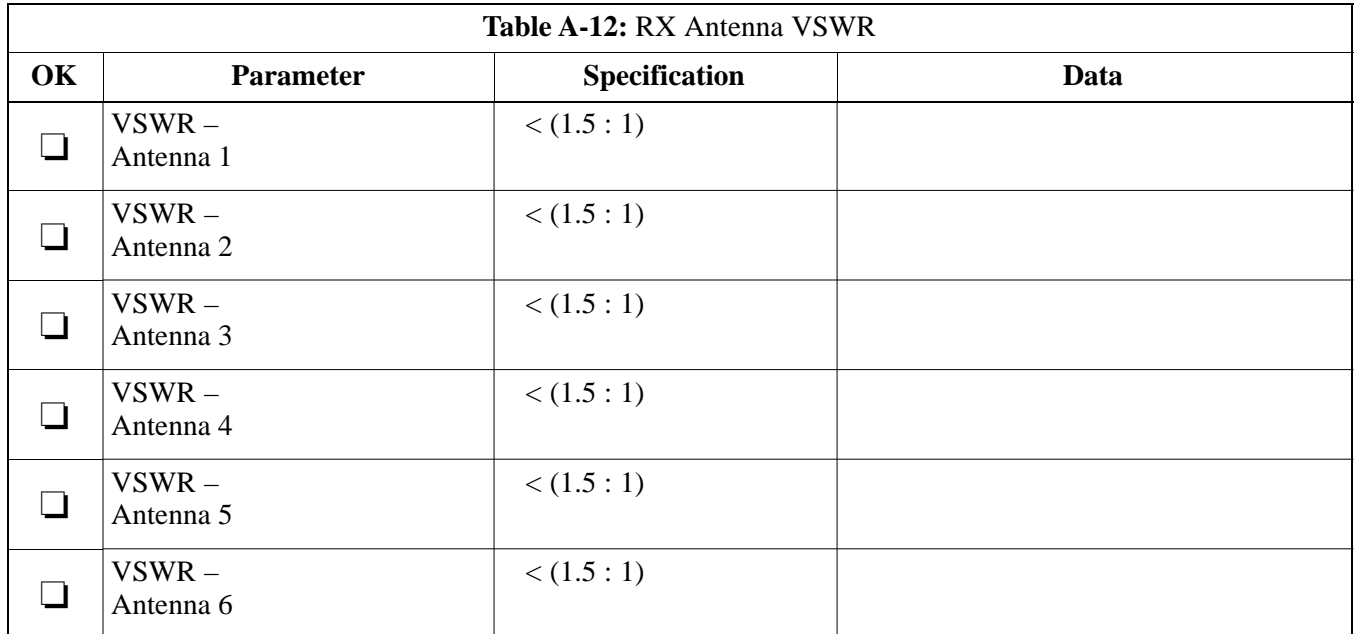

### Comments:\_\_\_\_\_\_\_\_\_\_\_\_\_\_\_\_\_\_\_\_\_\_\_\_\_\_\_\_\_\_\_\_\_\_\_\_\_\_\_\_\_\_\_\_\_\_\_\_\_\_\_\_\_\_\_\_\_

### **Alarm Verification**

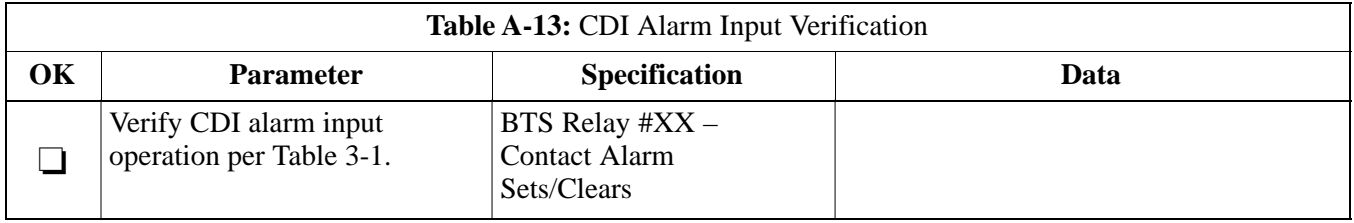

### Comments:\_\_\_\_\_\_\_\_\_\_\_\_\_\_\_\_\_\_\_\_\_\_\_\_\_\_\_\_\_\_\_\_\_\_\_\_\_\_\_\_\_\_\_\_\_\_\_\_\_\_\_\_\_\_\_\_\_

Date Site Site

**A**

**C–CCP Shelf**

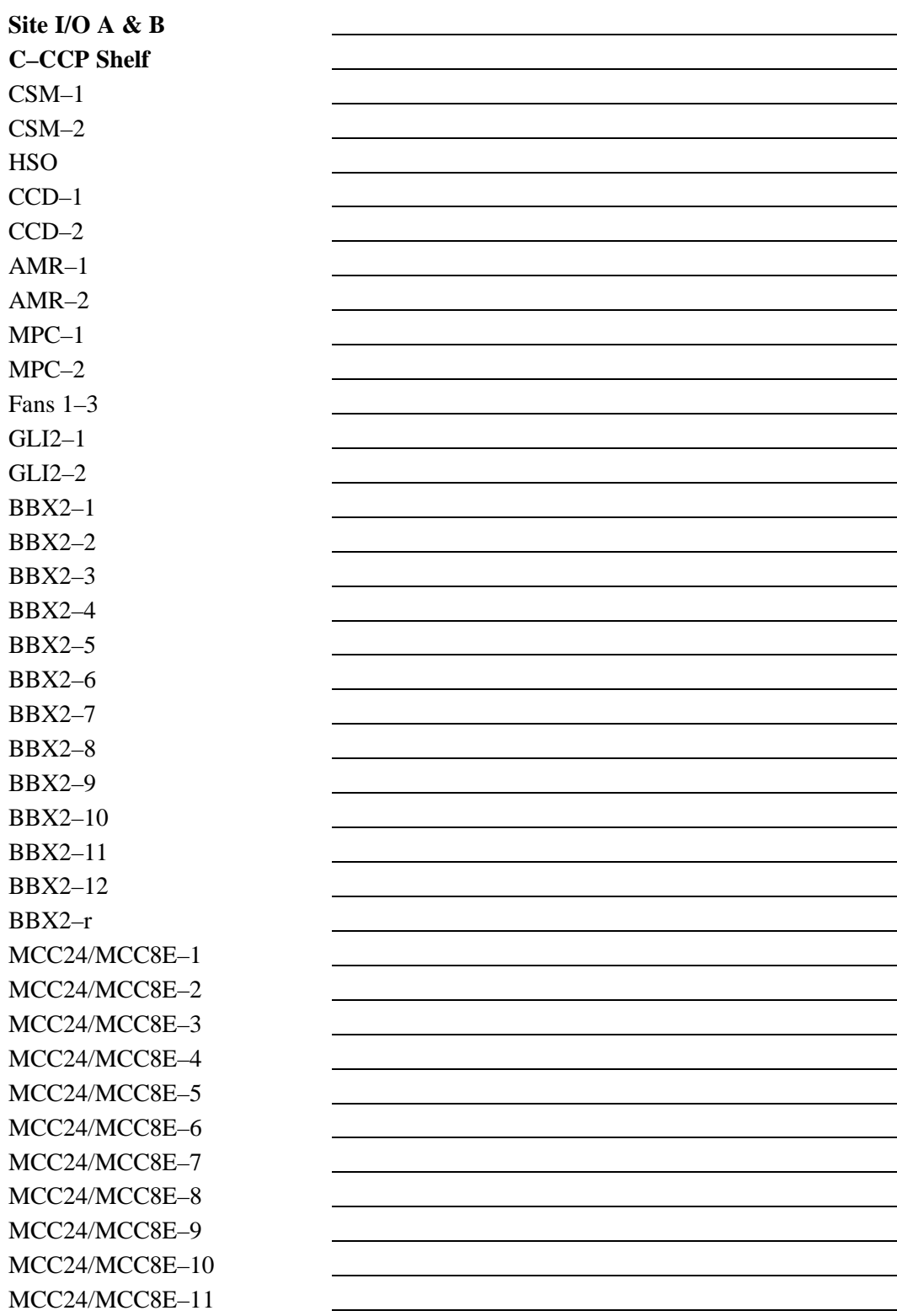

# **Appendix A: Site Serial Number Check List** – continued

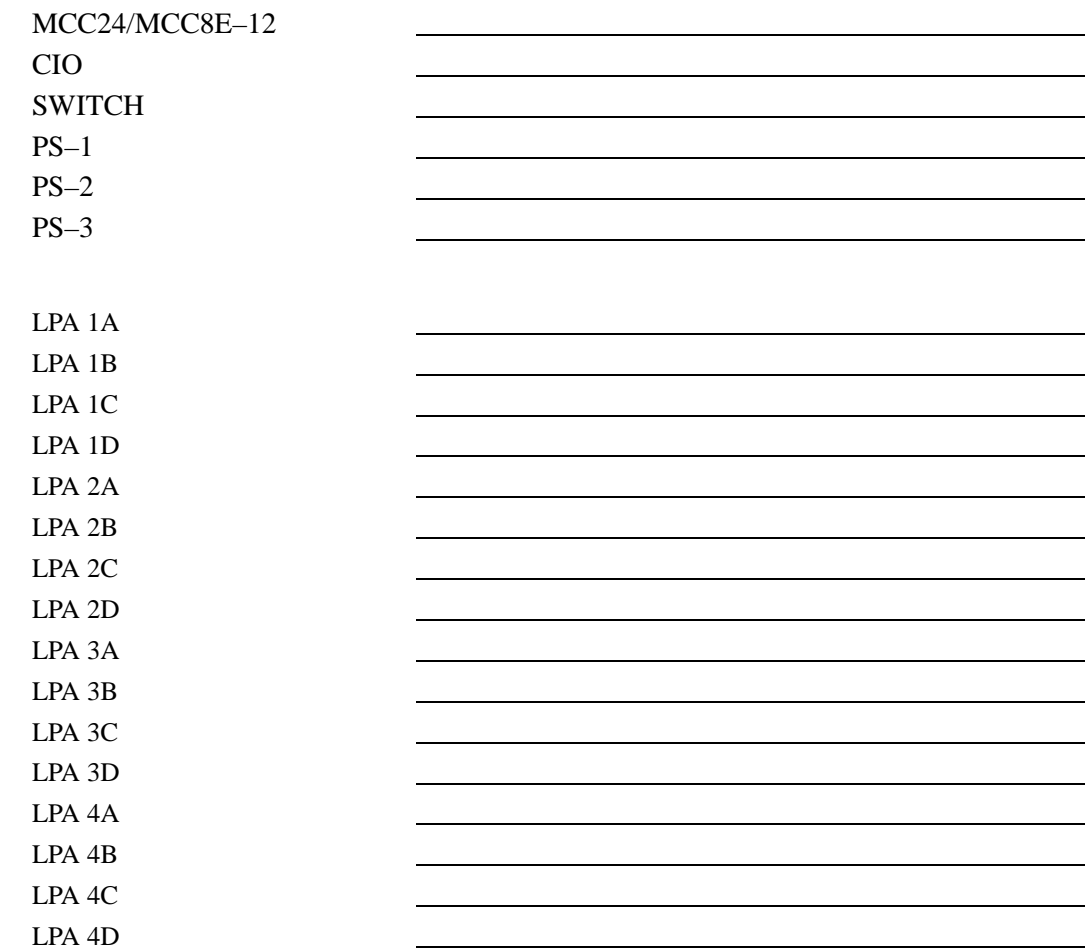

**LPAs**

# **Appendix B: FRU Optimization/ATP Test Matrix**

# **Appendix Content**

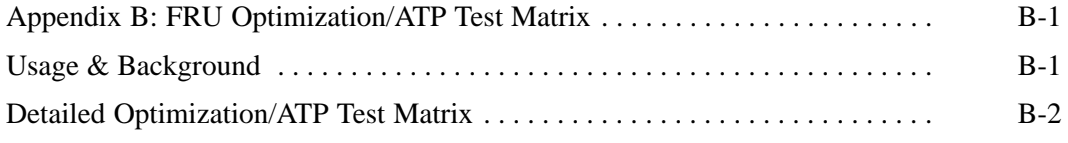

## **Table of Contents** – continued

**Notes**

### **Usage & Background**

Periodic maintenance of a site may also may mandate re–optimization of specific portions of the site. An outline of some basic guidelines is included in the following tables.

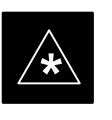

### **IMPORTANT**

Re–optimization steps listed for any assembly detailed in the tables below must be performed *anytime* a RF cable associated with it is replaced.

### **BTS Frame**

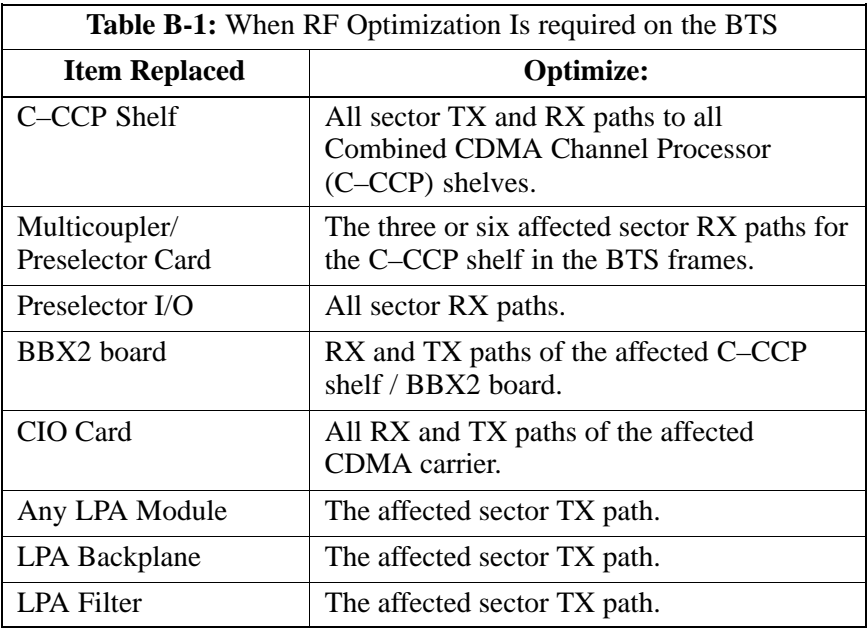

### **Ancillary Frame**

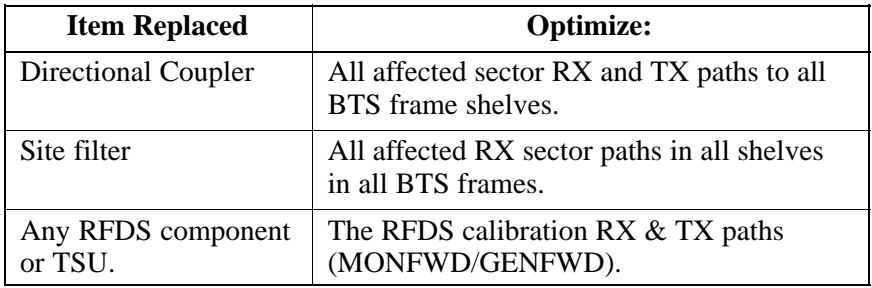

. . . continued on next page

#### **Inter-frame Cabling**

Optimization must be performed after the replacement of any RF cabling between BTS frames.

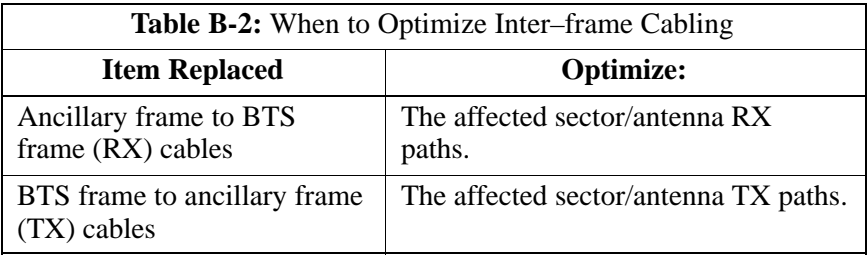

#### **Detailed Optimization/ATP Test Matrix**

Table B-3 outlines in more detail the tests that would need to be performed if one of the BTS components were to fail and be replaced. It is also assumed that all modules are placed OOS–ROM via the LMF until full redundancy of all applicable modules is implemented.

The following guidelines should also be noted when using this table.

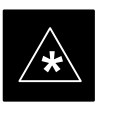

#### **IMPORTANT**

Not every procedure required to bring the site back on line is indicated in Table B-3. It is meant to be used as a guideline ONLY. The table assumes that the user is familiar enough with the BTS Optimization/ATP procedure to understand which test equipment set ups, calibrations, and BTS site preparation will be required before performing the Table # procedures referenced.

Various passive BTS components (such as the TX and RX directional couplers, Preselector IO, CIO; etc.) only call for a TX or RX calibration audit to be performed in lieu of a full path calibration. If the RX or TX path calibration audit fails, the entire RF path calibration will need to be repeated. If the RF path calibration fails, further troubleshooting is warranted.

Whenever any C–CCP BACKPLANE is replaced, it is assumed that only power to the C–CCP shelf being replaced is turned off via the breaker supplying that shelf.

Whenever any DISTRIBUTION BACKPLANE is replaced it is assumed that the power to the entire RFM frame is removed and the Preselector I/O is replaced. The modem frame should be brought up as if it were a new installation.

**B**

### **NOTE**

If any significant change in signal level results from any component being replaced in the RX or TX signal flow paths, it would be identified by re–running the RX and TX calibration audit command.

When the CIO is replaced, the C–CCP shelf remains powered up. The BBX2 boards may need to be removed, then re–installed into their original slots, and re–downloaded (code and BLO data). RX and TX calibration audits should then be performed.

**B**

## **Appendix B: FRU Optimization/ATP Test Matrix** – continued

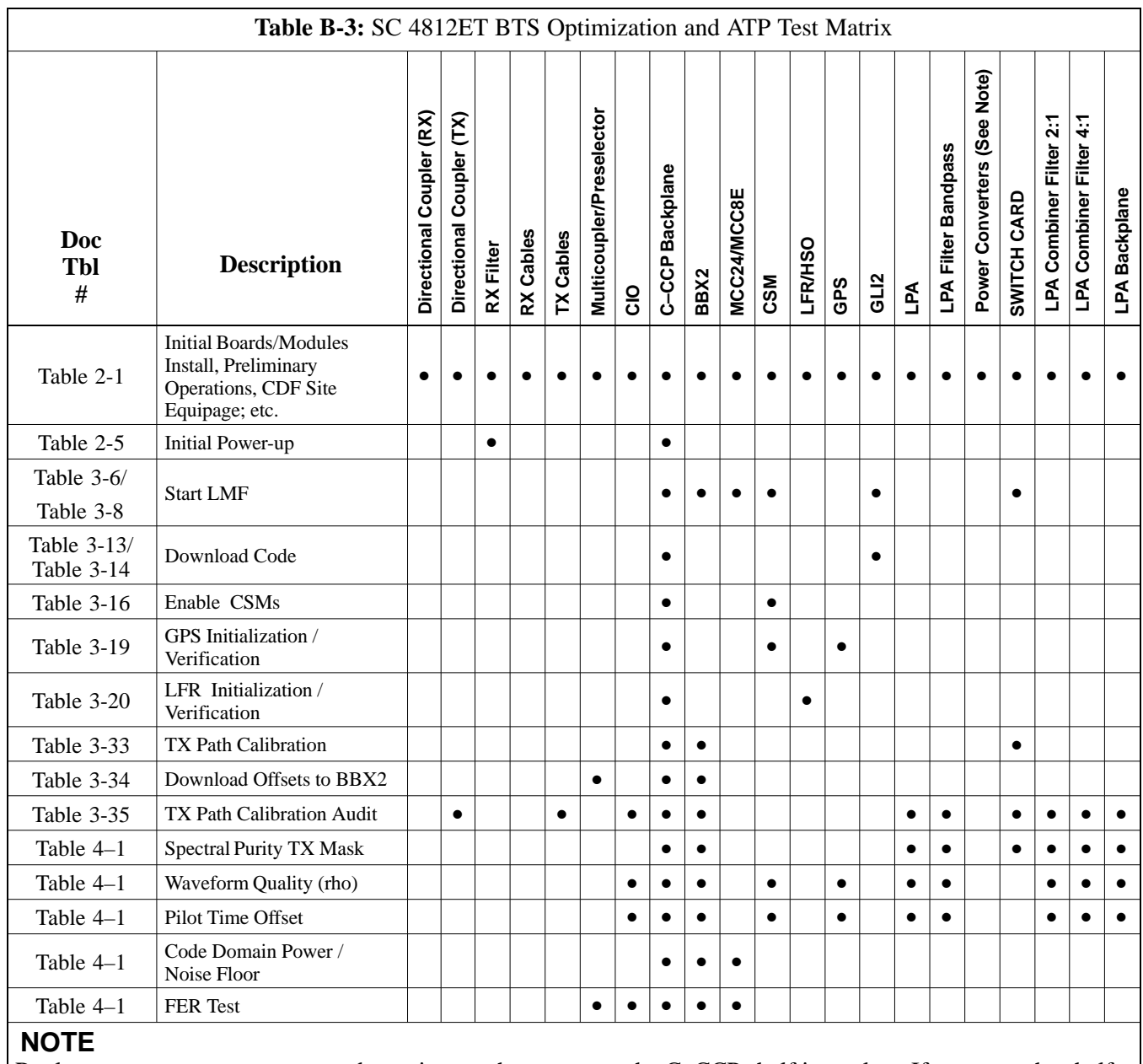

Replace power converters one card at a time so that power to the C–CCP shelf is not lost. If power to the shelf is lost, all cards in the shelf must be downloaded again.

# **Appendix C: BBX Gain Set Point vs. BTS Output Considerations**

## **Appendix Content**

**C**

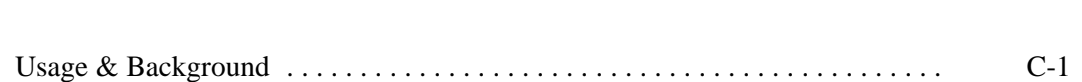

## **Table of Contents** – continued

**Notes**

**C**

**DRAFT SC**<sup>™</sup> 4812ET BTS Optimization/ATP — CDMA LMF<sub>A</sub><sub>A</sub><sub>A</sub>

### **Usage & Background**

Table C-1 outlines the relationship between the *total* of all code domain channel element gain settings (digital root sum of the squares) and the BBX2 Gain Set Point between 33.0 dBm and 44.0 dBm. The resultant RF output (as measured at the top of the BTS in dBm) is shown in the table. The table assumes that the BBX2 Bay Level Offset (BLO) values have been calculated.

As an illustration, consider a BBX2 keyed up to produce a CDMA carrier with only the Pilot channel (no MCCs forward link enabled). Pilot gain is set to 262. In this case, the BBX2 Gain Set Point is shown to correlate exactly to the actual RF output anywhere in the 33 to 44 dBm output range. (This is the level used to calibrate the BTS).

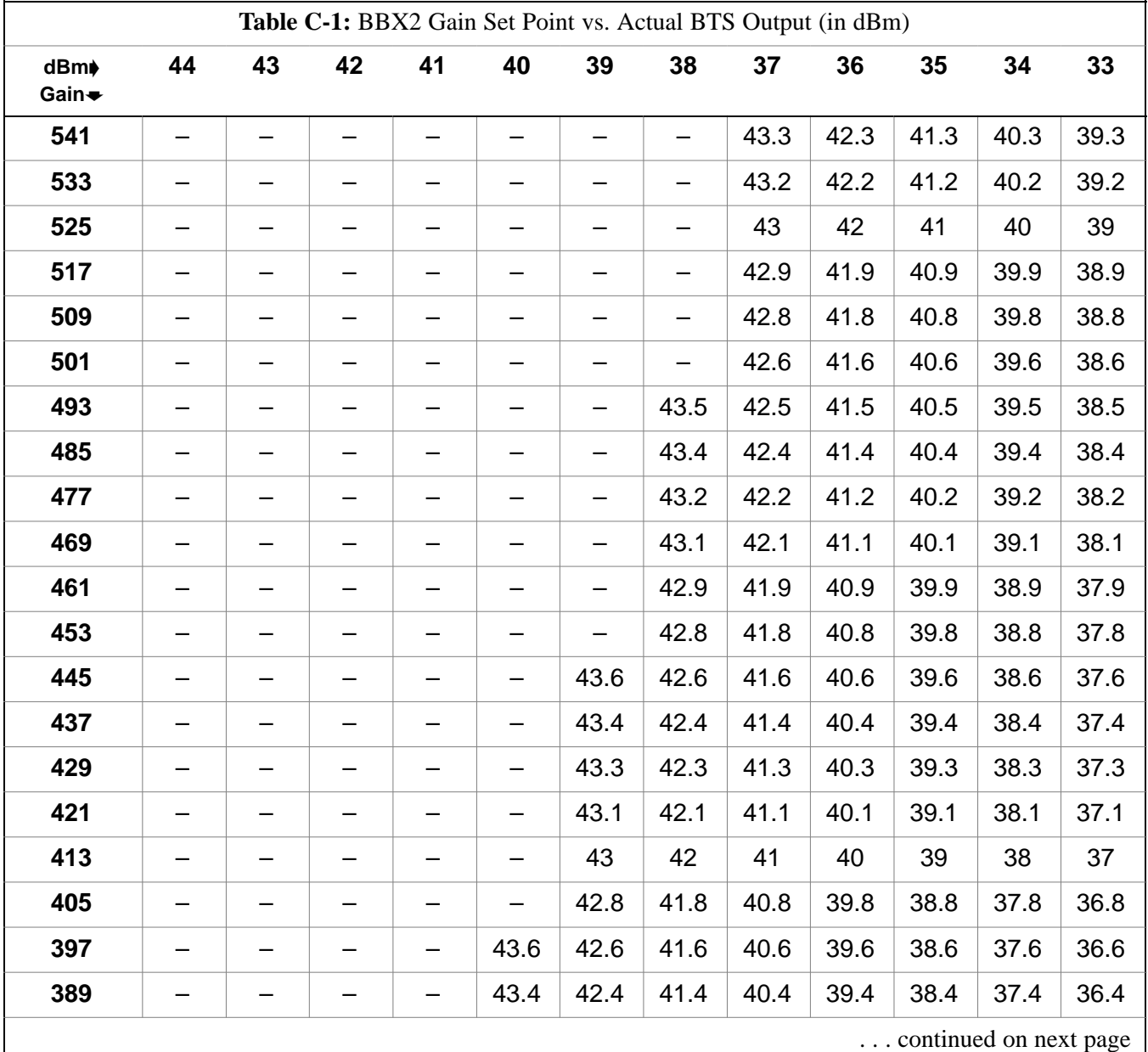

## **Appendix C: BBX2 Gain Set Point vs. BTS Output Considerations** – continued

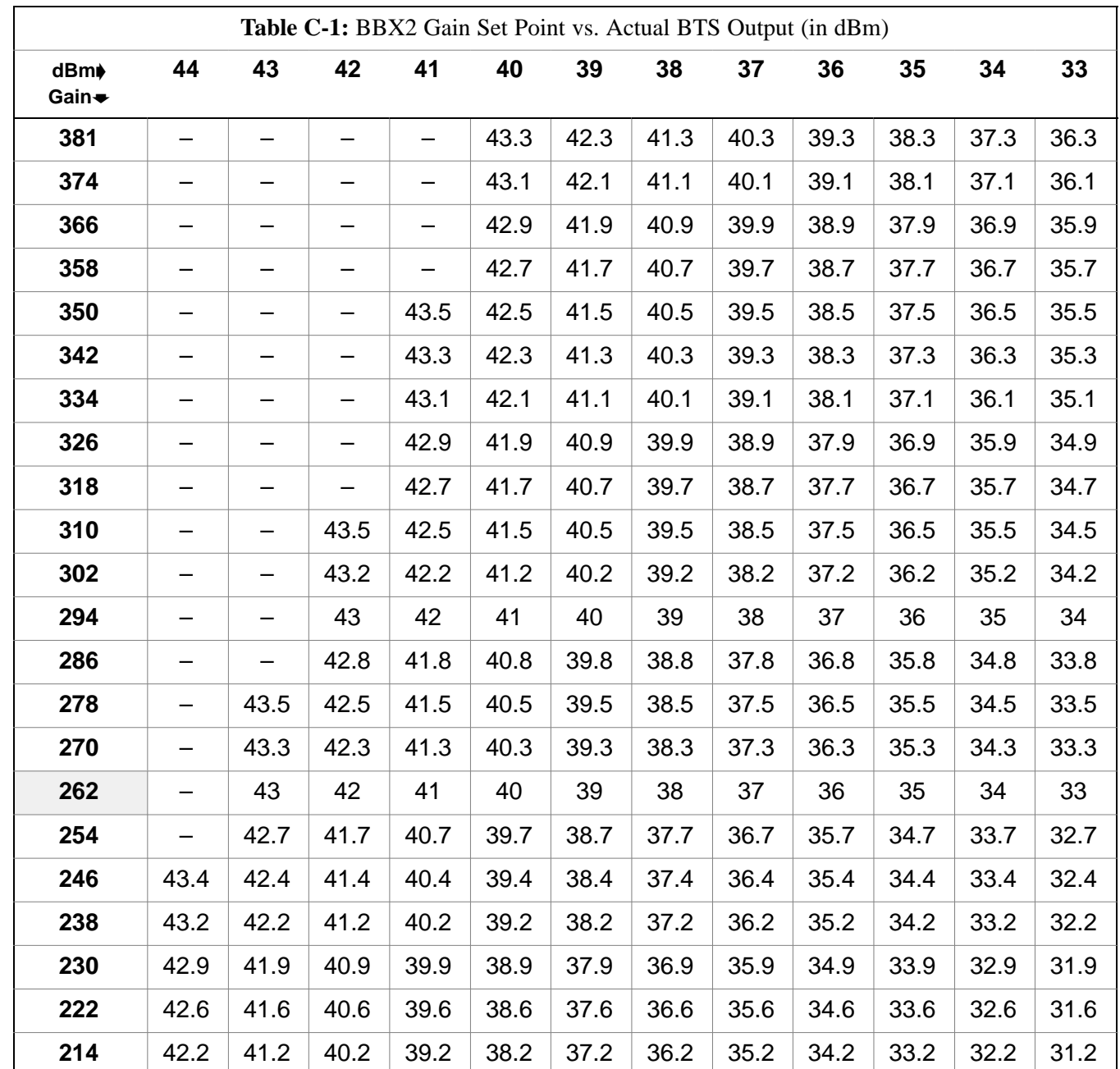

# **Appendix D: CDMA Operating Frequency Information**

# **Appendix Content**

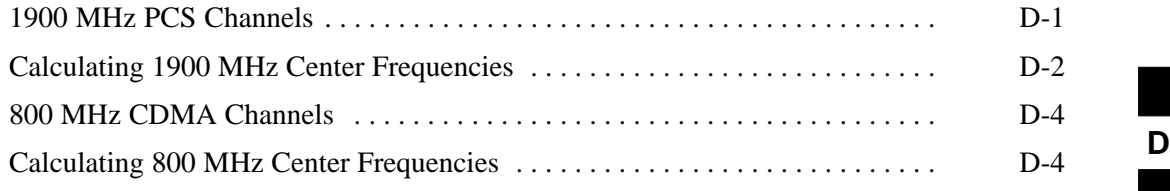

## **Table of Contents** – continued

**Notes**

**DRAFT SC**<sup>™</sup> 4812ET BTS Optimization/ATP — CDMA LMF<sub>A</sub><sub>A</sub><sub>A</sub>

### **CDMA Operating Frequency Programming Information – North American PCS Bands**

### **Introduction**

Programming of each of the BTS BBX2 synthesizers is performed by the BTS GLIs via the CHI bus. This programming data determines the transmit and receive transceiver operating frequencies (channels) for each BBX2.

#### **1900 MHz PCS Channels**

Figure D-1 shows the valid channels for the North American PCS 1900 MHz frequency spectrum. There are 10 CDMA wireline or non–wireline band channels used in a CDMA system (unique per customer operating system).

**Figure D-1:** North America PCS Frequency Spectrum (CDMA Allocation) **D**

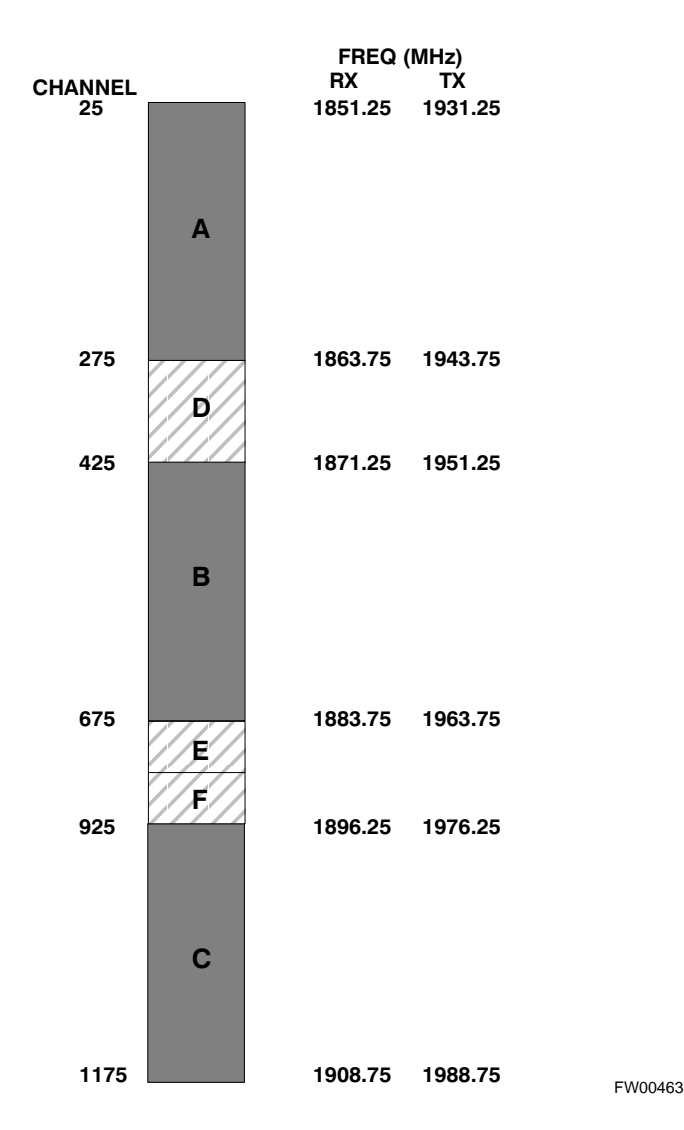

# **CDMA Operating Frequency Programming Information – North American**

**Bands** – continued

### **Calculating 1900 MHz Center Frequencies**

Table D-1 shows selected 1900 MHz CDMA candidate operating channels, listed in both decimal and hexadecimal, and the corresponding transmit, and receive frequencies. Center frequencies (in MHz) for channels not shown in the table may be calculated as follows:

- TX =  $1930 + 0.05 *$  Channel# **Example:** Channel 262  $TX = 1930 + 0.05*262 = 1943.10 \text{ MHz}$
- $RX = TX 80$ **Example:** Channel 262  $RX = 1943.10 - 50 = 1863.10 \text{ MHz}$

Actual frequencies used depend on customer CDMA system frequency plan.

Each CDMA channel requires a 1.77 MHz frequency segment. The actual CDMA carrier is 1.23 MHz wide, with a 0.27 MHz guard band on both sides of the carrier.

Minimum frequency separation required between any CDMA carrier and the nearest NAMPS/AMPS carrier is 900 kHz (center-to-center).

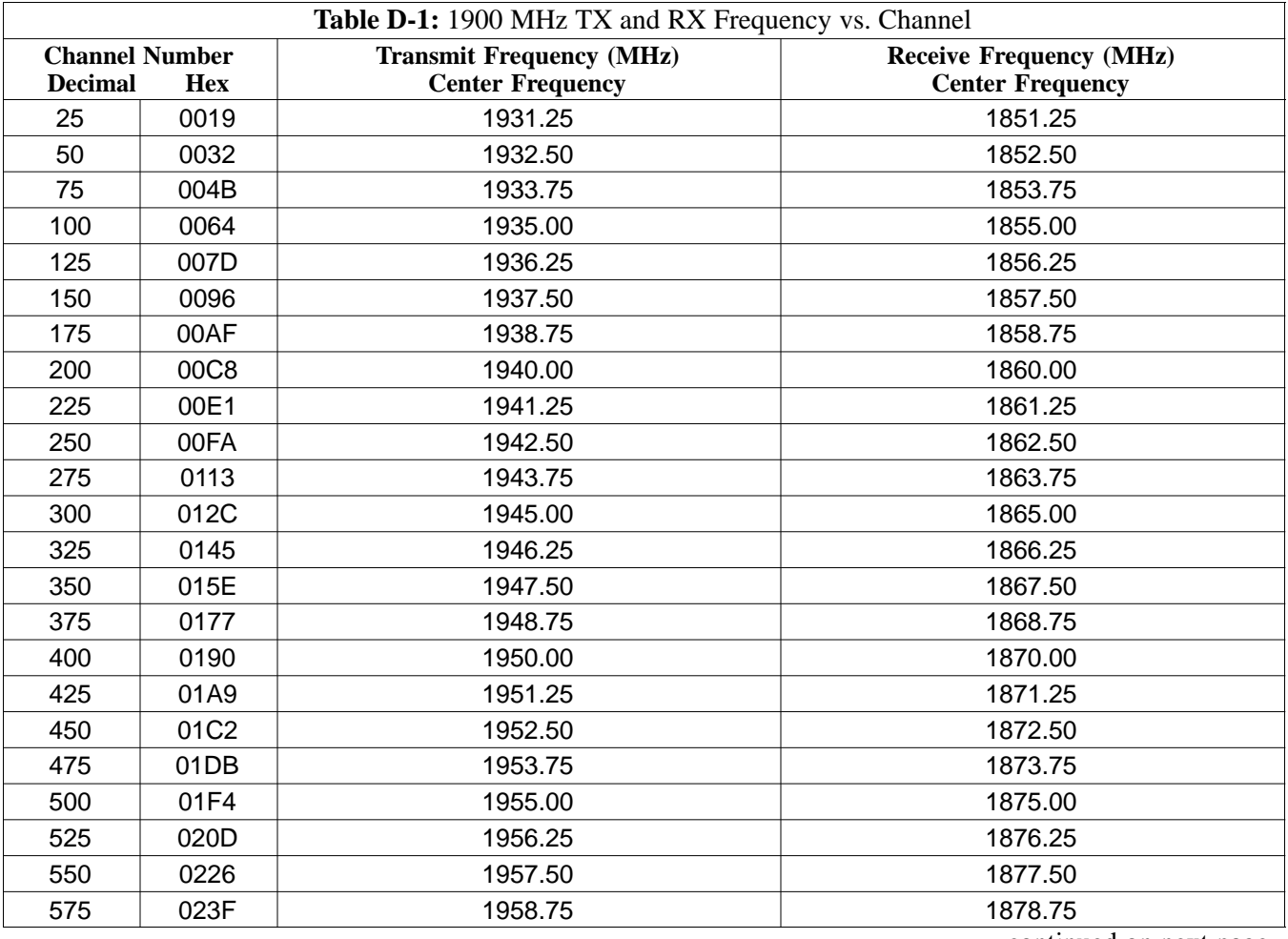

. . . continued on next page
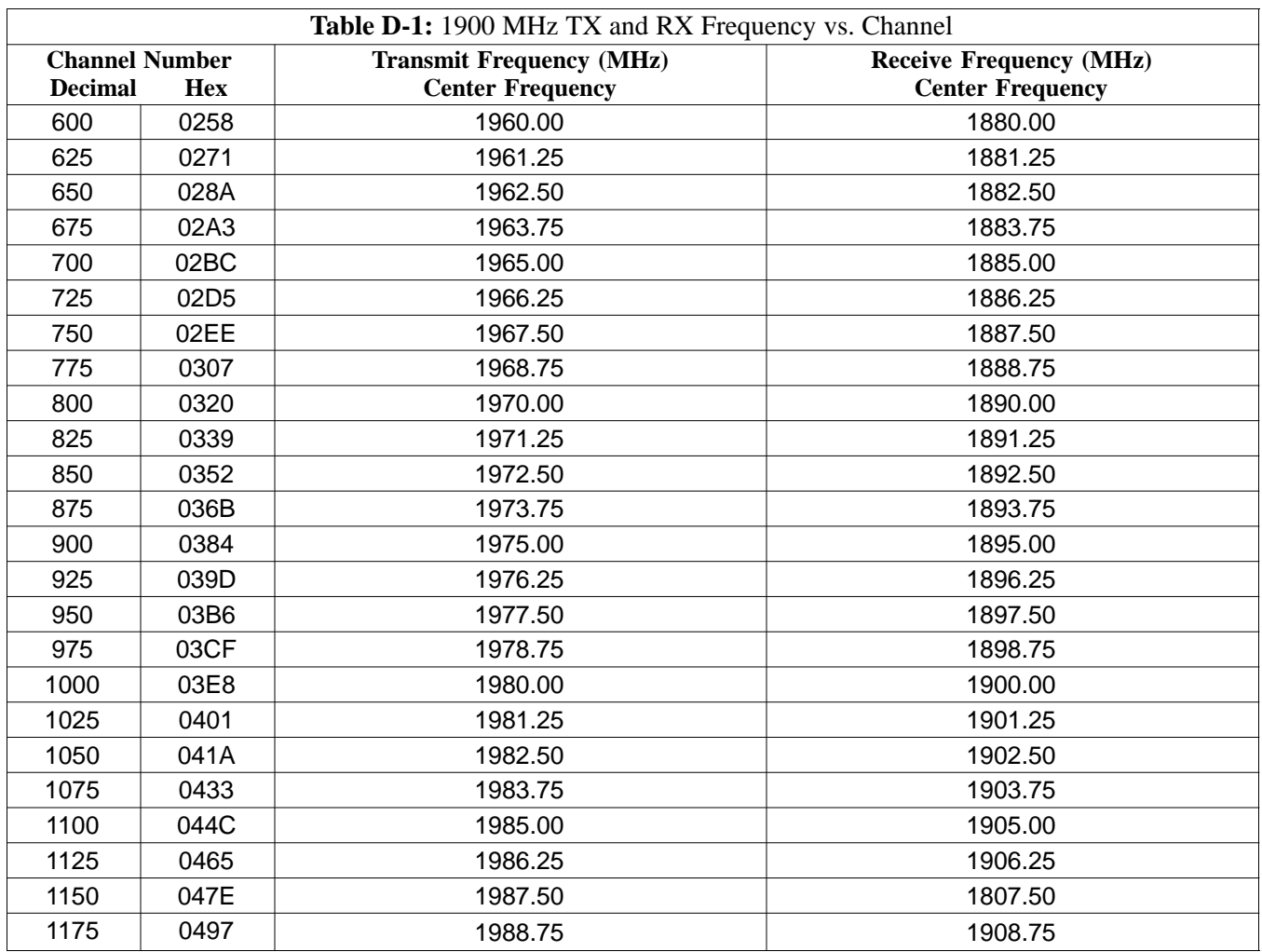

#### **800 MHz CDMA Channels**

Figure D-2 shows the valid channels for the North American cellular telephone frequency spectrum. There are 10 CDMA wireline or non–wireline band channels used in a CDMA system (unique per customer operating system).

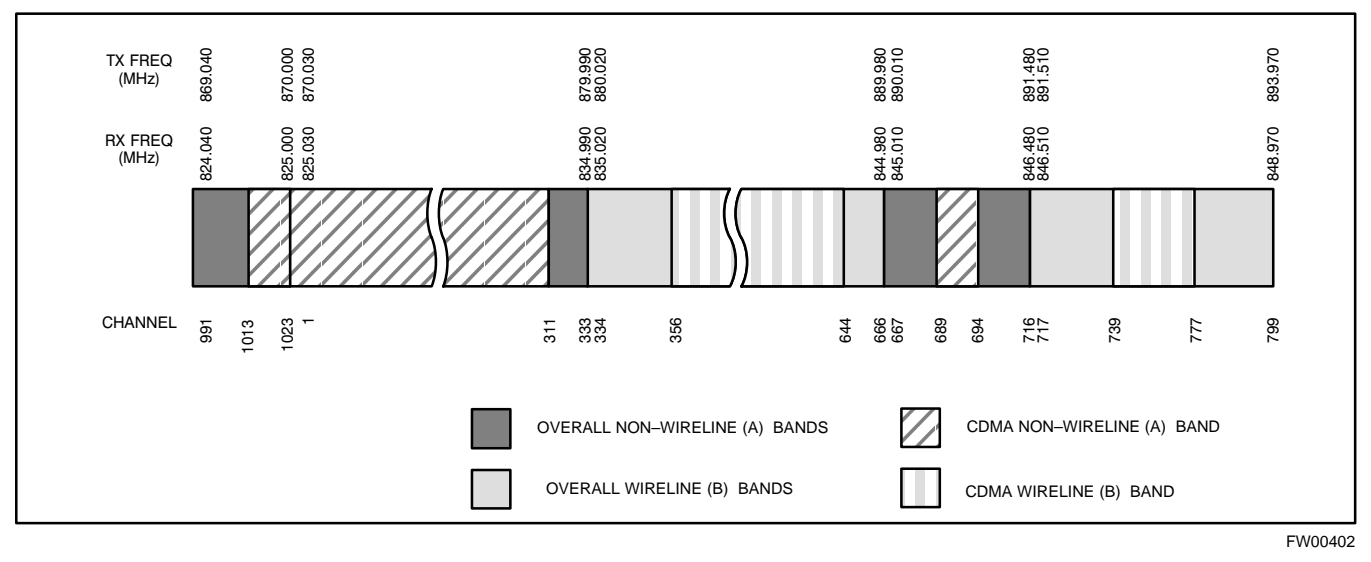

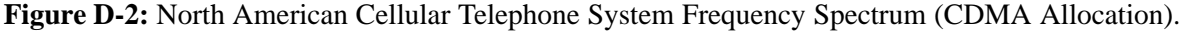

#### **Calculating 800 MHz Center Frequencies**

Table D-2 shows selected 800 MHz CDMA candidate operating channels, listed in both decimal and hexadecimal, and the corresponding transmit, and receive frequencies. Center frequencies (in MHz) for channels not shown in the table may be calculated as follows:

- Channels 1-777  $TX = 870 + 0.03 * Channel#$ **Example:** Channel 262  $TX = 870 + 0.03*262 = 877.86 \text{ MHz}$
- Channels 1013-1023  $TX = 870 + 0.03 * (Channel# - 1023)$ **Example:** Channel 1015  $TX = 870 +0.03 * (1015 - 1023) = 869.76 \text{ MHz}$
- $RX = TX 45 MHz$ **Example:** Channel 262  $RX = 877.86 - 45 = 832.86 \text{ MHz}$

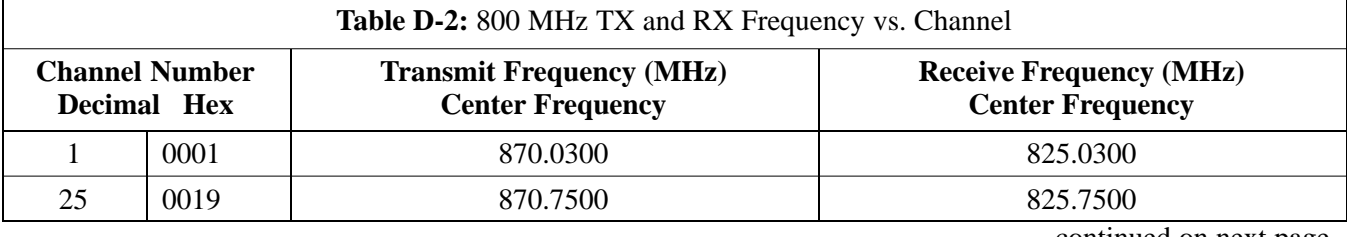

. . . continued on next page

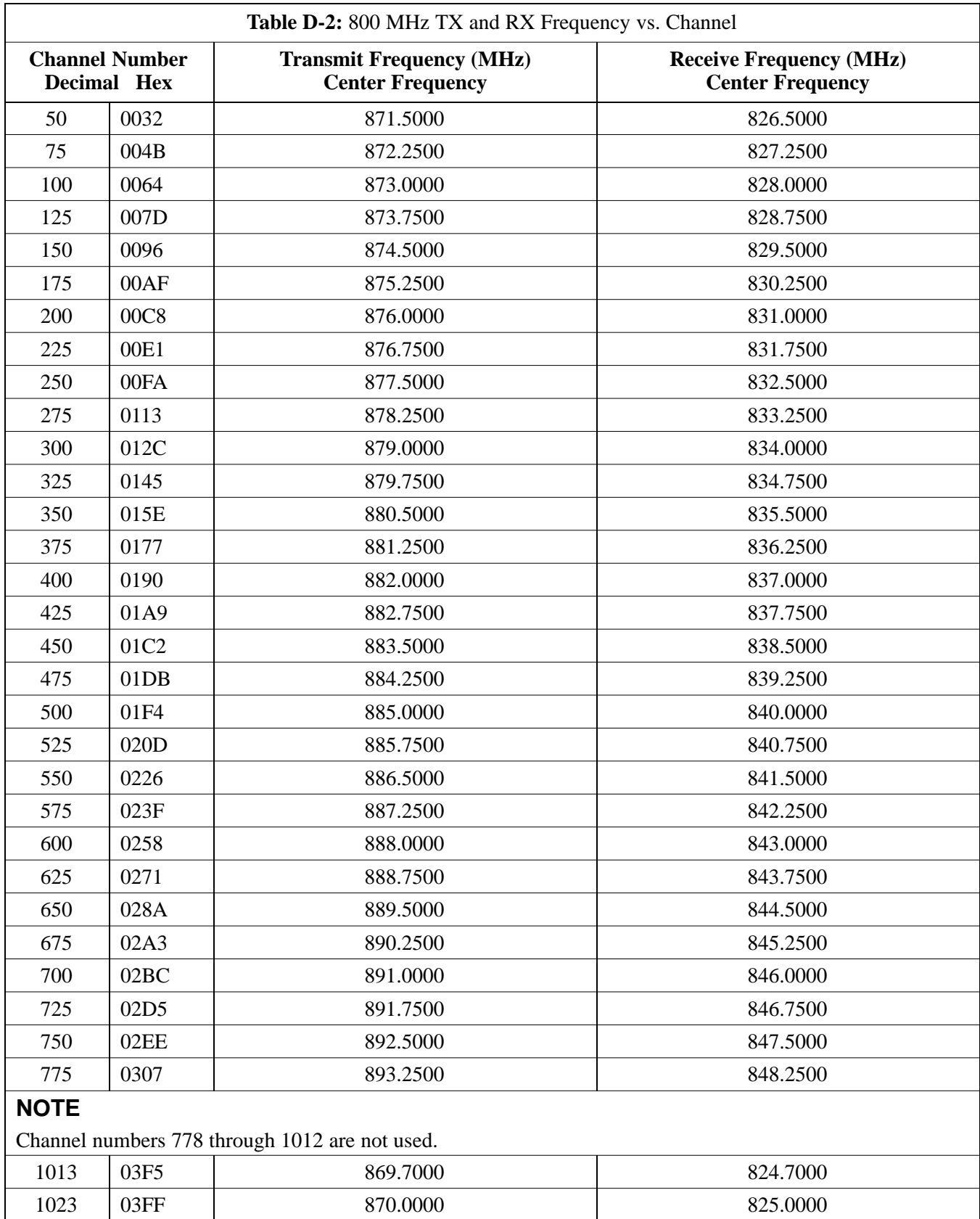

**Notes**

## **Appendix E: PN Offset/I & Q Offset Register Programming Information**

**Appendix Content**

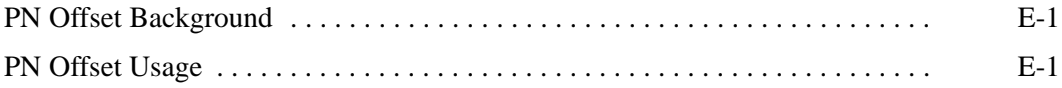

## **Table of Contents** – continued

**Notes**

#### **PN Offset Background**

All channel elements transmitted from a BTS in a particular 1.25 MHz CDMA channel are orthonogonally spread by 1 of 64 possible Walsh code functions; additionally, they are also spread by a quadrature pair of PN sequences unique to each sector.

Overall, the mobile uses this to differentiate multiple signals transmitted from the same BTS (and surrounding BTS) sectors, and to synchronize to the next strongest sector.

The PN offset per sector is stored on the BBX2s, where the corresponding I & Q registers reside.

The PN offset values are determined on a per BTS/per sector(antenna) basis as determined by the appropriate cdf file content. A breakdown of this information is found in Table E-1.

#### **PN Offset Usage**

There are three basic RF chip delays currently in use. It is important to determine what RF chip delay is valid to be able to test the BTS functionality. This can be done by ascertaining if the CDF file FineTxAdj value was set to "on" when the MCC was downloaded with "image data". The FineTxAdj value is used to compensate for the processing delay (approximately  $20 \mu S$ ) in the BTS using any type of mobile meeting IS–97 specifications.

Observe the following guidelines:

- If the FineTxAdj value in the cdf file is 101 (65 HEX), the FineTxAdj has not been set. The I and Q values from the 0 table MUST be used.

If the FineTxAdj value in the cdf file is 213 (D5 HEX), FineTxAdj has been set for the *14 chip table*.

- If the FineTxAdj value in the cdf file is 197 (C5 HEX), FineTxAdj has been set for the *13 chip table*.

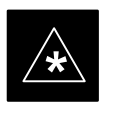

#### **IMPORTANT**

CDF file I and Q values can be represented in DECIMAL or HEX. If using HEX, add 0x before the HEX value. If necessary, convert HEX values in Table E-1 to decimal before comparing them to cdf file I & Q value assignments.

. . . continued on next page

- If you are using a Qualcomm mobile, use the I and Q values from the 13 chip delay table.
- If you are using a mobile that does not have the 1 chip offset problem, (any mobile meeting the IS–97 specification), use the 14 chip delay table.

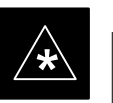

#### **IMPORTANT**

If the wrong I and Q values are used with the wrong FineTxAdj parameter, system timing problems will occur. This will cause the energy transmitted to be "smeared" over several Walsh codes (instead of the single Walsh code that it was assigned to), causing erratic operation. Evidence of smearing is usually identified by Walsh channels not at correct levels or present when not selected in the Code Domain Power Test.

. . . continued on next page

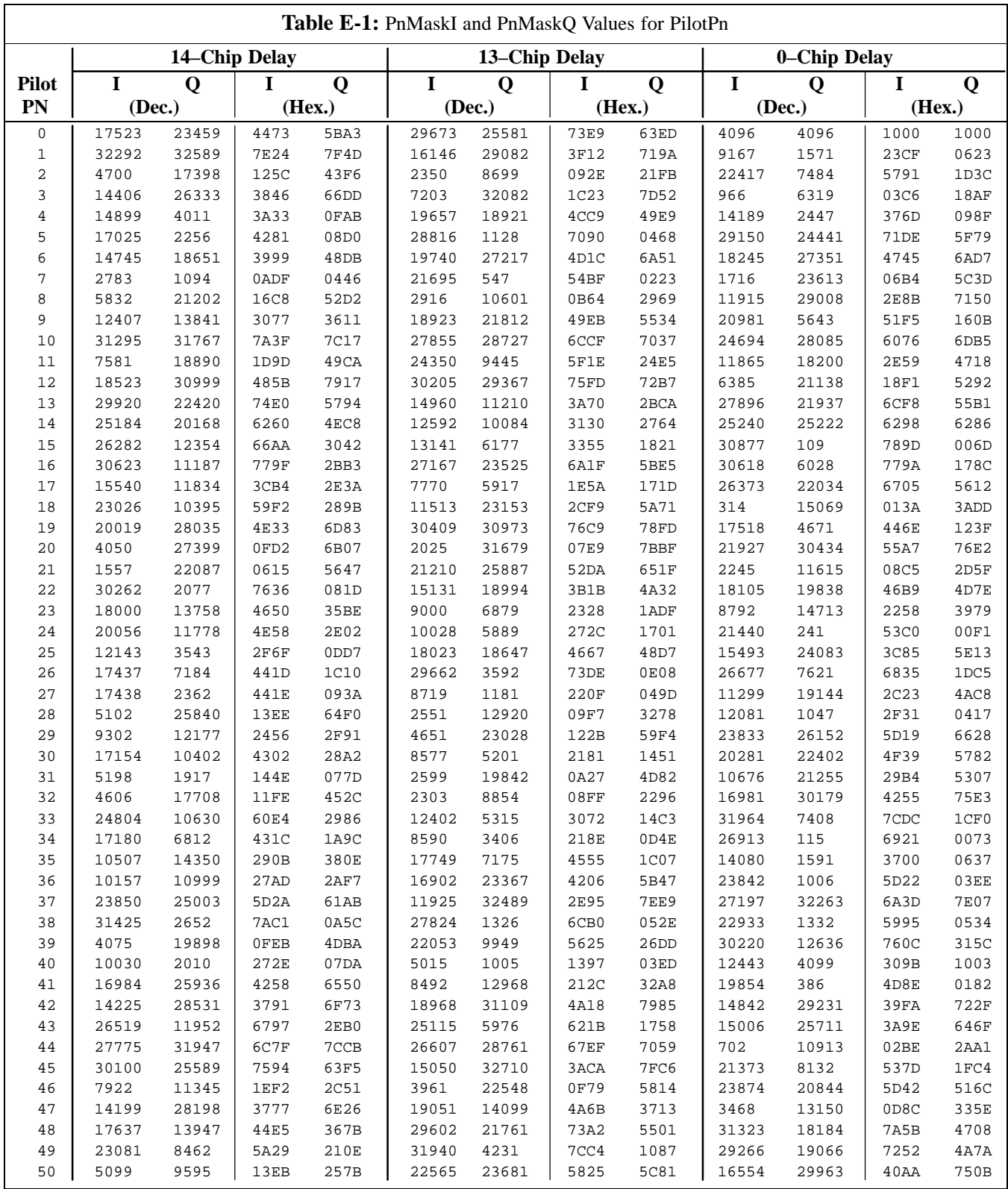

... continued on next page

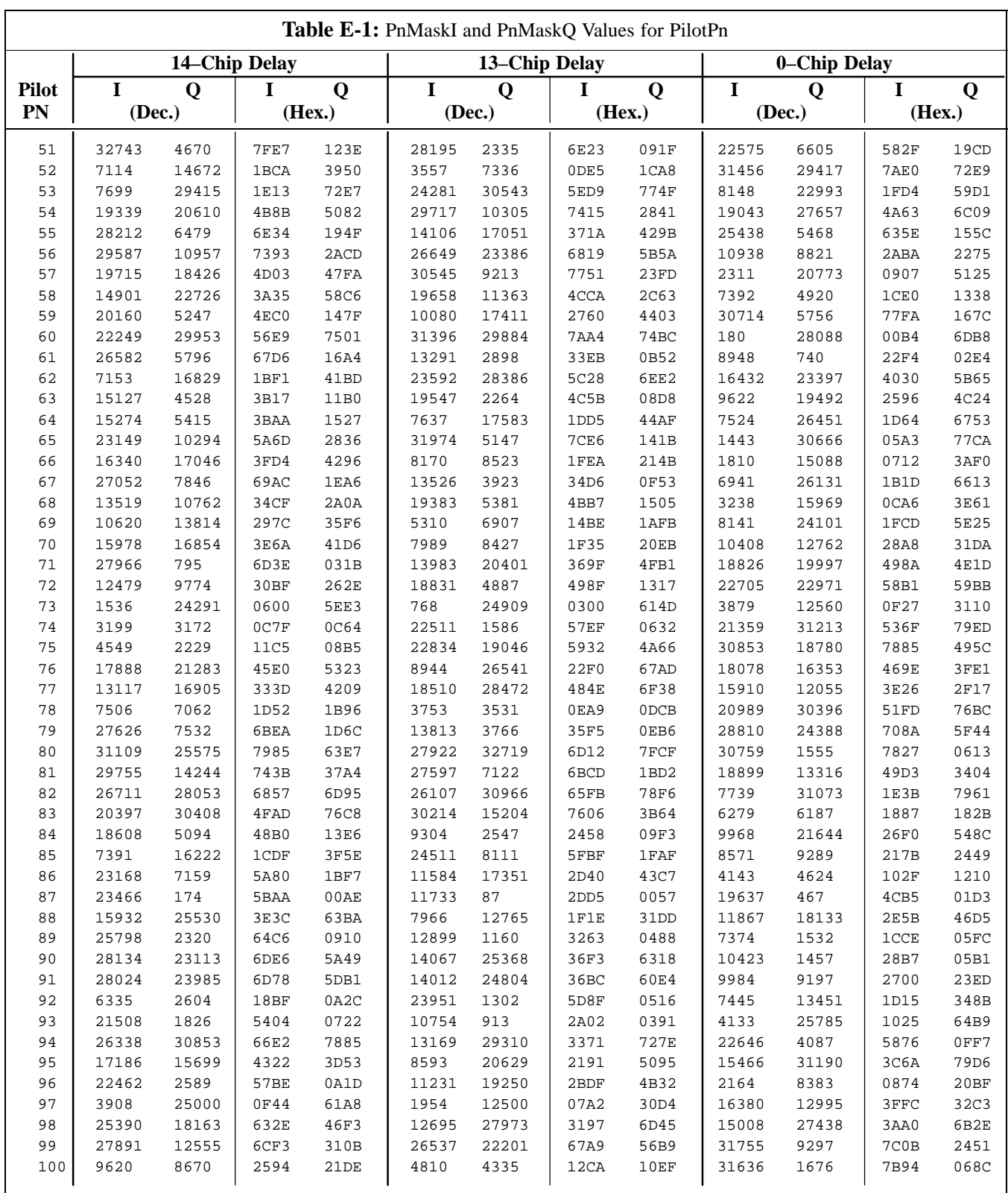

... continued on next page

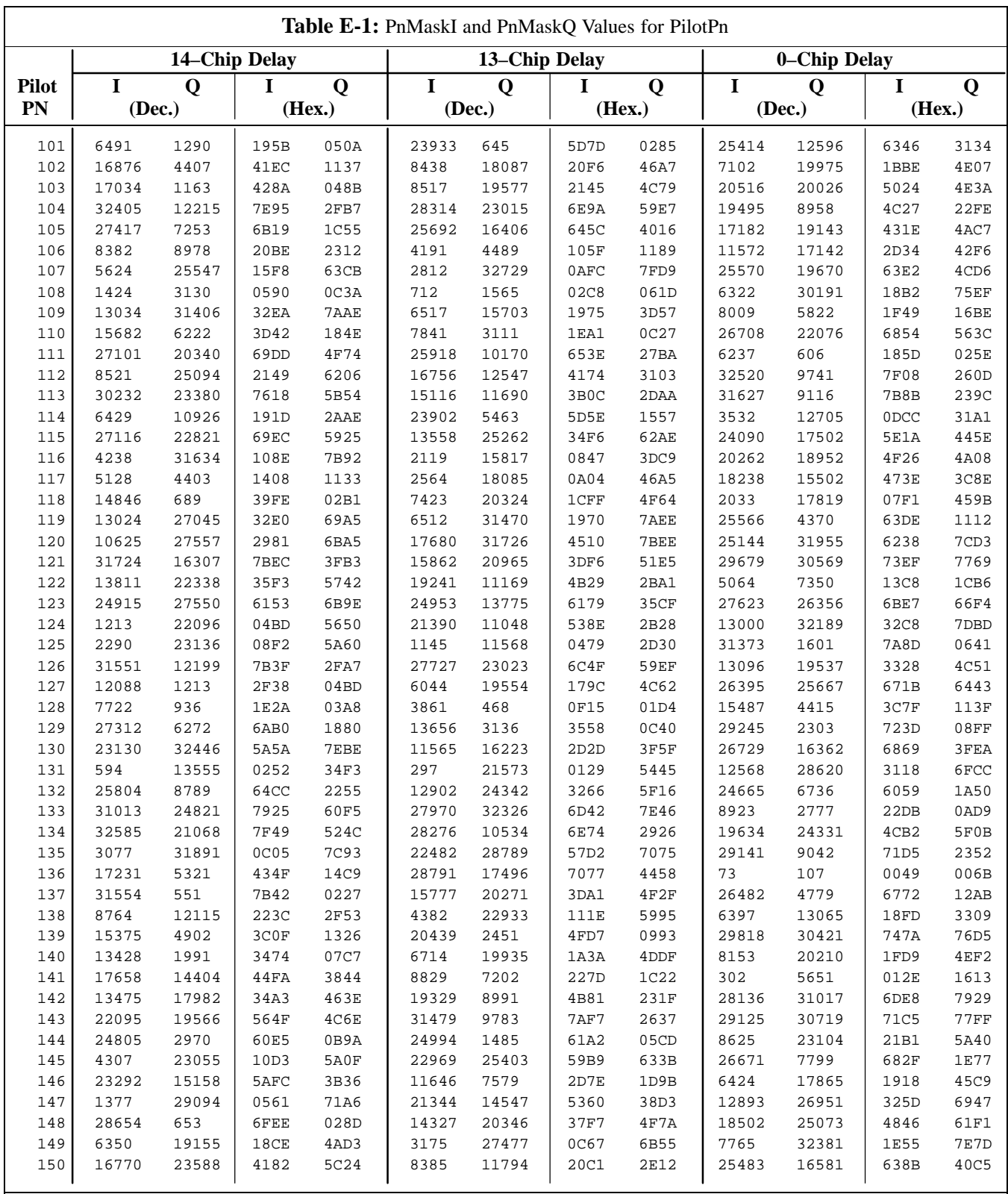

... continued on next page

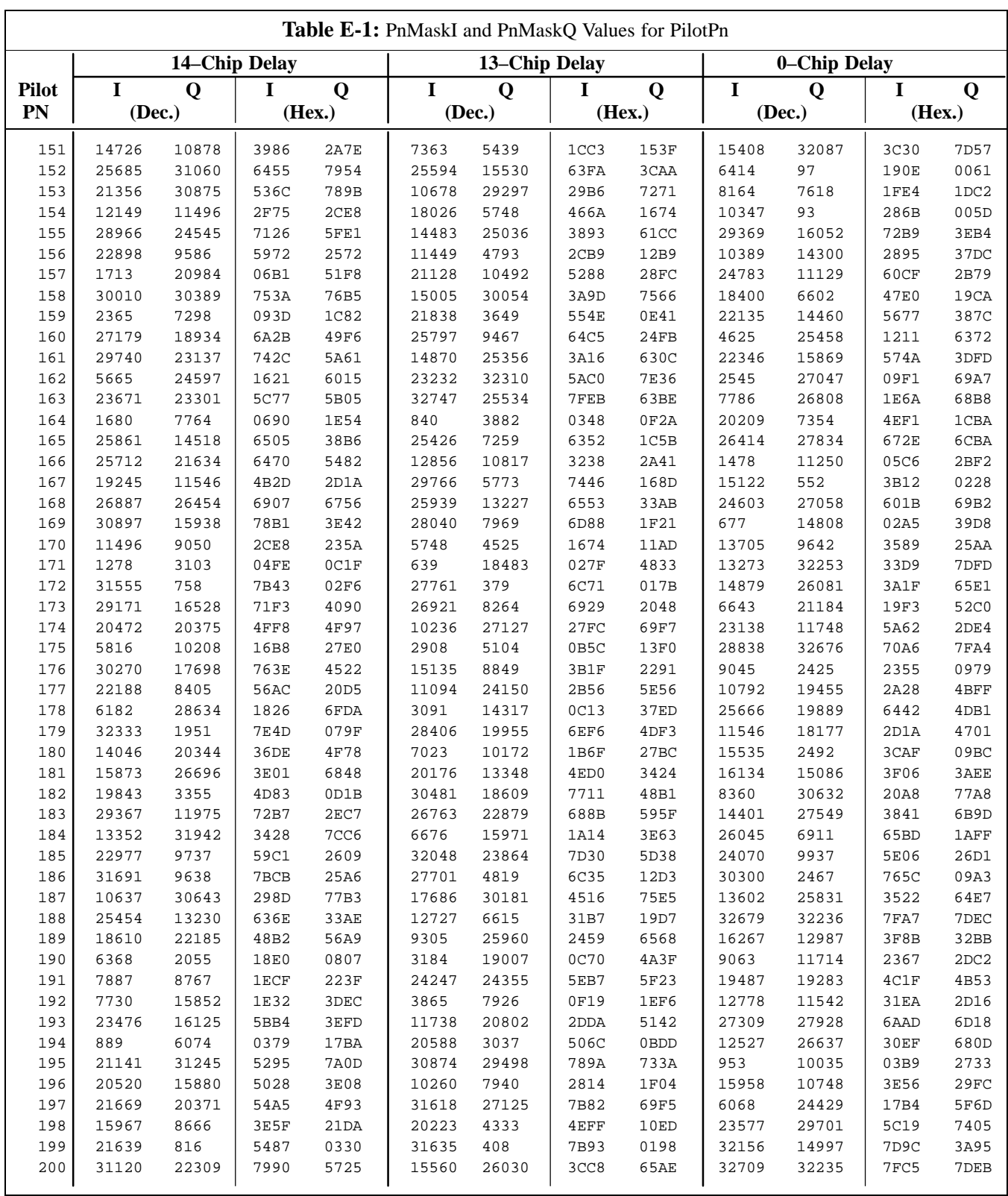

... continued on next page

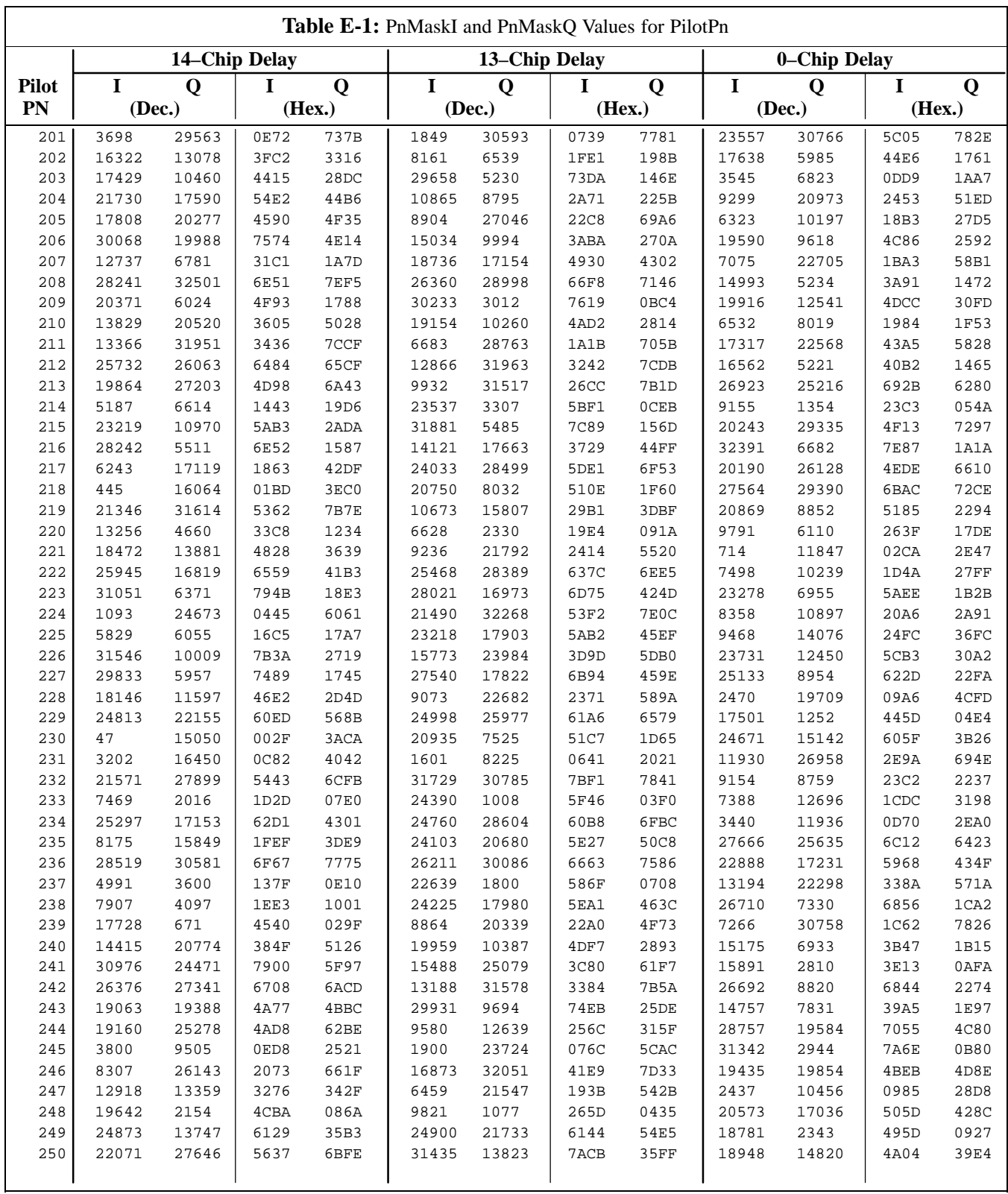

... continued on next page

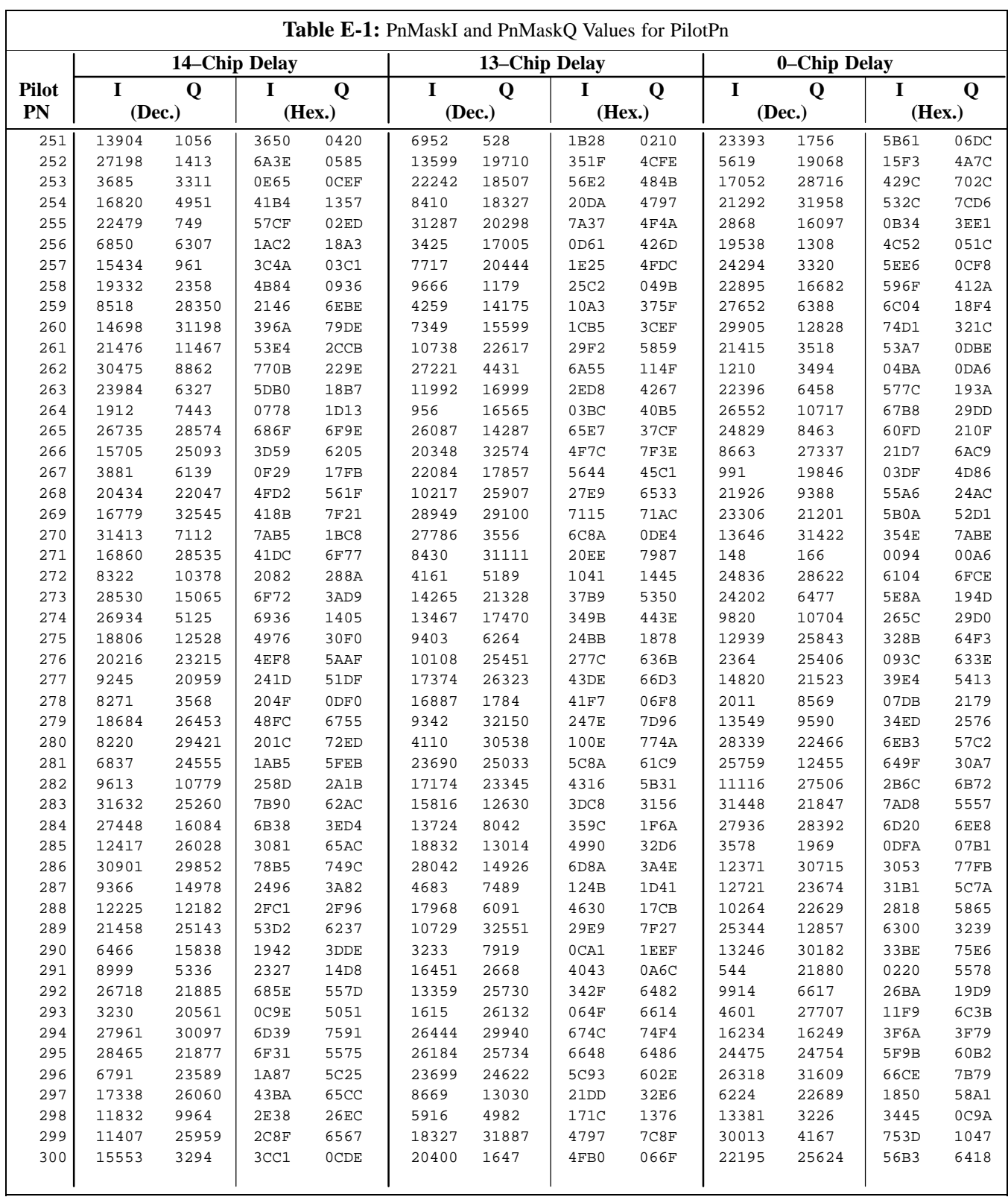

... continued on next page

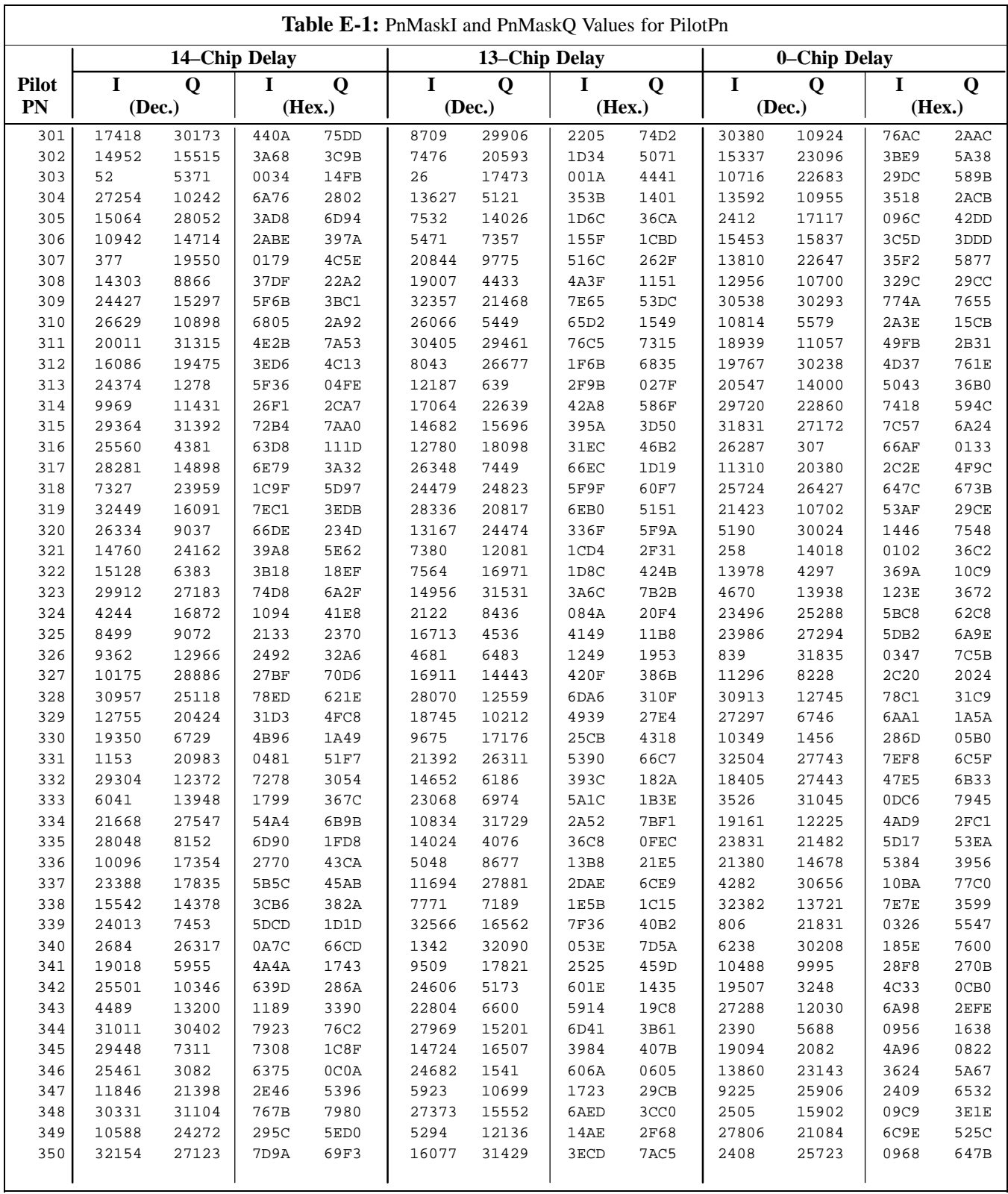

... continued on next page

**DRAFT**

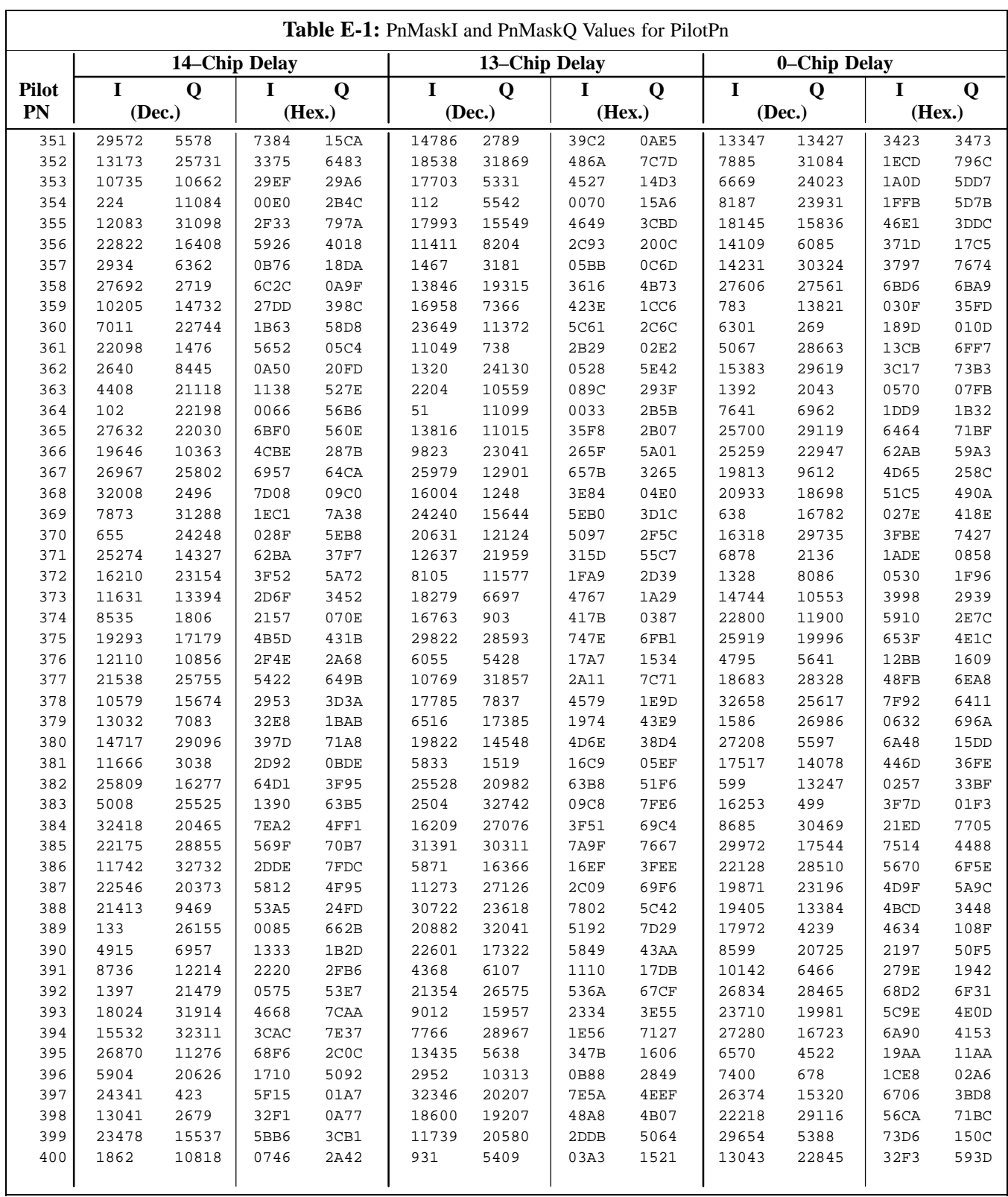

... continued on next page

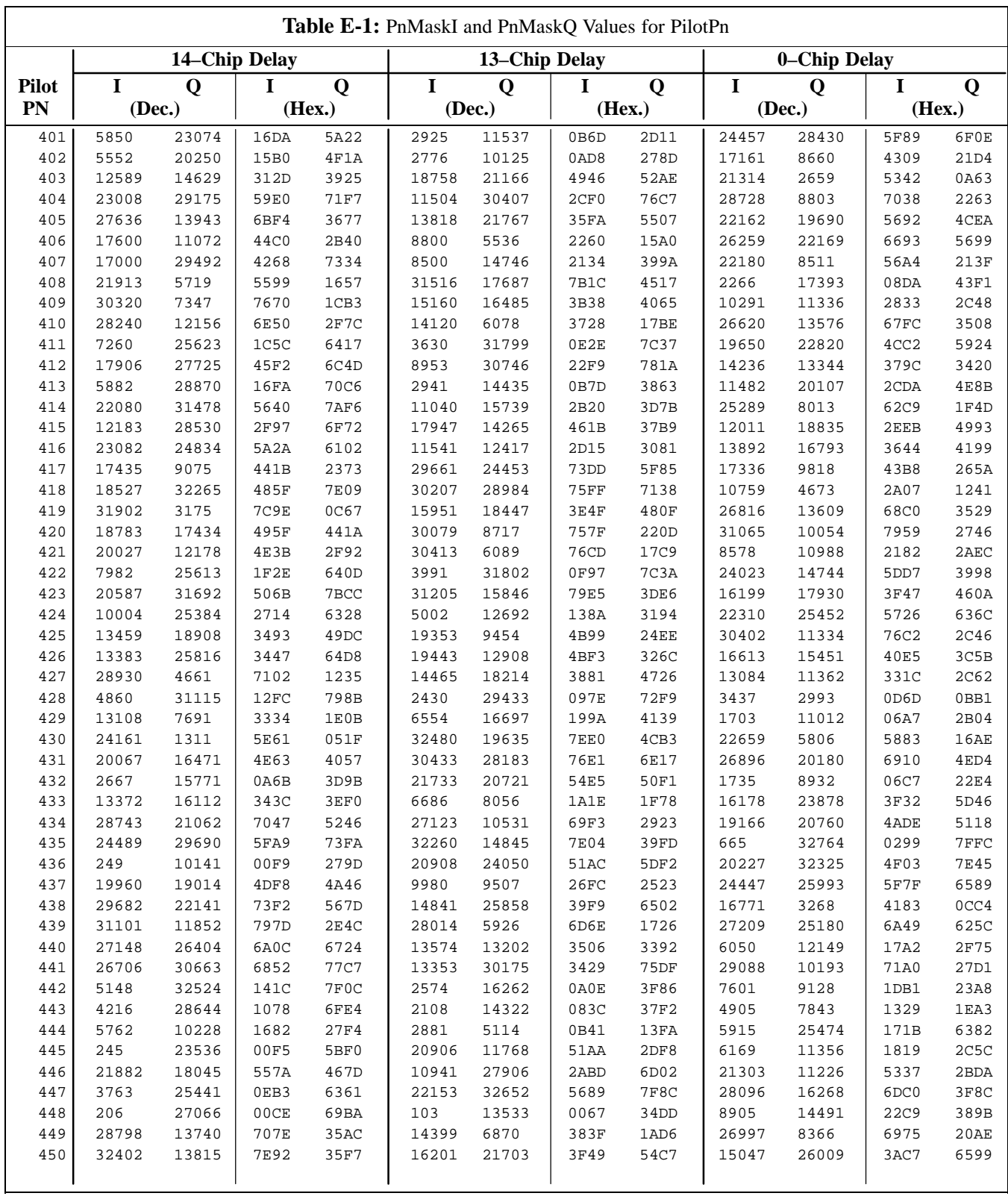

... continued on next page

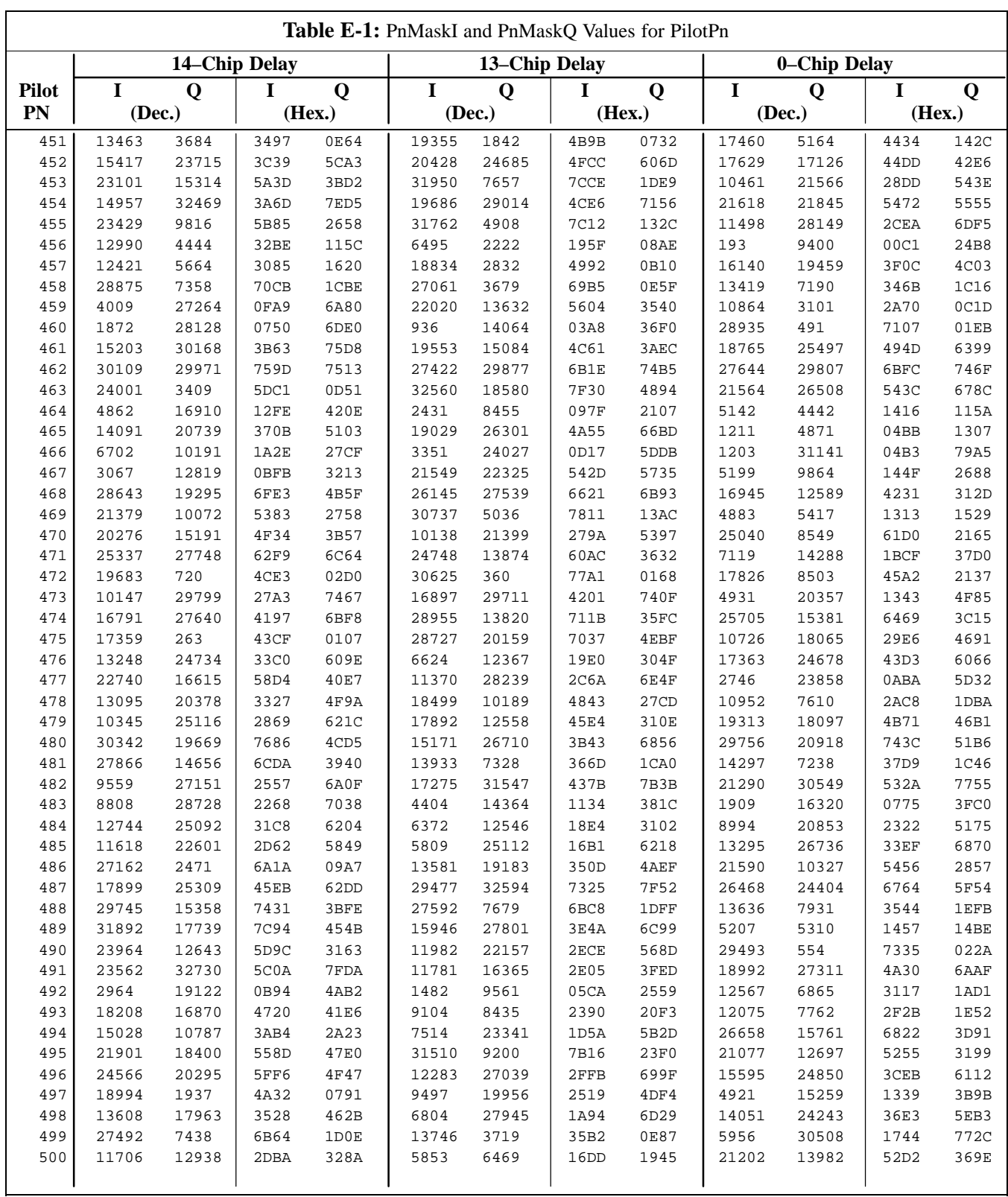

... continued on next page

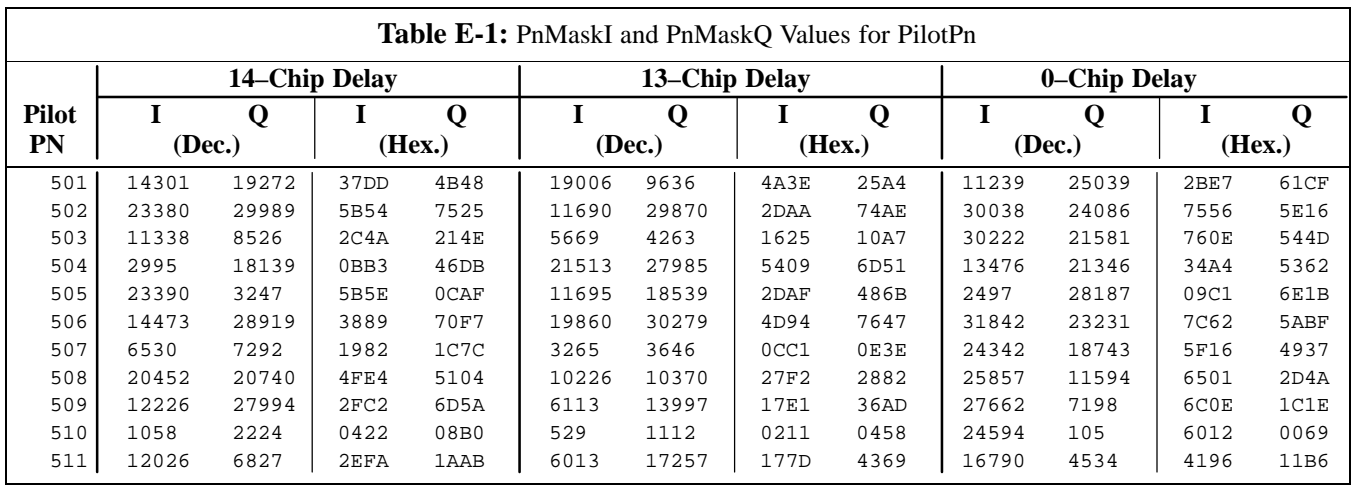

**Notes**

# **Appendix F: Test Equipment Preparation**

## **Appendix Content**

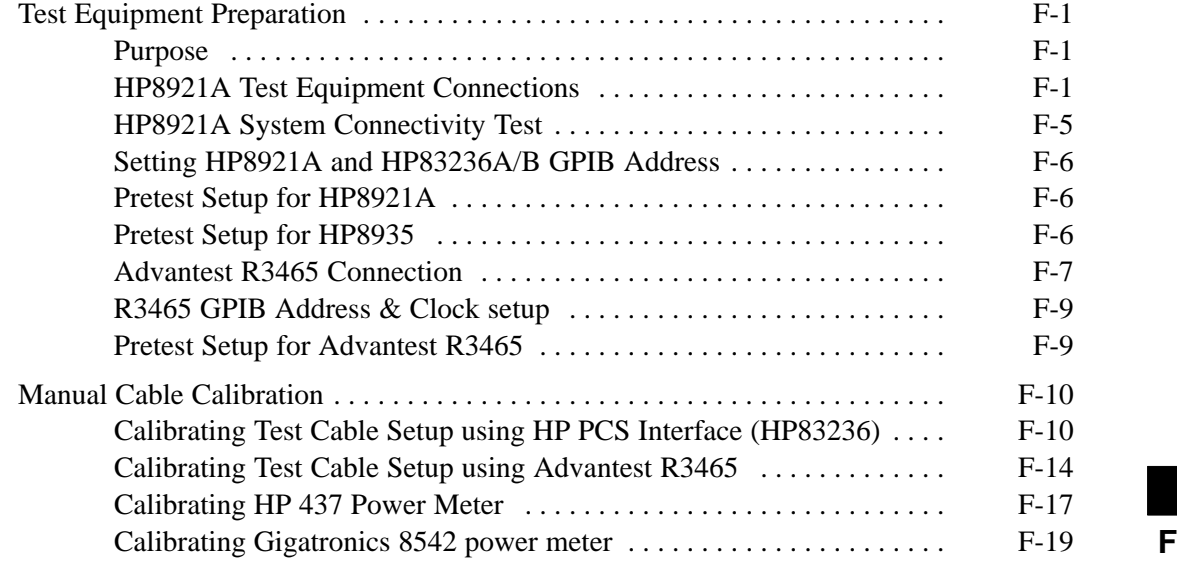

## **Table of Contents** – continued

**Notes**

### **Test Equipment Preparation**

**Purpose**

This appendix provides information on setting up the HP8921 with PCS interface, the HP8935 and the Advantest R3465. The Cybertest test set doesn't require any setup.

#### **HP8921A Test Equipment Connections**

The following diagram depicts the rear panels of the HP 8921A test equipment as configured to perform automatic tests. All test equipment is controlled by the LMF via an IEEE–488/GPIB bus. The LMF expects each piece of test equipment to have a factory-set GPIB address (refer to Table F-4). If there is a communications problem between the LMF and any piece of test equipment, you should verify that the GPIB addresses have been set correctly and that the GPIB cables are firmly connected to the test equipment.

Figure F-1 shows the connections when **not using** an external 10 MHz Rubidium reference.

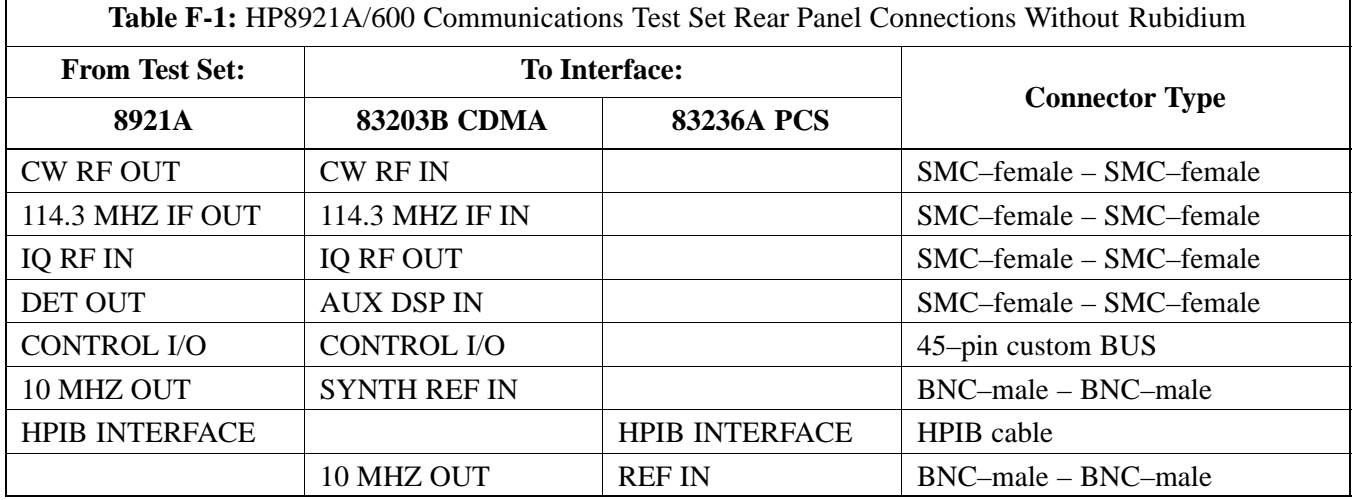

### **Test Equipment Preparation** - continued

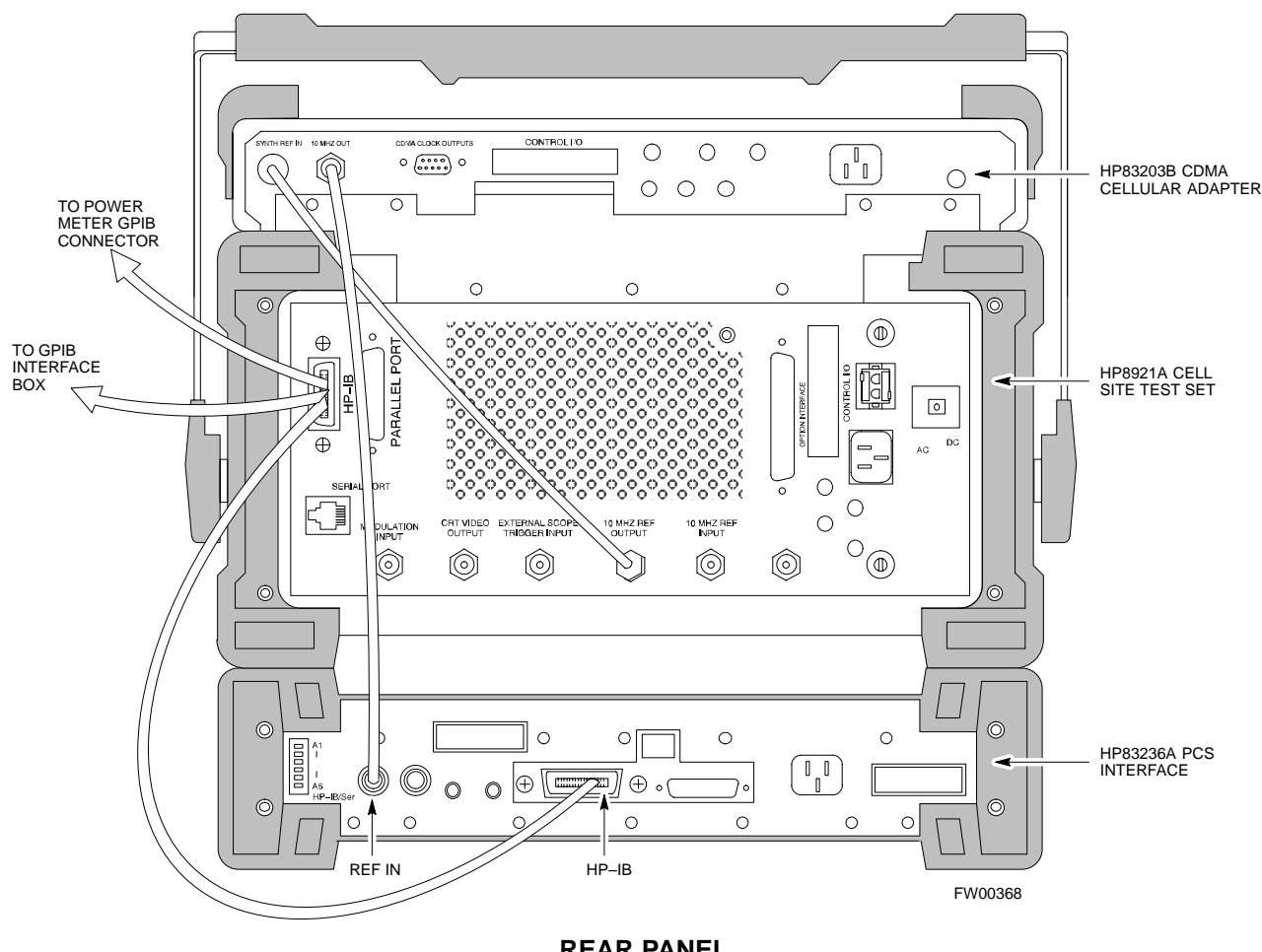

**Figure F-1:** HP8921A/600 Cables Connection for 10 MHz Signal and GPIB without Rubidium

**REAR PANEL COMMUNICATIONS TEST SET**

## **Test Equipment Preparation** – continued

Figure F-2 shows the connections **when using** an external 10 MHz Rubidium reference.

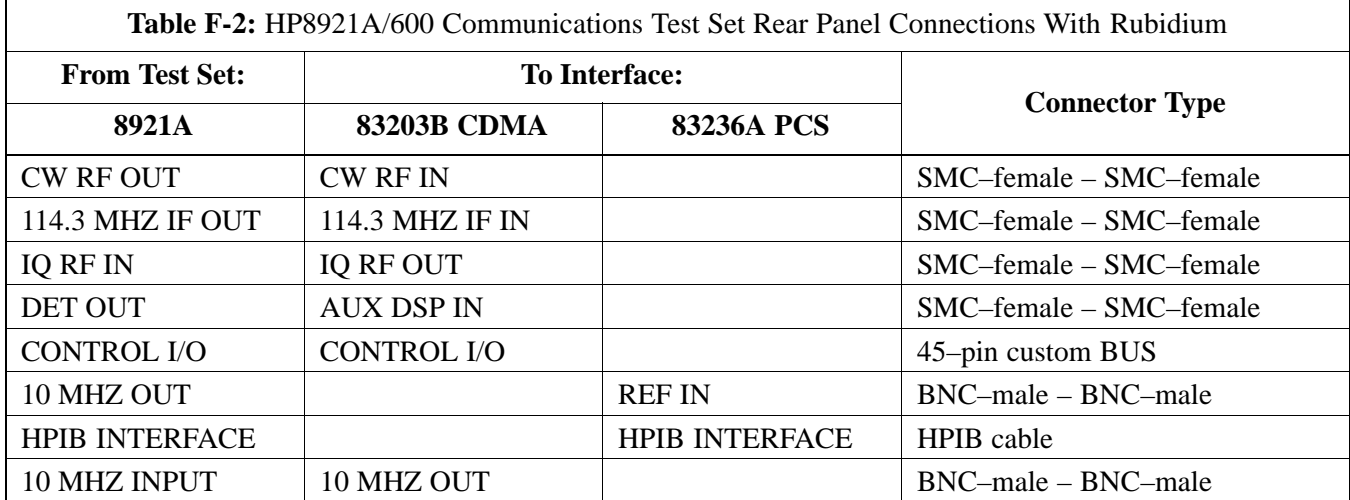

**F**

### **Test Equipment Preparation** - continued

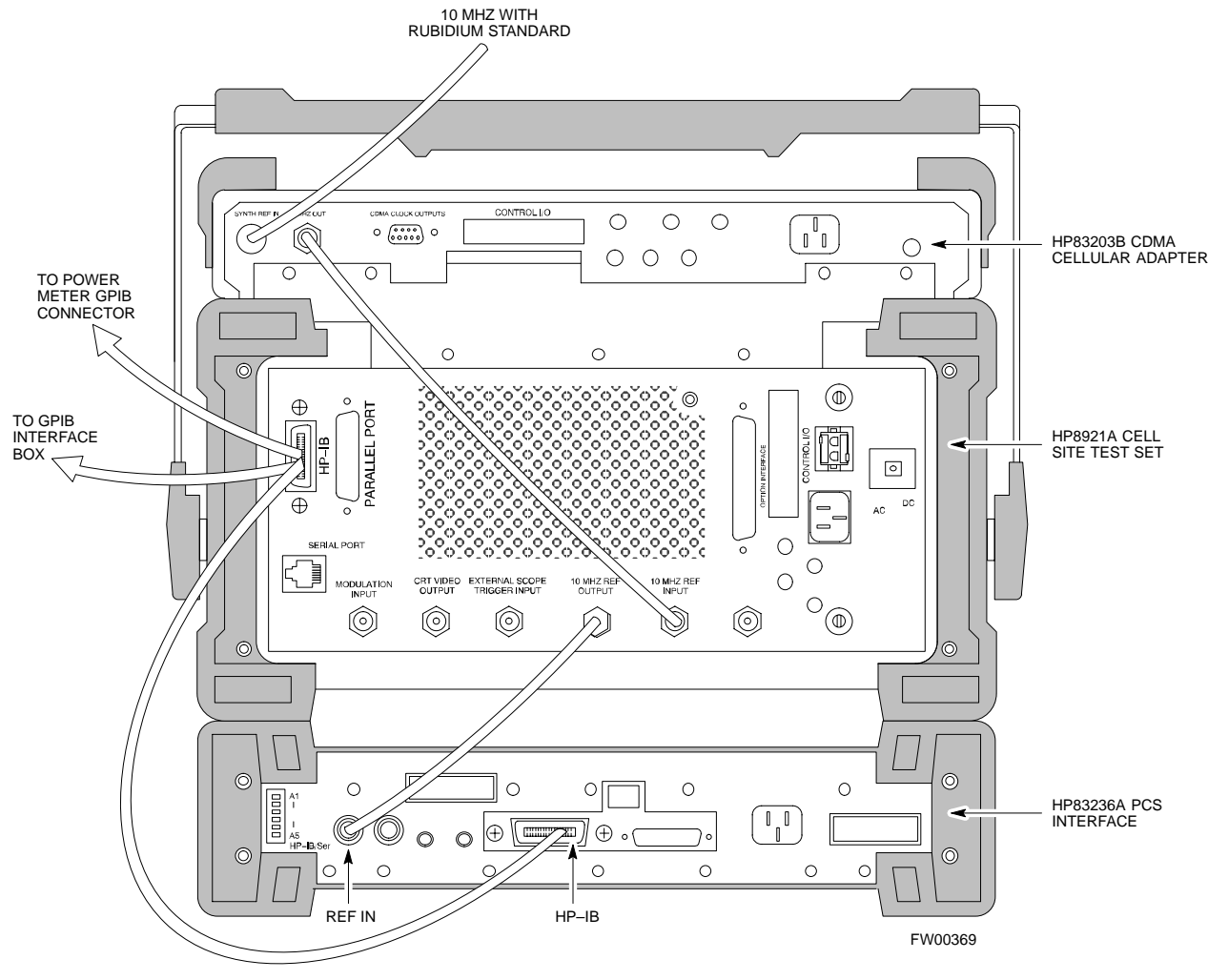

**Figure F-2:** HP8921A Cables Connection for 10 MHz Signal and GPIB with Rubidium

**REAR PANEL COMMUNICATIONS TEST SET**

**F**

#### **HP8921A System Connectivity Test**

Follow the steps outlined in Table F-3 to verify that the connections between the PCS Interface and the HP8921A are correct and cables are intact. The software also performs basic functionality checks of each instrument.

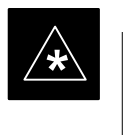

#### **IMPORTANT**

Disconnect other GPIB devices, especially system controllers, from the system before running the connectivity software.

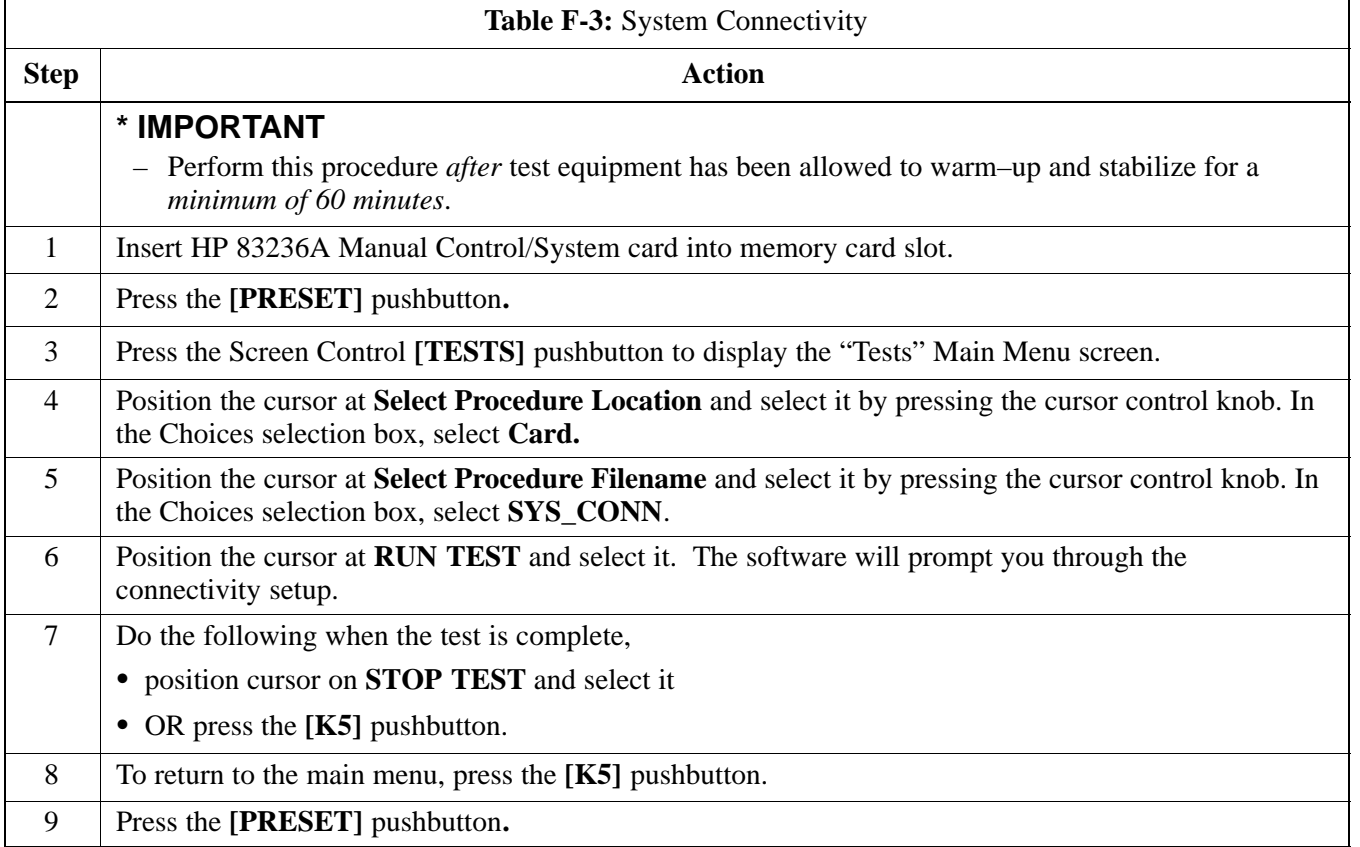

#### **Setting HP8921A and HP83236A/B GPIB Address**

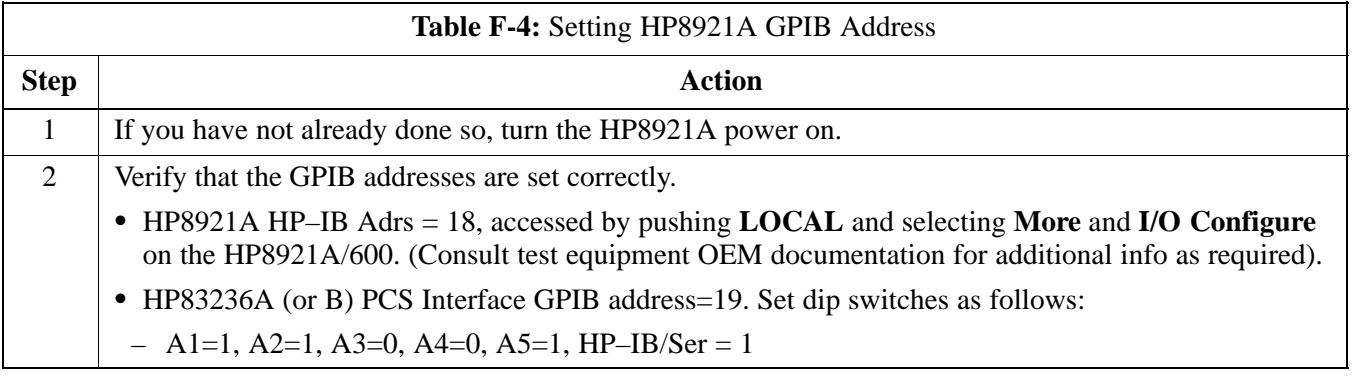

#### **Pretest Setup for HP8921A**

Before the HP8921A CDMA analyzer is used for LMF controlled testing it must be set up correctly for automatic testing.

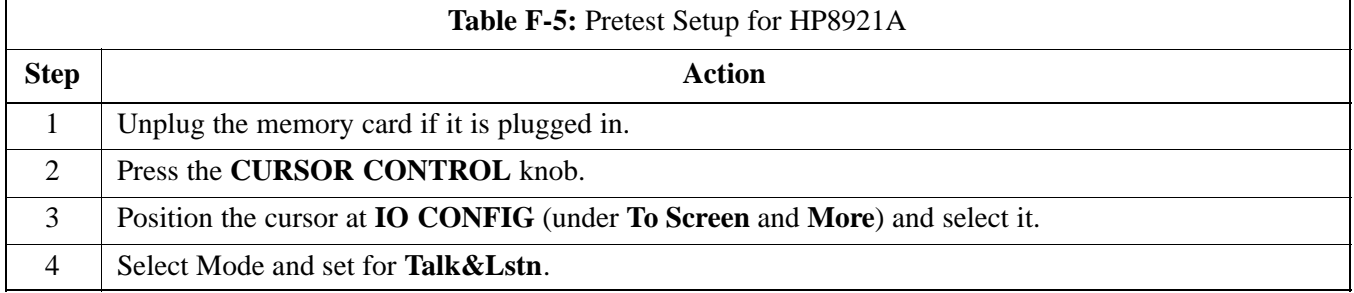

### **Pretest Setup for HP8935**

Before the HP8935 CDMA analyzer is used for LMF controlled testing it must be set up correctly for automatic testing.

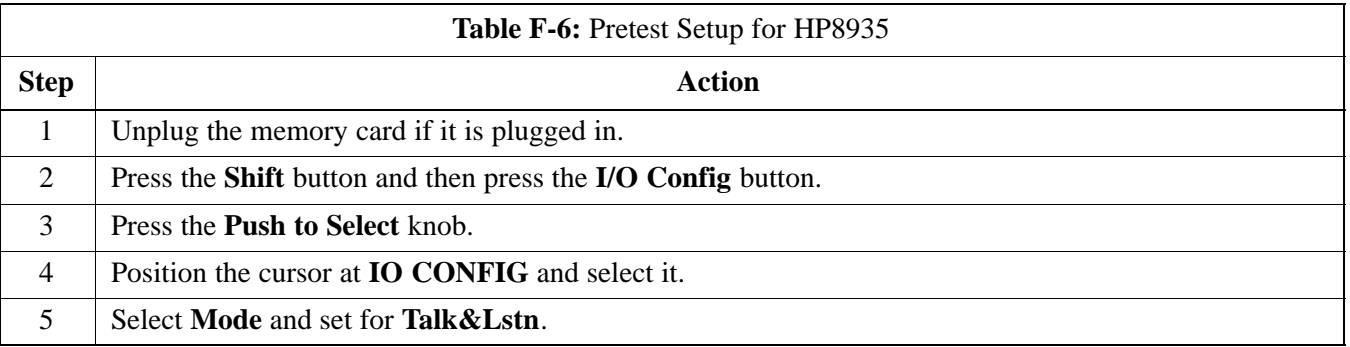

#### **Advantest R3465 Connection**

The following diagram depicts the rear panels of the Advantest test equipment as configured to perform automatic tests. All test equipment is controlled by the LMF via an IEEE–488/GPIB bus. The LMF expects each piece of test equipment to have a factory-set GPIB address (refer to Table F-7). If there is a communications problem between the LMF and any piece of test equipment, you should verify that the GPIB addresses have been set correctly and that the GPIB cables are firmly connected to the test equipment.

Figure F-3 shows the connections when **not using** an external 10 MHz Rubidium reference.

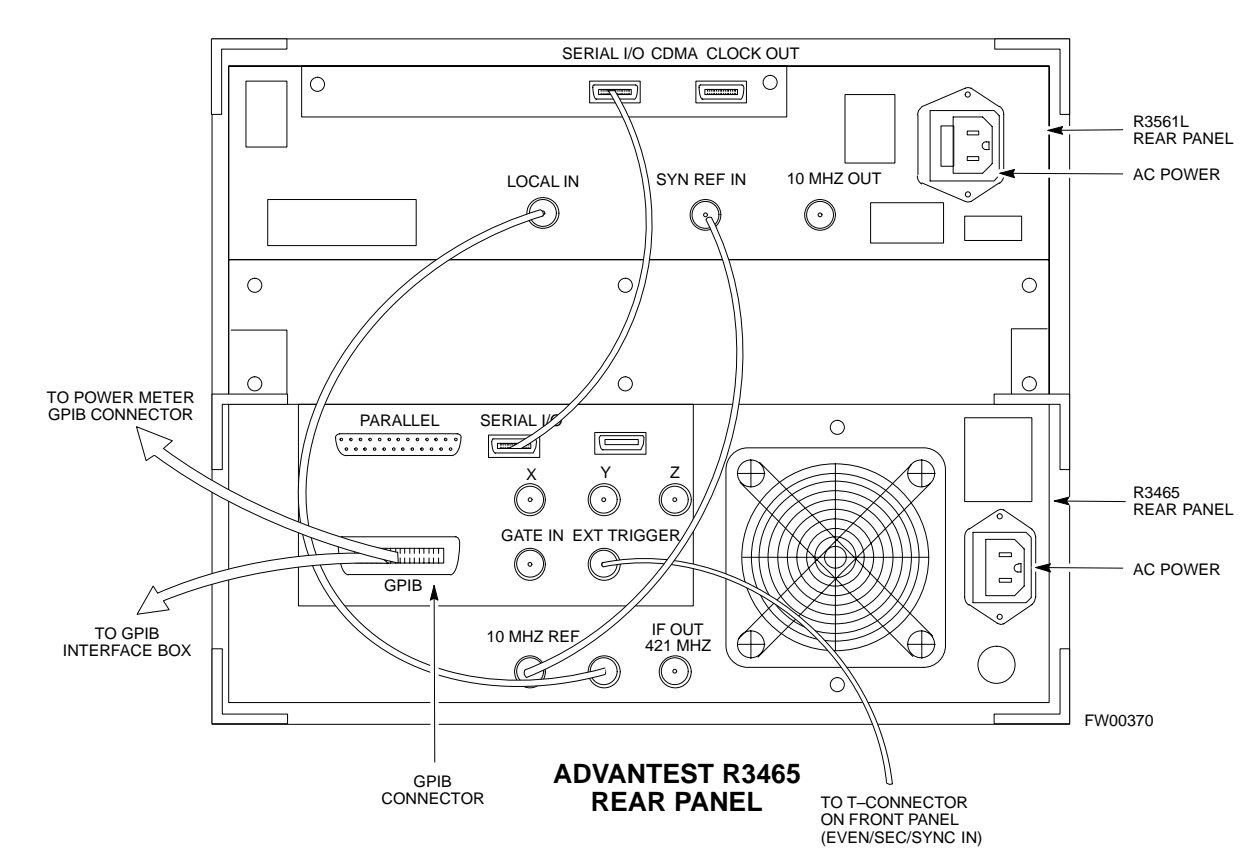

#### **Figure F-3:** Cable Connections for Test Set without 10 MHz Rubidium Standard

**F**

### **Test Equipment Preparation** - continued

Figure F-4 shows the connections when **using** an external 10 MHz Rubidium reference.

**Figure F-4:** Cable Connections for Test Set with 10 MHz Rubidium Standard

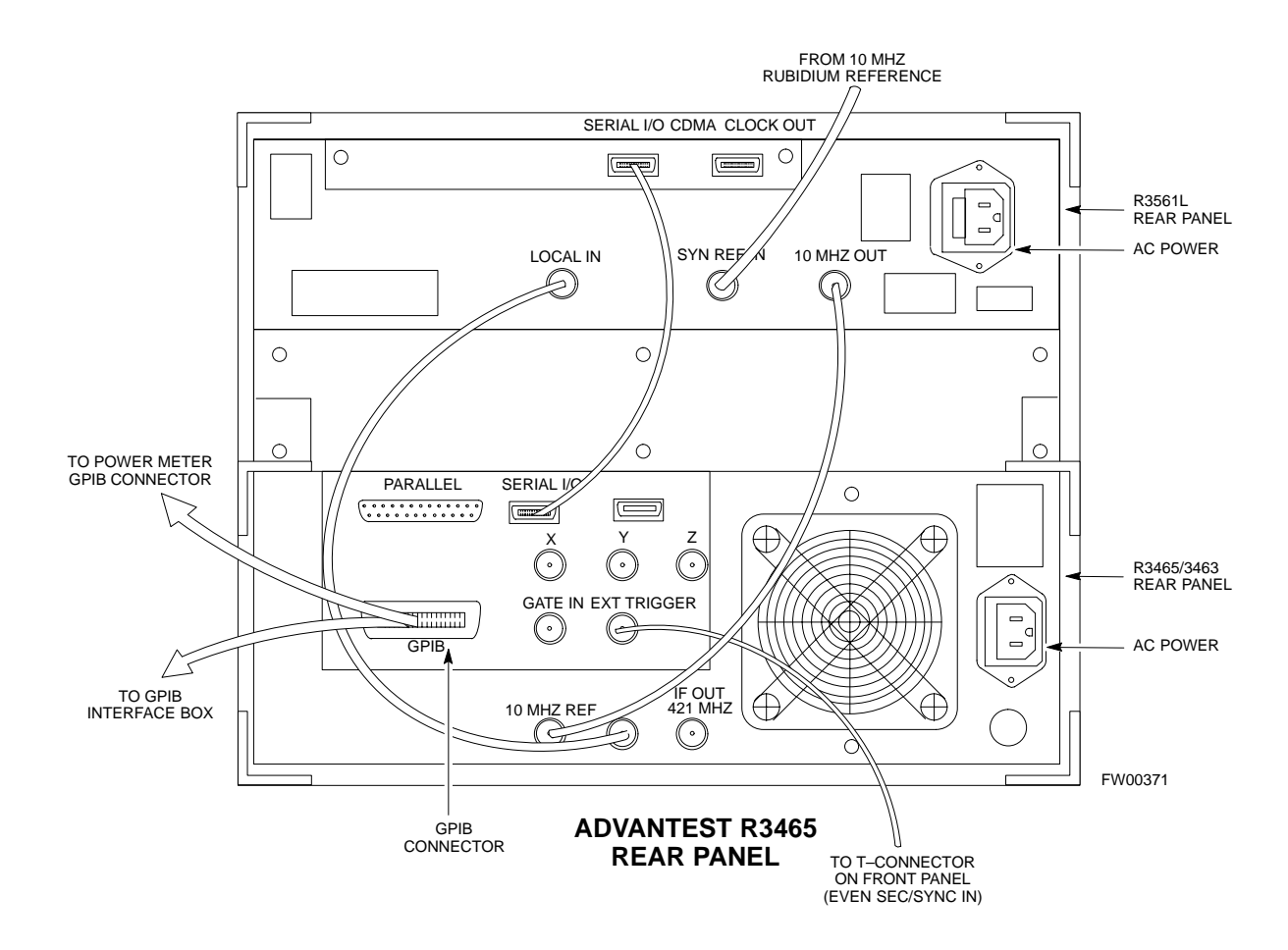

#### **R3465 GPIB Address & Clock setup**

Table F-7 describes the steps to set the GPIB address and clock for the **Advantest** R3465 equipment.

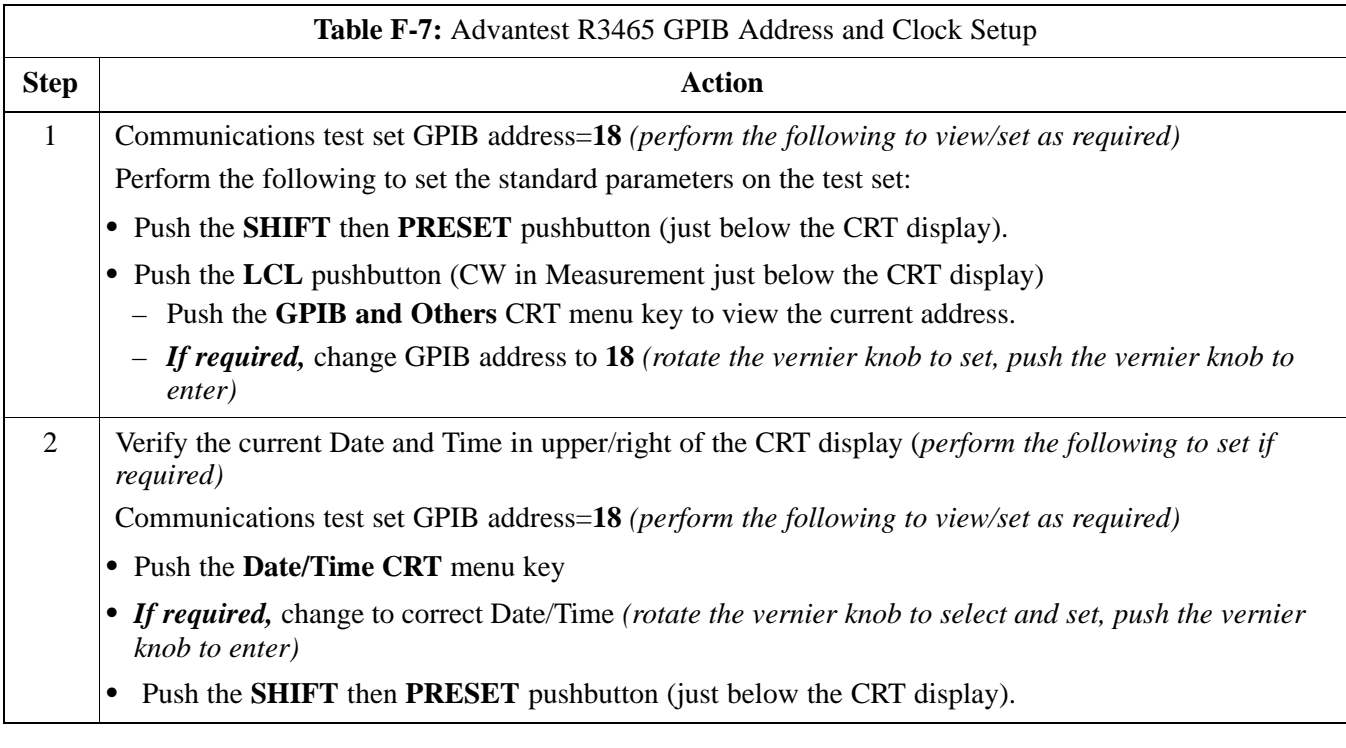

#### **Pretest Setup for Advantest R3465**

Before the Advantest R3465 analyzer is used for LMF controlled testing it must be set up correctly for automatic testing.

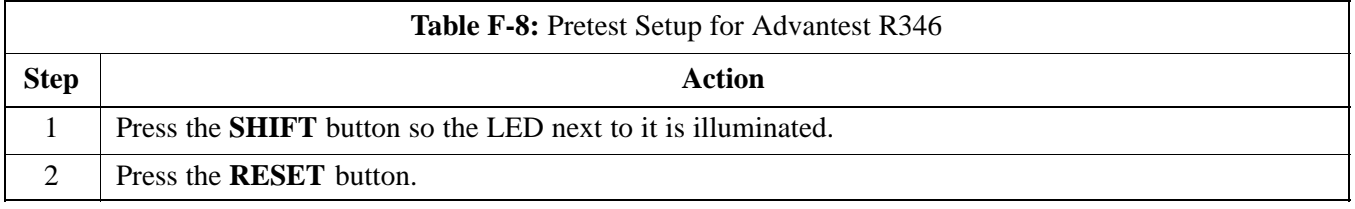

#### **Calibrating Test Cable Setup using HP PCS Interface (HP83236)**

Table F-9 covers the procedure to calibrate the test equipment using the HP8921 Cellular Communications Analyzer equipped with the HP83236 PCS Interface.

#### **NOTE**

This calibration method *must be executed with great care.* Some losses are measured close to the minimum limit of the power meter sensor (–30 dBm).

#### **Prerequisites**

Ensure the following prerequisites have been met before proceeding:

- Test equipment to be calibrated has been connected correctly for cable calibration.
- Test equipment has been selected and calibrated.

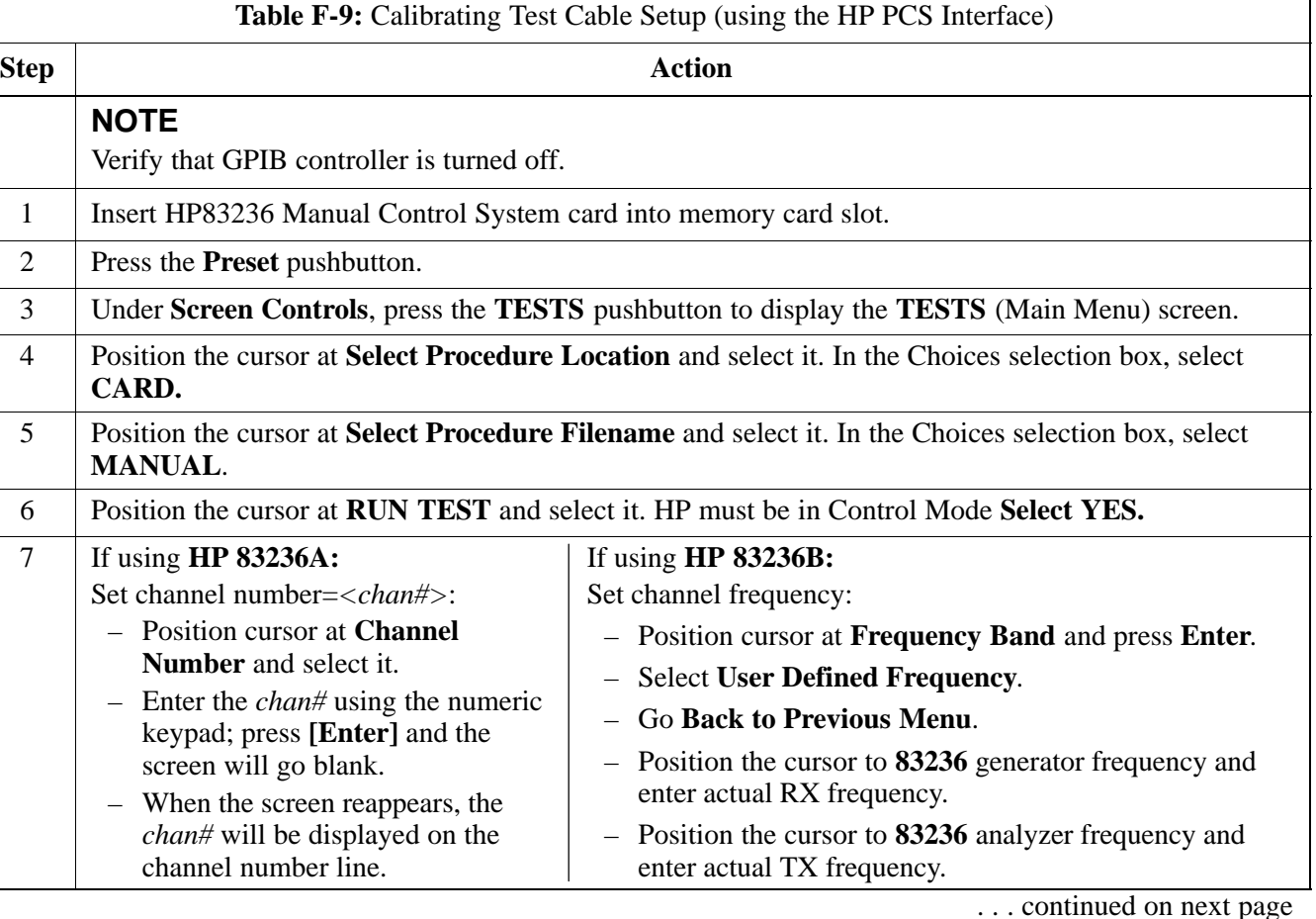

## **Manual Test Cable Setup** – continued

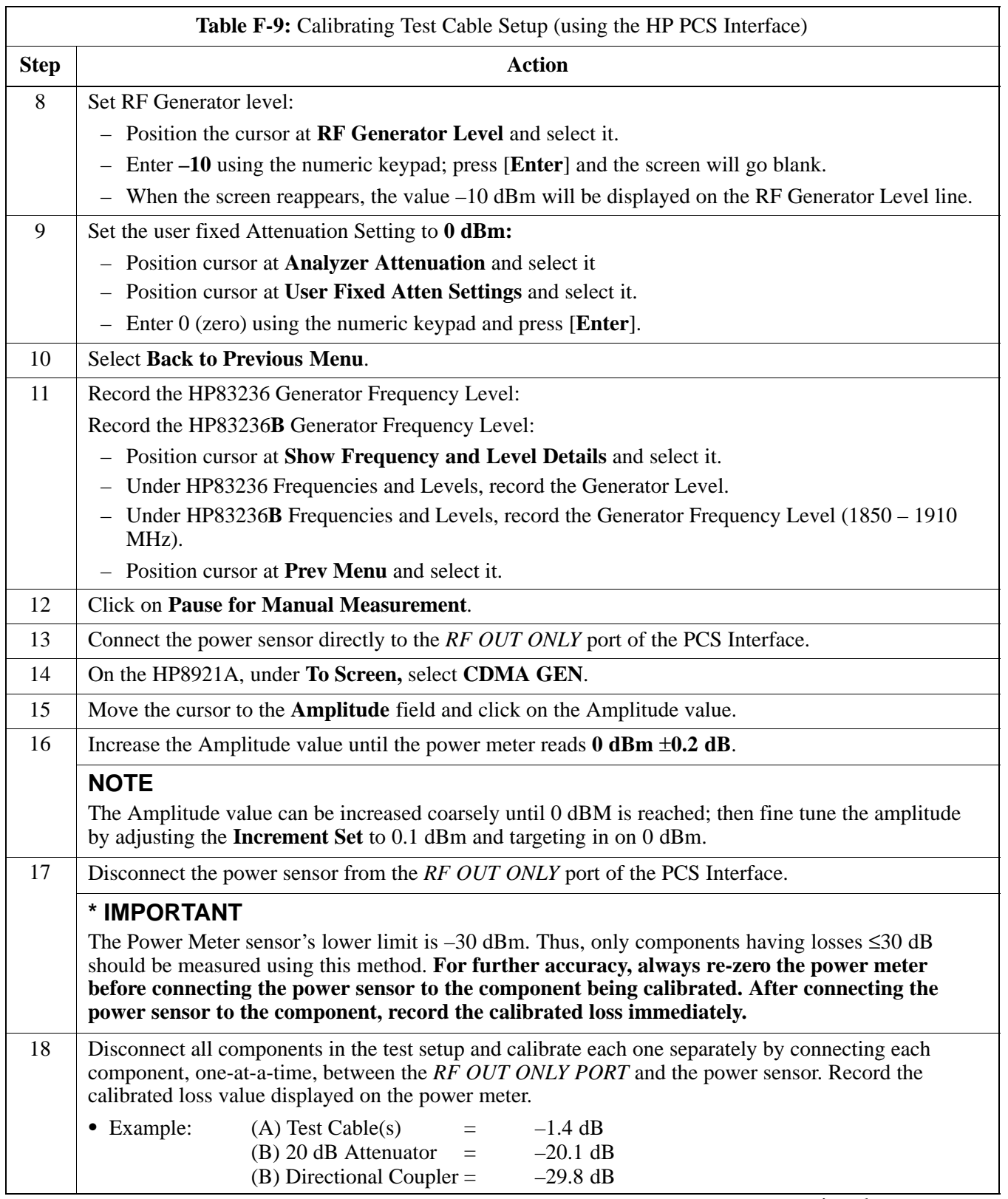

... continued on next page

**F**

## **Manual Test Cable Setup** – continued

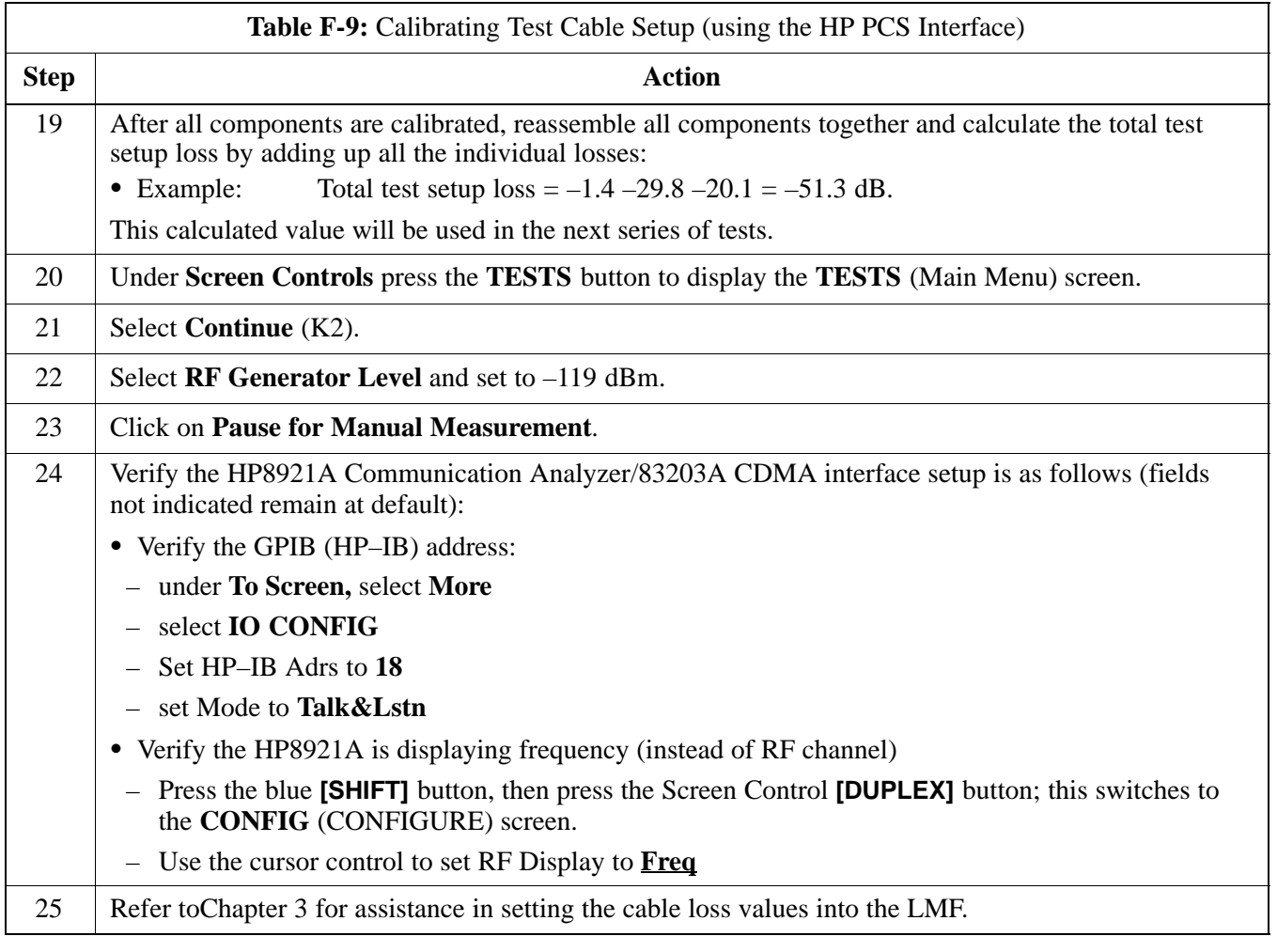

### **Manual Test Cable Setup** – continued

**Figure F-5:** Cable CalibrationUsing HP8921 with PCS Interface

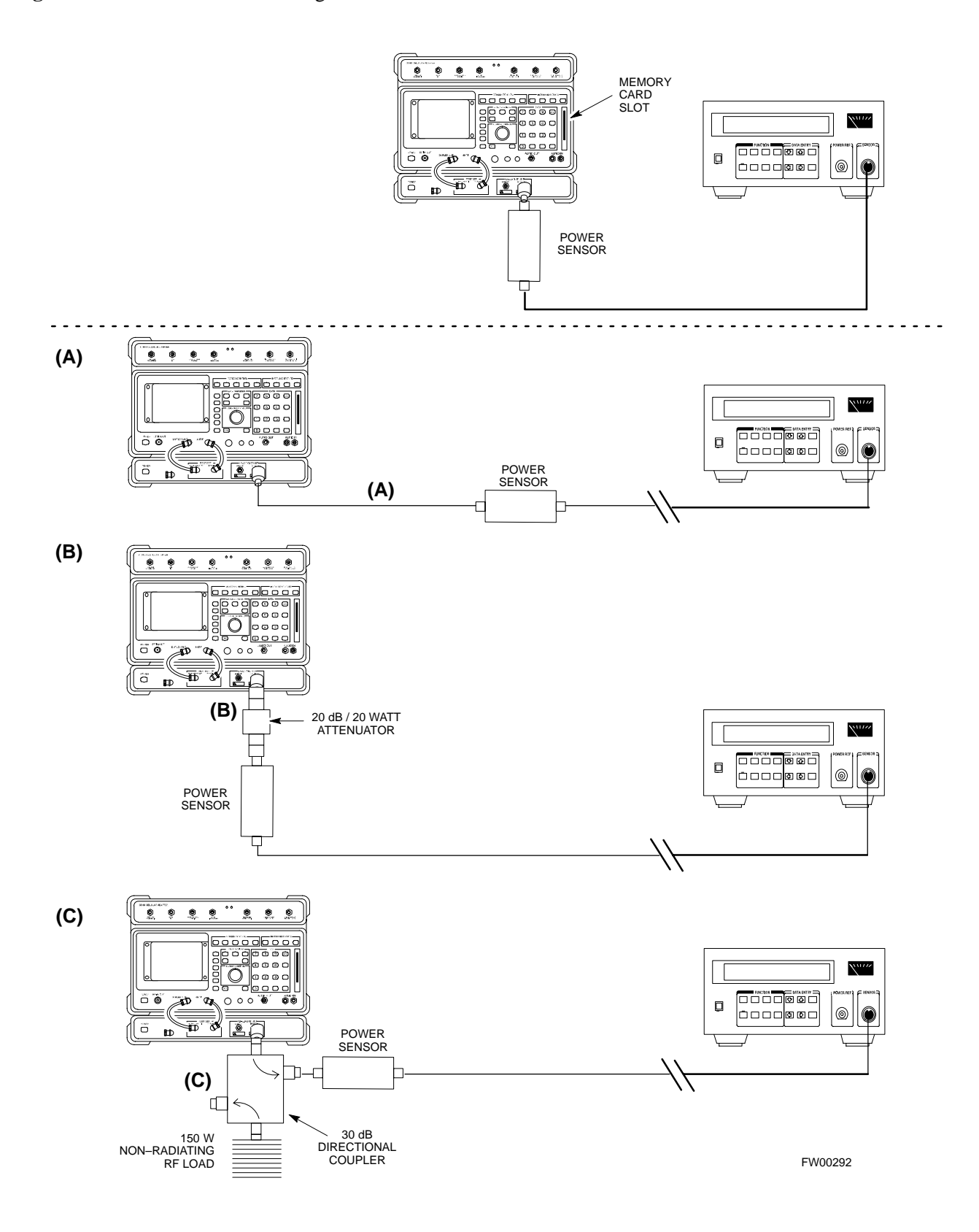

#### **Calibrating Test Cable Setup using Advantest R3465**

**NOTE**

Be sure the GPIB Interface is OFF for this procedure.

Advantest R3465 Manual Test setup and calibration must be performed at both the TX and RX frequencies.

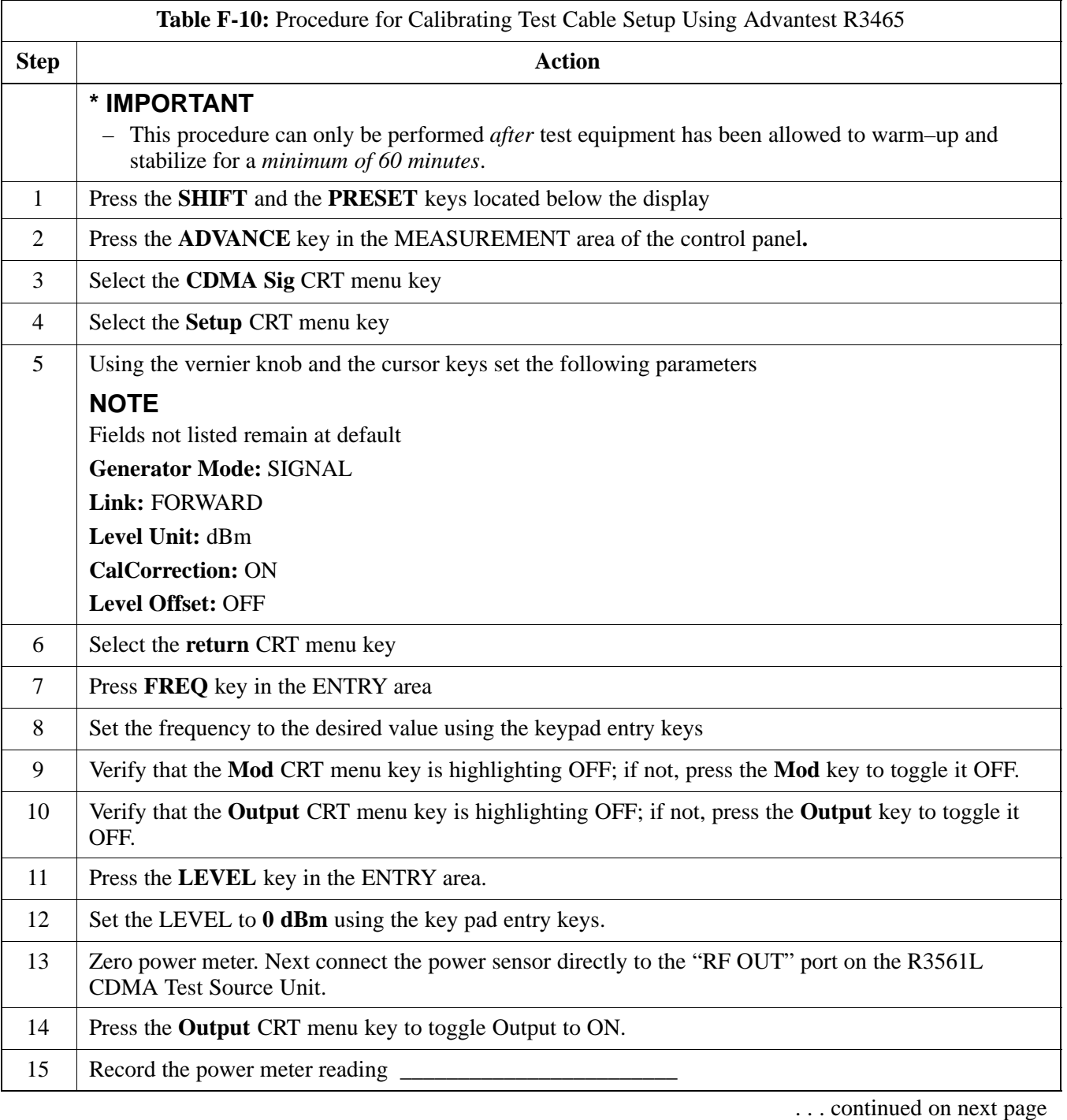
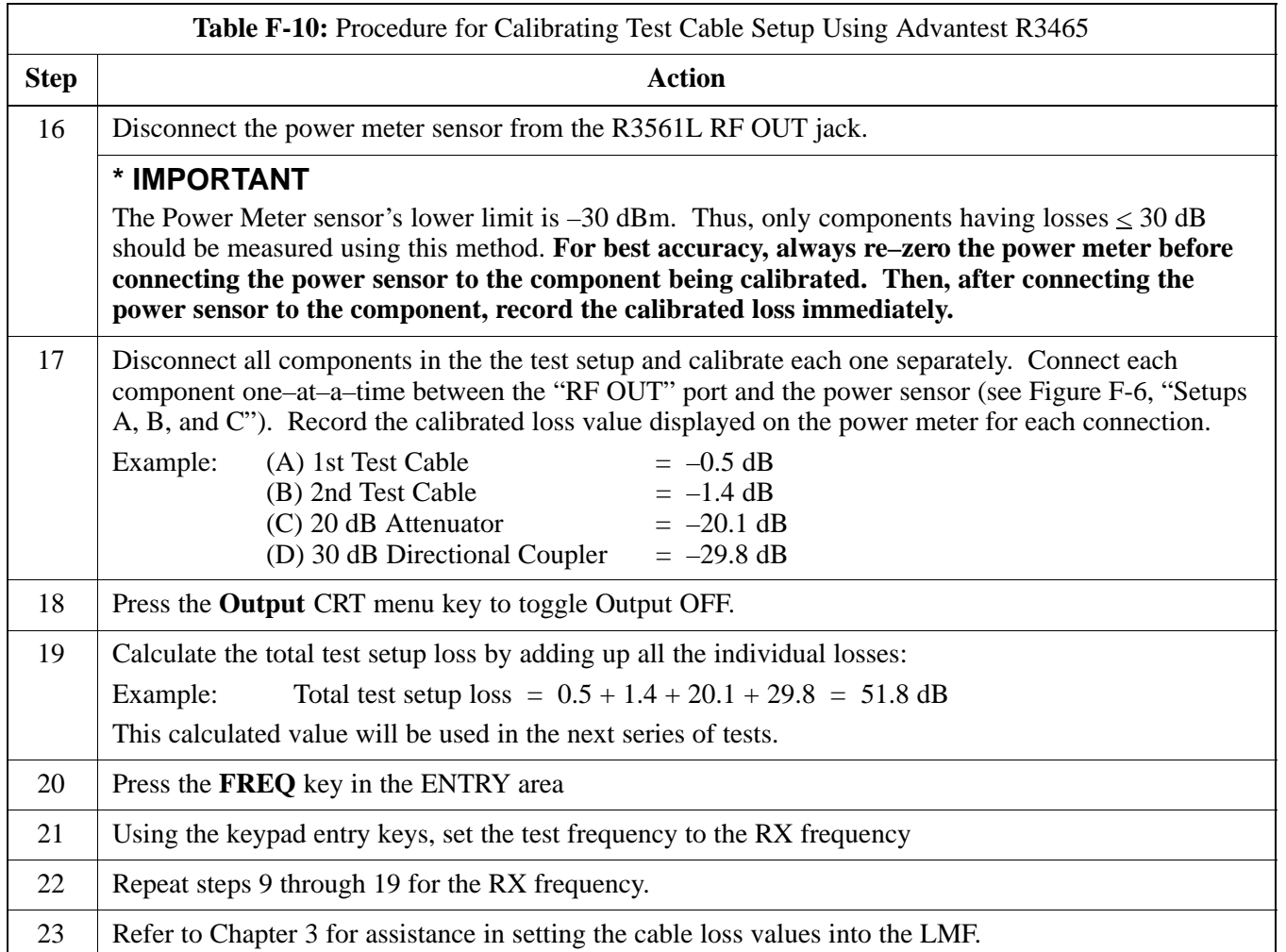

**Figure F-6:** Cable Calibration using Advantest R3465

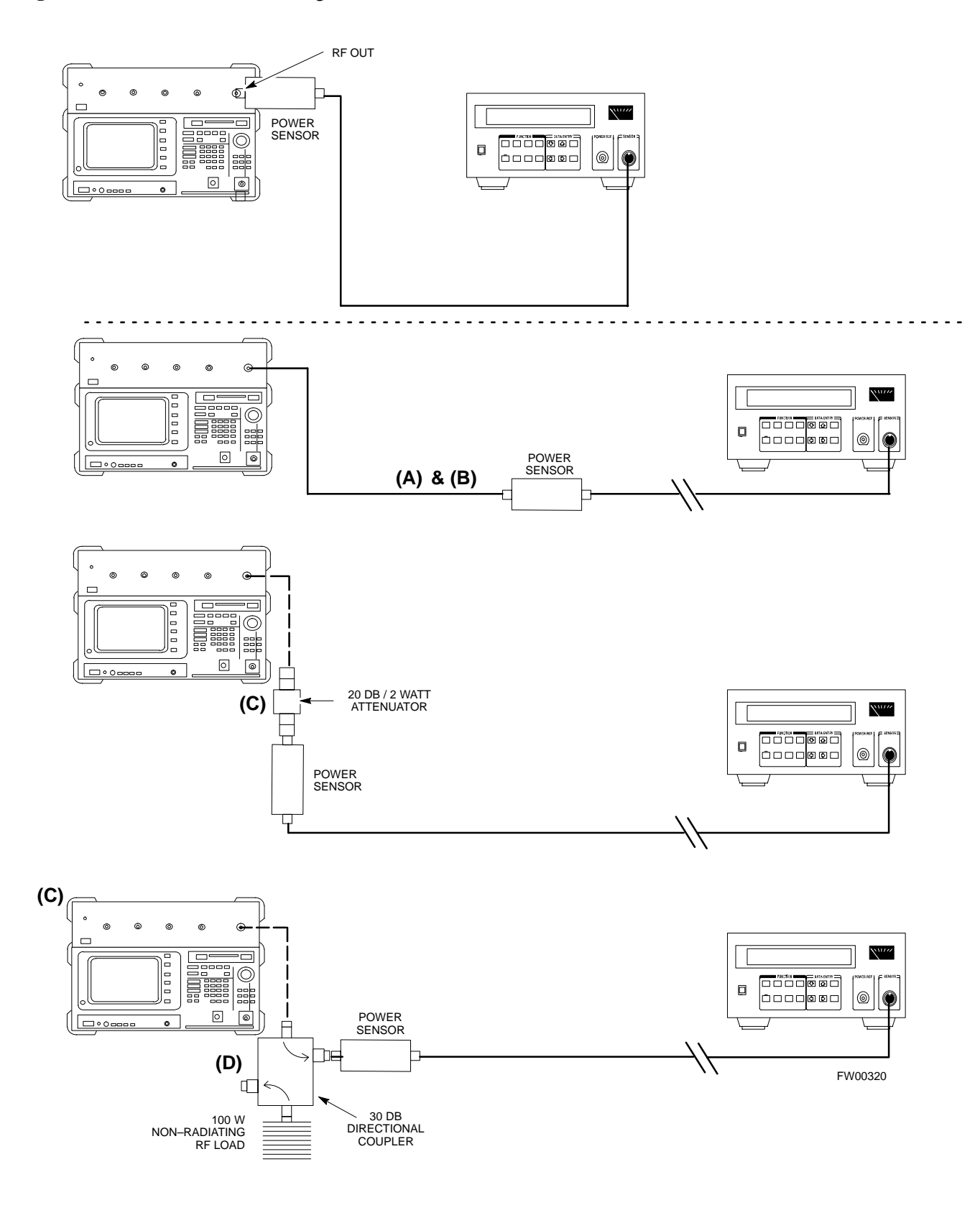

**Calibrating HP 437 Power Meter**

> Precise transmit output power calibration measurements are made using a bolometer–type broadband power meter with a sensitive power sensor. Follow the steps outlined in Table F-11 to enter information unique to the power sensor before calibrating the test setup. Refer to Figure F-7 as required.

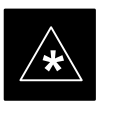

#### **IMPORTANT**

This procedure must be done *in conjunction with* the automated calibration to enter power sensor specific calibration values.

#### **Figure F-7:** Power Meter Detail

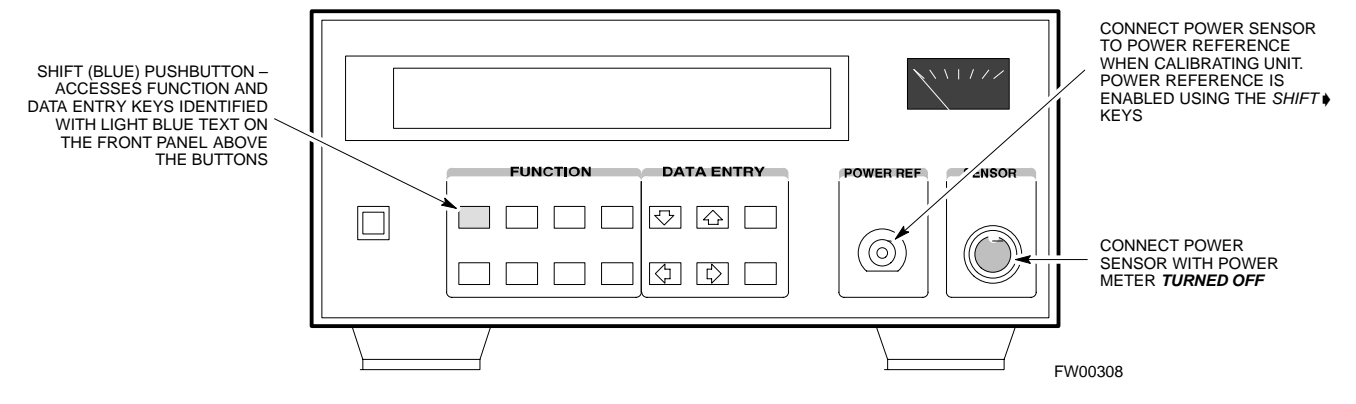

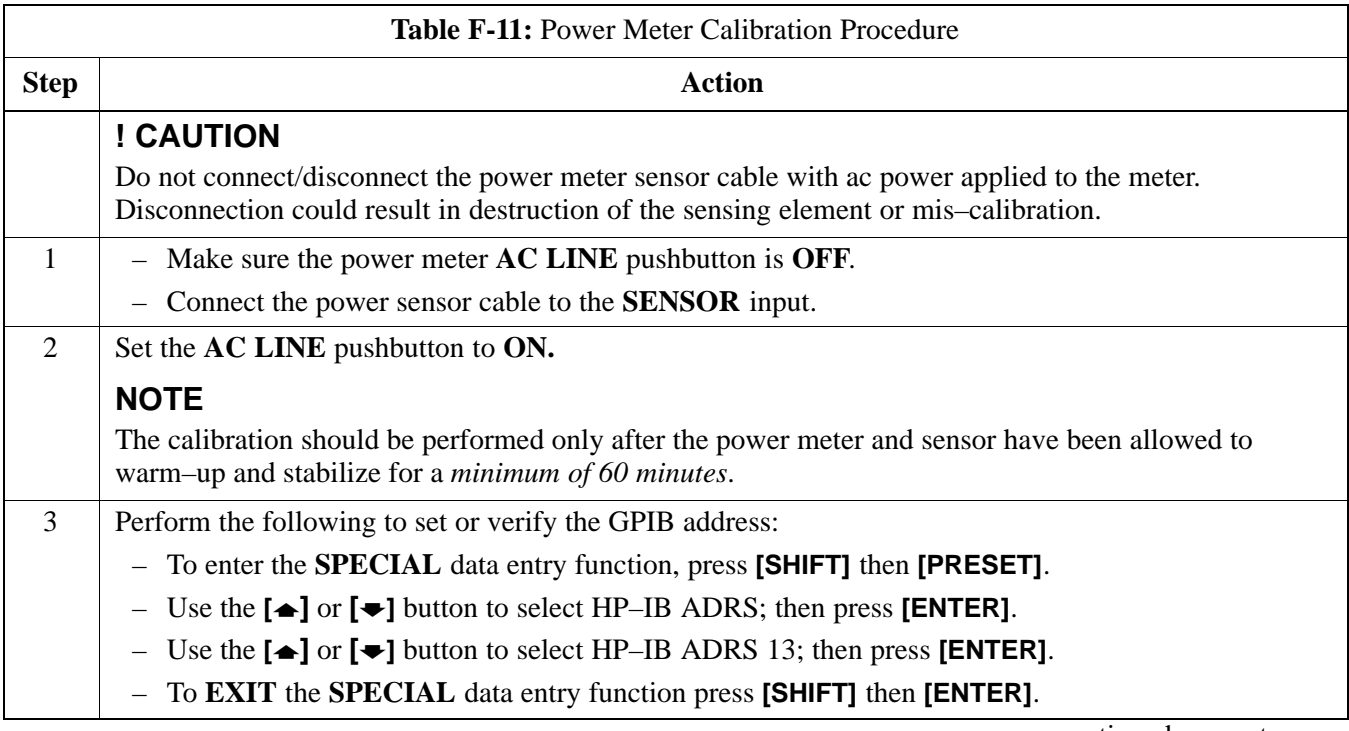

. . . continued on next page

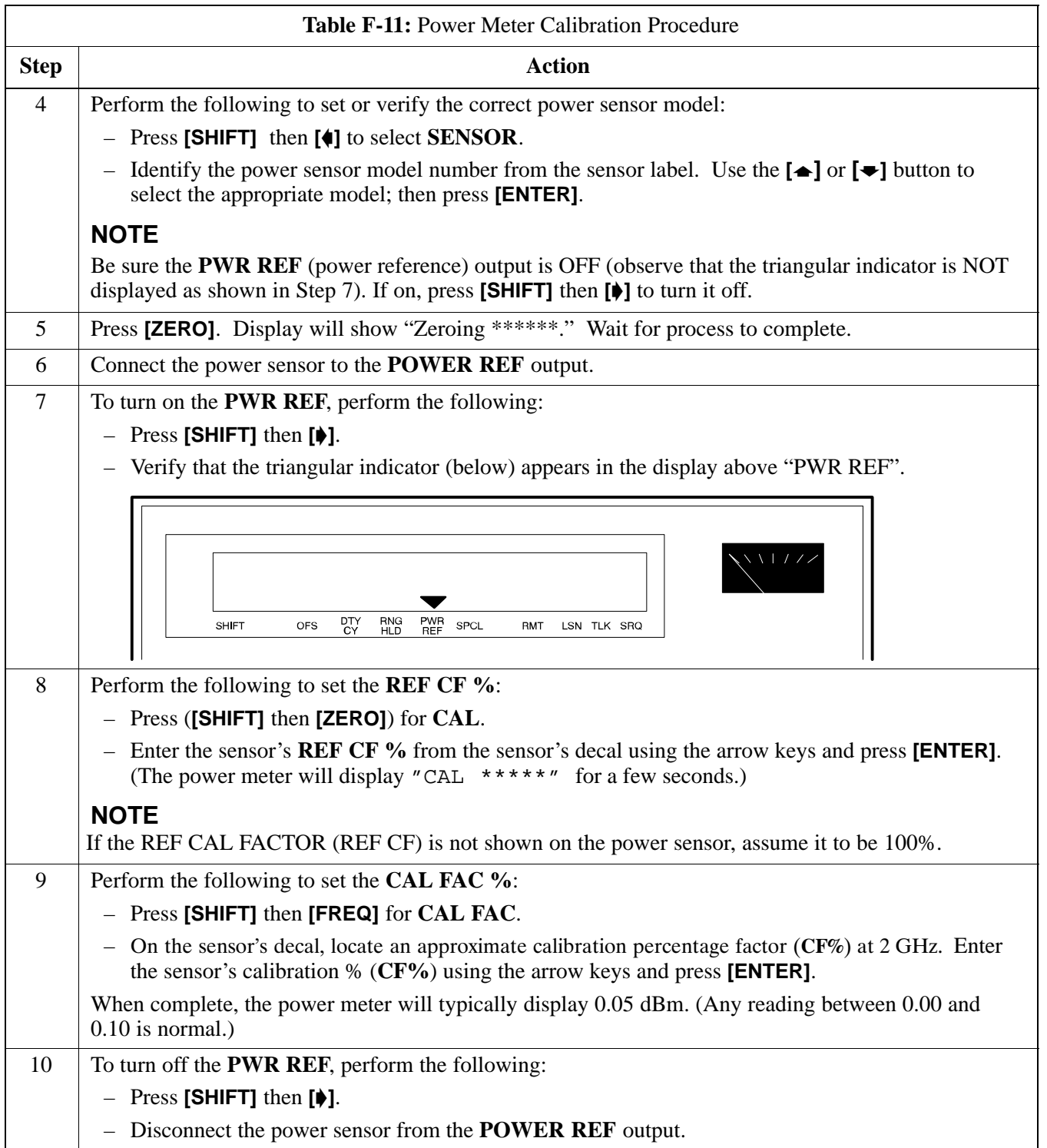

#### **Calibrating Gigatronics 8542 power meter**

Precise transmit output power calibration measurements are made using a bolometer–type broadband power meter with a sensitive power sensor. Follow the steps in Table F-12 to enter information unique to the power sensor.

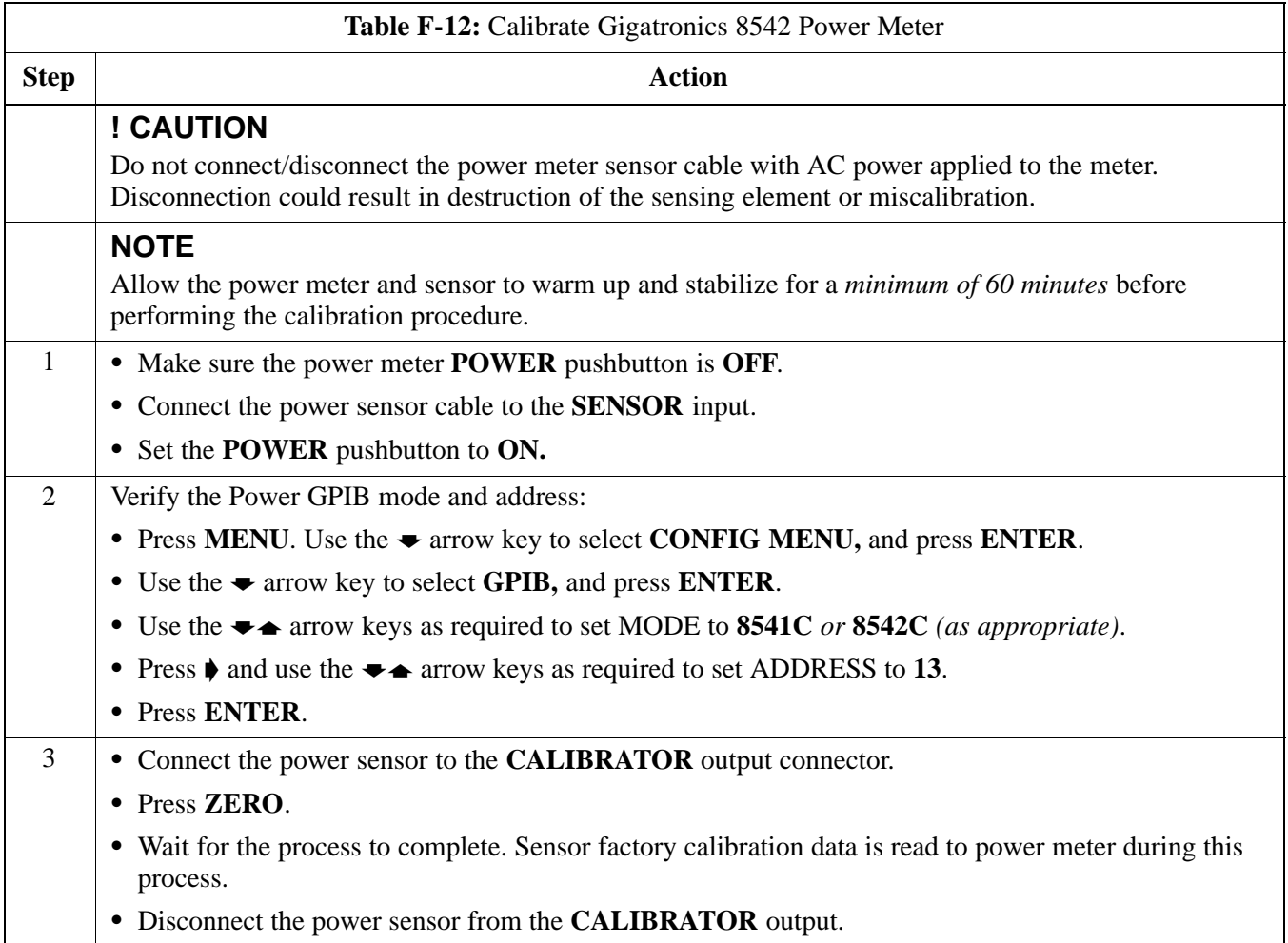

#### **Figure F-8:** Gigatronics 8542C Power Meter Detail

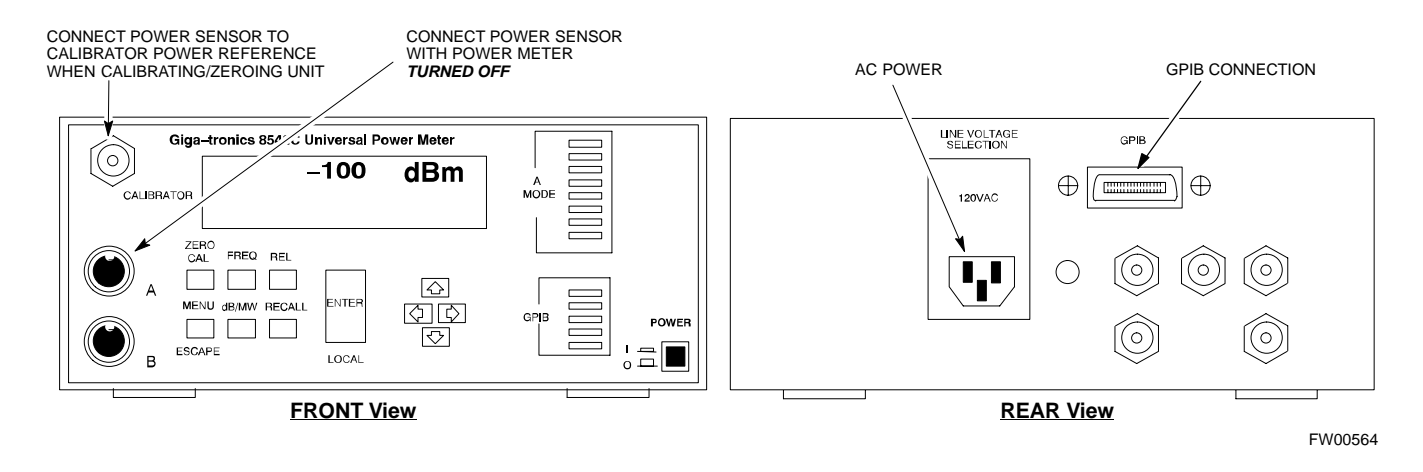

# **Appendix G: In–Service Calibration**

# **Appendix Content**

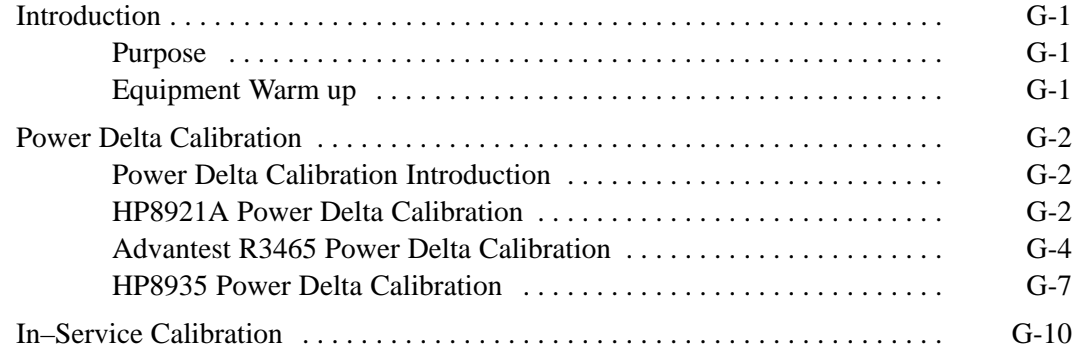

# **Table of Contents** – continued

**Notes**

## **Introduction**

#### **Purpose**

This procedure is a guide to expanding your system with multiple carriers while the system remains in service. This procedure also allows you to perform on site maintenance (replace defective boards and recalibrate) while the remainder of the site stays in service.

Motorola recommends that you perform this procedure during a maintenance window.

This procedure cannot be performed on BTSs with 4–to–1 combiners. The procedure can only be performed on one side of the BTS at one time. That is, LPAs 1, 2 ,3, 7, 8, 9 (feed antennas 1, 2, 3) can be calibrated while LPAs 6, 7, 8, 10, 11, 12 (feed antennas 4, 5, 6) remain in service and vice versa.

#### **Equipment Warm up**

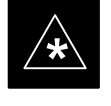

#### **IMPORTANT**

Calibration of the communications test set (or equivalent test equipment) *must be* performed at the site before calibrating the overall test set. Calibrate the test equipment *after* it has been allowed to warm-up and stabilize for a *minimum of 60 minutes*.

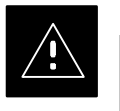

#### **CAUTION**

If any piece of test equipment (i.e., test cable, RF adapter) has been replaced, re-calibration must be performed. Failure to do so could introduce measurement errors, causing incorrect measurements and degradation to system performance.

## **Power Delta Calibration**

#### **Power Delta Calibration Introduction**

The In–service calibration procedure has several differences from a normal calibration procedure. One of these is the use of a spectrum analyzer instead of a power meter to measure power. Power meters are broadband measurement devices and cannot be used to measure power during In–service Calibration since other carriers are operating. A spectrum analyzer can be used because it measures power at a given frequency. However, measuring power using a spectrum analyzer is less accurate than using a power meter. Therefore, you must compensate for the difference (delta) between the power meter and the spectrum analyzer.

#### **HP8921A Power Delta Calibration**

Use the HP8921A Spectrum Analyzer to measure power during In–Service Calibration for 800 MHz systems. After the offset value has been calculated, add it to the TX cable loss value.

Follow the procedure in Table G-1 to perform the HP8921A Power Delta Calibration procedure.

#### **NOTE**

This procedure requires two HP8921As.

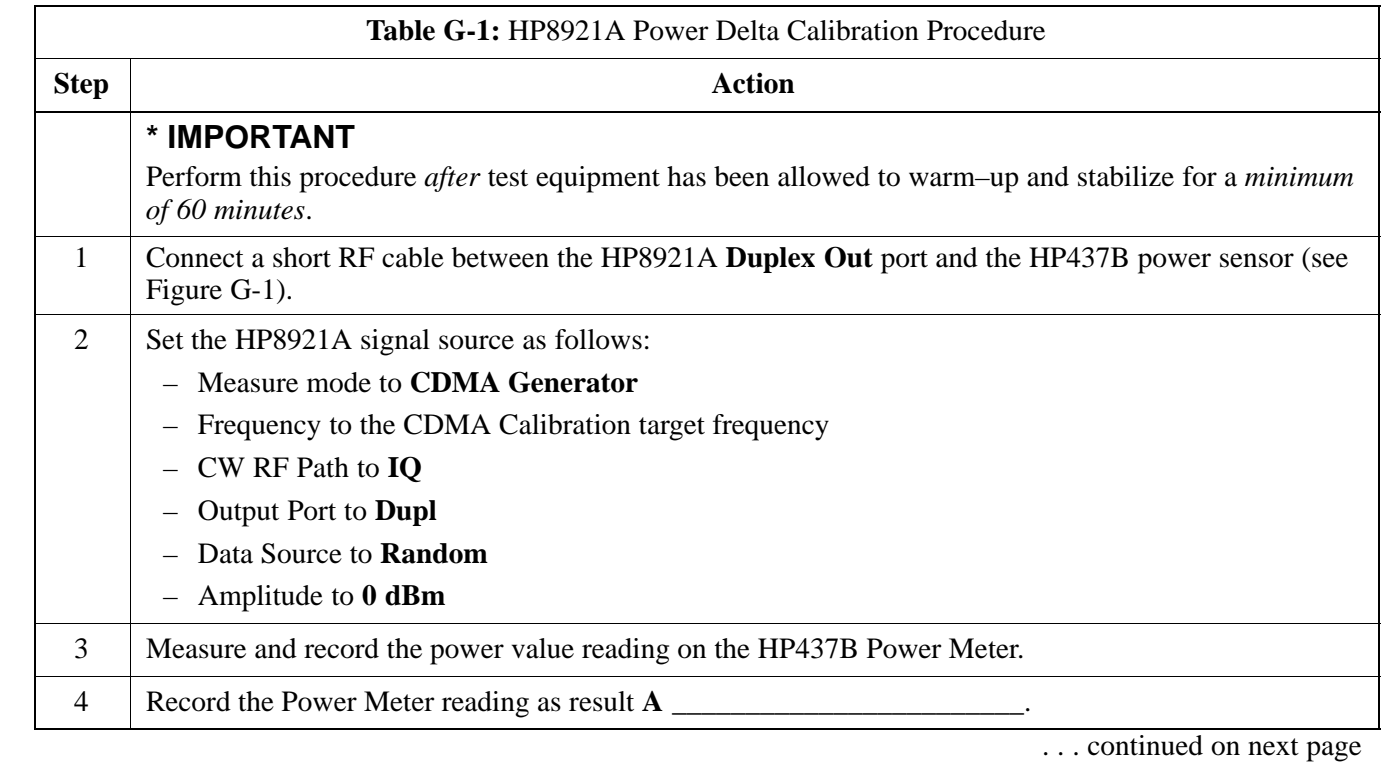

# **Power Delta Calibration** – continued

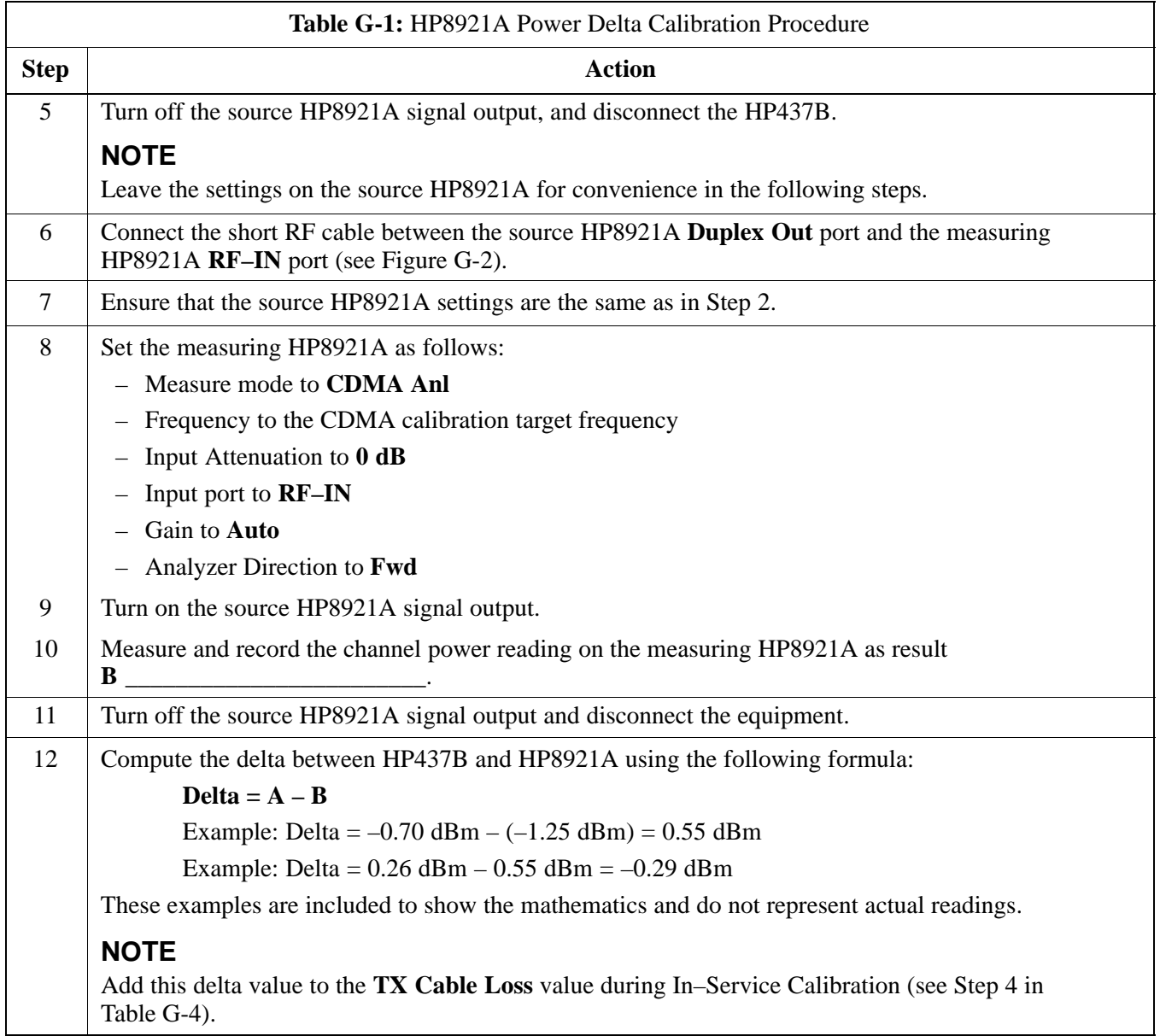

## **Power Delta Calibration** – continued

**Figure G-1:** Delta Calibration Setup – HP8921A to HP437B

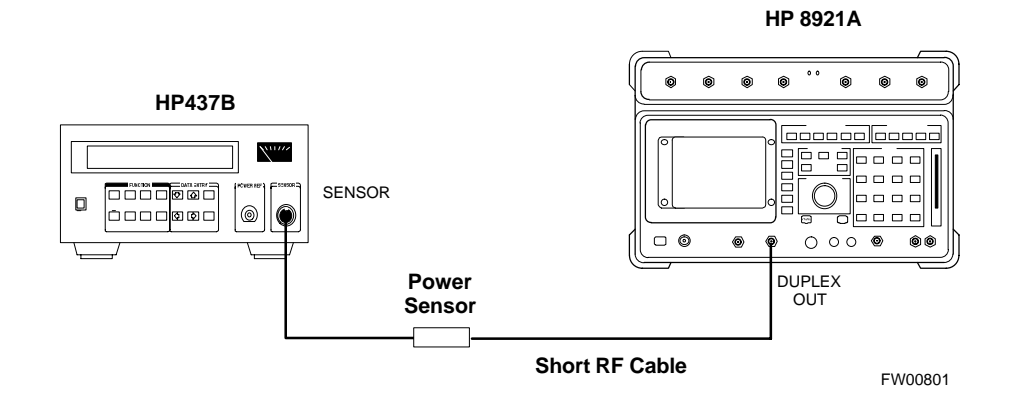

#### **Figure G-2:** Delta Calibration Setup – HP8921A to HP8921A

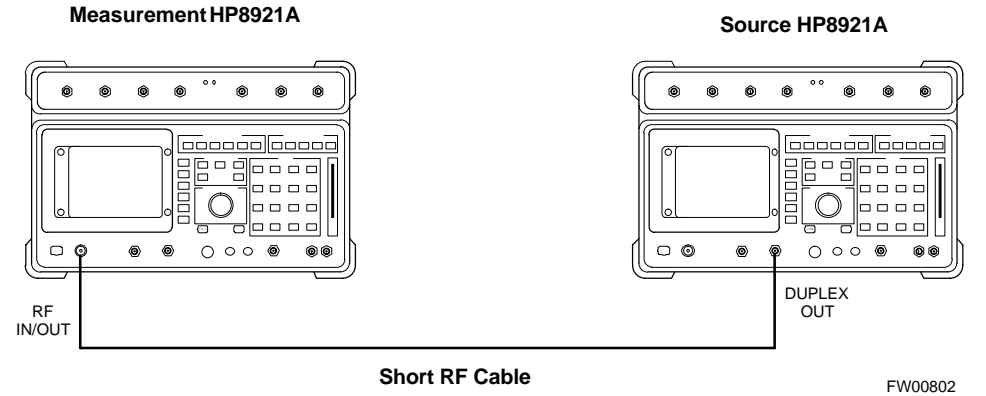

#### **Advantest R3465 Power Delta Calibration**

Follow the procedure in Table G-2 to perform the Advantest 3465 Power Delta Calibration procedure.

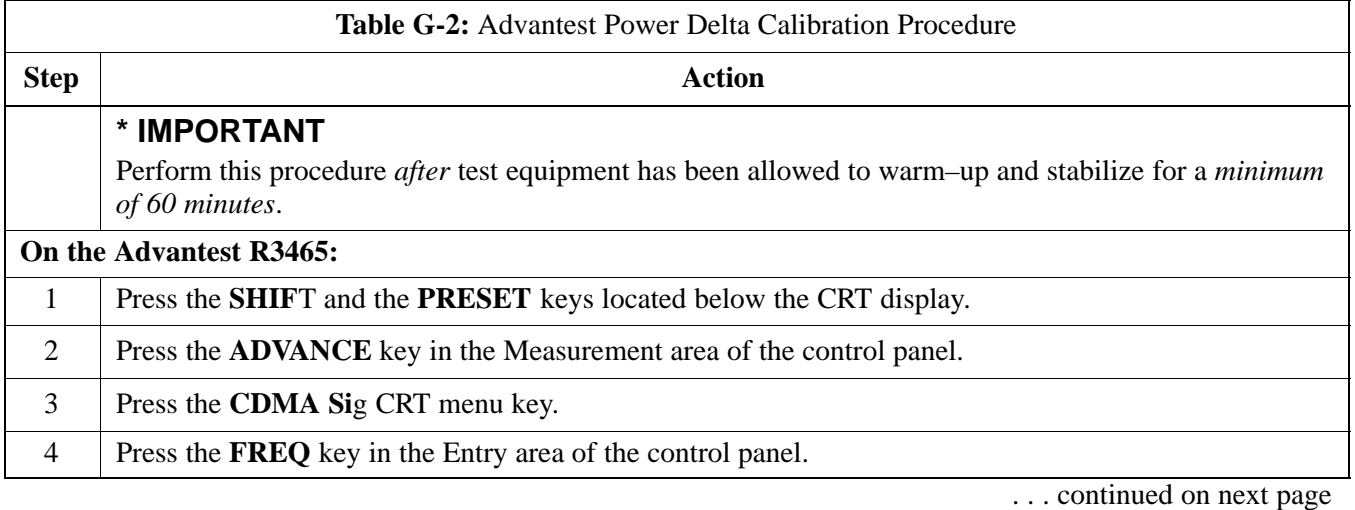

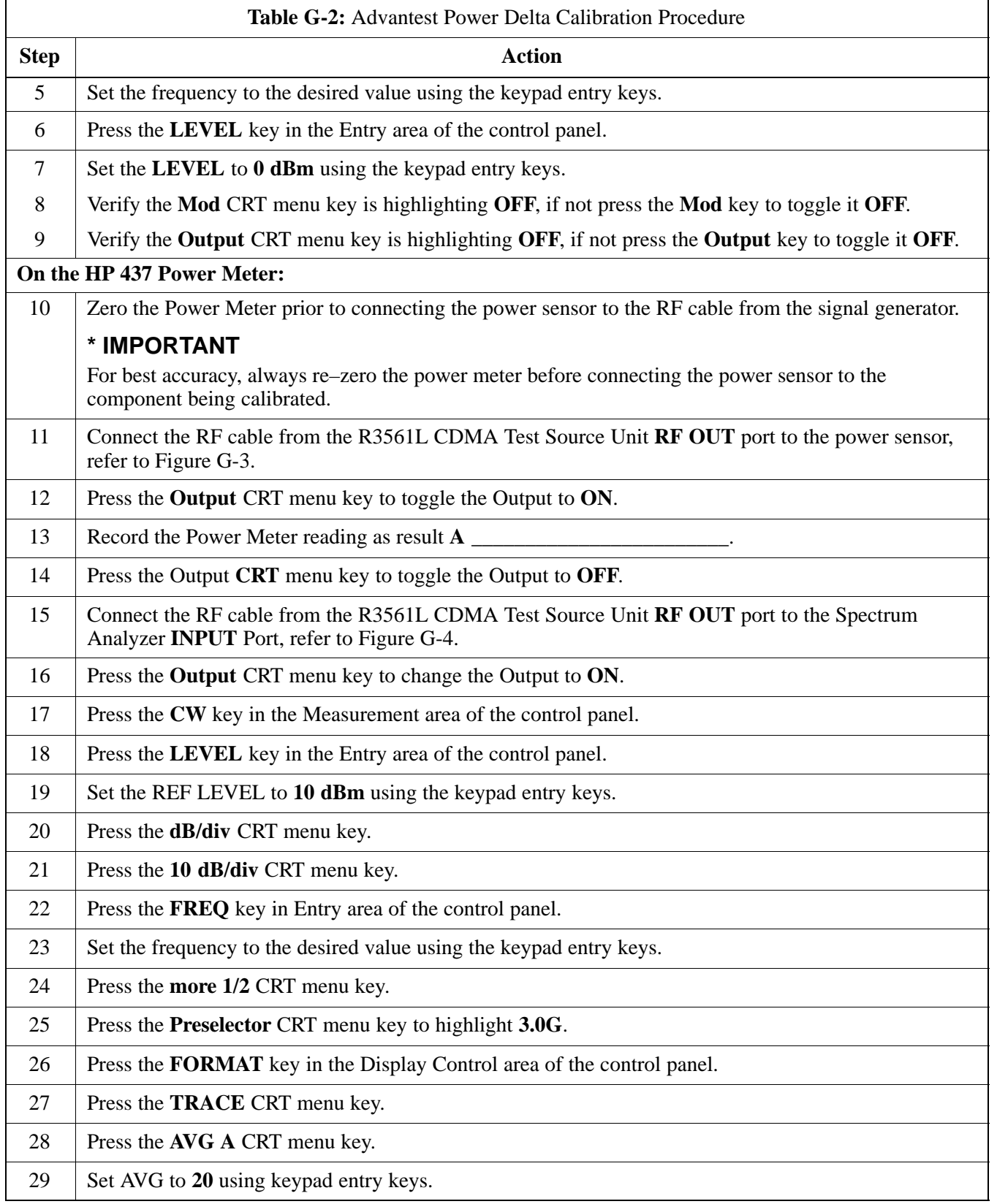

... continued on next page

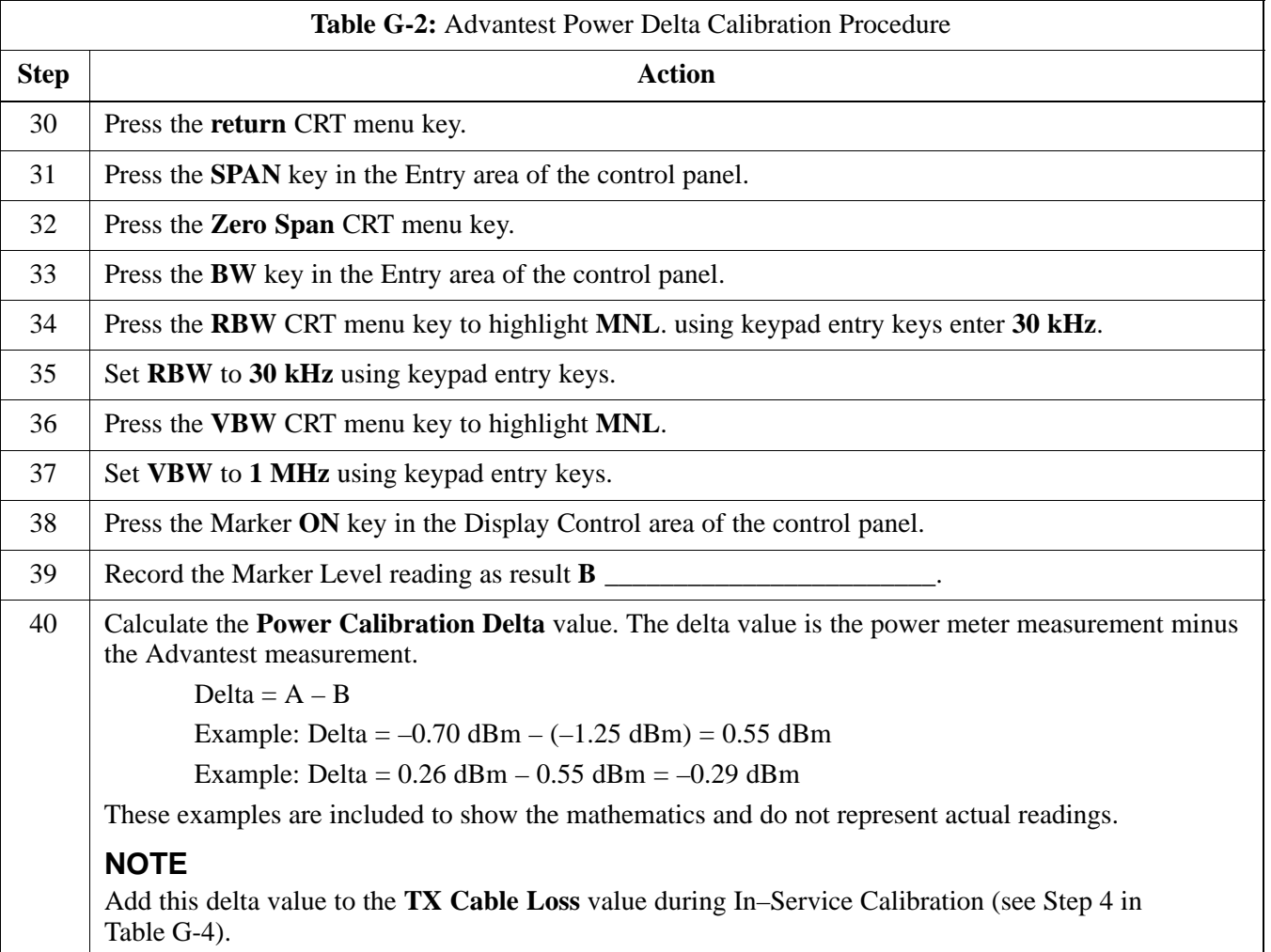

## **Figure G-3:** Delta Calibration Setup – R3561L to HP437B

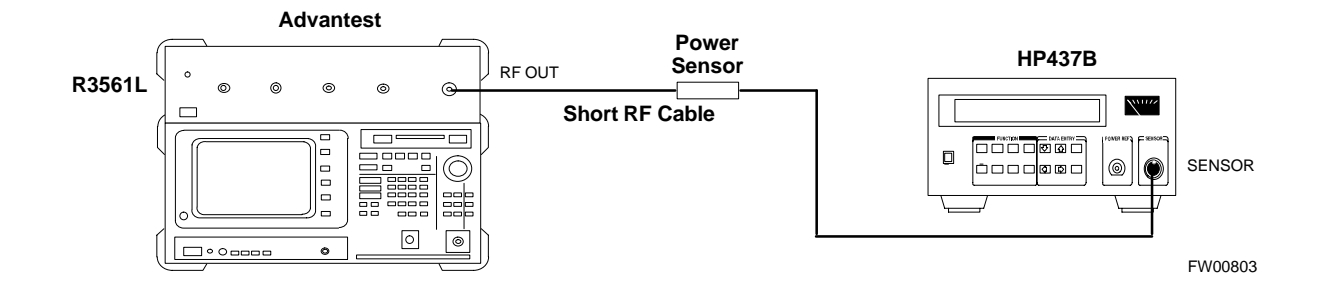

## **Power Delta Calibration** – continued

**Figure G-4:** Delta Calibration Setup – R3561L to R3465

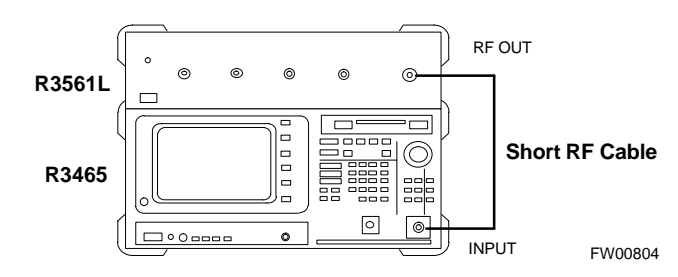

#### **HP8935 Power Delta Calibration**

Follow the procedure in Table G-3 to perform the HP8935 Power Delta Calibration procedure.

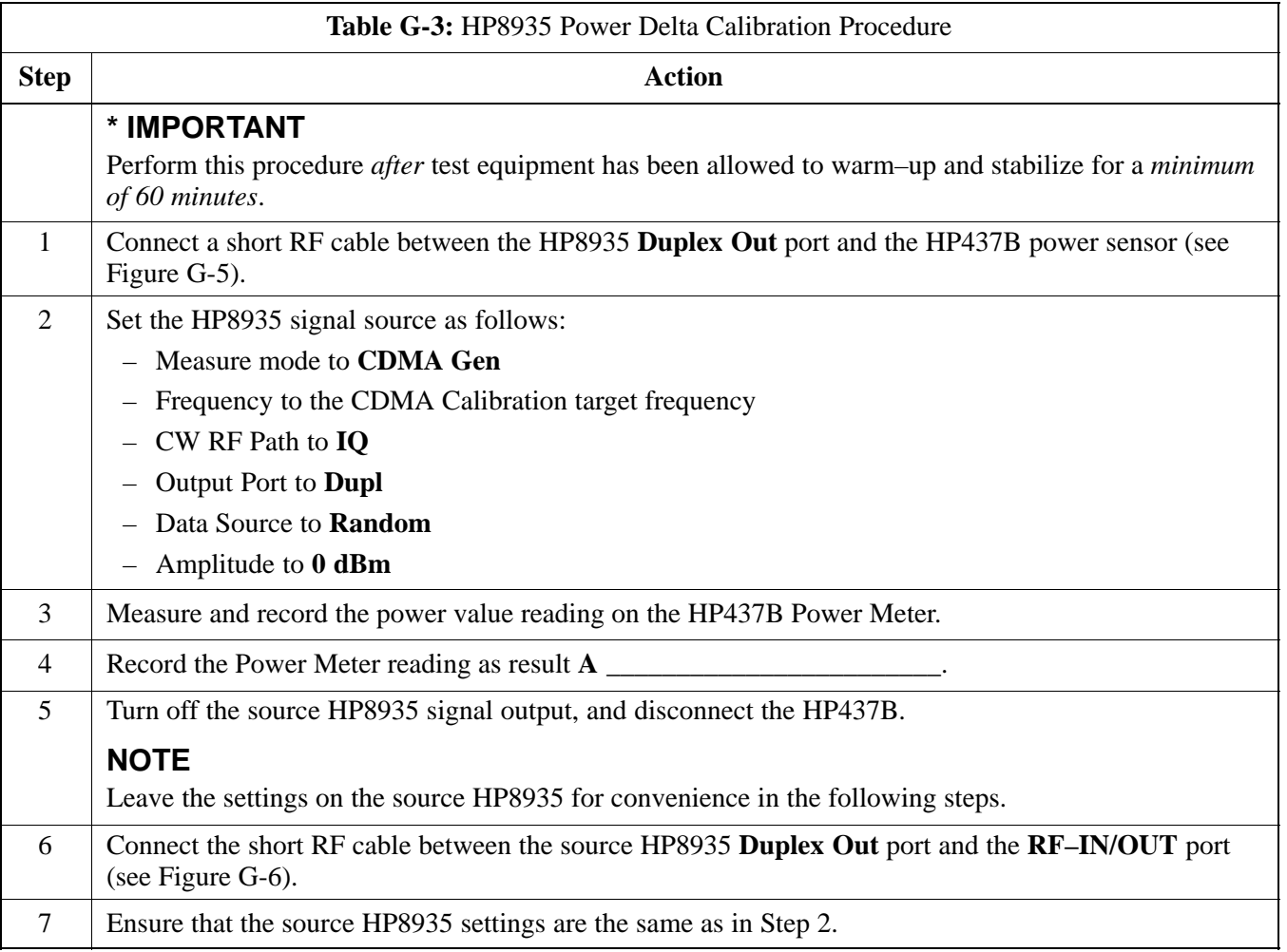

. . . continued on next page

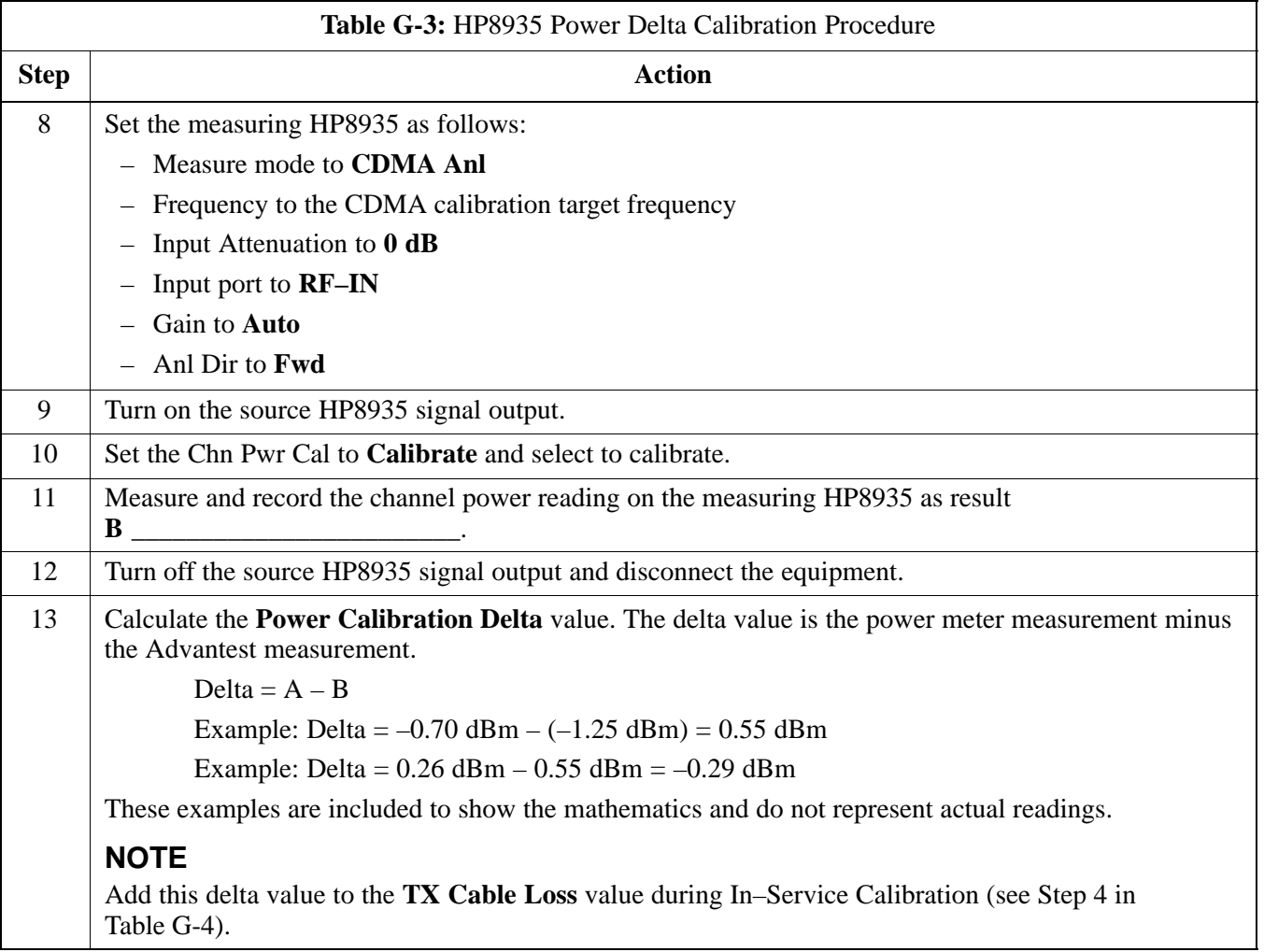

## **Figure G-5:** Delta Calibration Setup – HP8935 to HP437B

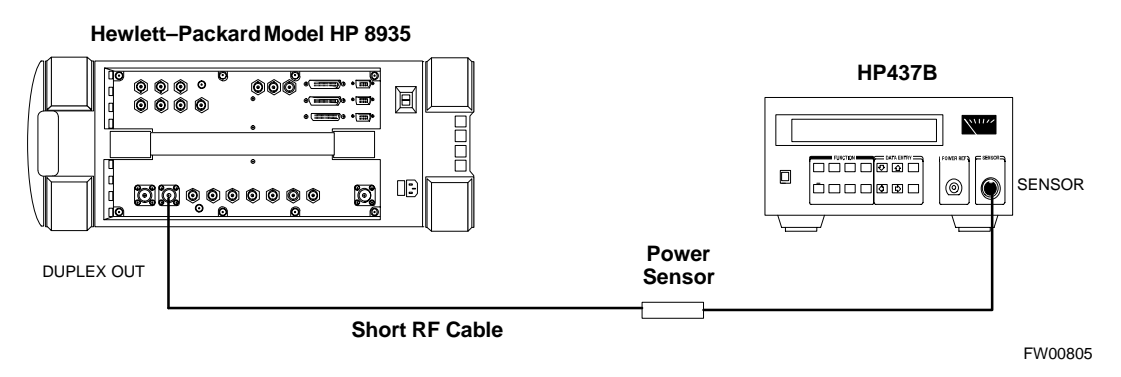

**DRAFT** G-8 **SC™4812ET BTS Optimization/ATP — CDMA LMF** <sub>A</sub> \_\_\_ Apr 2001

# **Power Delta Calibration** – continued

#### **Figure G-6:** Delta Calibration Setup – HP8935 to HP8935

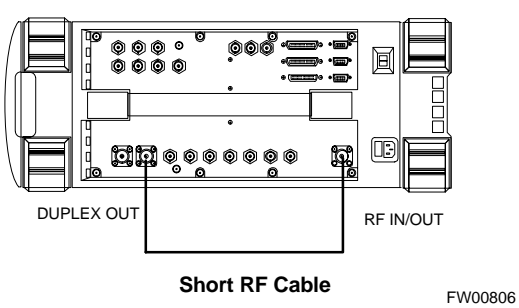

**Hewlett–Packard Model HP 8935**

## **In–Service Calibration**

#### **In–Service Calibration**

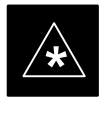

#### **IMPORTANT**

This feature does NOT have fault tolerance at this time. The system has no safe–guards to stop you from doing something that will take the BTS out of service. If possible, perform this procedure during a maintenance window.

Follow the procedures in this section precisely, otherwise the entire BTS will most likely go OUT OF SERVICE.

At the CBSC, only perform operations on expansion hardware when it is in the OOS\_MANUAL state.

The operator must be trained in the LMF operation prior to performing this procedure.

#### **Prerequisites**

- Expansion hardware has been added in the CBSC database, and the CDF file has been generated.
- The expansion devices have been inserted into the C–CCP cage and are in the OOS\_MANUAL state at the CBSC.
- The site specific cdf (with the expansion hardware) and cal files have been loaded onto the LMF.
- The LMF has the same code and dds files as the CBSC to download.

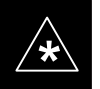

**IMPORTANT**<br>
Do not download code or data to any cards other than those you are working on. Downloading code or data to other cards will take the site OUT OF SERVICE.

> The code file version numbers must match the version numbers on the other cards in the frame. If the numbers do not match, the site may go OUT OF SERVICE.

The BTS–#.cdf, CBSC–#.cdf, and CAL files for this BTS must have come from the CBSC.

- Test equipment has been configured per Figure G-7 or Figure G-8.
- An RFDS (or at a minimum a directional coupler), whose loss is already known, must be in line to perform the in–service calibration.
- Test equipment has been calibrated after 1 hour warm up.
- A short RF cable and two BNC–N adapters are available to perform Cable Calibration.

. . . continued on next page

- The Power Delta Calibration has been performed (see Table G-1, Table G-2, or Table G-3).

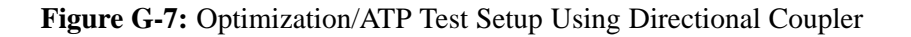

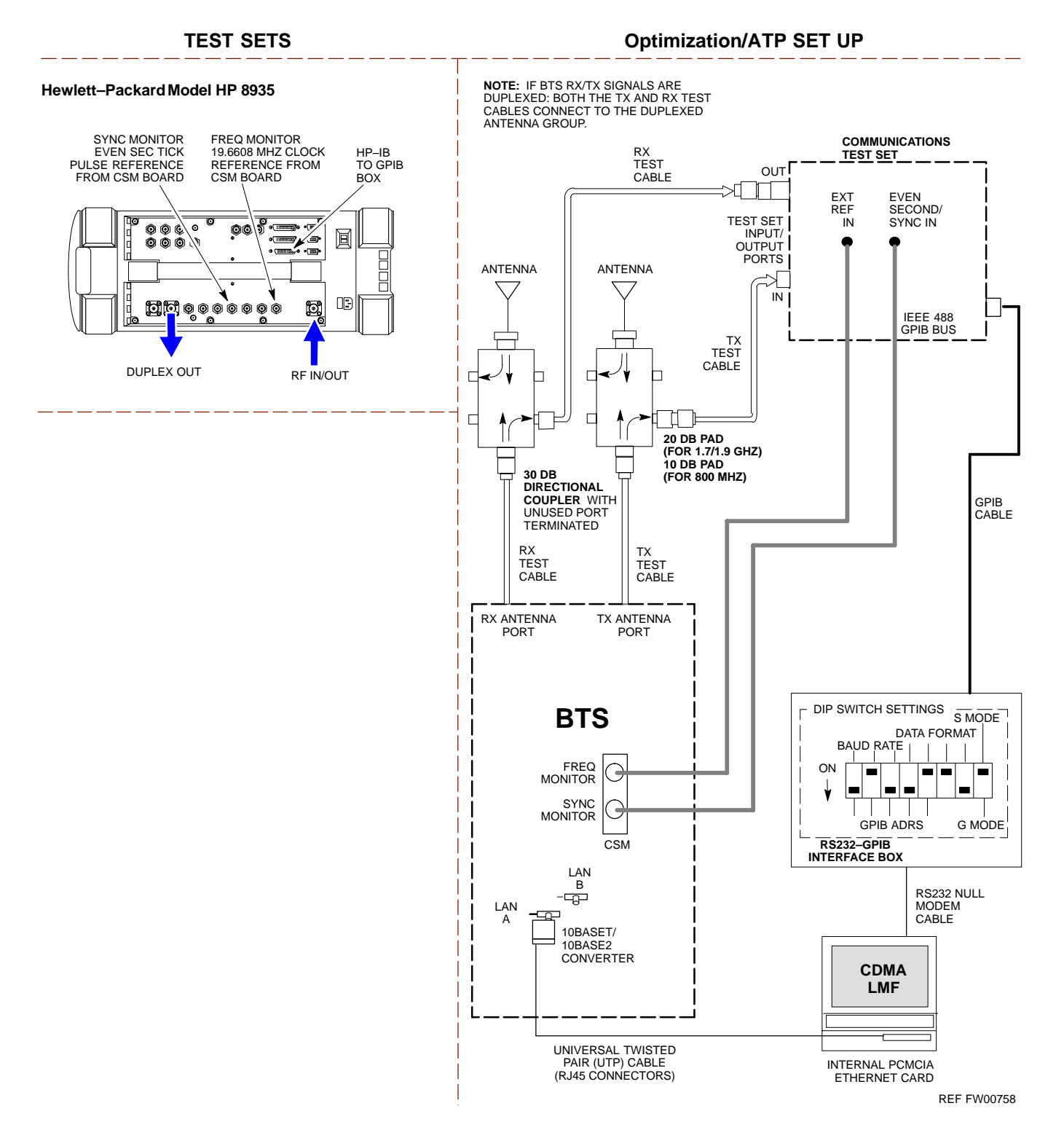

## **In–Service Calibration** – continued

**Figure G-8:** Optimization/ATP Test Setup Using RFDS

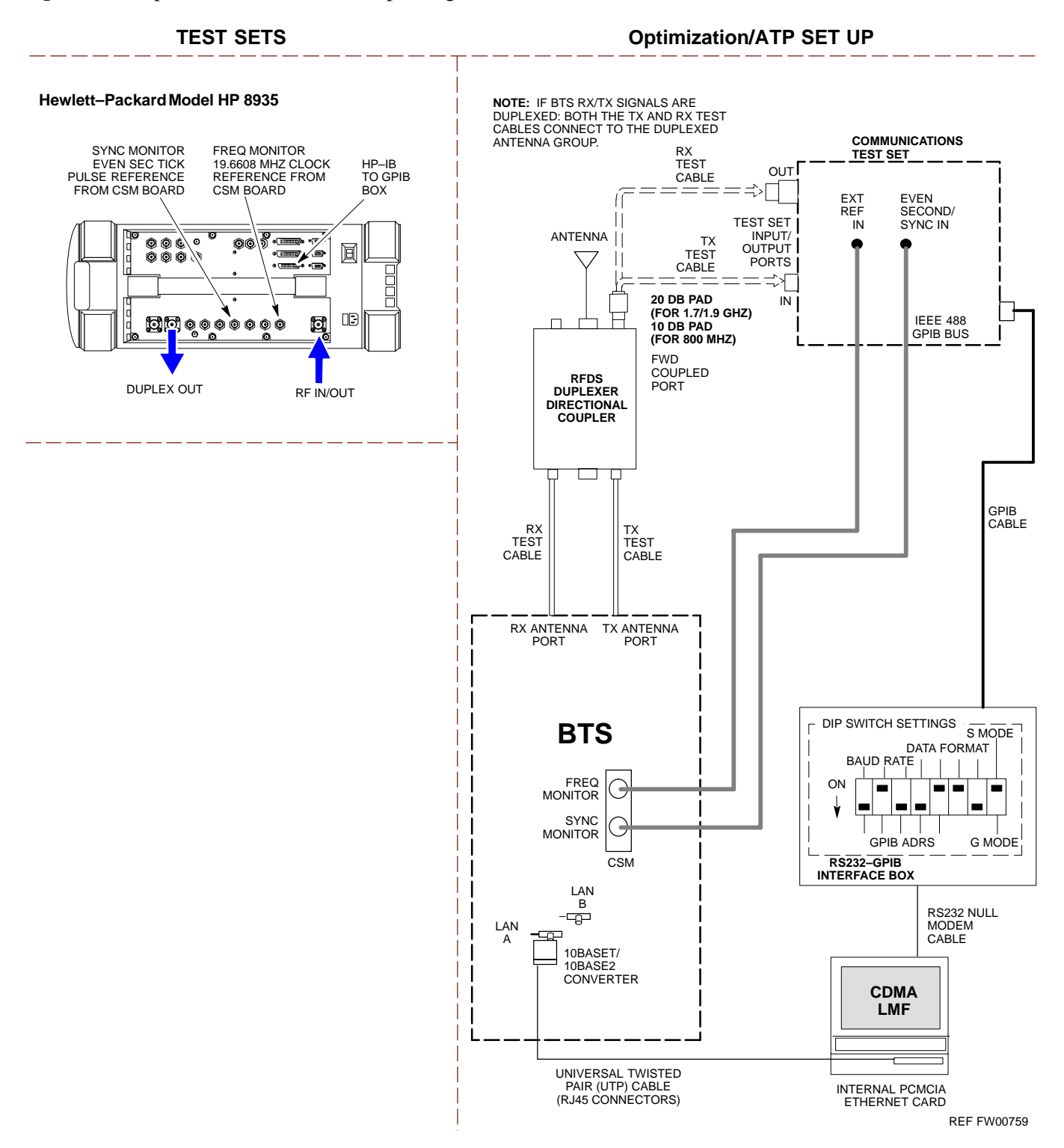

Follow the procedure in Table G-4 to perform the In–Service Calibration.

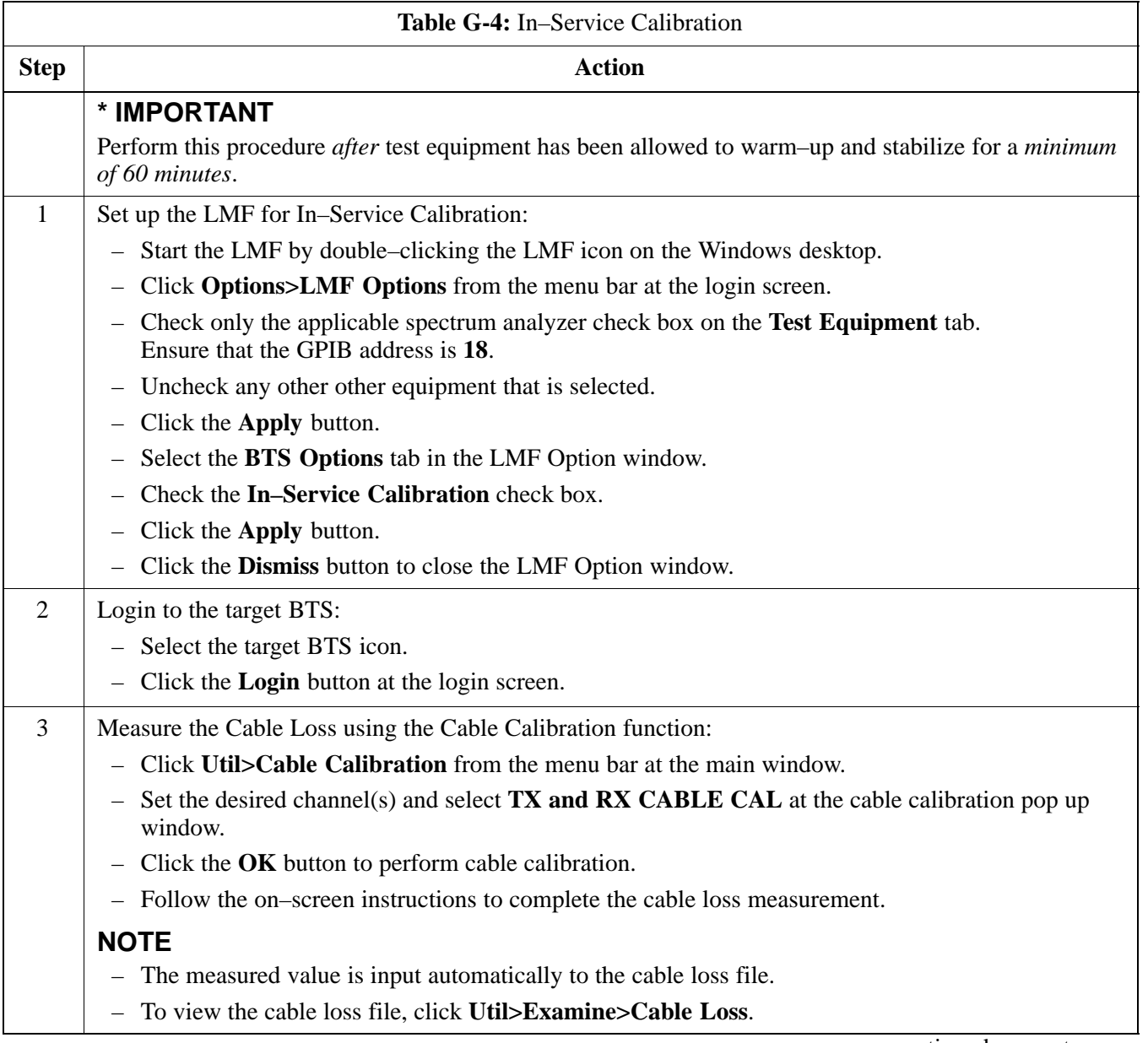

. . . continued on next page

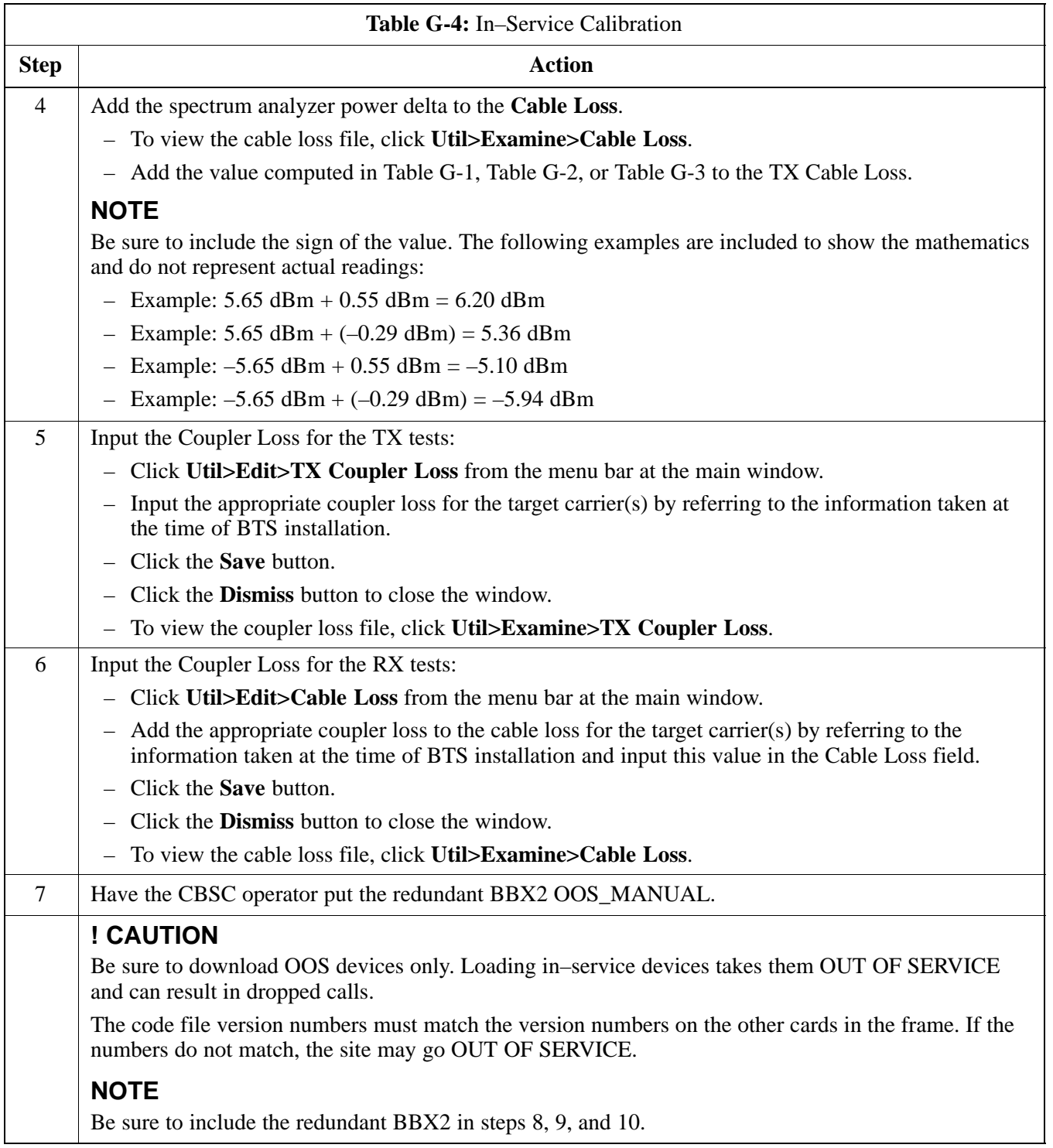

. . . continued on next page

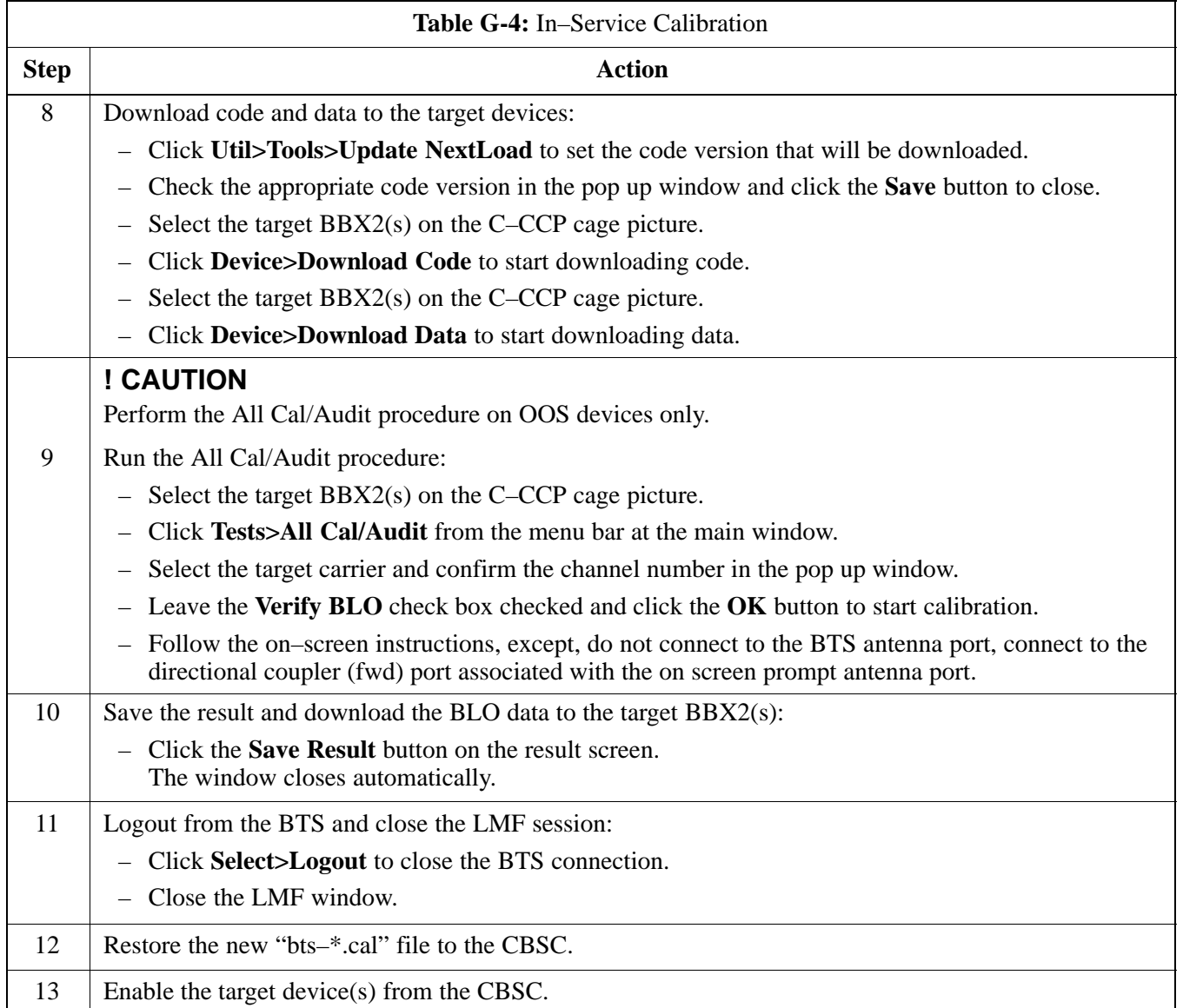

## **In–Service Calibration** – continued

**Notes**

## **Numbers**

10BaseT/10Base2 Converter, 1-7 10BaseT/10Base2 converter, LMF to BTS connection, 3-17 2–way Splitter, 1-10

# **A**

Acceptance Test Procedures ATP , 1-1

Acronyms, 1-11

ACTIVE LED GLI, 6-24 MCC, 6-26

Alarm and Span Line Cable Pin/Signal Information, 3-6

ALARM LED, GLI, 6-24

Alarm Monitor window, 3-82

Alarm Reporting Display, 3-82

All inclusive, TX ATP test outline – CCP shelf 1, primary, 4-12

All tests fail on a single antenna, Troubleshooting, RFDS, 6-20

#### AMR, 1-18

Ancillary frame, when to optimize, B-1

Applying AC Power, 2-5

#### ATP

generate failure report, 4-12 generate report, 4-12 test matrix/detailed optimization, B-2

ATP – Code Domain Power, 4-9

ATP – Frame Error Rate (FER), 4-11

ATP – Pilot Time Offset, 4-8

ATP – Spectral Purity Transmit Mask, 4-5

ATP – Waveform Quality (rho), 4-7 ATP Report, 4-12 ATP Test Procedure, 4-4

# **B**

Basic Troubleshooting Overview, 6-1 Battery Charge Test (Connected Batteries), 2-10 Battery Discharge Test, 2-10 Bay Level offset calibration failure, 6-6 BBX, gain set point vs SIF output considerations, C-1 BBX2, 1-18 BBX2 Connector, 6-14 BBX2 LED Status Combinations, 6-26 BTS Ethernet LAN interconnect diagram, 3-19 LMF connection, 3-9, 3-17 system software download, 3-3 when to optimize, B-1 BTS Cabinet, 1-26 BTS Site Setup for Acceptance Test Procedures, 3-69 Create CAL File, 3-70

## **C**

C–CCP Backplane Troubleshooting, Procedure, 6-14 C–CCP shelf, 1-18 Cables Connection for 10 MHz Signal and GPIB , F-2, F-4 Calibrate BLO, 3-59 Calibrating Cables, 3-53 Calibrating Test Cable Setup, PCS Interface HP83236B, F-10 Calibrating Test Equipment, 3-53

Apr 2001 **SC**™4812ET BTS Optimization/ATP — CDMA LMF<br>DRAFT

Calibration data file calibration, BLO, 3-61 In–Service, G-5 power meter, Gigatronics 8542B, F-19 Calibration Audit failure, 6-7 calibration data file, description of, BLO, 3-61 Cannot communicate to Communications Analyzer, 6-3 Cannot communicate to Power Meter, 6-2 Cannot Download DATA to any device card, 6-4 Cannot ENABLE device, 6-5 Cannot Log into cell–site, 6-2 Cannot perform carrier measurement, 6-9 Cannot perform Code Domain Noise Power measurement, 6-9 Cannot perform Rho or pilot time offset measurement, 6-8 Cannot perform Txmask measurement, 6-8 CCD, 1-18 CCP, shelf  $1 -$ all inclusive TX ATP test outline, primary, 4-12 CDF site configuration, 3-2 site equipage verification, 3-3 site type and equipage data information, 2-1 CDMA allocation diagram for the North American, cellular telephone frequency spectrum, D-4 optimization/ATP test matrix, B-1 cdpower test, 4-9 Cell Site equipage verification, 2-1 types configuration, 3-2 Cell Site Data File. *See* CDF Cell Site Field Engineer CFE, 1-1 Channel Service Unit, 3-4 CIO, 1-18 CIO Connectors, 6-14 CLI, 1-2 Code Domain Power and Noise Floor Levels, 4-10

Code Domain Power/Noise, 4-9 Communication test set, rear panel, F-2, F-4 Communications System Analyzer, 1-8 Communications system analyzer , 1-8 Connecting test equipment to the BTS, 3-42 Connector Functionality Backplane, Troubleshooting, 6-13 Troubleshooting, Backplane, 6-13 Copy CAL Files From Diskette to the CBSC, 5-2 Copy CDF Files from CBSC, 3-12 Copy Files from LMF to Diskette, 5-1 Copying CAL files from CDMA LMF to the CBSC, 5-1 Copying CAL files to the CBSC, 5-2 CSM, 1-18 and LFR primary functions, 3-32 CSM frequency verification, 3-34 CSM LED Status Combinations, 6-22 Customer I/O, 1-19 CyberTest Communication Analyzer, 1-8

# **D**

DC Power Pre–test (BTS Frame), 2-7 DC Power Problems, C–CCP Backplane Troubleshooting, 6-17 DC/DC Converter LED Status Combinations, 6-21 Detailed, optimization/ATP test matrix, B-2 Digital Control Problems, 6-15 C–CCP Backplane Troubleshooting, 6-15 Digital Multimeter, 1-9 Directional Coupler, 1-9 Download BTS system software, 3-3 MGLI, 3-27 Non–MGLI2 Devices, 3-28 Download BLO Procedure, 3-65 Download/Enable MCCs, 3-31 Duplexer/Directional Coupler DDC, 1-17, 1-18, 1-19, 1-20, 1-28

## **E**

E1, isolate BTS from the E1 spans, 3-4

**DRAFT** Index-2 **SC**<sup>™</sup> 4812ET BTS Optimization/ATP — CDMA LMF And Apr 2001

Enable CSMs & BDCs, 3-30 Equipment Overview, 1-13 Equipment warm-up, 3-44 Ethernet LAN interconnect diagram, 3-19 transceiver, 1-7 Every test fails, Troubleshooting, RFDS, 6-19

## **F**

fer test, 4-11 Files, calibration data file, BLO, 3-61 Folder Structure Overview, 3-13, 3-15 Frame, equipage preliminary operations, 2-1 FREQ Monitor Connector, CSM, 6-23 Frequency counter, optional test equipment, 1-10

## **G**

Gain set point, C-1 General optimization checklist, test data sheets, A-4 Gigatronics 8542B power meter, illustration, F-20 GLI Connector, 6-13 GLI Ethernet A and B Connections, 6-14 GLI LED Status Combinations, 6-24 GLI Pushbuttons and Connectors, 6-25 GLI2, 1-18 GLI2 Front Panel Operating Indicators, 6-25 GPIB, F-1, F-5, F-7 GPIB Cables, 1-8 GPS, receiver operation, test data sheets, A-5 GPS Initialization/Verification estimated position accuracy, 3-35 surveyed position accuracy, 3-35 GPS satellite system, 3-30 Graphical User Interface Overview , 3-21 **H**

High Stability 10 MHz Rubidium Standard, 1-10

High–impedance Conductive Wrist Strap, 1-9 HP 83236A, F-5 HP8921A, F-5 HP8935 Analyzer, 1-8 HSO, 1-18 HSO Initialization/Verification, 3-32

## **I**

I and Q values, E-1 In–Service Calibration, G-5 Initial HP8921A setup, F-10 Initial Installation of Boards/Modules, preliminary operations, 2-1 Initial power tests, test data sheets, A-3 Installation and Update Procedures, 3-10 Inter–frame cabling, when to optimize, B-2 Intercabinet I/O, 1-20 Internal FRU, 1-27 Internal FRUs, 1-17 IS–97 specification, E-1 ISB Inter Shelf Bus connectors, 6-13

# **L**

LAN, BTS frame interconnect, illustration, 3-19 LED Status Combinations for all Modules except GLI2 CSM BBX2 MCC24 MCC8E, 6-21 LFR, 1-18 receiver operation, test data sheets, A-6 LMF, 3-10, F-1, F-7 to BTS connection, 3-4, 3-9, 3-17 view CDF information, 3-3 LMF Removal, 5-3 Load Center Wiring, 2-5 Local Area Network (LAN) Tester, 1-10 Logging In to a BTS, 3-22 Logging Out, 3-24 LORAN–C Initialization/Verification, 3-40 LPA errors, 6-5 LPA Module LED, 6-27

Hardware Requirements, 1-5

LPA Shelf LED Status Combinations, 6-27

## **M**

major components, 1-16 Manual, layout, 1-1 MASTER LED, GLI, 6-24 MCC LED Status Combinations, 6-26 MCC/CE, 4-9 MGLI2, Download, 3-27 MMI common connections, 3-26 MMI Connection, 3-26 MMI Connector CSM, 6-23 GLI, 6-25 MMI Connectors, MCC, 6-26 MMI equipment setup, 3-26 Model SLN2006A MMI Interface Kit, 1-8 Module status indicators, 6-21 Motorola, SC9600 Base Transceiver Subsystem, 1-1 MPC, 1-18 Multi–FER test Failure, 6-10

## **N**

- New Installations, 1-3 No AMR control, 6-16 No BBX2 control in the shelf, 6-16 No DC input voltage to Power Supply Module, 6-17 No DC voltage  $+5 +65$  or  $+15$  Volts to a specific
- No GLI2 Control through span line connection, 6-15
- No GLI2 Control via LMF, 6-15
- No or missing MCC24 channel elements, 6-16

GLI2 BBX2 or Switch board, 6-18

- No or missing span line traffic, 6-16
- Non–MGLI2, Download, 3-28
- North American, cellular telephone system frequency spectrum, CDMA allocation, D-4

Null modem cable detail, 1-7

# **O**

Online Help, 1-2 Optimization, 1-1 Optimization/ATP Test Matrix, 1-3 Optional Test Equipment, 1-10 Optional test equipment, frequency counter, 1-10 Oscilloscope, 1-10

## **P**

PCMCIA, Ethernet adapter, LMF to BTS connection, 3-17 Pilot Time Offset. *See* PN Ping, 3-19 PN offset programming information, E-1 offset usage, E-1 PN offset per sector, E-1 PN Offset Usage , E-1 Power Input, 6-13 Power Meter, 1-8 illustration, F-17 Pre–calibration, F-17 Power meter calibration, Gigatronics 8542B, F-19 illustration, Gigatronics 8542B, F-20 Power Supply Module Interface, 6-13 Pre–calibration, Power Meter, F-17 Pre–power tests, test data sheets, A-3 Preliminary operations cell Site types, 2-1 test data sheets, A-2 Prepare to Leave the Site External test equipment removal, 5-1 LMF Removal, 5-3 Reestablish OMC–R control, 5-3 Verify T1/E1, 5-3 Prepare to leave the site re–connect BTS IFM connector, 5-3 re–connect BTS T1 spans, 5-3 Procedures to Copy CAL Files From Diskette to the

Product Description, 1-2

CBSC, 6-2, 6-3, 6-4

Program, TSU NAM, 3-81 Pseudorandom Noise. *See* PN ptoff test, 4-8 Punch Block, 3-6 PWR/ALM and ACTIVE LEDs, MCC, 6-26 PWR/ALM LED BBX2, 6-26 CSM, 6-22 DC/DC Converter, 6-21 generic, 6-21 MCC, 6-26

# **R**

Re–connect BTS IFM connector, 5-3 Re–connect BTS T1 Spans, 5-3 Receive Distribution Card RXDC, 1-28 Reestablish OMC–R control, 5-3 Required documents, 1-4, 1-27 Required Test Equipment Ethernet LAN transceiver, 1-7 substitute equipment, 1-5 RESET Pushbutton, GLI, 6-25 Resetting BTS modules, 5-1 RF Adapters, 1-9 RF Attenuators, 1-9 RF Path Bay Level Offset Calibration, 3-59 RF Test Cable, 1-10 RFDS – Fault Isolation, 6-19 RFDS Calibration, 3-79 RFDS Location, SC 4812ET, 1-22 rho test, 4-7 RS–232 to GPIB Interface, 1-7 RX, antenna VSWR, test data sheets, A-16 RX and TX paths fail, Troubleshooting, RFDS, 6-19 RX Frame Error Rate (FER) ATP, 4-11

## SCLPA, convergence test data sheets, A-7 Selecting Test Equipment, 3-51 Set Antenna Map Data, 3-77 Set RFDS Configuration Data, 3-78 Setting Cable Loss Values, 3-57 Setting Control Port, 3-5 Setting TX Coupler Loss Value, 3-58 SIF, output considerations vs BBX gain set point, C-1 Site, equipage verification, 3-3 Site checklist, verification data sheets, A-2 site equippage, CDF file, 3-2 Span Line (T1/E1) Verification Equipment, 1-10 Span Line connector , 6-13 Span Problems no control link, Troubleshooting, 6-28 SPANS LED, 6-24 Spectrum Analyzer, 1-10 STATUS LED, GLI, 6-24 Supported Test Sets, 3-42 SYNC Monitor Connector, CSM, 6-23 System Connectivity Test, F-5

# **T**

T1, isolate BTS from the T1 spans, 3-4 Telco Interface Board TIB, 1-28 Test data sheets Alarm verification, A-16 general optimization checklist, A-4 GPS receiver operation, A-5 initial power tests, A-3 LFR receiver operation, A-6 pre–power tests, A-3 preliminary operations, A-2 RX antenna VSWR, A-16 SCLPA convergence, A-7 site checklist, A-2 TX antenna VSWR, A-15 TX BLO, A-8, A-13 verification of test equipment used, A-1 Test equipment, verification data sheets, A-1 Test equipment connections , F-1 Test Equipment Policy, 1-4

## **S**

SC 4812 BTS Optimization/ATP Test Matrix, B-4

Apr 2001 **SC4812ET BTS Optimization/ATP — CDMA LMF DRAFT**

Test Equipment Setup, 3-42 Test Equipment Setup Calibration for TX Bay Level Offset, 3-56, F-14 Test Equipment Setup Chart, 3-43 Test equipment setup RF path calibration, 3-63 Test Set Calibration, 3-50 Timing Reference Cables, 1-8 Transmit TX path audit, 3-67 Transmit TX path calibration, 3-64

Transmit/Receive Module TRX, 1-27

Troubleshooting DC Power Problems, 6-17 Span Problems no control link, 6-28 TX and RX Signal Routing, 6-18

Troubleshooting CSM Checklist, 6-11

#### TX

antenna VSWR, test data sheets, A-15, A-16 BLO test data sheets, A-8, A-13

TX & RX Path Calibration, 3-59

TX and RX Frequency vs Channel , D-2

TX and RX Signal Routing, C–CCP Backplane Troubleshooting, 6-18

TX Audit Test, 3-68

TX Bay Level Offset and TX ATP test equipment setup calibration, 3-55

TX Code Domain Power ATP, 4-9

tx fine adjust, E-1

TX Mask Verification, spectrum analyzer display, illustration, 4-6

TX Output Acceptance Tests – Introduction Code domain power, 4-4 Pilot time offset, 4-4 Spectral purity TX mask, 4-3 Waveform Quality (rho), 4-3 TX Path Calibration, 3-60 TX Pilot Time Offset ATP, 4-8 TX Spectral Purity Transmit Mask ATP, 4-5 TX Waveform Quality (rho) ATP, 4-7 TX/RX OUT Connections, 4-2 txmask test, 4-5

## **U**

Updating CDMA LMF Files, 5-1 UTP, LMF to BTS connection, 3-17

## **V**

Verify, test equipment used, test data sheets, A-1 Virtual BTS, 1-13

## **W**

Walsh channels, 4-9

When to optimize Ancillary – table, B-1 BTS, B-1 inter–frame cabling, B-2

# **X**

XCVR Backplane Troubleshooting, 6-13 Xircom Model PE3–10B2, LMF to BTS connection, 3-17